### **SISTEMA DE INFORMACIÓN COMERCIAL PARA UNA EMPRESA DE SERVICIOS PÚBLICOS DE LA EMPRESA NOVA SISTEMAS – MÓDULO DE ATENCIÓN AL CLIENTE Y ESTADÍSTICAS GERENCIALES POR INTERNET**

**LUIS EDUARDO BOLAÑOS CERÓN** 

**UNIVERSIDAD DE NARIÑO FACULTAD DE INGENIERÍA PROGRAMA INGENIERÍA DE SISTEMAS SAN JUAN DE PASTO 2005** 

#### **SISTEMA DE INFORMACIÓN COMERCIAL PARA UNA EMPRESA DE SERVICIOS PÚBLICOS DE LA EMPRESA NOVA SISTEMAS – MÓDULO DE ATENCIÓN AL CLIENTE Y ESTADÍSTICAS GERENCIALES POR INTERNET**

# **LUIS EDUARDO BOLAÑOS CERÓN**

#### **Trabajo de grado presentado como requisito parcial para optar al título de Ingeniero de Sistemas**

**Director: Ing. Gonzalo José Hernández Garzón** 

#### **UNIVERSIDAD DE NARIÑO FACULTAD DE INGENIERÍA PROGRAMA INGENIERÍA DE SISTEMAS SAN JUAN DE PASTO 2005**

Nota de aceptación

Jurado

Jurado

San Juan de Pasto, 16 de noviembre de 2005

### **RESUMEN**

La finalidad de este proyecto es permitir integrar a los usuarios y la empresa proveedora del servicio público, a través de un mecanismo sencillo orientado a la Web, ofreciendo información actualizada y al instante. Información como el estado de su matrícula y estado en todos los procesos comerciales o de servicio de la empresa.

El proyecto consiste en un módulo complementario para el sistema SUPERNOVA SC con el que se ofrece nuevas alternativas de comunicación tanto para los usuarios internos como usuarios externos de la empresa proveedora del servicio público, que realiza sus procesos comerciales apoyada del sistema SUPERNOVA SC.

La metodología seguida para el desarrollo de este proyecto fue el **modelo por construcción de prototipos**, que es una técnica de recolección de información que complementa el ciclo de vida. Haciendo uso de esta metodología se entrega al usuario un prototipo con el propósito de obtener reacciones, sugerencias, innovaciones y revisiones para luego hacer cambios al mismo, logrando de este modo mejorar el sistema sin tener mayores percances.

Para el desarrollo de la aplicación se empleó WINDOWS como plataforma del sistema, ORACLE como motor de base de datos, PHP como lenguaje de desarrollo y otros aplicativos de apoyo como JAVASCRIPT, herramientas de edición de código PHP y herramientas para manipulación y construcción de imágenes.

## **ABSTRACT**

The purpose of this project is to allow integrating to the users and the providing company of the public service, across a simple mechanism orientated to the Web, offering updated information and to the instant. Information like the state of your matriculation and been in all the commercial processes or of service of the company.

The project consists of a complementary module for the system SUPERNOVA SC with the one that offers himself (itself) new alternatives of communication so much for the internal users as external users of the providing company of the public service, which realizes your commercial processes supported of the system SUPERNOVA SC.

The methodology followed for the development of this project was the model for construction of prototypes, which is a technology of compilation of information that complements the cycle of life. Using this methodology a prototype is delivered to the user by the intention of obtaining reactions, suggestions, innovations and reviews then to do changes to the same one, managing thus to improve the system without having major mishaps.

For the development of the application PHP used WINDOWS as platform of the system, ORACLE as base engine of information, as language of development and other applications of support like JAVASCRIPT, tools of edition of code PHP and tools for manipulation and construction of images.

# **CONTENIDO**

**Pag** 

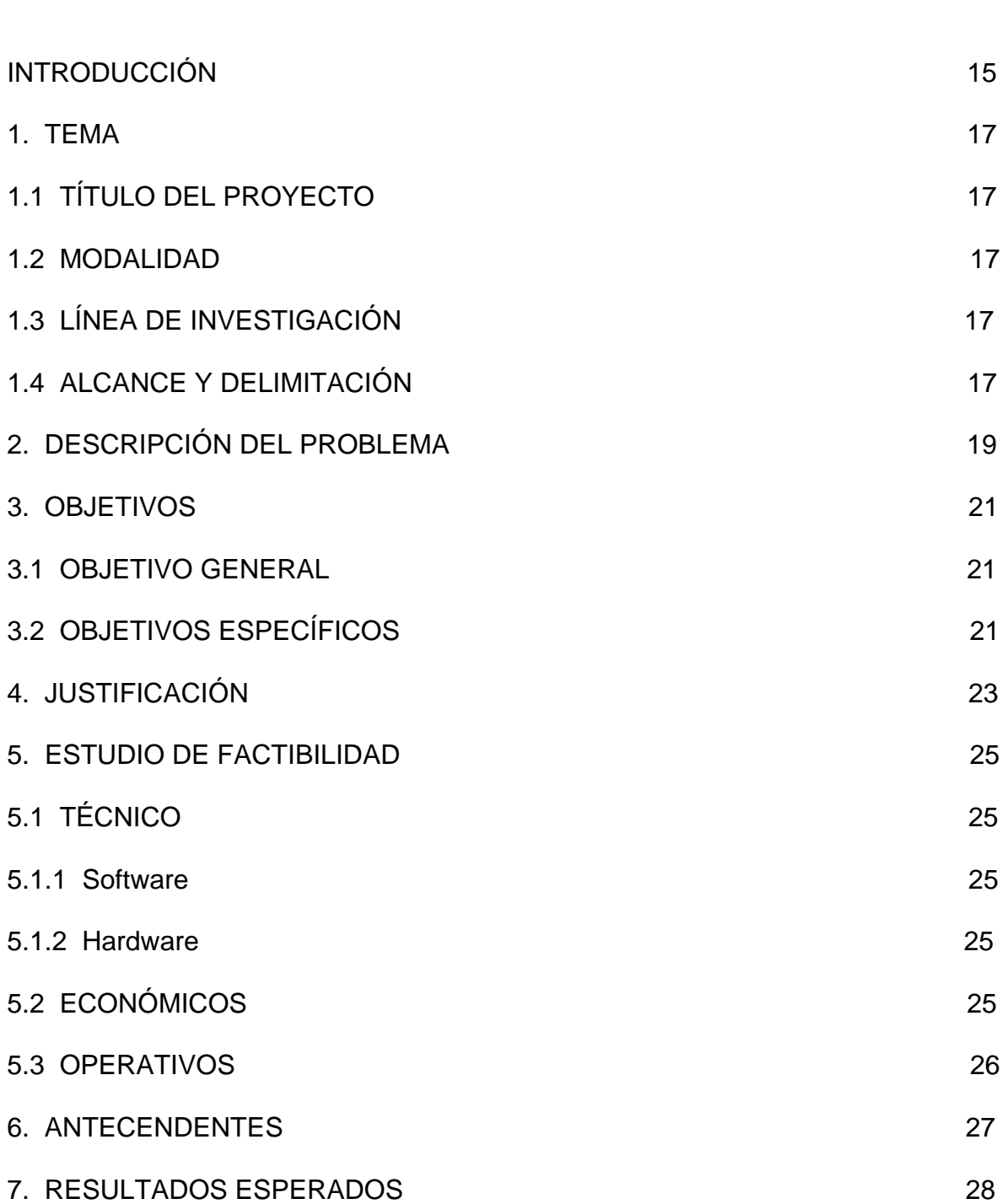

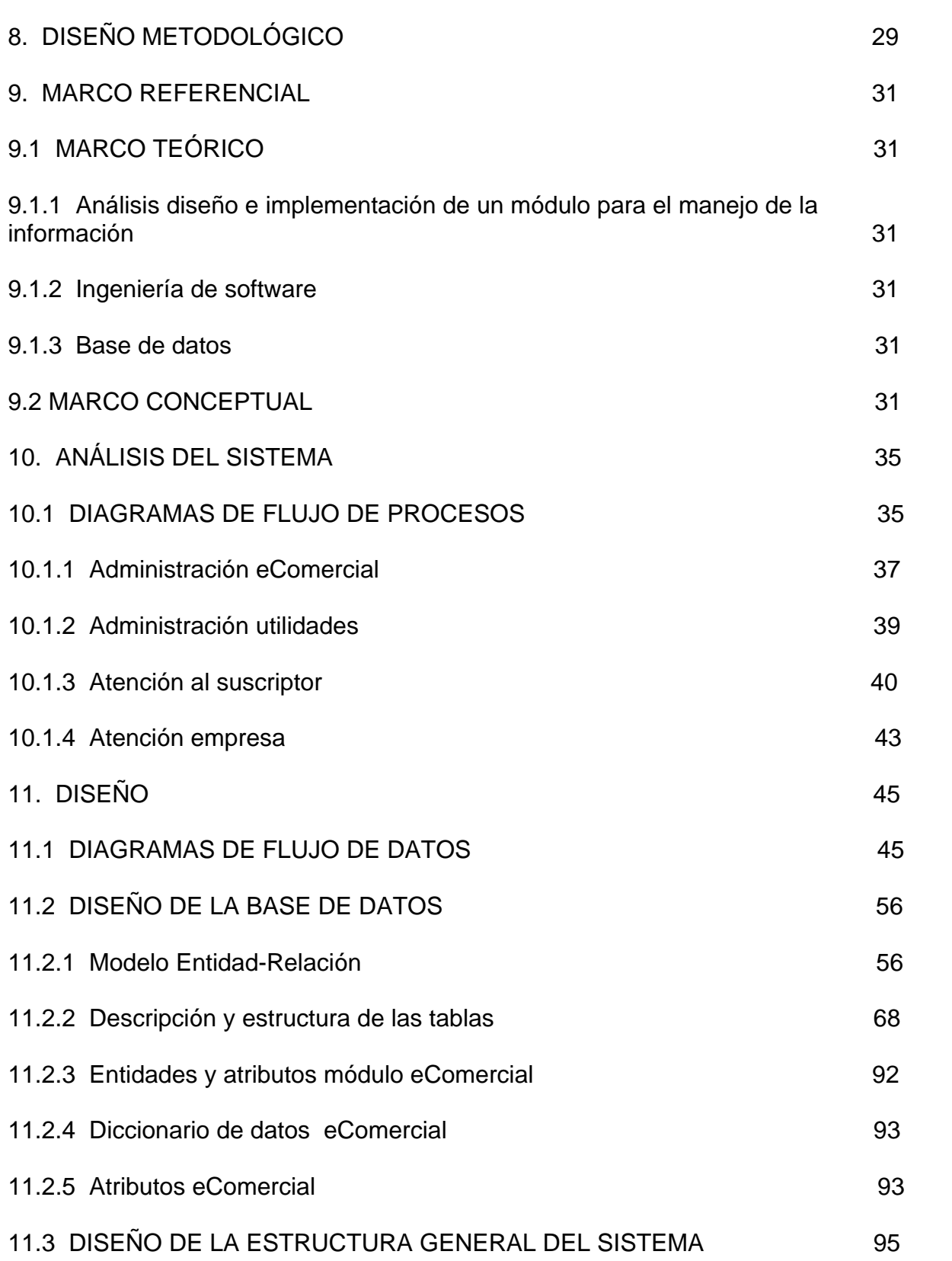

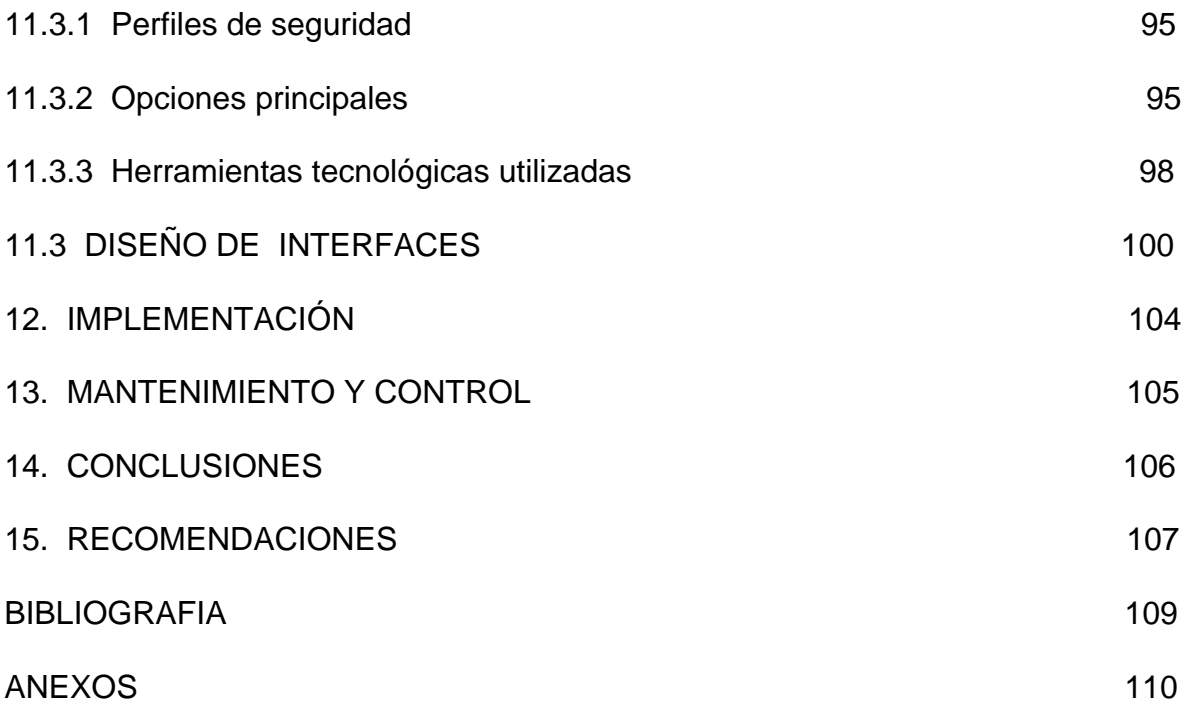

# **LISTA DE FIGURAS**

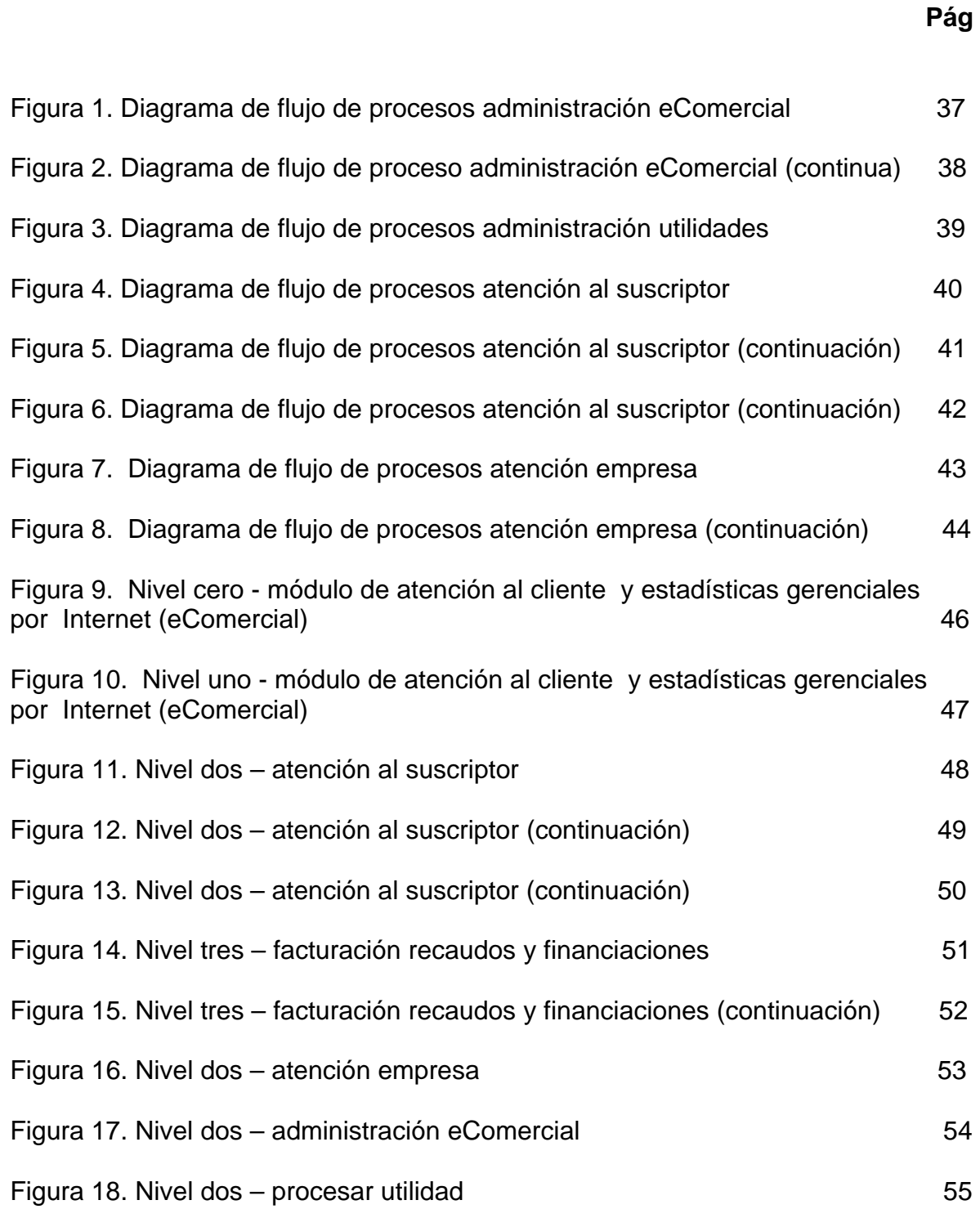

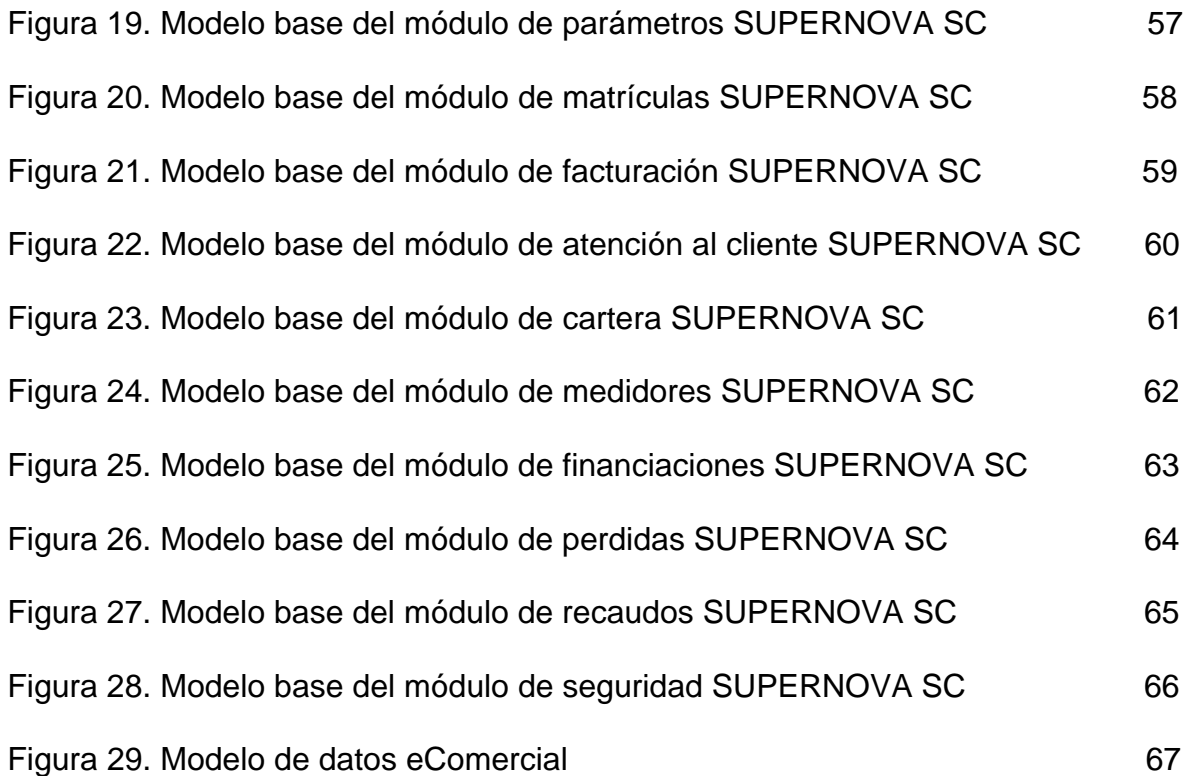

# **LISTA DE ANEXOS**

**Pág** 

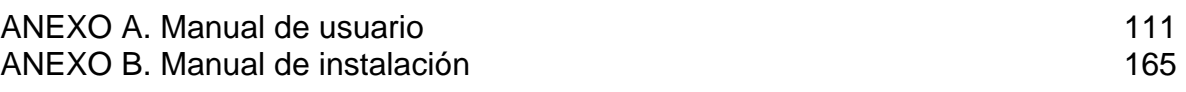

### **GLOSARIO**

**BUZÓN:** mecanismo de correo electrónico.

**ENLACE WEB:** enlace que permite transportarse a una dirección de Internet desde nuestra aplicación.

**KW:** Kilowatios, unidad de medida del servicio tomada de ejemplo.

**ORACLE:** administrador de base de datos utilizado para el almacenamiento de la información clave de la aplicación.

**PHP:** lenguaje de programación utilizado para el desarrollo de aplicación Web.

**PQR:** petición, queja o reclamo realizado por un suscriptor a la empresa prestadora del servicio por anomalías en proceso de la prestación del mismo.

**SUPERNOVA:** sistema de información comercial para empresas de servicios públicos.

**USUARIO EXTERNO:** usuarios afiliados a la empresa prestadora del servicio público, llamado también **Suscriptor**.

**USUARIO INTERNO:** empleados de la empresa prestadora del servicio público.

**USUARIO WEB:** cualquier persona que ingresa a la aplicación a través de la Web.

## **INTRODUCCIÓN**

El avance de la tecnología en el manejo de la información exige adquirir un amplio conocimiento de los beneficios y utilidades que estas tecnologías prestan, y más aún a las empresas que están interesadas en llevar su mercado a un nivel altamente competitivo, para las cuales la comunicación en línea es uno de los principales trampolines en el momento de dar a conocer su producto y ofrecer facilidades a los usuarios para su adquisición, cumplimiento de deberes, al igual que para realizar reclamos y sugerencias sobre el servicio o producto adquirido.

El módulo desarrollado está enfocado a aplicaciones Web el cual hace parte de un proyecto mucho más amplio denominado 'SISTEMA DE INFORMACIÓN COMERCIAL PARA UNA EMPRESA DE SERVICIOS PÚBLICOS (SUPERNOVA SC)', el cual continúa en desarrollo por la empresa NOVA SISTEMAS fundada por el Ingeniero de Sistemas José Robinsón Pacheco Morales, con el propósito de desarrollar software y prestar asesoría en sistemas a empresas de cualquier sector. Fue inscrita ante la Cámara de Comercio de Barranquilla y el día de hoy extiende sus operaciones en la ciudad de San Juan de Pasto teniendo la oportunidad de participar en la implementación de complejos sistemas de información en Colombia, en empresas del gobierno y en empresas privadas.

**Nova Sistemas** es una empresa de análisis, desarrollo y distribución de software que trabaja a escala nacional con tecnología ORACLE y con diversos contactos en el exterior como República Dominicana, Perú y Ecuador.

El módulo ofrece una herramienta útil para los usuarios de la empresa de servicios públicos que adquieran el sistema SUPERNOVA SC ya que tiene acceso a cualquier consulta que tenga relación con el estado y la vinculación del usuario con su empresa proveedora del servicio. Además se ofrece mecanismos sencillos para que el usuario de a conocer sus inquietudes, reclamos y/o anomalías que encuentre en la obtención del servicio.

La parte interna de la empresa también se ve favorecida con el proyecto ya que tiene acceso a la información a través de INTERNET facilitando el proceso de consulta, es de mencionar que los procesos de consulta permiten obtener información en diversas presentaciones gráficas que facilitan su interpretación. Los procesos de consulta los puede realizar de acuerdo a diferentes criterios generando informes que se acomoden a las necesidades de cada interesado,

además relacionados con datos estadísticos gerenciales serán de gran importancia para la parte administrativa de la empresa en el proceso de toma de decisiones, pues están disponibles y actualizados desde el lugar en que se encuentre debido a que el módulo desarrollado interactúa directamente con la información de las estructuras de la base de datos del sistema global por hacer parte del mismo.

En este documento se han plasmado las características detalladas del módulo desarrollado, las cuales se han obtenido como se planteó en la propuesta inicial de este proyecto. También se detalla toda la información necesaria para hacer una utilización y administración adecuada del mismo, además se específica las características, configuración y la forma de uso de las herramientas y recursos de Ingeniería de Sistemas que se utilizaron durante el desarrollo del trabajo, todo esto ha permitido obtener un producto que ofrece resultados satisfactorios, confiables y que cumplen con las expectativas y metas planteadas.

## **1. TEMA**

### **1.1 TÍTULO DEL PROYECTO**

SISTEMA DE INFORMACIÓN COMERCIAL PARA UNA EMPRESA DE SERVICIOS PÚBLICOS DE LA EMPRESA NOVA SISTEMAS – MÓDULO DE ATENCIÓN AL CLIENTE Y ESTADÍSTICAS GERENCIALES POR INTERNET

#### **1.2 MODALIDAD**

PASANTÍA

### **1.3 LÍNEA DE INVESTIGACIÓN**

DESARROLLO DE SOFTWARE Y MANEJO DE INFORMACIÓN

### **1.4 ALCANCE Y DELIMITACIÓN**

El proyecto se orienta al análisis, diseño y desarrollo de un sitio WEB seguro por medio del cual usuarios externos e internos pueden acceder al sistema de información central de la empresa. Es de aclarar que el producto obtenido se concibe como un módulo de atención al cliente y estadísticas gerenciales por Internet de un sistema más amplio, el cual es creado con el propósito de manejar ordenada e íntegramente la información en empresas de servicios públicos.

El módulo consta de una parte dedicada a la atención de los usuarios externos, por otro lado el sistema proporciona una puerta segura de entrada para que los usuarios internos en especial personal de la gerencia tengan acceso a la información del sistema. Por último ofrece una parte muy importante en el proyecto, dirigida al desarrollo de mecanismos de seguridad para garantizar que las operaciones anteriores tengan un control adecuado evitando fugas de información de carácter privado para la empresa, esto apoyado en las utilidades ofrecidas por las herramientas de desarrollo (Oracle y PHP).

Las secciones tratadas a través del proyecto son las siguientes:

9 **Atención de usuarios externos.** Los usuarios después de acceder al sitio Web de la empresa pueden consultar información relacionada con su consumo del servicio, para ello deben especificar la zona a la que pertenecen y además identificarse con el código interno que le haya suministrado la empresa. En el sitio Web encuentra información sobre revisiones, lecturas, consumos, planes de crédito, pagos, multas y sanciones, anticipos, facturación entre otros.

Un punto de gran importancia es la posibilidad de realizar pagos en línea del consumo del servicio. En este caso se muestra una lista de enlaces Web con las entidades autorizadas para recibir los pagos.

También encuentra un buzón de correo por el cual puede hacer reclamos sobre anomalías que encuentren en la información de su consumo, además en el buzón puede enviar mensajes que adviertan a la empresa sobre roturas o daños en la infraestructura del sistema. El usuario tiene un medio electrónico sencillo para realizar sugerencias que conlleven al mejoramiento de los mecanismos utilizados para el cumplimiento de los deberes de usuario - empresa y los utilizados para el suministro del servicio.

9 **Atención de usuarios internos.** Los usuarios internos (usuarios de Oracle) deben Identificarse con nombre de usuario y clave antes de ingresar al sistema, los datos son evaluados, si son correctos el sistema muestra un menú de opciones de las cuales el usuario puede seleccionar y ejecutar mediante una previa selección de los parámetros requeridos para la ejecución de la consulta.

El sistema, por tener relación directa con la Base de Datos principal del software SUPERNOVA SC suministra información estadística sobre cartera, recaudos, ventas y usuarios de forma oportuna y actualizada para la gerencia de la empresa, independiente del lugar en que se encuentre el interesado; además genera informes estadísticos gráficos como apoyo para facilitar la toma de decisiones.

**√ Mecanismos de seguridad.** Con el fin de garantizar la integridad del sistema los procesos se encuentran protegidos a un nivel de seguridad correspondiente con la complejidad e importancia de los mismos, utilizando mecanismos como solicitud de cuenta de usuario y la asignación solo de los permisos necesarios para operar en las estructuras del sistema SUPERNOVA SC.

# **2. DESCRIPCIÓN DEL PROBLEMA**

Las empresas de servicios públicos debido a la gran importancia del servicio que ofrecen y el elevado número de clientes deben manejar grandes y complejos volúmenes de información conllevando en muchos casos a situaciones inesperadas y acumulación de procesos que requieren desarrollarse en periodos de tiempo mínimos con el propósito de garantizar el normal funcionamiento en la prestación del servicio y el cumplimiento de los derechos y deberes bilateralmente en la relación empresa-usuario.

Algunas de las situaciones más comunes son:

 $\checkmark$  Los reclamos sobre anomalías encontradas en las facturas y el cumplimiento de pagos de los usuarios por el servicio recibido generalmente son realizados cada mes, esto ocasiona una gran concurrencia de personas a las entidades u oficinas autorizadas, y conlleva a que los usuarios tengan que esperar bastante tiempo para ser atendidos, por esta situación muchos optan por el incumplimiento generando posteriormente inconvenientes entre empresa usuario.

 $\checkmark$  Inconvenientes en la solución de problemas en los sistemas de red, medidores y de más elementos utilizados para el suministro y control del servicio.

 $\checkmark$  Cuando existen averías en la red  $\checkmark$  anomalías que impiden que el servicio sea suministrado normalmente, algunas veces no son conocidos por el encargado de ponerse al frente de la situación, debido a que los usuarios afectados desconocen estos empleados.

 $\checkmark$  En muchos casos los directivos por encontrarse en lugares distantes de la empresa tienen inconvenientes para obtener información actualizada llevando a la desinformación y al retraso en la toma de decisiones.

 $\checkmark$  Las empresas de servicios públicos suelen diseñar convenios y planes de crédito ofreciendo facilidades para los pagos del consumo especialmente en usuarios retrasados, pero en muchos casos se desconocen o no se tienen claros, pasando desapercibidos por personas que les son de mucho interés.

 $\checkmark$  Los usuarios requieren de mecanismos alternativos que le permitan conocer toda la información relacionada con su registro de usuario, entre lo que se resalta:

- **Información historial de medidores.**
- **Fraudes y sanciones del usuario.**
- Consulta sobre ajustes e historial de lecturas y facturas
- **Información de cartera**

 Reportes relacionados con el estado de peticiones, quejas y reclamos realizados por el usuario y en general toda la información que resulte de interés para los usuarios.

Los empleados internos y el personal de la administración requieren de modernos mecanismos en línea que les permitan acceder a información de forma segura y poder realizar consultas y/o operaciones permitidas, con el fin de agilizar el funcionamiento del sistema. Esto ayuda a que el personal interno en especial el directivo no siempre deba estar en la oficina o el lugar de trabajo en caso de desear manipular información requerida para el desarrollo de actividades o la toma de decisiones.

En las empresas de servicios públicos el número de usuarios está en crecimiento constante, lo que implica una mayor congestión surgiendo la necesidad de mecanismos alternativos para la atención sobre reclamos y el pago del servicio, también es necesario que los problemas en la infraestructura sean conocidos y solucionados de forma rápida ya que cada vez son más los afectados y mayores las perdidas por causa de alguna anomalía.

La agilización de los procesos y la toma de decisiones en las empresas son un aspecto de mucho cuidado y requiere de atención por lo tanto es muy importante ofrecer nuevos mecanismos que permitan el conocimiento de la información de forma inmediata independiente del lugar donde se encuentre el interesado. Además es necesario ofrecer métodos alternativos de presentación que faciliten la observación de cambios al evaluar información de acuerdo a criterios puntuales.

### **3. OBJETIVOS**

#### **3.1 OBJETIVO GENERAL**

Desarrollo del módulo de atención al cliente y estadísticas gerenciales por Internet para el sistema de información comercial de una empresa de servicios públicos que permita tanto a usuarios internos como externos realizar los procesos correspondientes de forma rápida y segura

#### **3.2 OBJETIVOS ESPECÍFICOS**

 $\checkmark$  Crear un sitio Web por medio del cual los usuarios de las empresas de servicios públicos puedan conocer toda la información relacionada con su consumo, además facilitar el envío y recepción de PQRs para que el usuario realice reclamos sobre inconsistencias que encuentre en los datos suministrados.

 $\checkmark$  Desarrollar mecanismos que permitan a los usuarios conocer de forma detallada información relacionada con promociones o créditos ofrecidos por la entidad proveedora del servicio.

 $\checkmark$  Crear un buzón en Internet en el sitio por medio del cual las personas que encuentren algún daño en la red o inconsistencias ya sean en medidores u otro elemento de la infraestructura, puedan hacerlo conocer a las personas apropiadas de dar solución.

 $\checkmark$  Diseñar un mecanismo seguro que permita a los usuarios realizar pagos en línea de su consumo, en cualquiera de las entidades autorizadas.

 $\checkmark$  Desarrollar un método que permita a cada empleado interno encargado, obtener información de las peticiones quejas y reclamos realizadas por los usuarios de la entidad.

 $\checkmark$  Crear una herramienta que permita a los usuarios internos realizar consultas de usuarios, peticiones, quejas, reclamos entre otros.

 $\checkmark$  Planificar y desarrollar un mecanismo en línea seguro, que permita a los directivos consultar información actualizada y estadísticas sobre ventas, recaudos, cartera y usuarios en general que facilite el desarrollo de actividades y la toma de decisiones.

 $\checkmark$  Planificar, analizar y diseñar un mecanismo global de seguridad para el sistema en línea que garantice la integridad del sistema de información interno.

# **4. JUSTIFICACIÓN**

Debido a los grandes avances y el crecimiento de forma explosiva de la tecnología en las diversas ramas del conocimiento, hoy las empresas que deseen mantener un mercado competitivo y creciente deben adquirir nuevas estrategias para mejorar su producto, ampliar su cobertura y ofrecer cada vez un mejor y más sencillo medio para la adquisición del servicio y fortalecer la relación con usuarios y demás entidades relacionadas.

Internet en conjunto con sus aplicaciones, en la actualidad es uno de los medios de comunicación de mayor crecimiento convirtiéndose en una estrategia para las empresas que desean ampliar la cobertura de su mercado, pues desde hace algún tiempo la gran mayoría de las empresas han entendido que su producto debe aparecer en el medio virtual, ya que las personas interesadas saben que el acceso a Internet además de ser cómodo, brinda información completa de las empresas y entidades que pueden ofrecer una alternativa de solución a su necesidad.

El crecimiento de Internet se debe a que es un medio económico, rápido, de fácil acceso y de cobertura mundial.

Teniendo en cuenta que la tecnología Internet es hoy el medio de información más efectivo se hace necesario que las empresas de servicios públicos debido a la importancia del producto que ofrecen y el interés por permanecer como una empresa competitiva lleve su producto al mercado virtual pero de una forma estructurada y segura. Obteniendo ventajas como una posibilidad sencilla de oferta del producto al usuario final, un mecanismo rápido de comunicación empresa - usuario mejorando en tiempo y eficiencia en ambos sentidos, también en el momento de solucionar problemas que afectan el normal funcionamiento del sistema y el abastecimiento del servicio. La empresa además es mucho más efectiva en el momento de realizar gran parte de sus operaciones, procesos y actividades ya que estas se pueden realizar independiente del lugar y el momento donde se encuentre el interesado, pues el personal interno puede ingresar de forma segura a gran cantidad de información del sistema central por medio del sistema en línea que lo comunica con la empresa.

La gerencia y la toma de decisiones dentro de la empresa se ve altamente favorecidas debido a que las personas encargadas pueden conocer información en el momento que sea requerida, y las repuestas se pueden dar ha conocer de forma rápida con información actualizada y métodos estadísticos que sirven de apoyo para conocer su comportamiento de acuerdo al criterio con que se la evalúa.

Los sistemas de información desarrollados para administrar grandes volúmenes de información como en el caso del sistema SUPERNOVA SC, requieren de mecanismos alternativos de acceso para evitar saturación en sus operaciones.

# **5. ESTUDIO DE FACTIBILIDAD**

## **5.1 TÉCNICO**

**5.1.1 Software.** Para el desarrollo del 'MÓDULO DE ATENCIÓN AL CLIENTE Y ESTADÍSTICAS GERENCIALES POR INTERNET', se utilizó como lenguaje de desarrollo PHP bajo el motor de base de datos ORACLE el cual está debidamente diligenciado por la empresa NOVA SISTEMAS, la misma que se encuentra desarrollando el 'SISTEMA DE INFORMACIÓN COMERCIAL PARA UNA EMPRESA DE SERVICIOS PÚBLICOS', sistema al que pertenece el módulo.

Además el desarrollo del proyecto se apoyó en el uso de herramientas de software de libre licencia como es el caso del lenguaje de desarrollo (PHP).

**5.1.2 Hardware.** Como herramienta de trabajo es recomendable un computador con las siguientes especificaciones:

- $\checkmark$  Procesador 1.6 GHZ o superior
- $\checkmark$  Disco duro 40 GB
- $\checkmark$  Memoria RAM 512 MB
- $\checkmark$  Grabador de CD
- $\checkmark$  Escáner
- $\checkmark$  Unidad de CD-ROM
- $\checkmark$  Monitor
- $\checkmark$  Cámara digital
- $\checkmark$  Impresora a color

### **5.2 ECONÓMICOS**

NOVA SISTEMAS cuenta con licencias requeridas para los programas y motores de bases de datos que no son de libre desarrollo como es el caso de la herramienta ORACLE utilizado como motor de base de datos, además posee los recursos de hardware que el proyecto exige, garantizando así la viabilidad en ese sentido.

En cuanto al recurso humano el estudiante encargado del desarrollo del proyecto estuvo apoyado por el grupo de desarrollo del sistema global además de un asesor permanente dentro de la empresa que en el momento se encontraba encargado del módulo de atención al cliente.

#### **5.3 OPERATIVOS**

El módulo de atención al cliente y estadísticas gerenciales por Internet del sistema de información para una empresa de servicios públicos, que se desarrolló es un módulo de gran utilidad debido a que en la región se desconoce de un sistema con soporte de aplicaciones en Internet para empresas de servicios públicos que facilite la comunicación empresa usuario.

Además este módulo le permitirá a las empresas que adquieran el sistema de información agilizar sus procesos ya que gran cantidad de información estará disponible desde Internet permitiéndole disponer de ella desde cualquier lugar.

Los usuarios obtienen un nuevo medio de información por el cual se pueden mantener informados y conocer el estado de todos los aspectos relacionados con el servicio solo con ingresar a la página de la empresa desde su lugar de trabajo y otros incluso desde su casa.

También se cuenta con un sistema que permite tener un listado actualizado de los enlaces Web de las entidades bancarias autorizadas donde los usuarios pueden realizar el pago del servicio desde INTERNET bajo transacciones bancarias entre cuentas.

## **6. ANTECEDENTES**

Actualmente se puede encontrar cualquier cantidad de herramientas para el desarrollo de aplicaciones Web que interactúen directamente con los distintos motores de bases de datos. Esto permite desarrollar aplicaciones que interactúen y se actualicen con los sistemas de información de las empresas alcanzando productos atractivos y que se acomoden a sus necesidades.

Es fácil encontrar gran cantidad de empresas dedicadas a proporcionar e implementar aplicaciones orientadas a la Web que ofrecen a las organizaciones mecanismos sencillos para promocionar sus productos y servicios, como también para mejorar o apoyar el desarrollo de las actividades en sus dependencias.

Hoy en día existe un gran número de organizaciones que han desarrollado o adquirido aplicaciones enfocadas a Internet con el propósito de contactar y asesorar a los usuarios y prestarles un mejor servicio. Además, la demanda por este tipo de productos tiende a aumentar debido a las ventajas que ofrece.

En cuanto a empresas de servicios públicos existen aplicaciones que desde Internet ofrecen la posibilidad de realizar consultas de información relacionada con el consumo, además, permiten al usuario realizar sugerencias y reclamos, aunque estas inquietudes no llegan directamente a las personas encargadas de dar esta solución retardando en algunos casos el proceso.

Las entidades bancarias ofrecen la posibilidad de debitar de la cuenta de un cliente el pago de una factura, facilitando la realización de pagos oportunos sin las congestiones que se presentan en las entidades de recaudo.

Las empresas de servicio público en su afán de mejorar cada vez en la prestación del servicio y mantenerse a la vanguardia de la tecnología buscan en este tipo de herramientas un apoyo efectivo para el contacto con los clientes y apoyo de sus operaciones.

## **7. RESULTADOS ESPERADOS**

Con el desarrollo de este proyecto se obtiene una herramienta adicional de gran apoyo para las empresas de servicios públicos que adquieran el sistema SUPERNOVA SC, donde los usuarios externos tienen un medio interesante y atractivo para realizar consultas, reclamos, solicitudes y consignaciones relacionadas con el servicio recibido, de otro lado los usuarios internos tienen acceso controlado donde cada tipo de usuario tiene definidos sus derechos y permisos y según estos se determina que procesos se le permiten realizar. La toma de decisiones sé ve altamente favorecida ya que se enfatiza en ofrecer información actualizada y mediante mecanismos que faciliten la evaluación de los cambios en la misma.

Por otra parte, el producto se concibe como un módulo adicional de un sistema comercial para el manejo y administración de la información en empresas de servicios públicos el cuál es un complemento muy atractivo en el momento en que sea comercializado.

# **8. DISEÑO METODOLÓGICO**

La metodología seguida para el desarrollo de este proyecto es el **modelo por construcción de prototipos**, el cual es una técnica de recolección de información que complementa el ciclo de vida. Haciendo uso de esta metodología se hizo entrega al usuario un prototipo con el propósito de obtener reacciones, sugerencias, innovaciones y revisiones para luego hacer cambios al mismo, logrando de este modo mejorar el sistema sin tener mayores percances.

Dadas las características del proyecto se seleccionó este modelo teniendo en cuenta que ofrece ventajas potenciales para cambiar el sistema, detener el desarrollo de un sistema que no es funcional, escuchar las sugerencias y mejorar las posibilidades de obtener un sistema que satisfaga las expectativas de los usuarios.

Con base en la metodología y en los requerimientos del proyecto se parte de un estudio global del sistema SUPERNOVA SC, en desarrollo por la empresa NOVA SISTEMAS, principalmente en los módulos de atención al cliente y de estadística, para ello se aplican diferentes métodos de recolección de información, además se investiga sobre diferentes bibliografías que se encuentran relacionadas con el tema, como es el caso del motor de bases de datos ORACLE y sus herramientas las cuales son utilizadas en el desarrollo del sistema global mencionado, también se hace necesario un estudio profundo de las herramientas y características de PHP utilizado como lenguaje de programación para este proyecto.

Posteriormente a la recolección de la información que permite la familiarización con el sistema global SUPERNOVA SC, se procede a la especificación de requerimientos y la creación del prototipo que mejor se adecue.

Una vez terminado el prototipo es evaluado en el sistema global donde se realizan los ajustes necesarios al mismo y se establecen de forma clara los requerimientos del proyecto final. Este proceso se realiza las veces necesarias antes de tener un cliente satisfecho y una visión clara de los requerimientos.

Posteriormente, se procede con el diseño de las diferentes aplicaciones que conllevan a la satisfacción de los requerimientos cumpliendo también con los objetivos planteados.

Finalmente, se hacen las pruebas consideradas convenientes a las aplicaciones, con el propósito de asegurar que cada una de las sentencias sean comprobadas y que los errores que se puedan encontrar en el código sean detectados garantizando así que cada una de las entradas produzca el resultado esperado.

Cumplidas las metas se entrega la documentación necesaria para que esta sea difundida a las personas responsables del manejo alimentación y mantenimiento del módulo en cada una de las empresas donde se encuentre implementado, permitiendo así una manipulación adecuada para un rendimiento óptimo. Además, el sistema proporciona una ayuda en línea con el propósito de que el usuario resuelva sus inconvenientes y conozca las ventajas y forma adecuada de interpretación y uso de cada una de las utilidades de la herramienta.

## **9. MARCO REFERENCIAL**

## **9.1 MARCO TEÓRICO**

Todo el proyecto está basado con características teóricas necesarias y adecuadas para el desarrollo de cada uno de los pasos, para así obtener el mejor análisis, diseño e implementación de un portal Web que permita un flujo, proceso, almacenamiento, transformación, salida y administración de la información que se considera necesaria para la gestión de los diferentes usuarios. Estas características son:

**9.1.1 Análisis diseño e implementación de un módulo para el manejo de la información.** El análisis diseño y desarrollo de aplicaciones dentro de un sistema de información busca fundamentalmente analizar de forma ordenada el flujo de datos, la transformación, los datos y su salida dentro del sistema, todo este proceso se desarrolla siempre buscando la optimización de los procesos y actividades de una organización o entidad con miras a ofrecer mejores productos y servicios.

**9.1.2 Ingeniería de software.** La ingeniería del software es sin duda el mejor soporte para obtener un producto de software de calidad, para lo cual brinda la definición clara del proceso del software. Si se la toma en cuenta para el proceso de desarrollo, conlleva a la utilización de metodologías, técnica y herramientas de desarrollo que permitan las actividades generales de un proyecto con las siguientes características: definición de requerimientos, análisis, diseño, desarrollo, pruebas y mantenimiento.

**9.1.3 Base de datos.** Una base de datos se define como el conjunto de información relacionada y estructurada. Implementando una base de datos bien diseñada y con el apoyo de aplicaciones propias para la manipulación de la información se logra de una manera eficiente, segura y confiable, resultados positivos para la organización.

## **9.2 MARCO CONCEPTUAL**

La información es considerada como uno de los recursos de apoyo más importantes al interior de una organización. La toma decisiones exige de la información características importantes como:

 $\checkmark$  Precisión: Porcentaje de datos correctos sobre la información total del sistema.

 $\checkmark$  Oportunidad: La información debe estar disponible en el momento en que se la requiere.

 $\checkmark$  Complección: La información debe ser completa para cumplir con sus fines.

 $\checkmark$  Seguridad: La información debe estar protegida para evitar su deterioro, sea por causas físicas, lógicas, o por accesos no autorizados.

 $\checkmark$  Integridad: La información debe ser coherente en si misma, consistente.

 $\checkmark$  Claridad: Entre más entendible sea la información, mayor valor ésta tendrá.

 $\checkmark$  Significativa: Va a la par con la claridad. Esto lleva a que la información debe ser comprensible e interesante.

Los **Sistemas de Información** son un conjunto de elementos interrelacionados para facilitar procesos de captura, almacenamiento, procesamiento y distribución de la de información, en forma eficaz y eficiente dentro de la organización para ayudar en el control, operación, toma de decisiones, y además garantizar que la información mantenga sus características.

Una herramienta importante para facilitar al Sistema de Información el cumplimiento de sus funciones es las **Bases de Datos**, que son un conjunto de datos integrados y almacenados en una estructura libre de inconsistencias, y redundancias. Para su acceso, manipulación y mantenimiento se han diseñado los **Sistemas Gestores de Bases de Datos** (SGBD), que son un conjunto de programas encargados de realizar tareas como la definición, manejo y consistencia de los datos, el control de la seguridad y de la concurrencia, buscando presentar resultados útiles que satisfagan las necesidades de los usuarios.

El sistema gestor de base de datos, junto con la base de datos y los usuarios constituyen el *Sistema de Base de Datos*.

Hoy en día uno de los servicios más popular de **Internet** es el World Wide Web (WWW), o "Telaraña Mundial de Información".

**Internet** es el nombre que recibe una "macrored" de ordenadores en la que se pueden conectar virtualmente todos los ordenadores del mundo. Las redes se organizan en base a organizaciones locales como universidades, empresas, laboratorios, usuarios particulares y otros, pudiendo intercambiar información unos con otros. La información que fluye por este entramado es muy variada, desde el intercambio de mensajes, hasta los sofisticados accesos a bases de datos documentales.

Desde el punto de un usuario particular Internet representa una posibilidad de estar más cerca de los grupos de trabajo, de ideas y de servicios de bases de datos documentales desde el domicilio particular.

Se desarrolla entonces un Portal Web que se apropia de los conceptos mencionados, proporcionando una interfaz de comunicación entre los Usuarios Internos/externos y el sistema de Información de una empresa proveedora de servicios públicos. Para efectos del proyecto, el sistema de información de la empresa hace referencia al sistema comercial SUPERNOVA SC.

Los usuarios Externos a través del Portal pueden consultar información del estado de su matrícula, revisiones, lecturas, consumos, planes de crédito, pagos, multas, sanciones, anticipos y facturación entre otros.

Así mismo proporciona una interfaz a través de la cual el usuario puede generar PQR's (Peticiones, Quejas y Reclamos) sobre el servicio.

Se cuenta, además, con un buzón de correo por el cual puede hacer anotaciones sobre anomalías que encuentren en la información de su consumo, también puede enviar mensajes que adviertan a la empresa sobre roturas o daños en la infraestructura del sistema.

Los usuarios internos pueden tener información estadística sobre cartera, recaudos, ventas y usuarios de forma oportuna y actualizada; y obtener informes estadísticos gráficos como apoyo para facilitar la toma de decisiones.

Todos estos procesos se sustentan bajo un módulo de seguridad a nivel de acceso a la base de datos central y a nivel de procesos del aplicativo Web.

# **10. ANÁLISIS DEL SISTEMA**

El análisis busca identificar la estructura, objetivos, requerimientos y entorno del sistema.

Se inicia con un proceso de conocimiento, a través de trabajo de campo, del Sistema SUPERNOVA SC, con el fin de establecer los procesos que se involucran dentro la aplicación Web eComercial, objetivo final de este proyecto.

Como resultado, se identifican los modelos entidad relación y los flujos de información de los módulos involucrados en este proyecto: Facturación, Cartera, Recaudos, Financiaciones, Matriculas, Atención al cliente y Seguridad, para fijar los puntos y parámetros claves. Todos los datos recogidos se los plasma a través de diagramas de flujo de datos, se especifica los diccionarios de datos, algoritmos de los procesos encontrados para establecer una idea más clara y detallada de los requerimientos del sistema.

### **10.1 DIAGRAMAS DE FLUJOS DE PROCESOS**

El diagrama de flujo de procesos es una herramienta útil para el analista de sistemas que le permite obtener una visión más clara a partir del detalle de sistema a través de métodos descriptivos y gráficos. Se definen los diagramas de flujo de procesos más relevantes para este proyecto.

Los usuarios que participan en los procesos definitivos en este producto y sus relaciones son los siguientes:

Usuario Externo: son usuarios afiliados a la empresa prestadora del servicio público, llamado también Suscriptor, por medio de la aplicación puede conocer su estado actual y obligaciones respecto a la prestación del servicio dentro de la empresa.

Usuario Interno: son empleados de la empresa prestadora del servicio público, entre los cuales se encuentran el usuario administrador del sistema y los usuarios con permiso para ingresar a las consultas estadísticas.

Usuario Web: cualquier persona que ingresa a la aplicación a través de la Web con el propósito de hacer uso de la misma mediante las utilidades que le están permitidas.

**10.1.1 Administración eComercial.** A través del cual se trata de fijar los datos básicos útiles para la administración y visualización del Sitio Web, el usuario interno establecerá cada unos de estos datos. (Figuras 1-2)

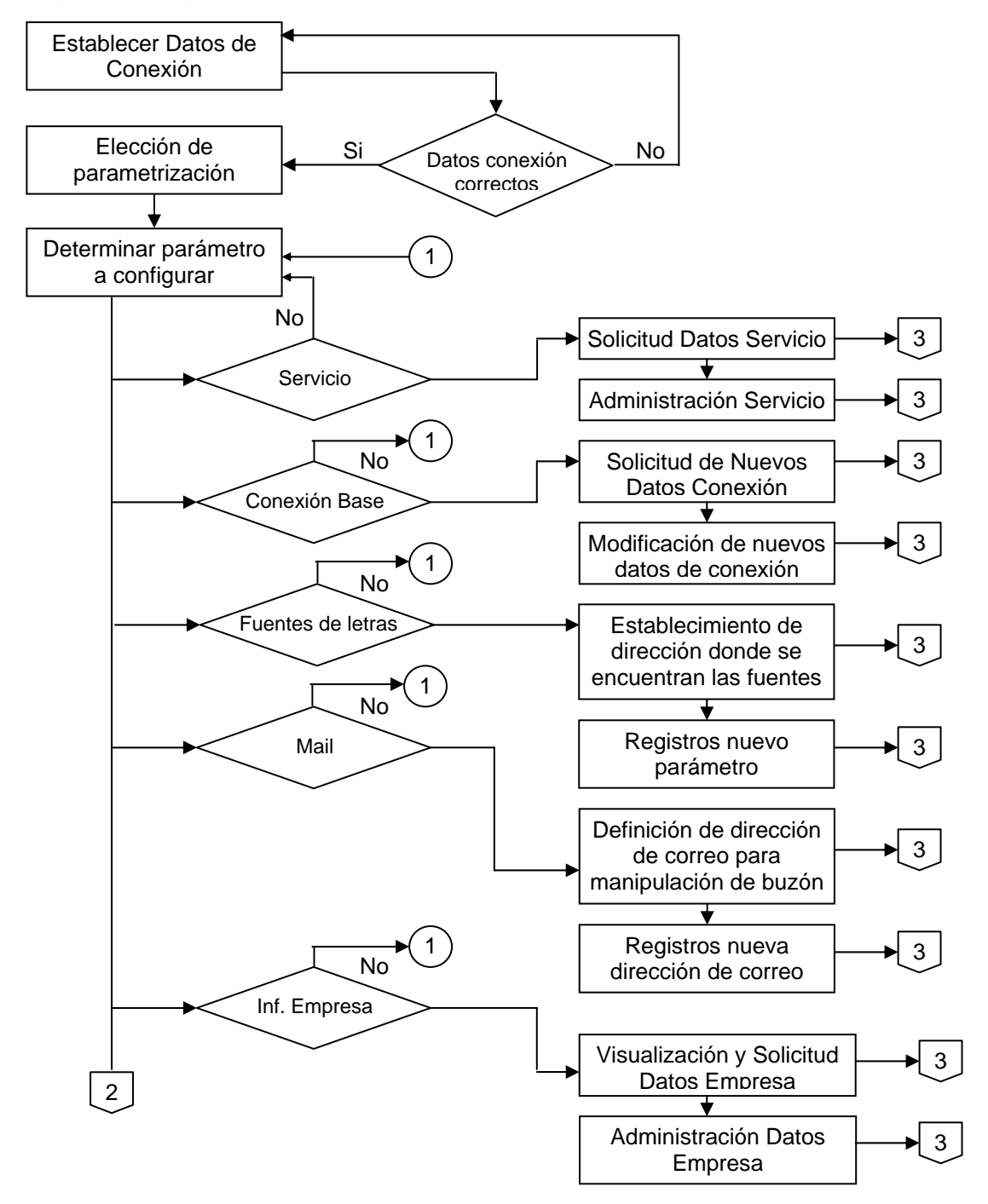

Figura 1. Diagrama de flujo de procesos administración eComercial

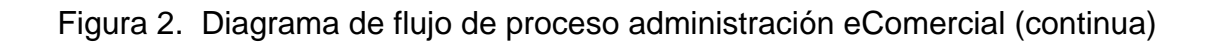

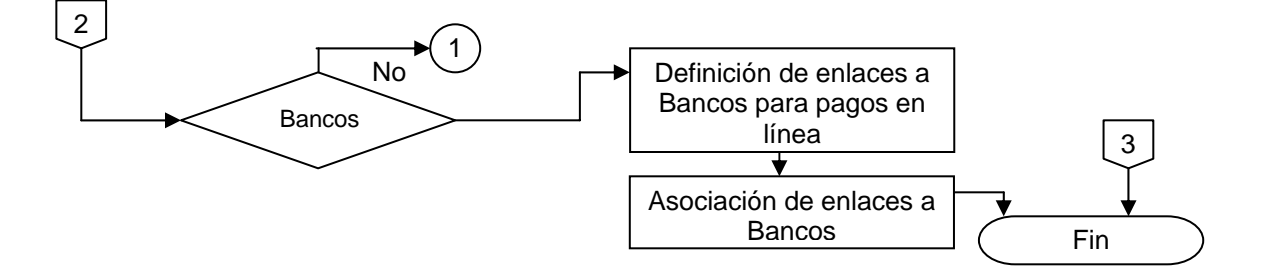
**10.1.2 Administración de Utilidades.** Este proceso le permite al usuario Web elegir una de las utilidades provistas a través del sitio Web, buzón de correo, acceso a páginas para el pago de los servicios en línea y visualización de los elementos de identificación de la empresa. (Figura 3)

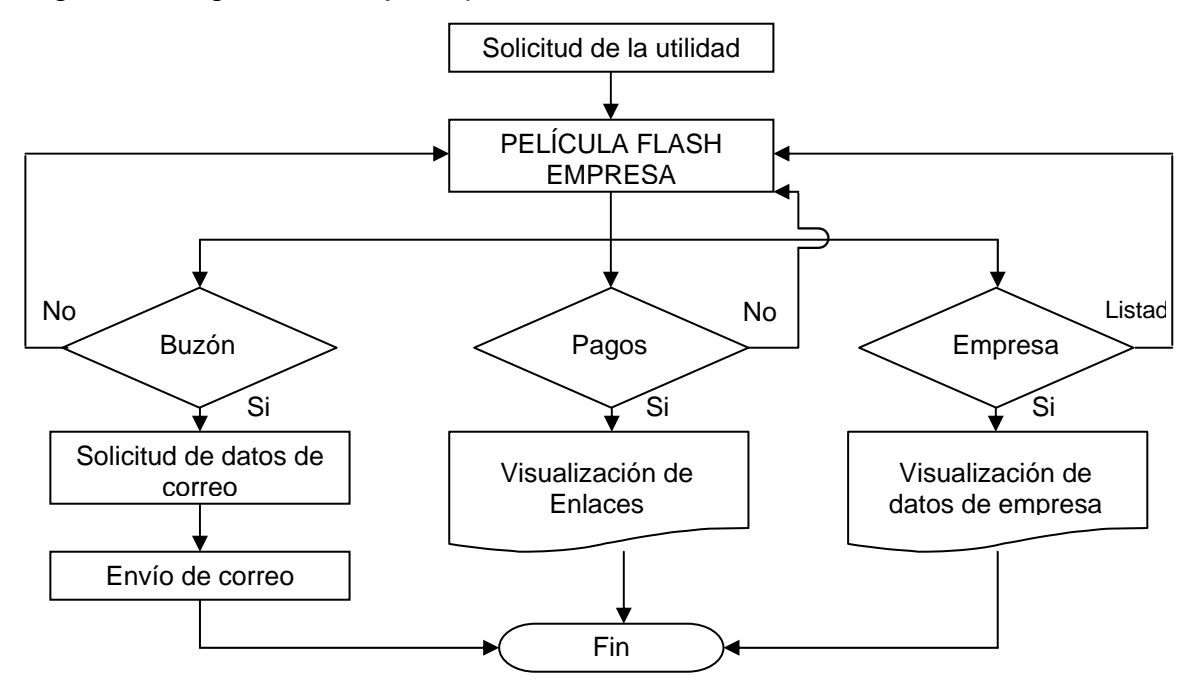

Figura 3. Diagrama de flujo de procesos administración utilidades

**10.1.3 Atención al Suscriptor.** A través de este proceso el suscriptor puede acceder a la información y estado en que se encuentra dentro de la empresa proveedora del servicio público. El suscriptor tiene la posibilidad de calcular el costo aproximado de su consumo reportando este valor en la unidad de medida que se realiza el conteo del consumo del servicio. También tiene la posibilidad de realizar una petición, queja o reclamo por el servicio o la facturación si así lo considera. (Figuras 4-5-6)

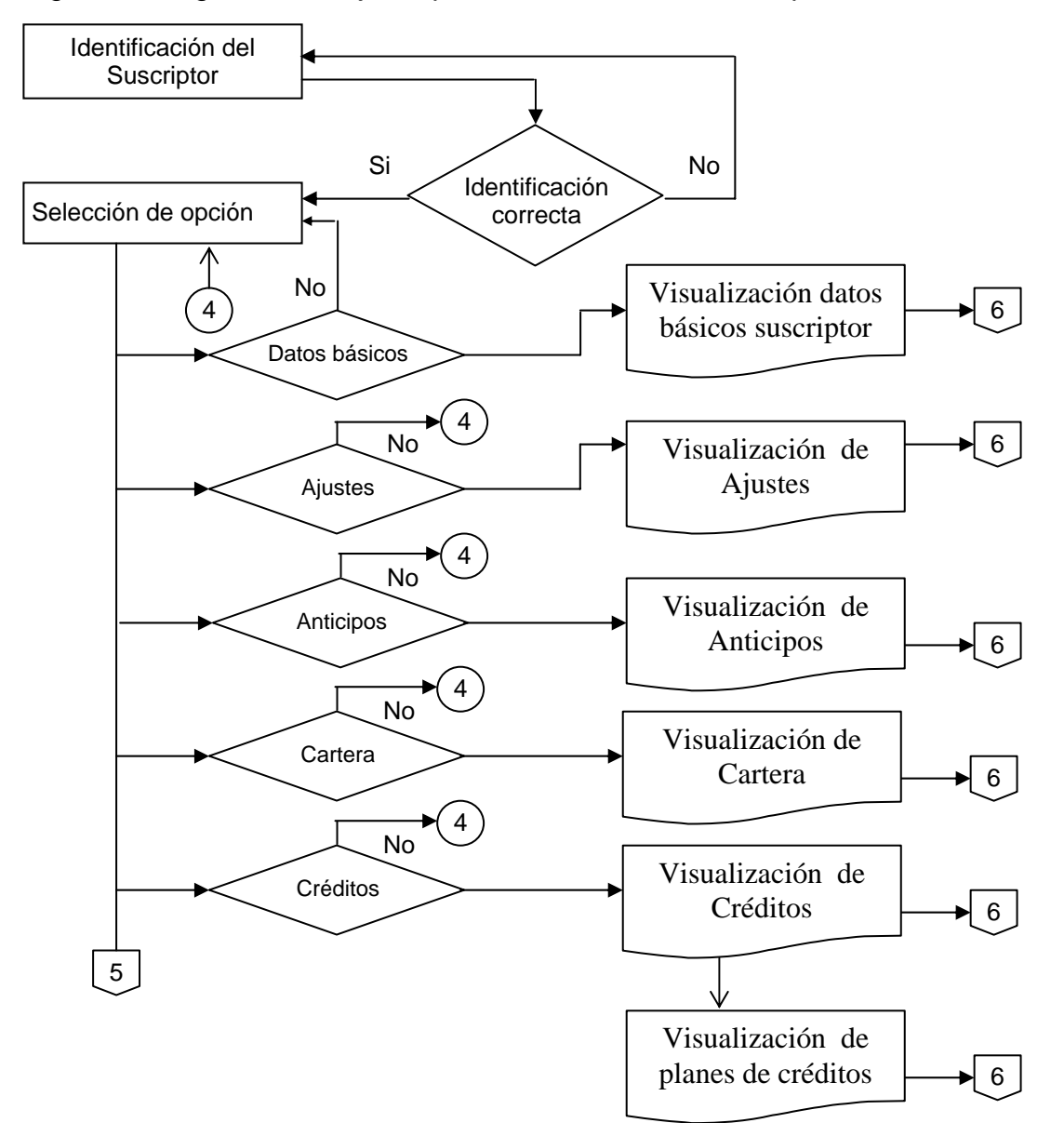

Figura 4. Diagrama de flujo de procesos atención al suscriptor

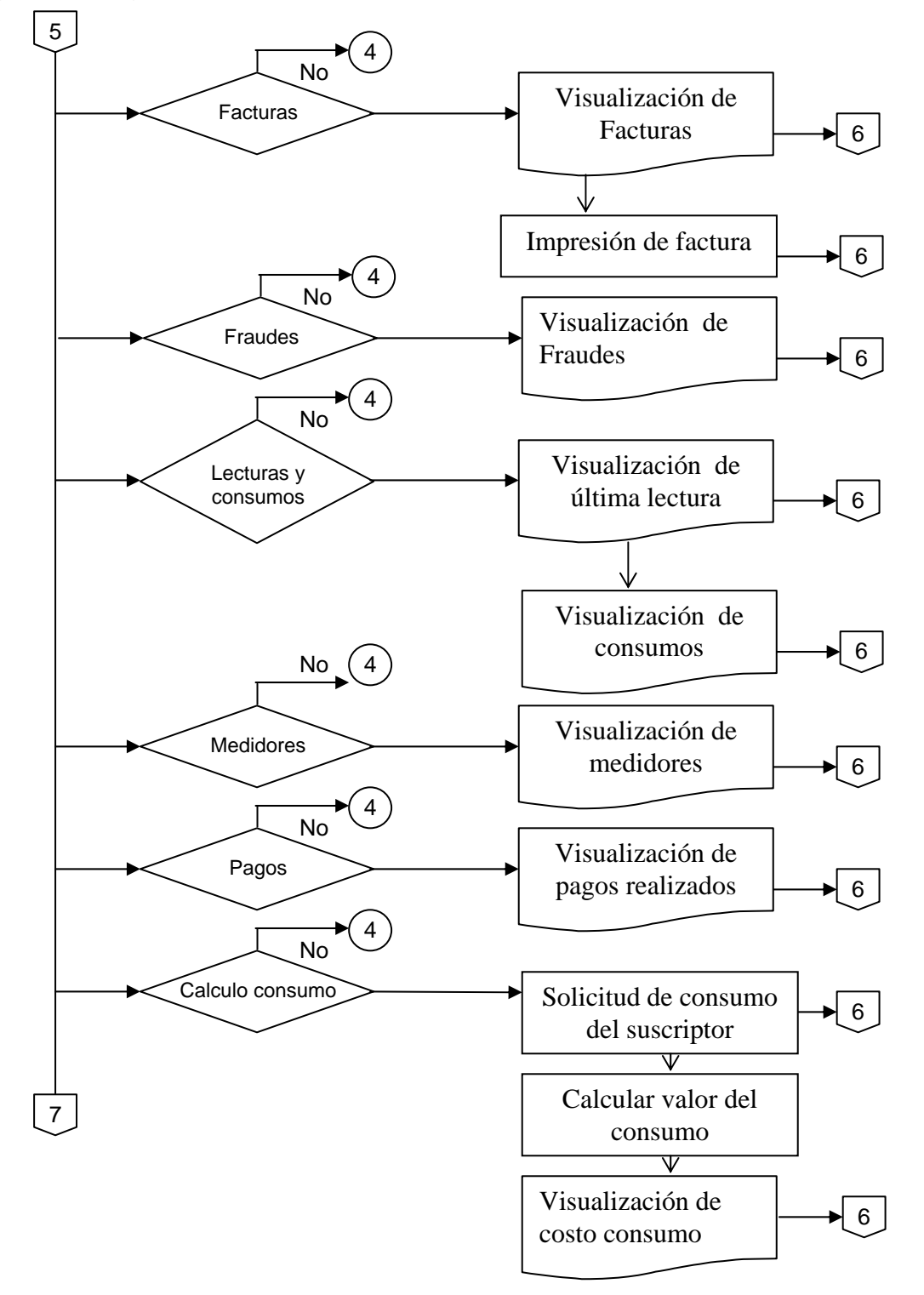

Figura 5. Diagrama de flujo de procesos atención al suscriptor (continuación)

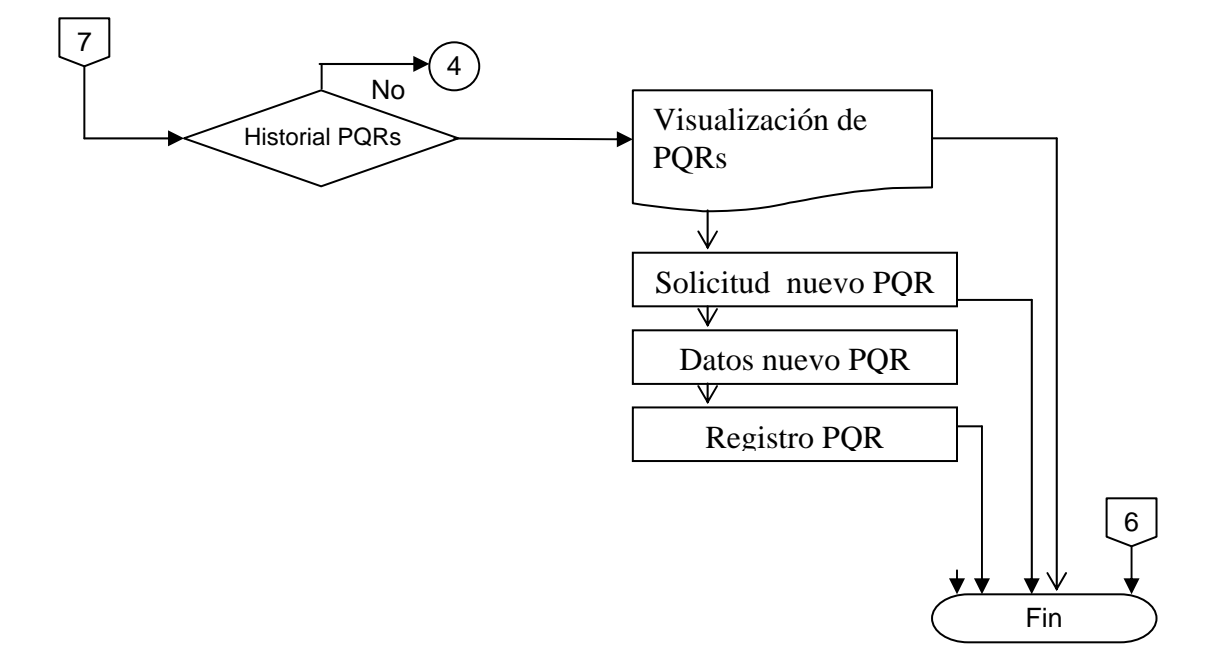

Figura 6. Diagrama de flujo de procesos atención al suscriptor (continuación)

**10.1.4 Atención Empresa.** A través de este proceso el personal interno de la empresa que se encuentre autorizado puede realizar consultas estadísticas de fácil interpretación por estar apoyado de diversas presentaciones gráficas. Inicialmente el usuario debe parametrizar los datos para filtrar la consulta según la necesite. (Figura 7-8)

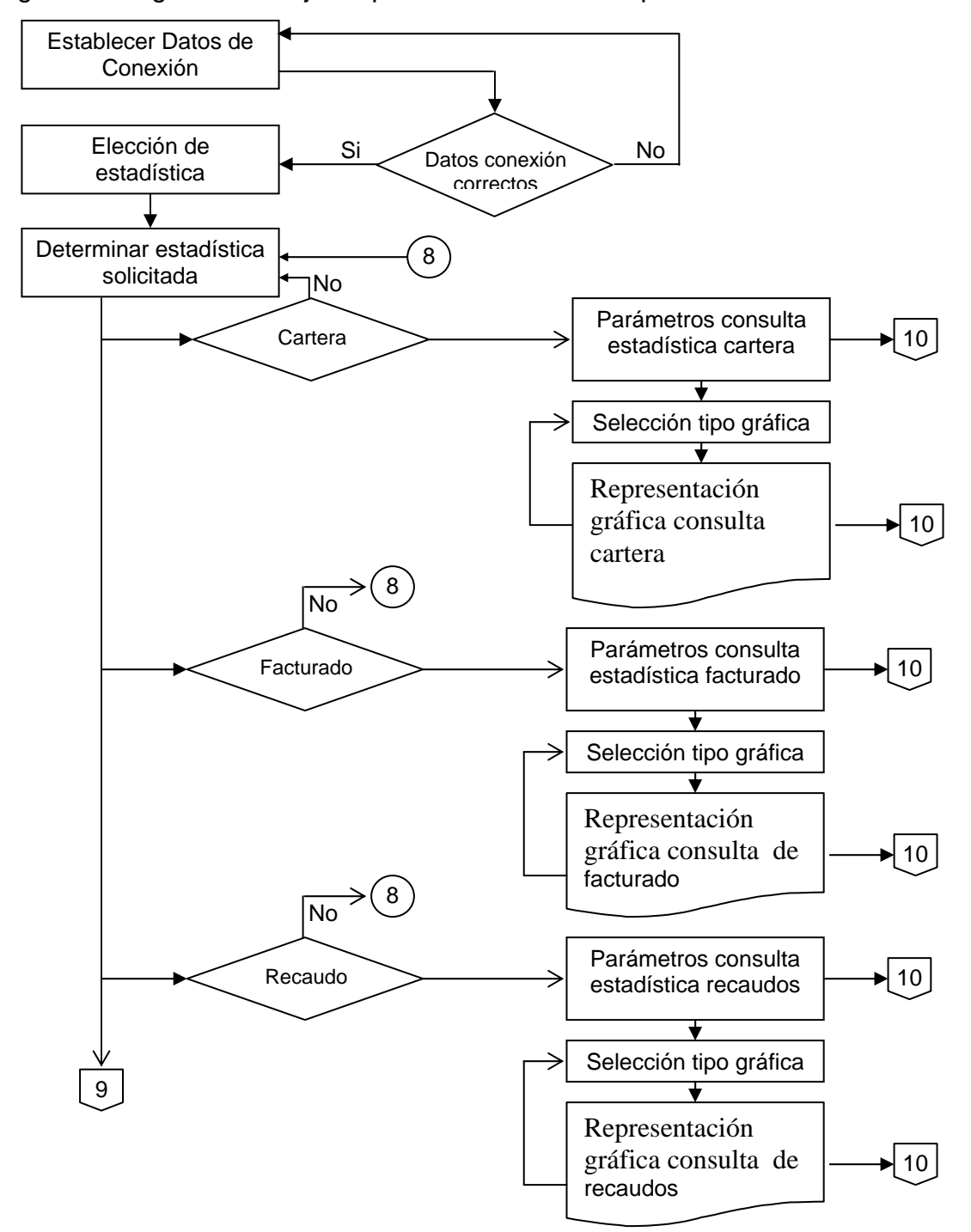

Figura 7. Diagrama de flujo de procesos atención empresa

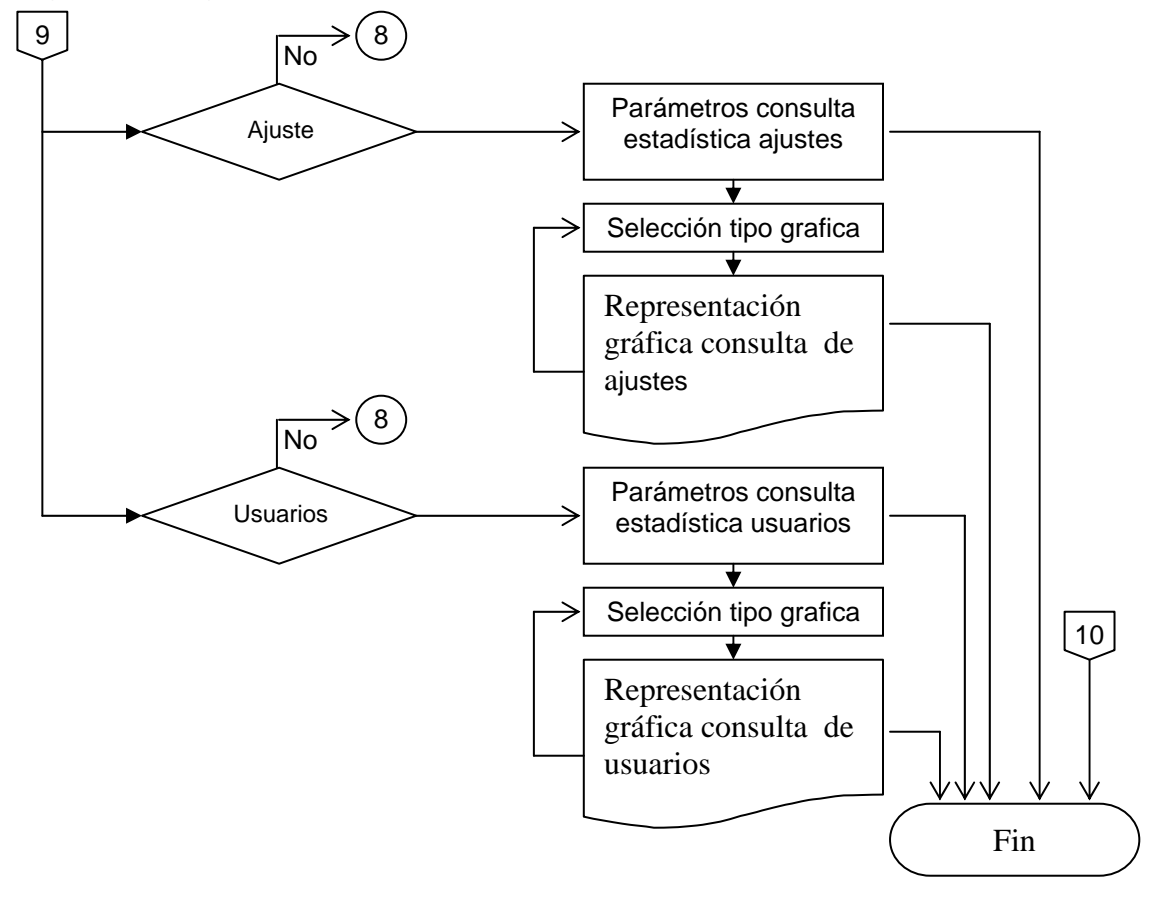

Figura 8. Diagrama de flujo de procesos atención empresa (continuación)

# **11. DISEÑO**

En esta etapa se define a través de una serie de modelos, lo que equivale a la propuesta del nuevo sistema, con base a los requerimientos identificados en la etapa de análisis, para este diseño se realizan procedimientos, como:

- $\checkmark$  Diagrama de flujo de datos
- $\checkmark$  Diseño de la Base de Datos
- $\checkmark$  Diseño de la Estructura General del Sistema
- $\checkmark$  Diseño de Interfaces

## **11.1 DIAGRAMAS DE FLUJOS DE DATOS**

Los diagramas de flujos de datos permiten analizar y describir de forma gráfica el movimiento de la información a través del sistema, visualizando en ellos detalles, como: procesos, entradas y salidas de datos, almacenamiento de datos (incluidos los almacenamientos requeridos del sistema SUPERNOVA S.C), transformación de datos, entidades que interactúan con el sistema, y otros aspectos que permiten representar con precisión la realidad.

Los diagramas de flujos de datos definidos a partir del análisis, son los siguientes:

#### **DIAGRAMAS DE FLUJO DE DATOS ( Nivel 0 )**

Figura 9. Nivel cero - módulo de atención al cliente y estadísticas gerenciales por Internet (eComercial)

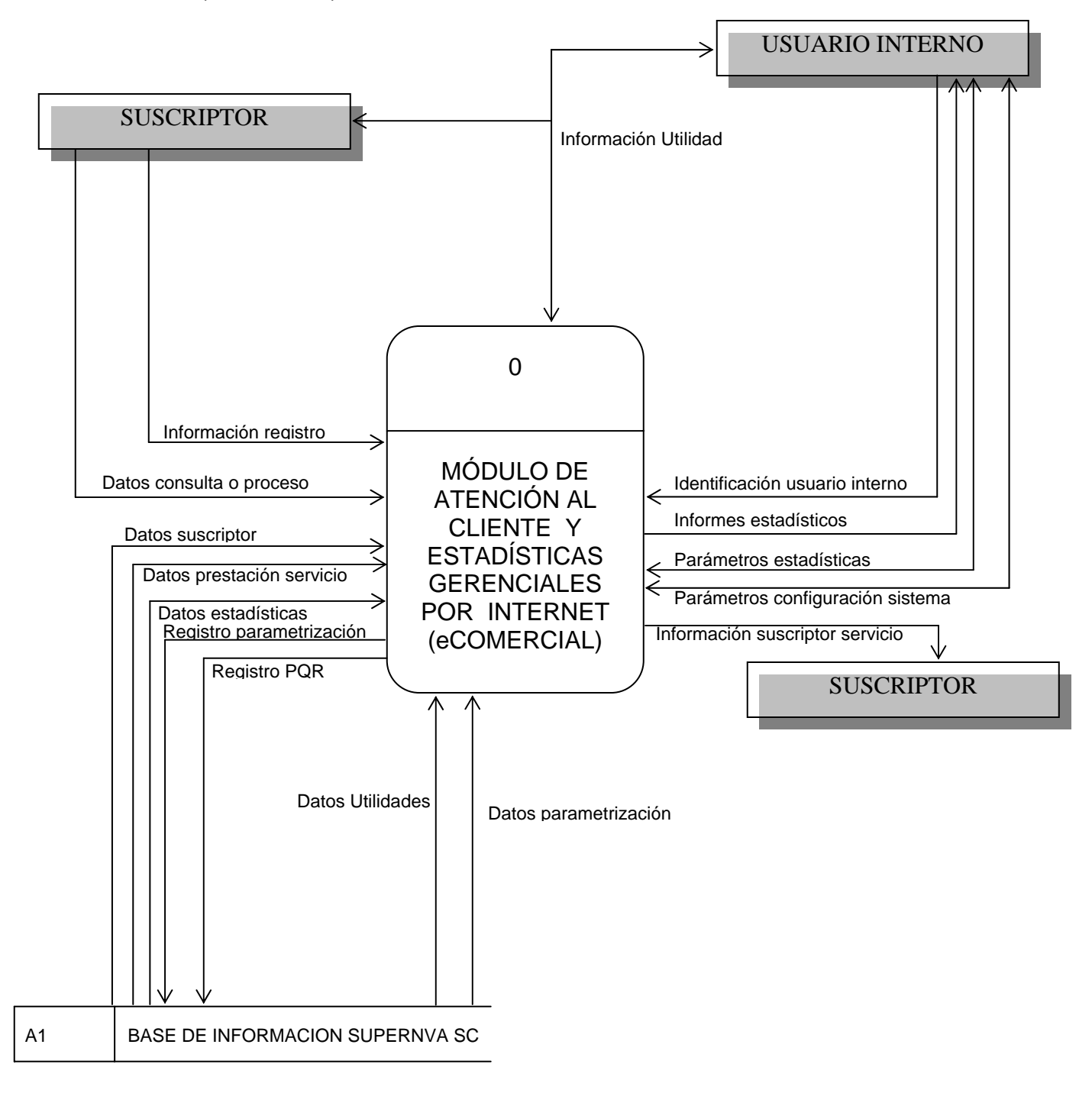

# **DIAGRAMAS DE FLUJO DE DATOS ( Nivel 1 )**

Figura 10. Nivel uno - módulo de atención al cliente y estadísticas gerenciales por Internet (eComercial)

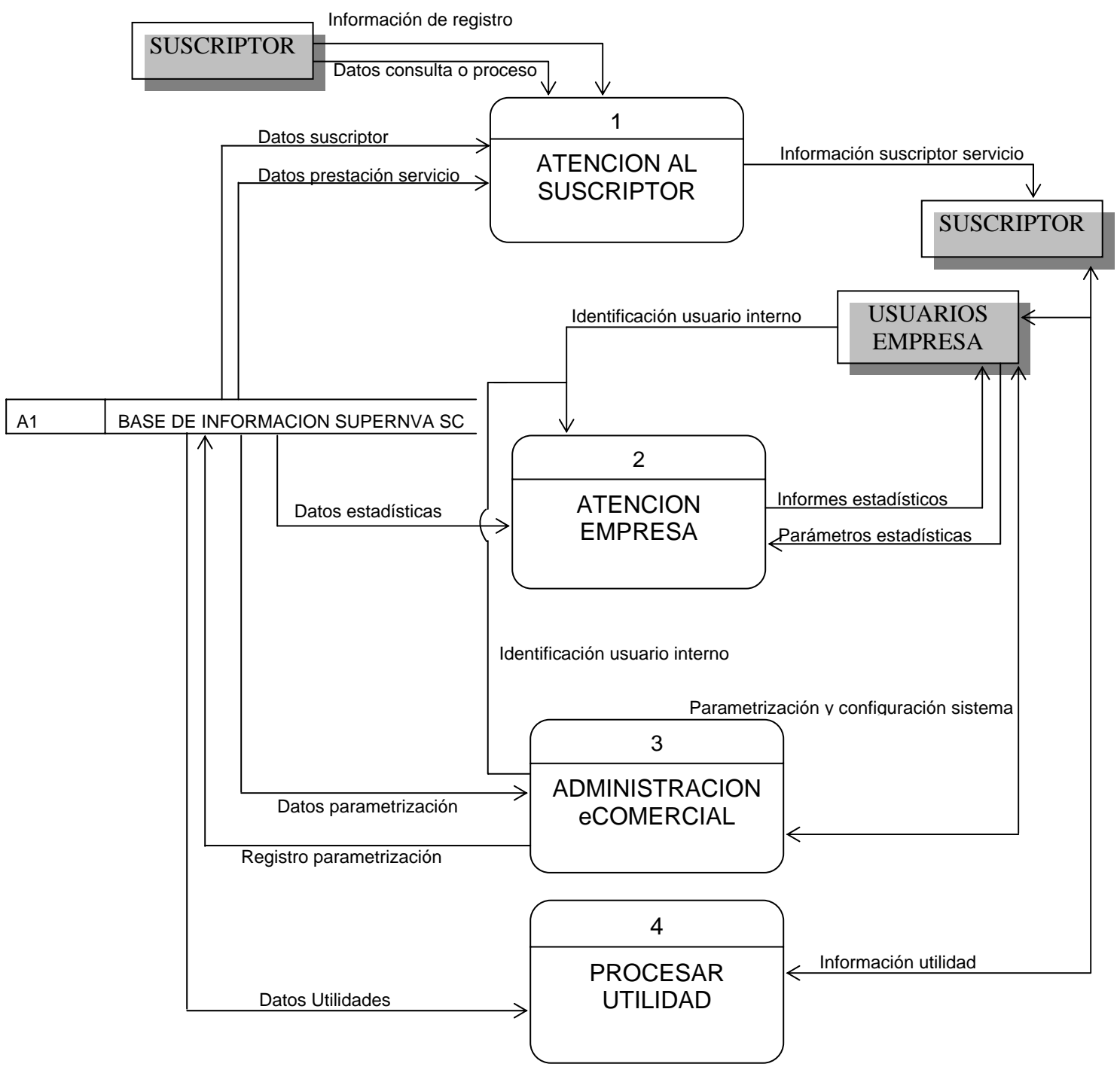

# **ATENCIÓN AL SUSCRIPTOR (1)**

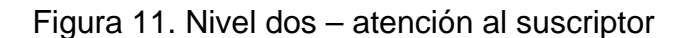

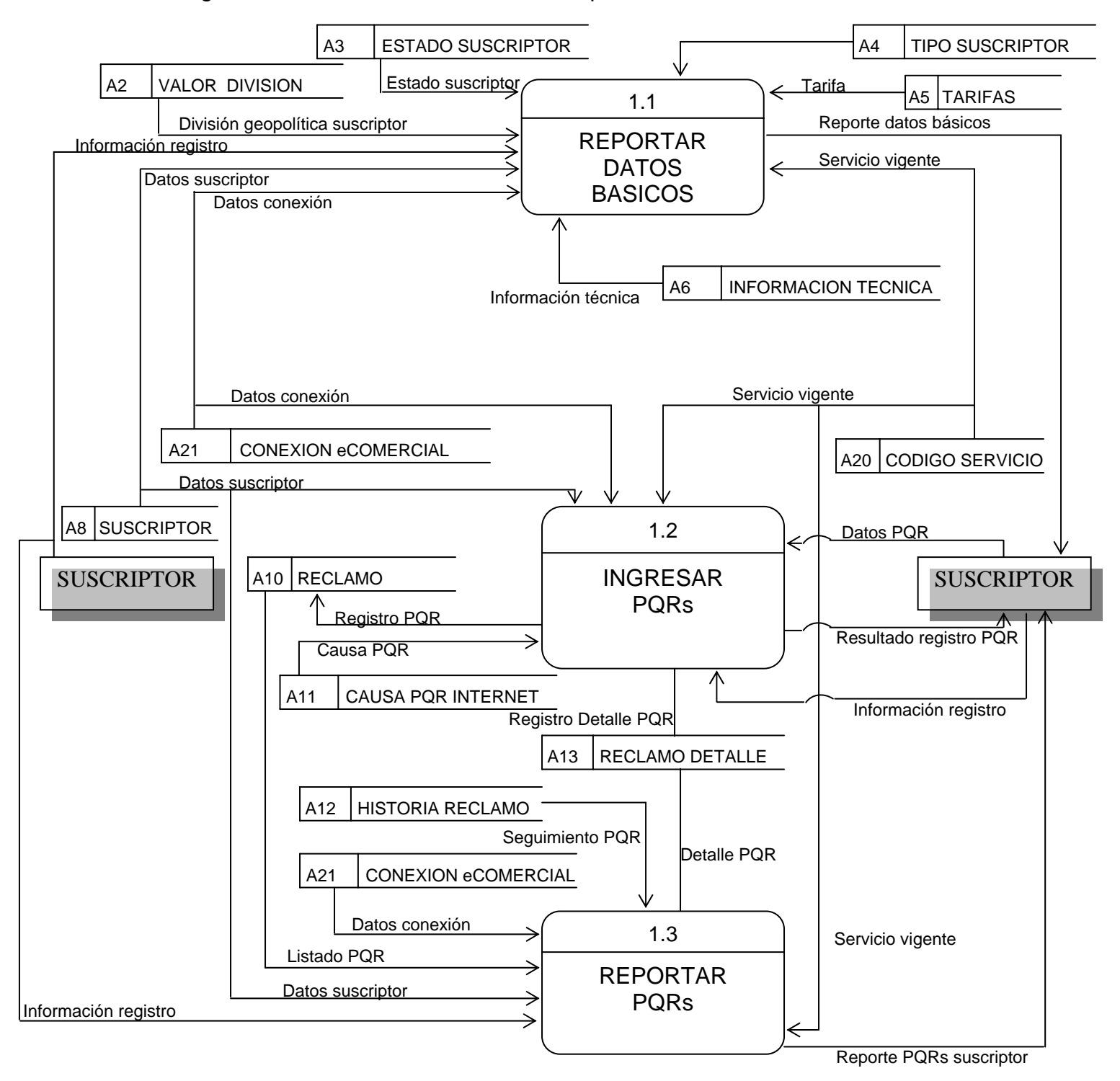

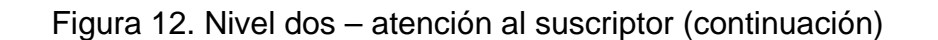

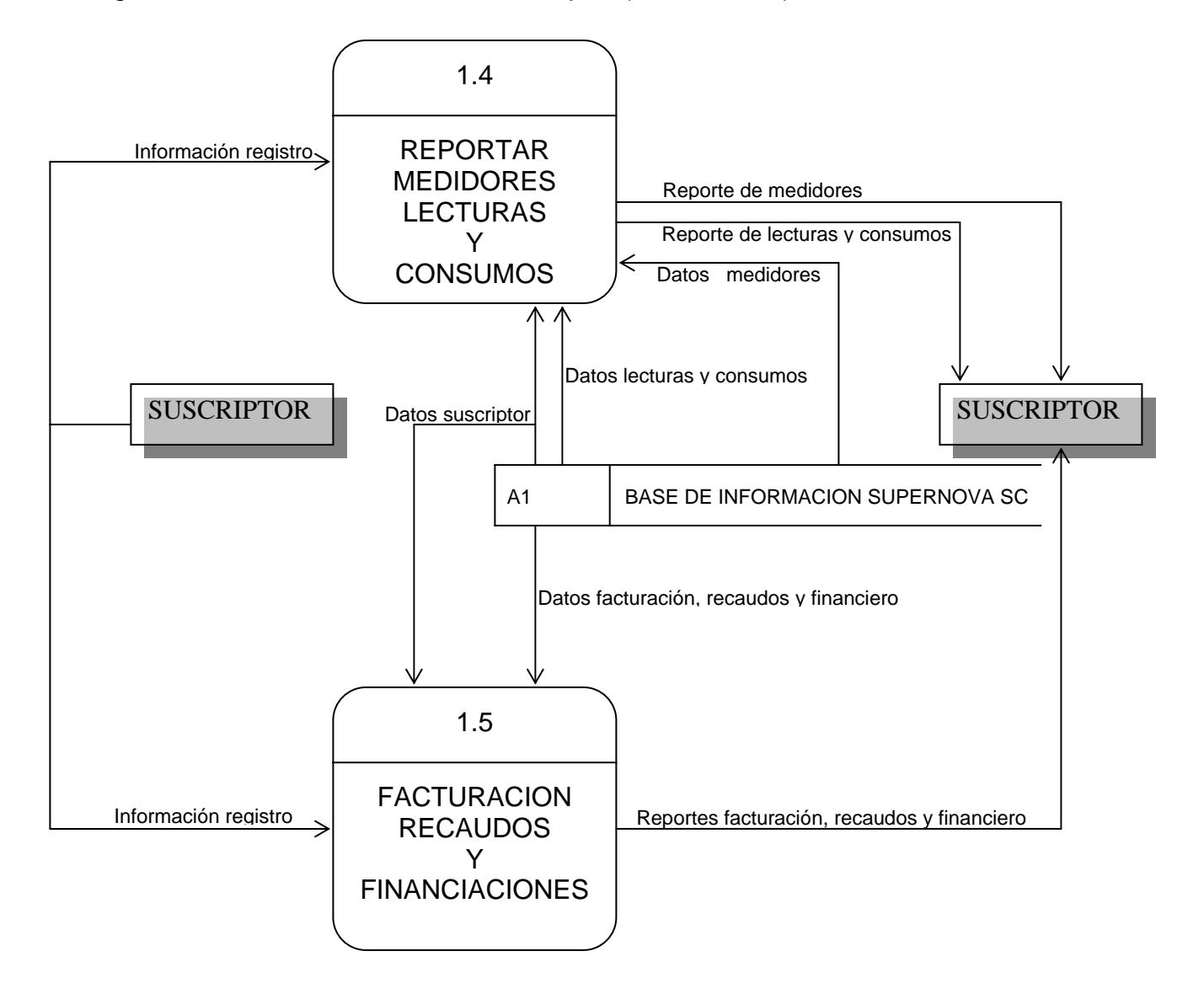

# **REPORTAR MEDIDORES LECTURAS Y CONSUMOS (1.4)**

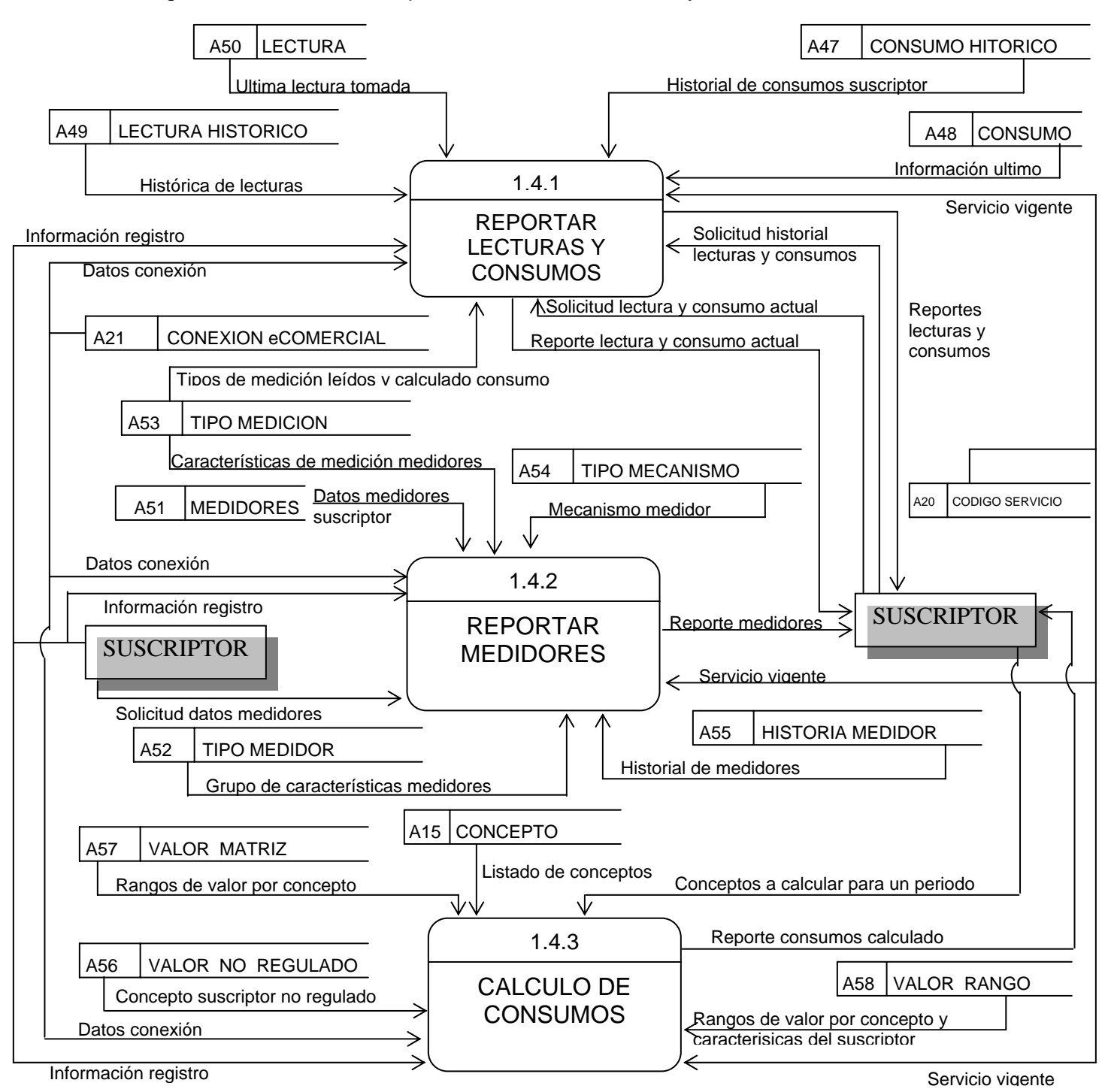

#### Figura 13. Nivel tres – reportar medidores lecturas y consumos

# **FACTURACION RECAUDOS Y FINANCIACIONES (1.5)**

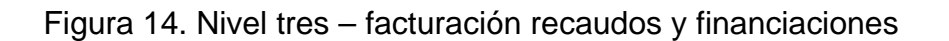

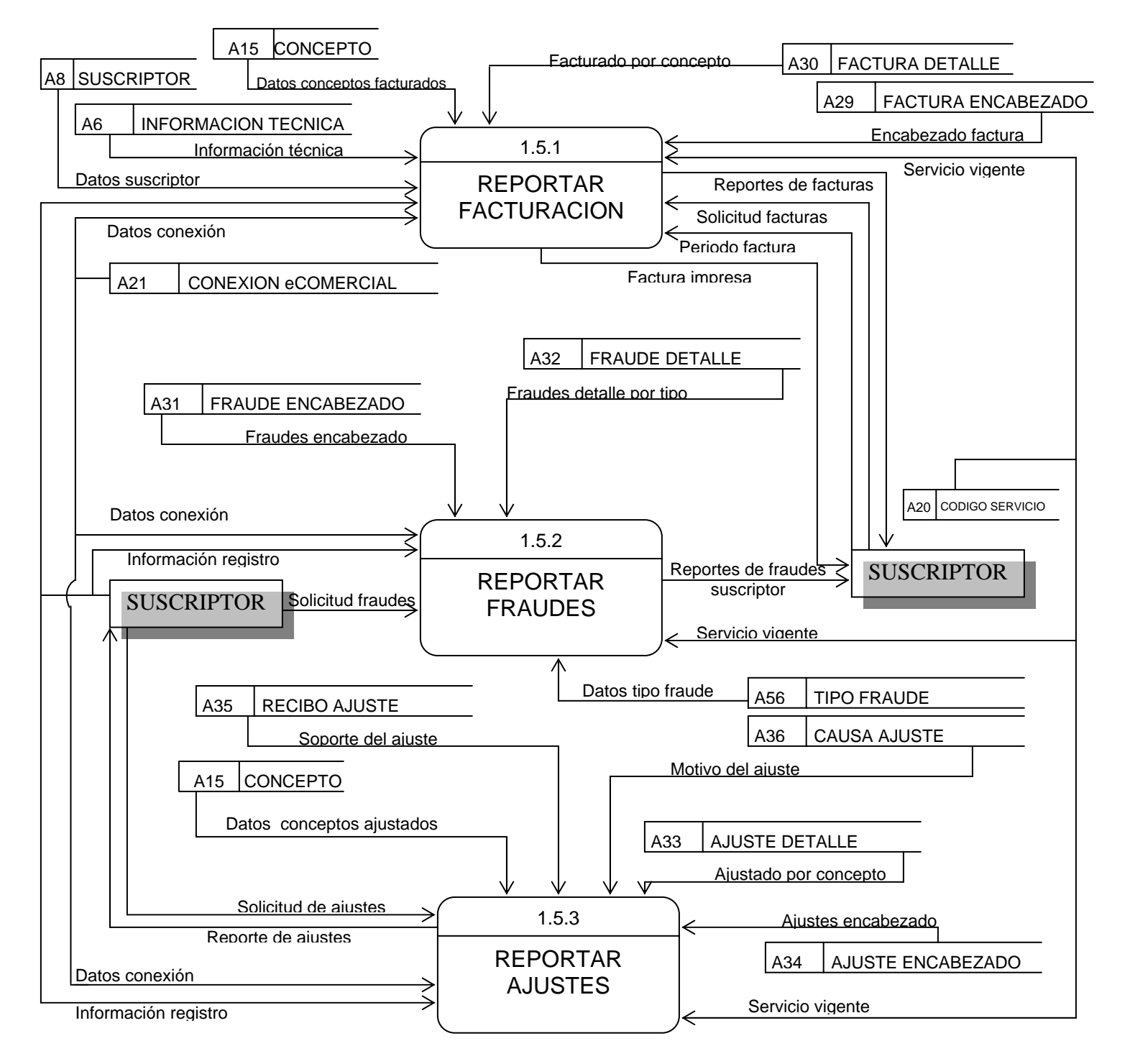

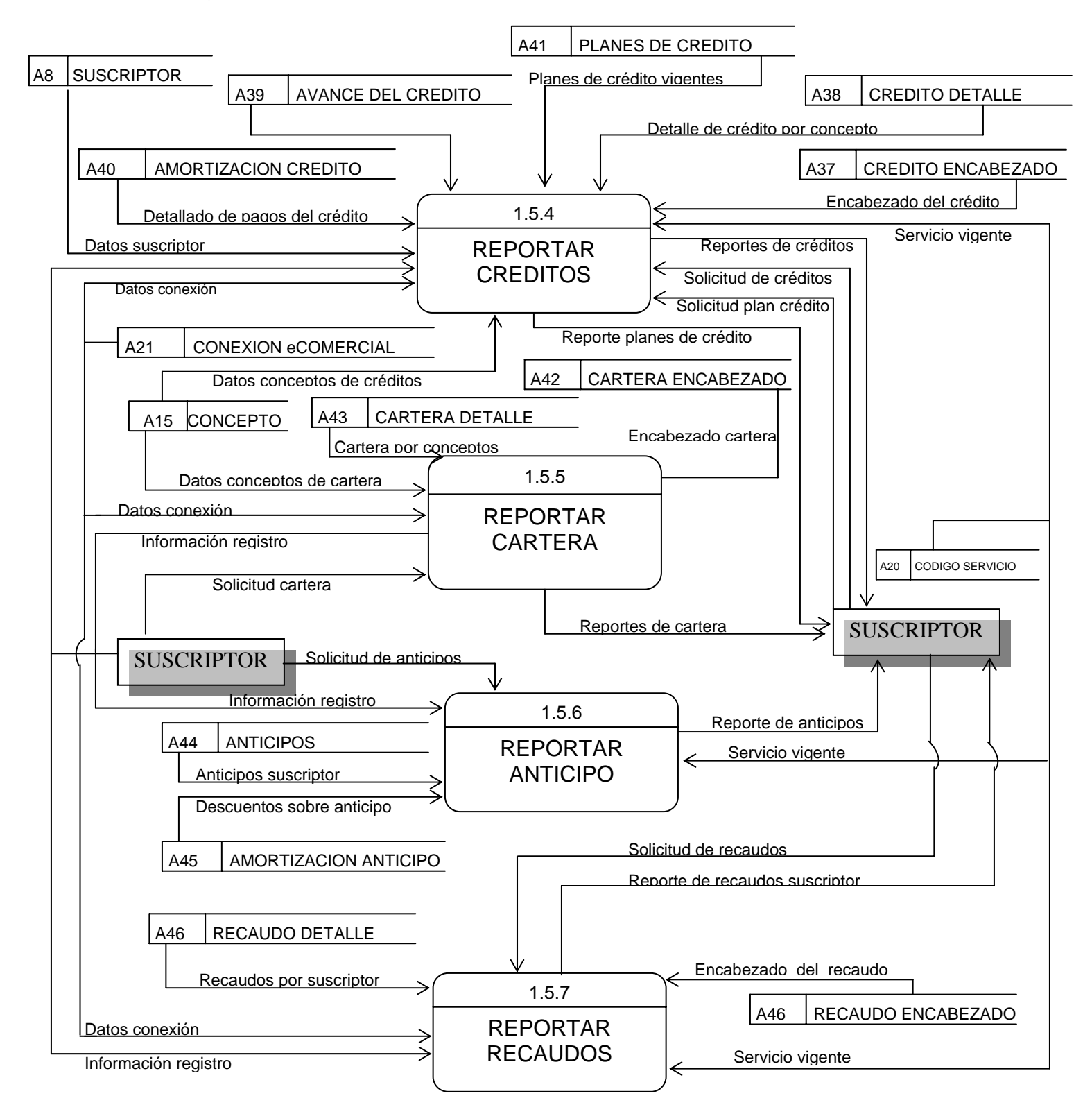

Figura 15. Nivel tres – facturación recaudos y financiaciones (continuación)

#### **ATENCION EMPRESA (2)**

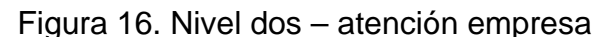

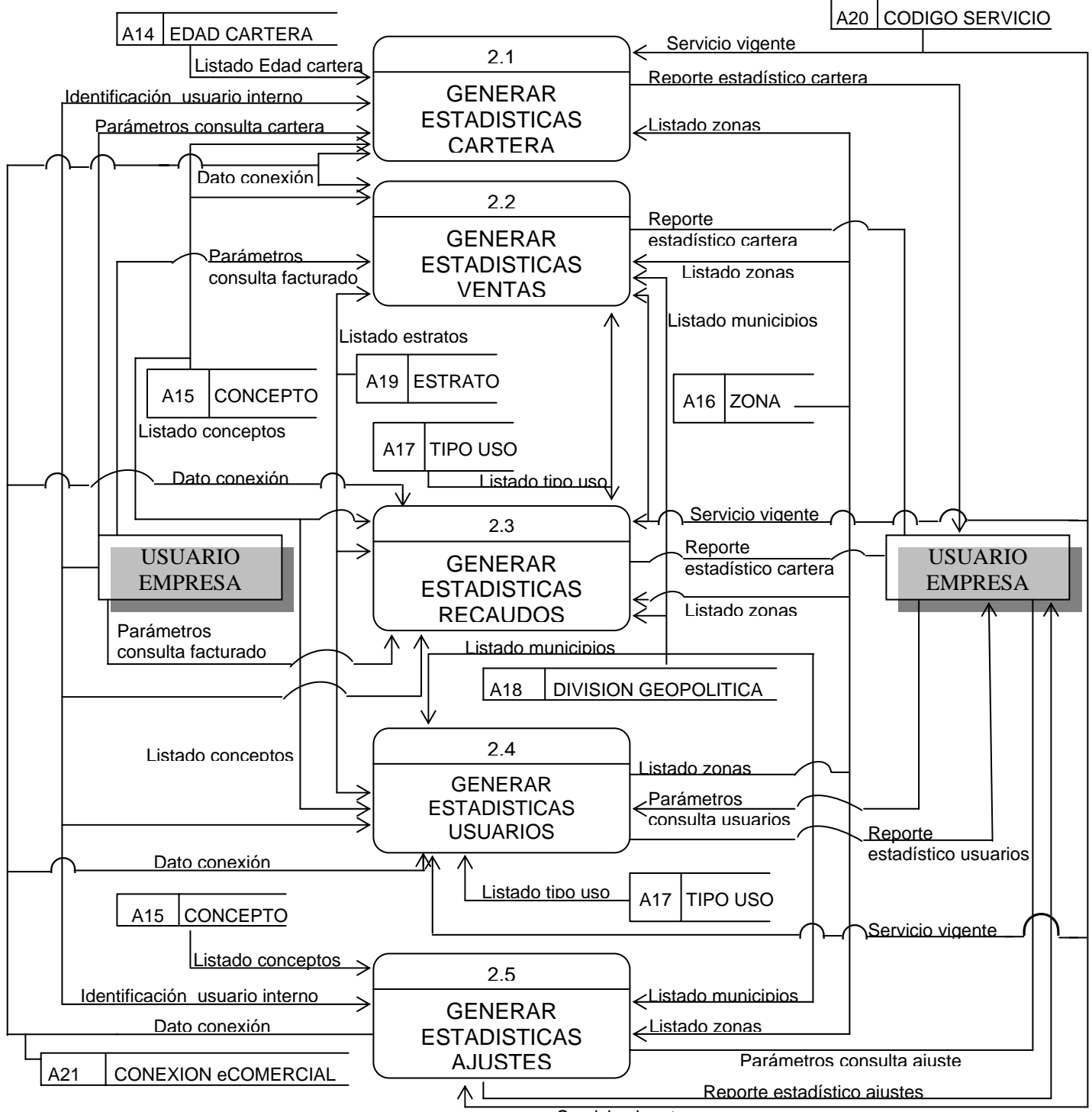

Servicio vigente

#### **ADMINISTRACION eCOMERCIAL (3)**

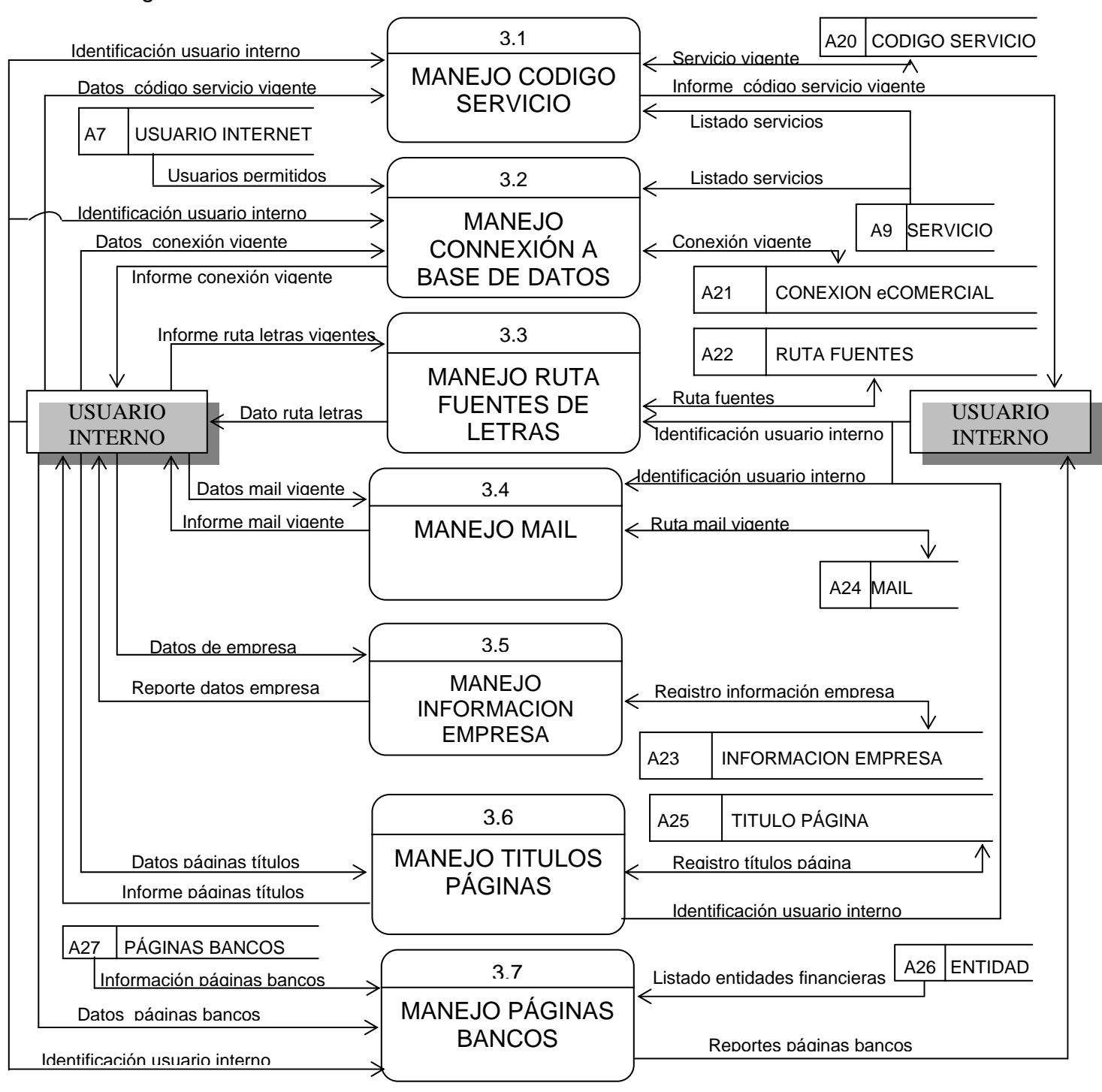

Figura 17. Nivel dos – administración eComercial

### **PROCESAR UTILIDAD (4)**

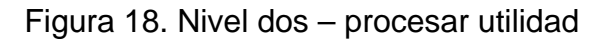

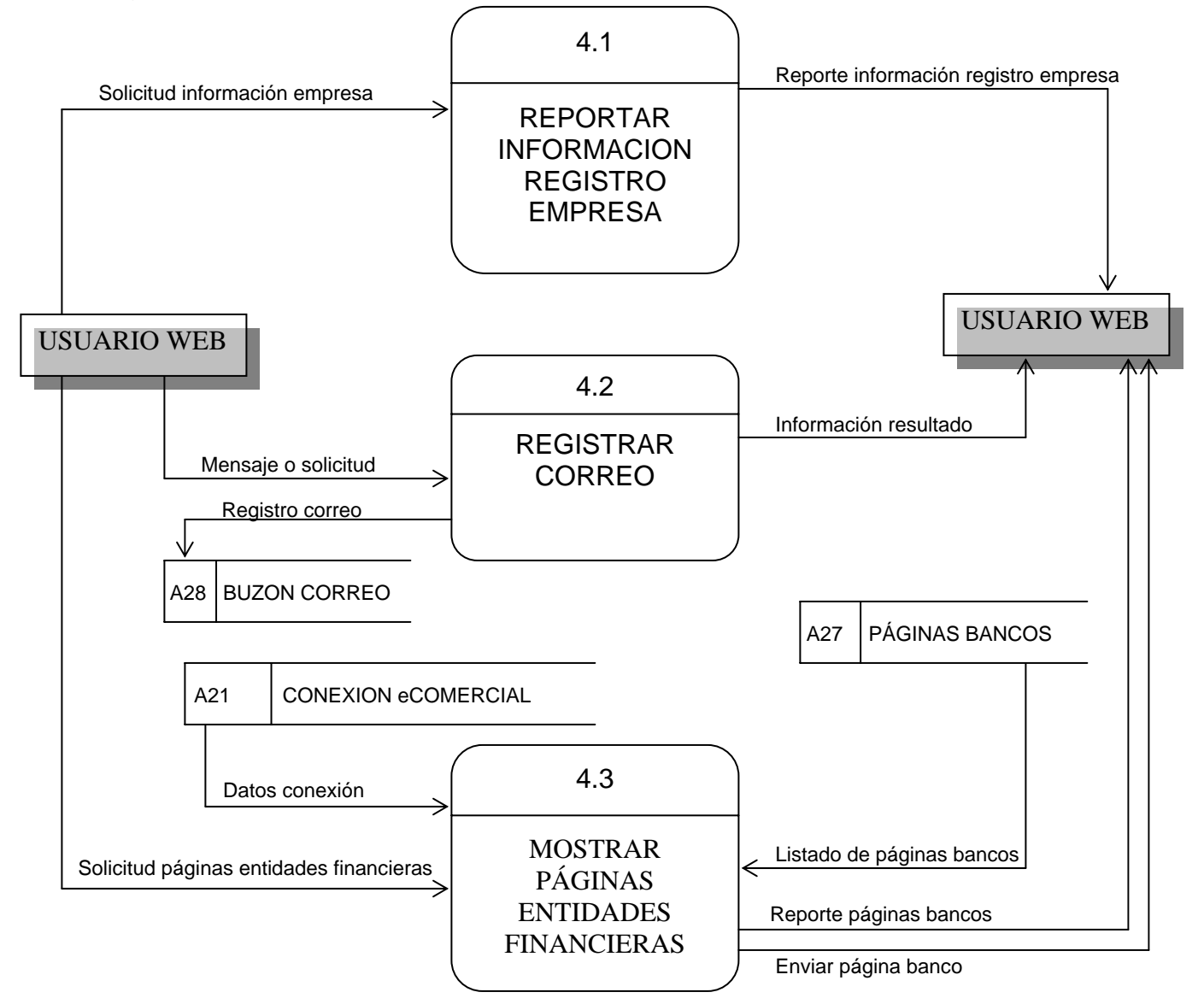

# **11.2 DISEÑO DE LA BASE DE DATOS**

Una base de datos es el medio para almacenar la información precisa, íntegra y consistente del sistema, en ella se graban los datos de una manera organizada a través de tablas; facilita la recuperación de la información, permite compartirla entre múltiples usuarios en distintas aplicaciones, tener una historia de los datos y un manejo eficiente de los mismos para obtener la información necesaria en tiempo reducido y sin muchas dificultades.

El proyecto MÓDULO DE ATENCIÓN AL CLIENTE Y ESTADÍSTICAS GERENCIALES POR INTERNET (eCOMERCIAL) se desarrolla pensando en ofrecer una herramienta complementaria de acceso rápido y controlado a la información del SISTEMA DE INFORMACIÓN COMERCIAL PARA EMPRESAS DE SERVICIOS PÚBLICOS – SUPERNOVA SC, siendo su propósito central la oportunidad de la información para el usuario de la empresa proveedora del servicio público que se beneficia con las utilidades del producto SUPERNOVA SC. Por tal razón se describe una base del modelo de datos de cada uno de los módulos SUPERNOVA SC involucrados en el sistema eCOMERCIAL, tomando las estructuras relacionadas directamente con este desarrollo. Al tiempo se define el modelo de datos propio generado a partir del análisis de este proyecto.

**11.2.1 Modelo entidad – relación.** Es un método gráfico por el cual se representa la estructura de la base de datos sobre la cual se soportará la información del sistema.

9 **Modelo base del módulo de parámetros.** A través de este módulo se configuran los datos básicos para el funcionamiento adecuado e integral del sistema SUPERNOVA SC.

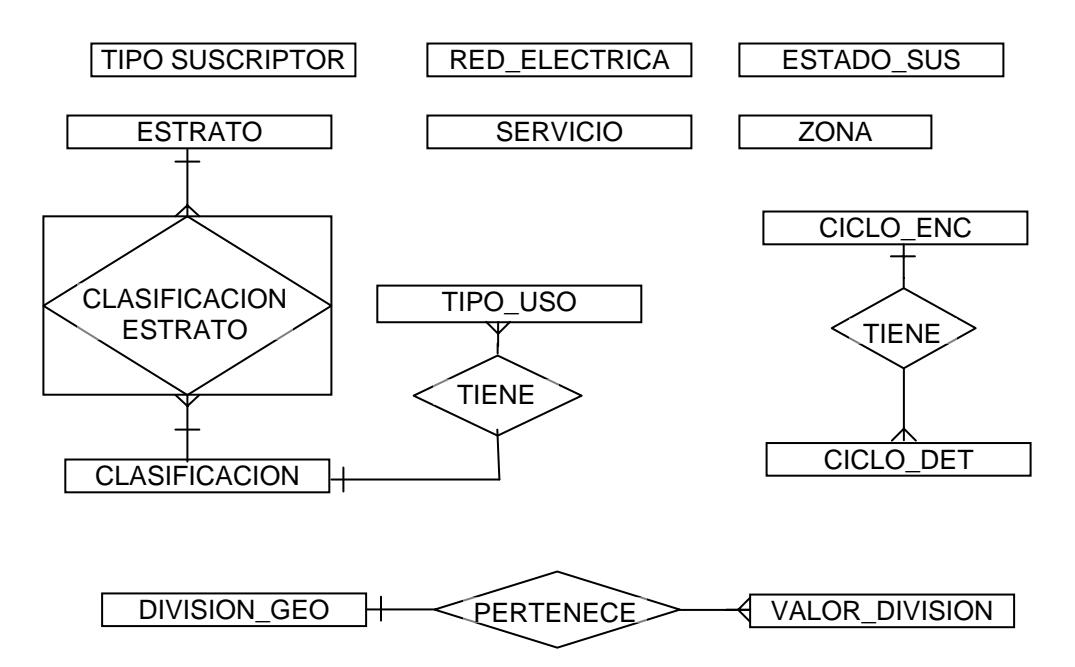

Figura 19. Modelo base del módulo de parámetros SUPERNOVA SC

9 **Modelo base del módulo de matrículas.** En este módulo se lleva a cabo el proceso de integración de un nuevo usuario como beneficiario de la prestación del servicio público ofrecido por una empresa, exigiendo previo cumplimiento de los parámetros legales exigidos por el estado y por la misma empresa.

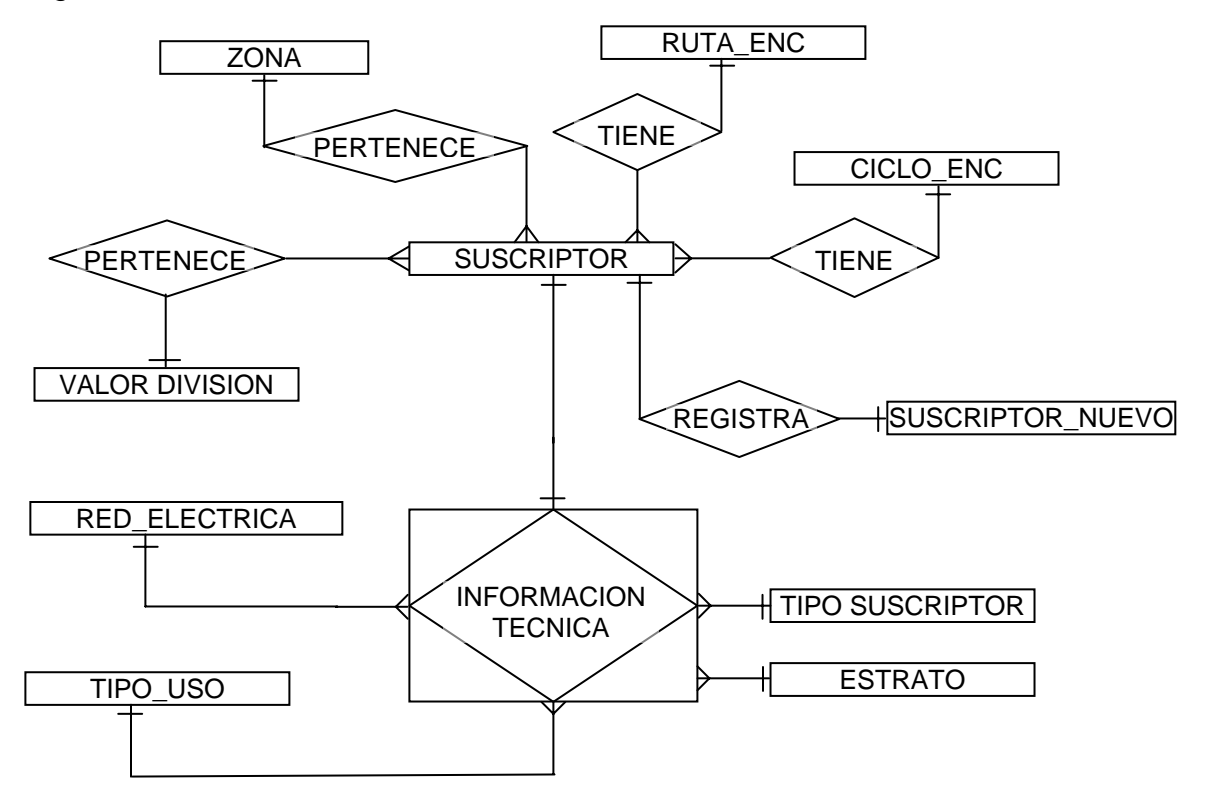

Figura 20. Modelo base del módulo de matrículas SUPERNOVA SC

**√ Modelo base del módulo de facturación.** En este módulo se lleva a cabo los procesos necesarios para establecer el consumo individual de cada uno de los beneficiarios del servicio público y a partir de este determinar el costo basado en las características propias de cada usuario y la normatividad de la empresa.

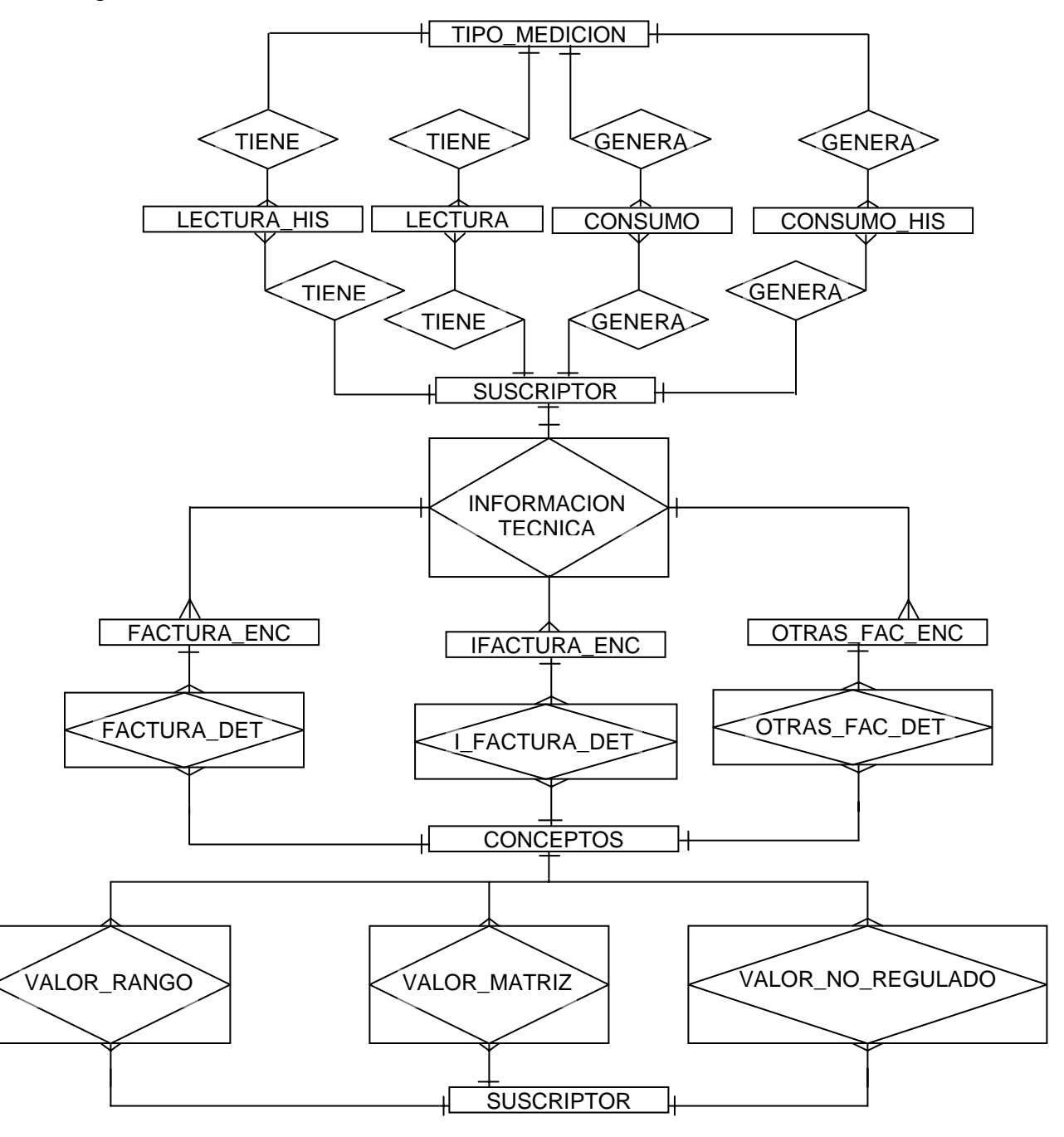

Figura 21. Modelo base del módulo de facturación SUPERNOVA SC

9 **Modelo base del módulo de atención cliente.** En este módulo se recepciona y se da el trámite correspondiente a las solicitudes expuestas por el usuario respecto a anomalías o inconsistencias encontradas en el servicio recibido.

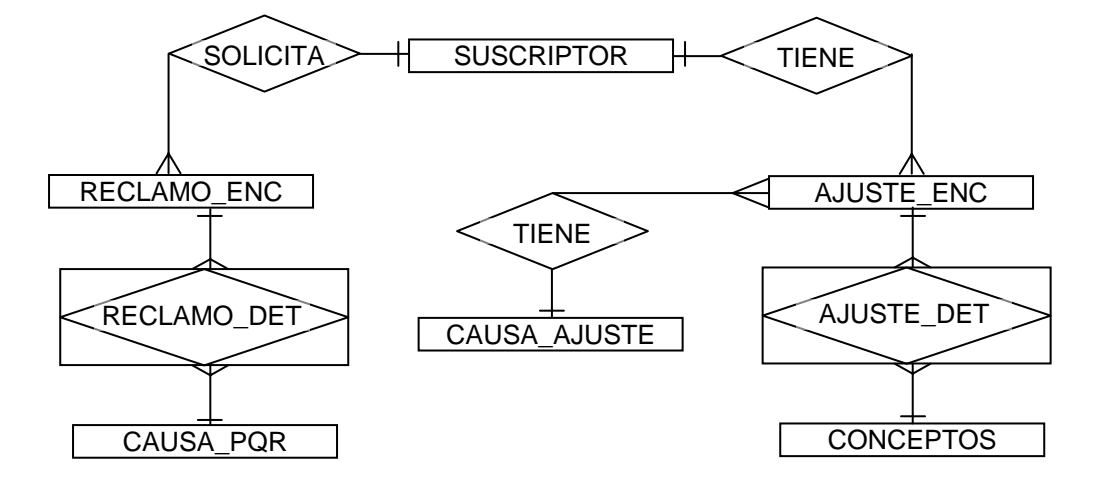

Figura 22. Modelo base del módulo de atención al cliente SUPERNOVA SC

9 **Modelo base del módulo de cartera.** En este módulo se administra la información financiera de la empresa respecto a usuarios en mora por la prestación de servicio, buscando alternativas en beneficio de la relación empresa usuario que faciliten la recuperación del saldo moroso.

Figura 23. Modelo base del módulo de cartera SUPERNOVA SC

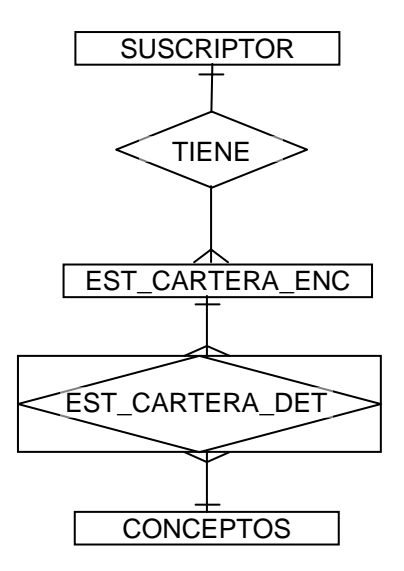

9 **Modelo base del módulo de medidores.** Este módulo se encarga de los procesos de asignación, mantenimiento y control de los equipos de medición del servicio para ofrecer exactitud respecto al cálculo que se hace del consumo de cada usuario.

Figura 24. Modelo base del módulo de medidores SUPERNOVA SC

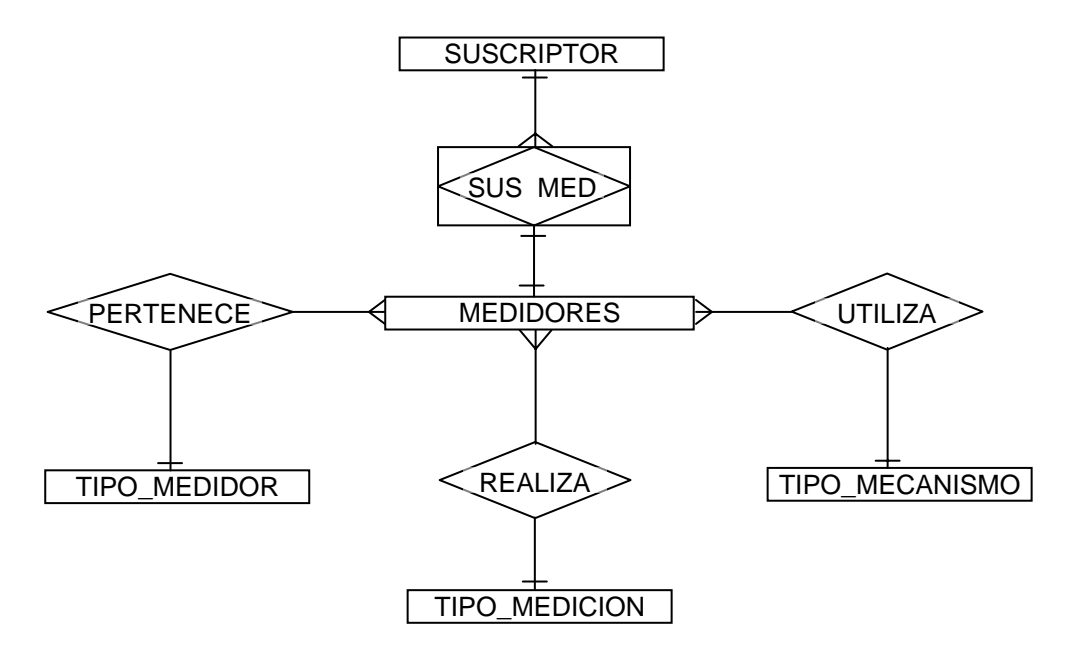

9 **Modelo base del módulo de financiaciones.** Este módulo se integra a cartera y pérdidas para encontrar alternativas de solución al suscriptor en el cumplimiento de las obligaciones financieras, aportando principalmente soluciones crediticias de gran apoyo para éste.

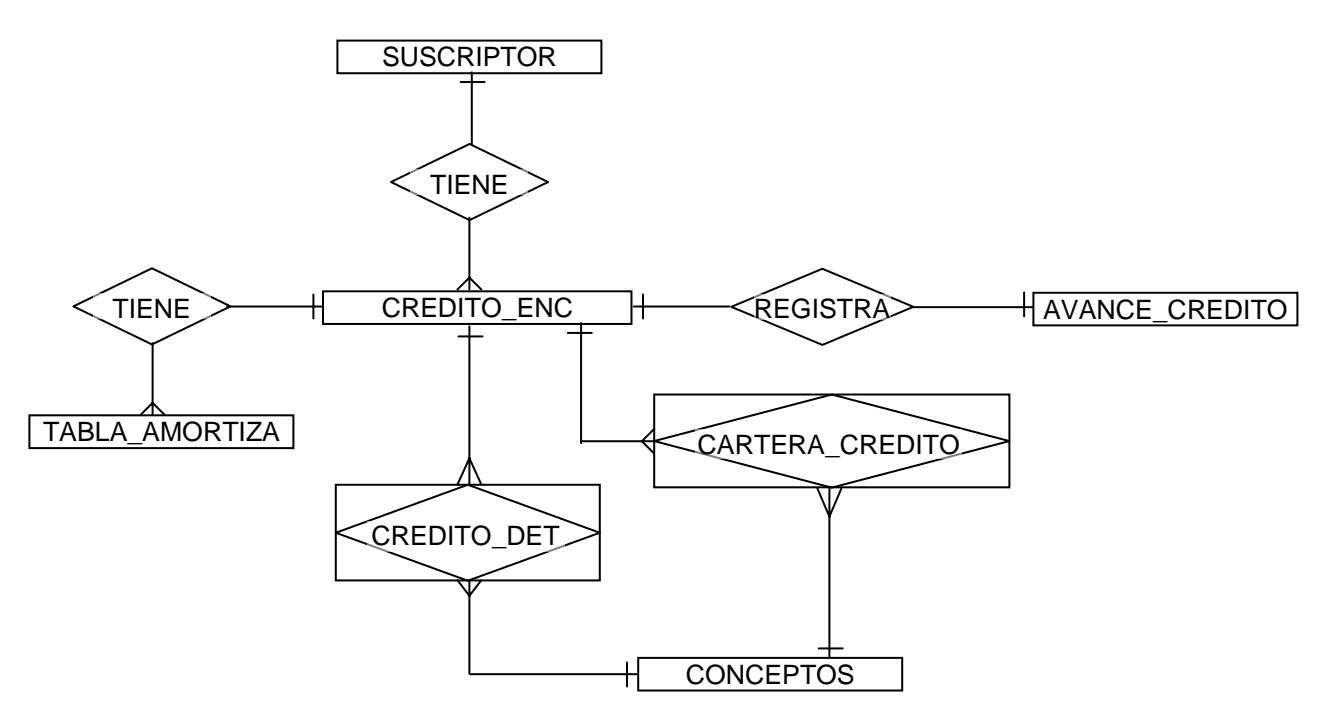

Figura 25. Modelo base del módulo de financiaciones SUPERNOVA SC

9 **Modelo base del módulo de perdidas.** Este módulo tiene como función establecer alternativas de control para evitar y corregir inconsistencias en la estructura física e informática que traigan consigo la disminución de ingresos para la empresa. En este subsistema se tiene pleno conocimiento de la estructura física y los equipos de medida empleados para el transporte y medición del servicio.

Figura 26. Modelo base del módulo de perdidas SUPERNOVA SC

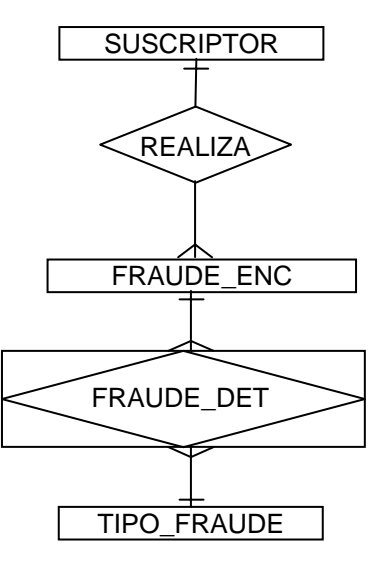

9 **Modelo base del módulo de recaudos.** Este módulo recepciona administra y reporta a las directivas los ingresos de la empresa por concepto de prestación del servicio público al usuario.

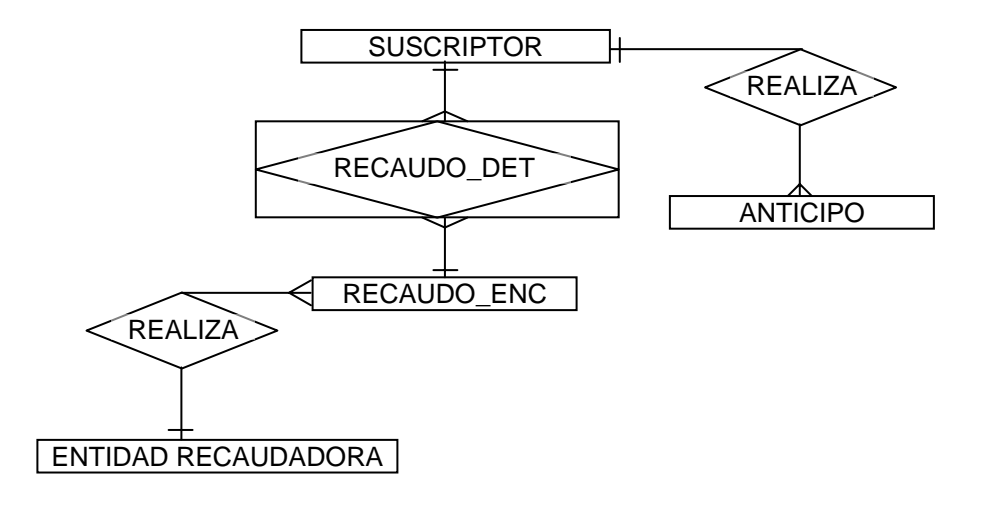

Figura 27. Modelo base del módulo de recaudos SUPERNOVA SC

9 **Modelo base del módulo de seguridad.** Este módulo se encarga del control, audición y administración del personal interno encargado de la manipulación procesos y aplicaciones del sistema SUPERNOVA.

Figura 28. Modelo base del módulo de seguridad SUPERNOVA SC

Usuario\_sistema

9 **Modelo de datos eComercial.** Dadas las características del proyecto y alto nivel de interacción que requiere con el Sistema SUPERNOVA SC, se busca el mejor modelo de adaptación e integración logrando así mantener como base del modelo de datos el mismo modelo de datos del Sistema SUPERNOVA SC.

Figura 29. Modelo de datos eComercial

BANCO\_INTERNET

USUARIO\_INTERNET

CAUSA\_PQR\_INTERNET

**11.2.2 Descripción y estructura de las tablas.** Con esta se busca definir a mayor detalle y determinar con mejor claridad cada una de las tablas que integran los módulos del programa SUPERNOVA SC y que son manipuladas por el software eComercial, especificando datos como su nombre físico, campos que la conforman y los tipos de datos.

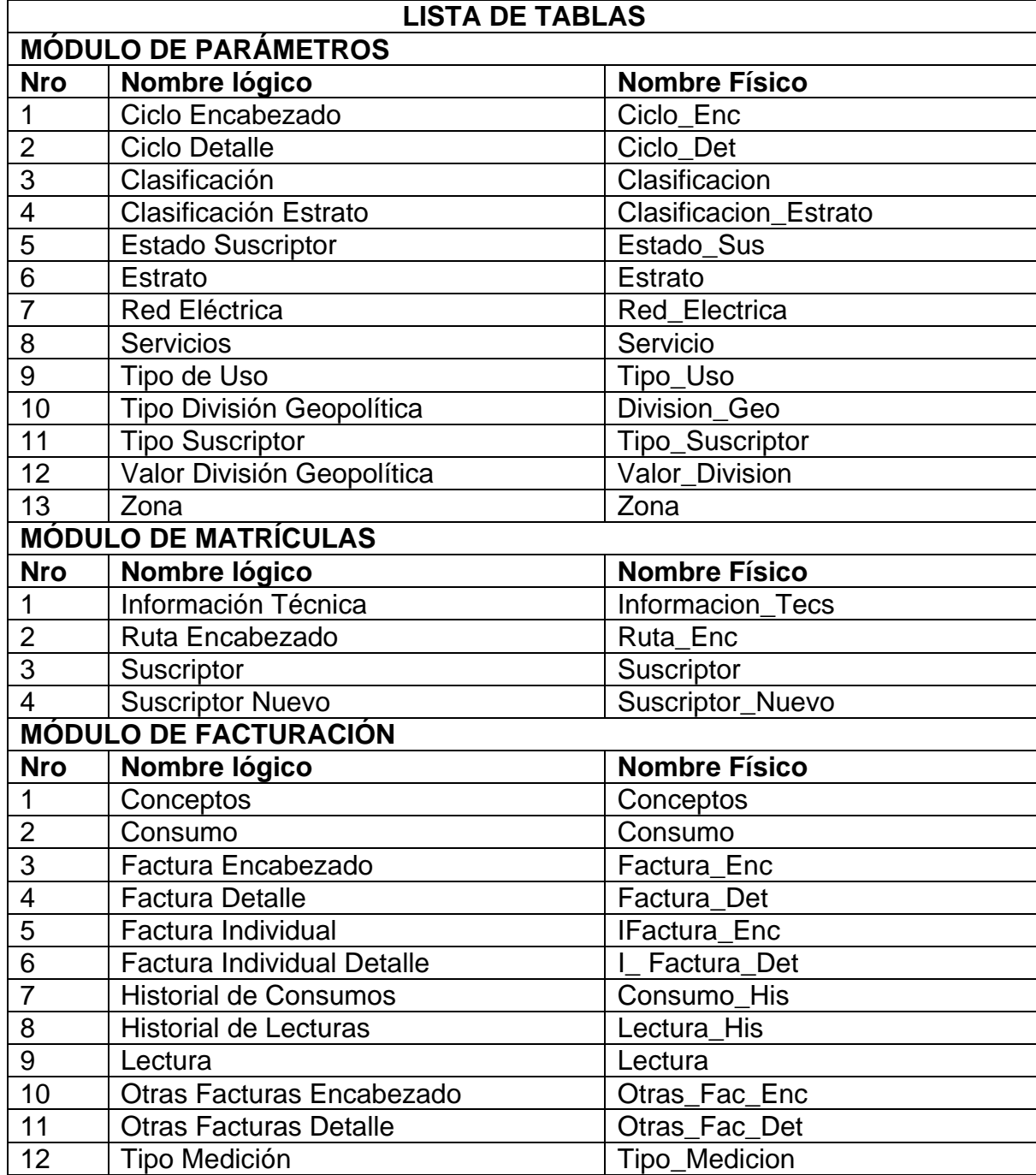

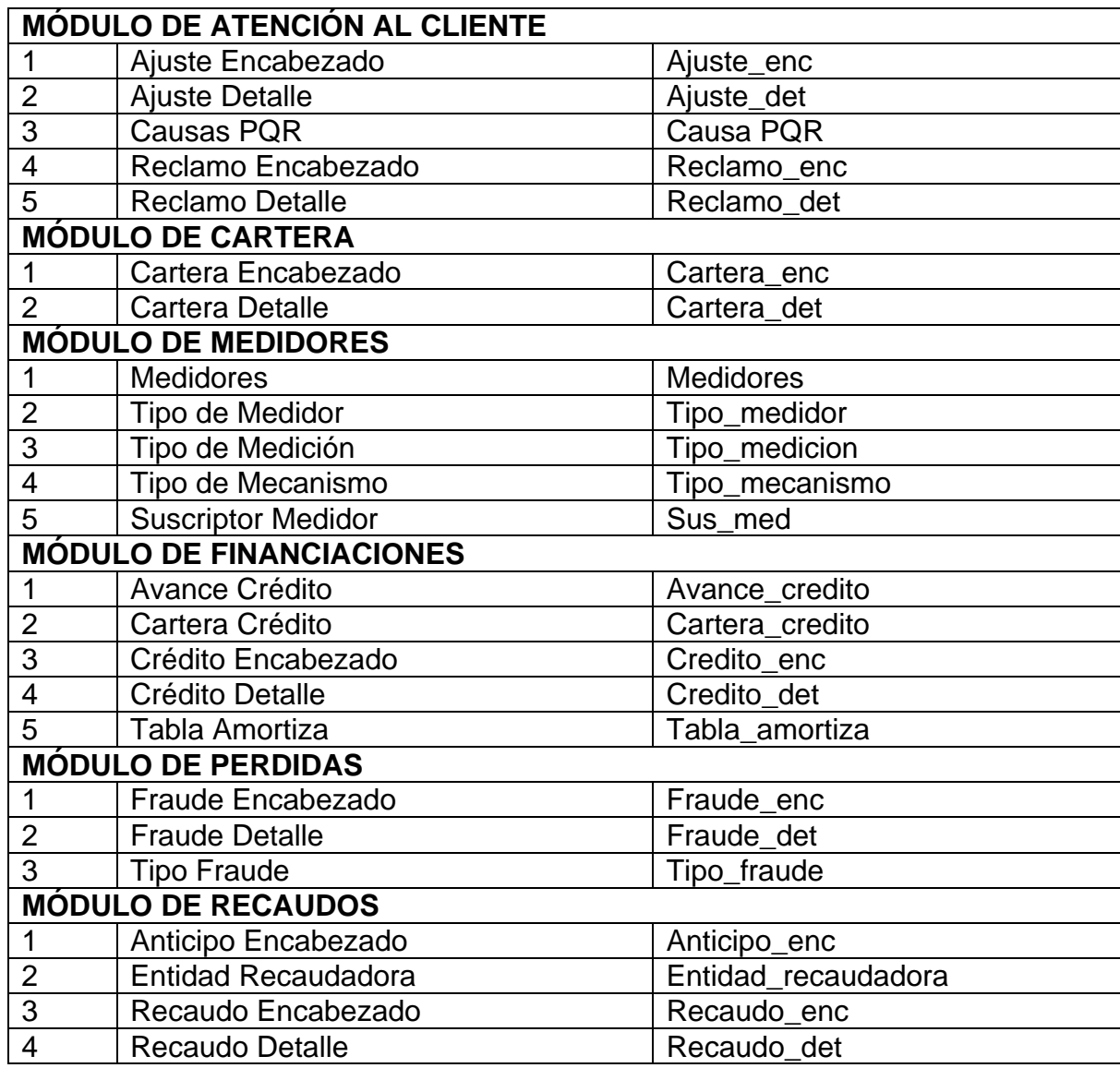

# 9 **Módulo de Parámetros**

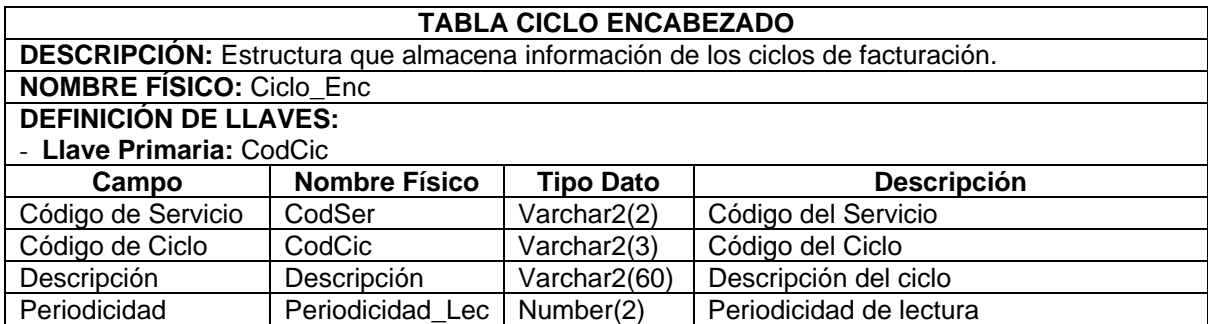

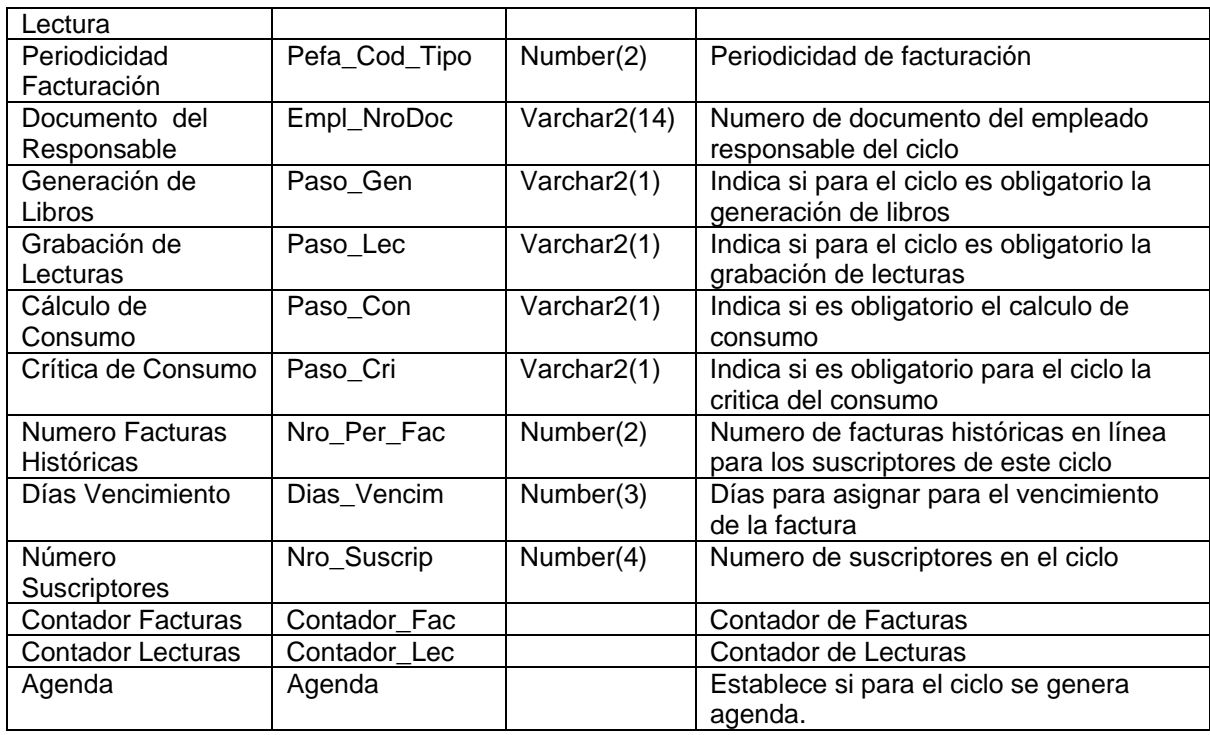

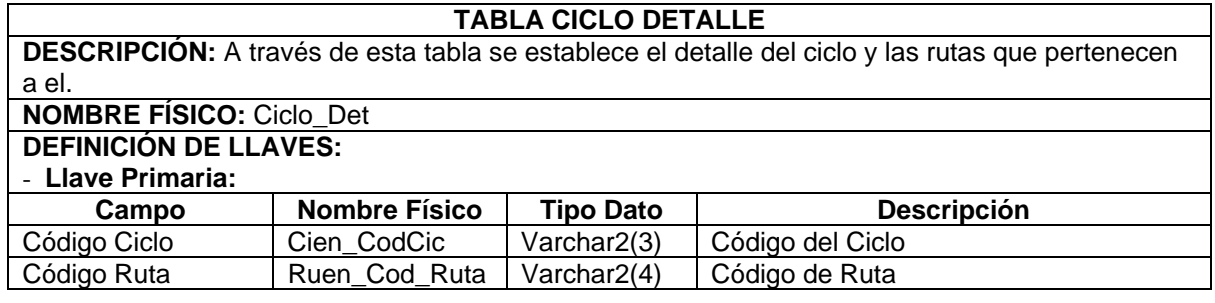

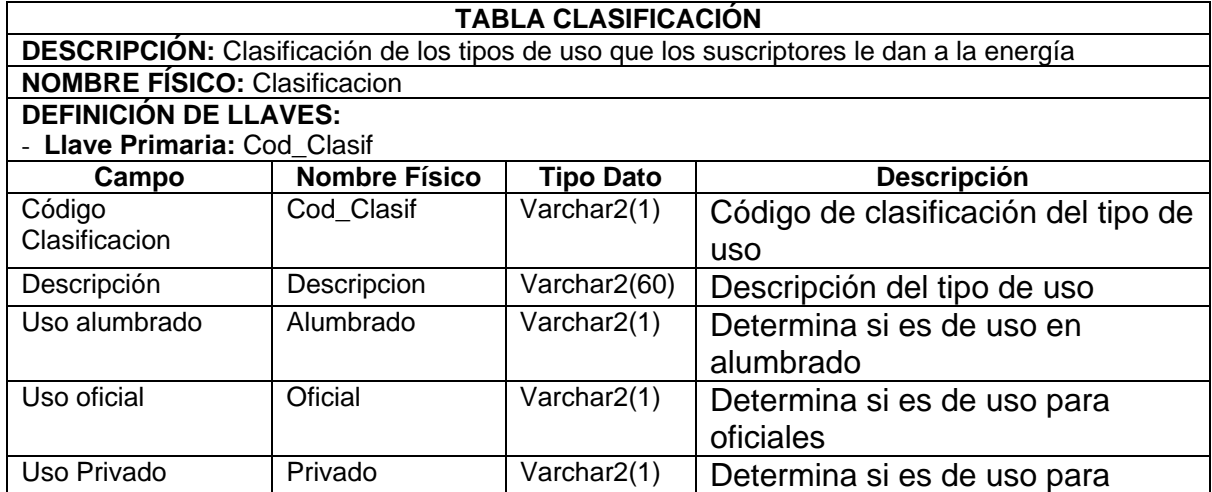

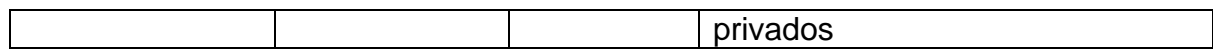

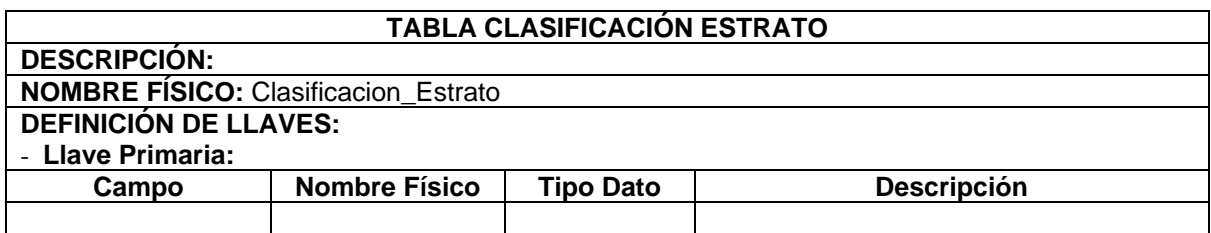

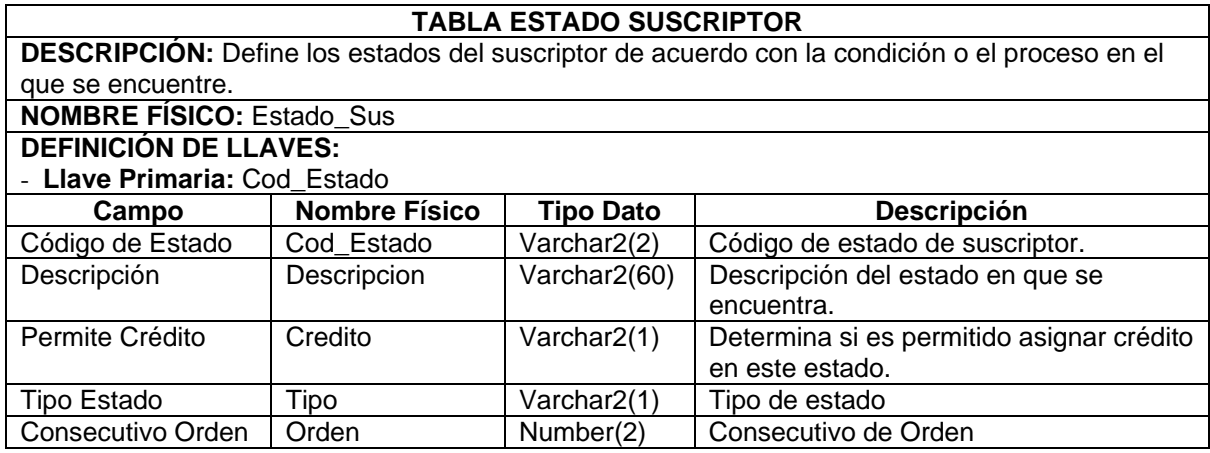

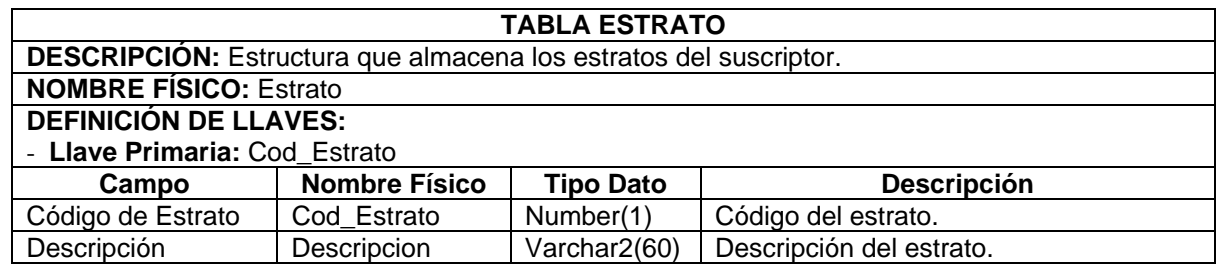

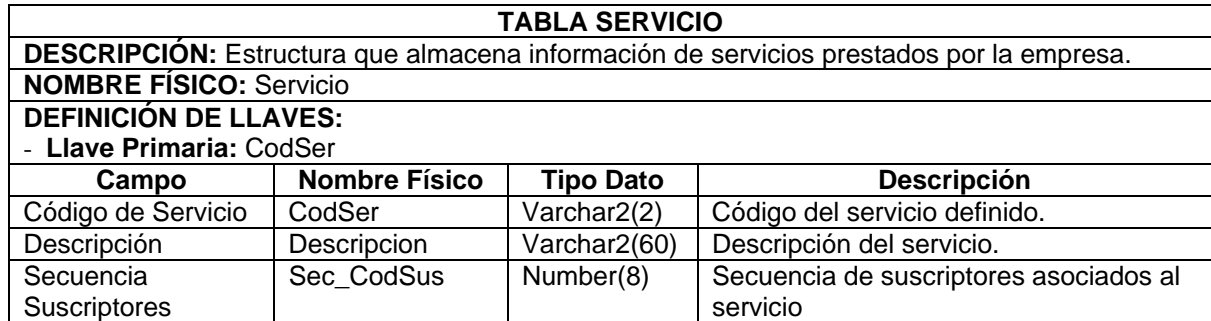

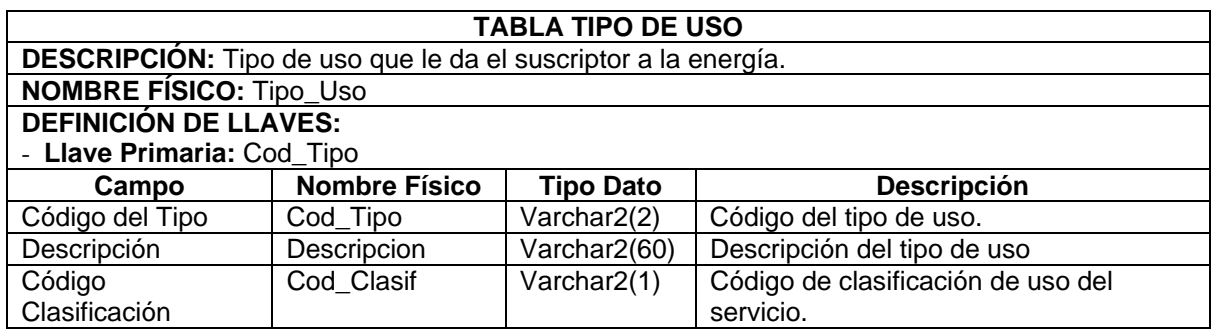

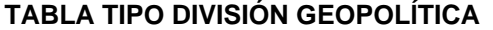

 $\overline{\phantom{a}}$ 

 $\lceil$ 

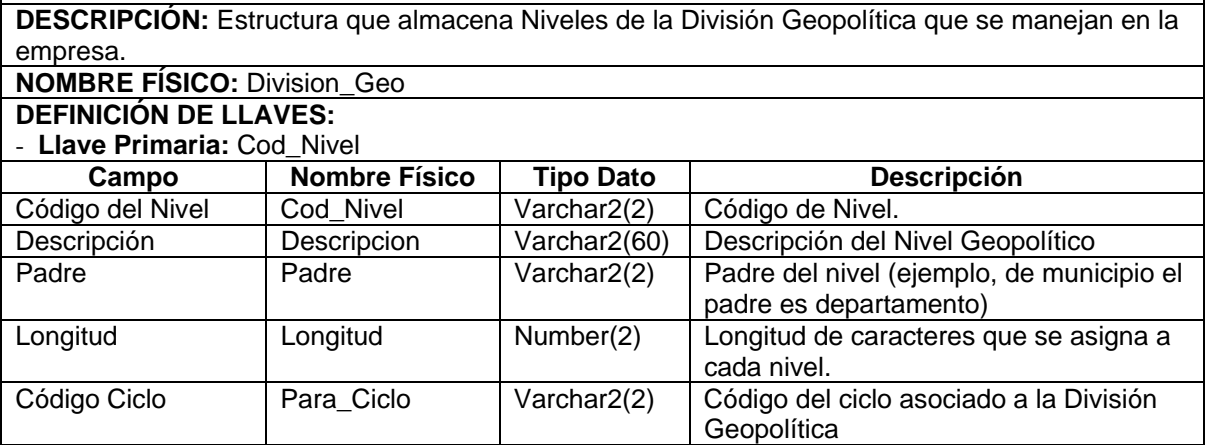

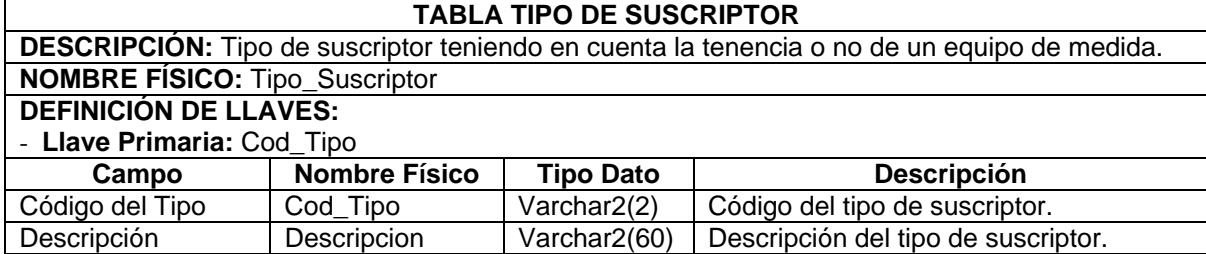

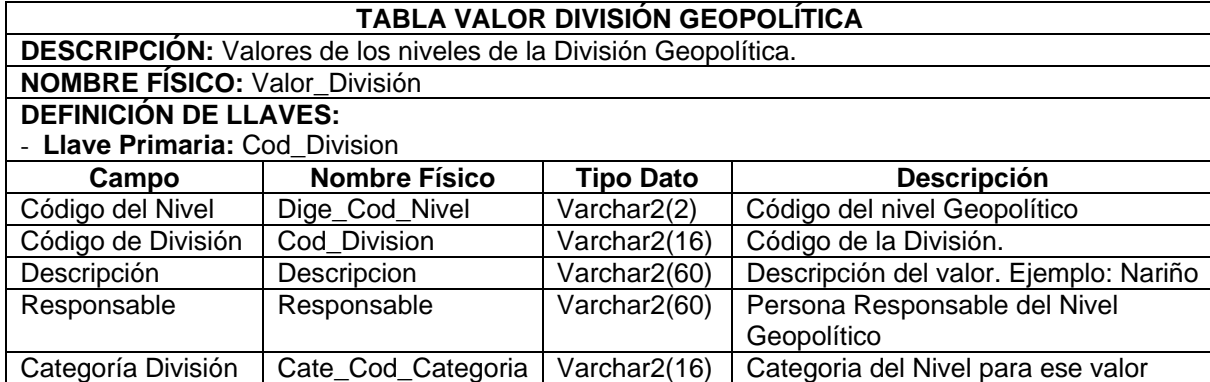

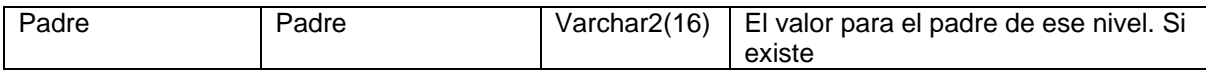

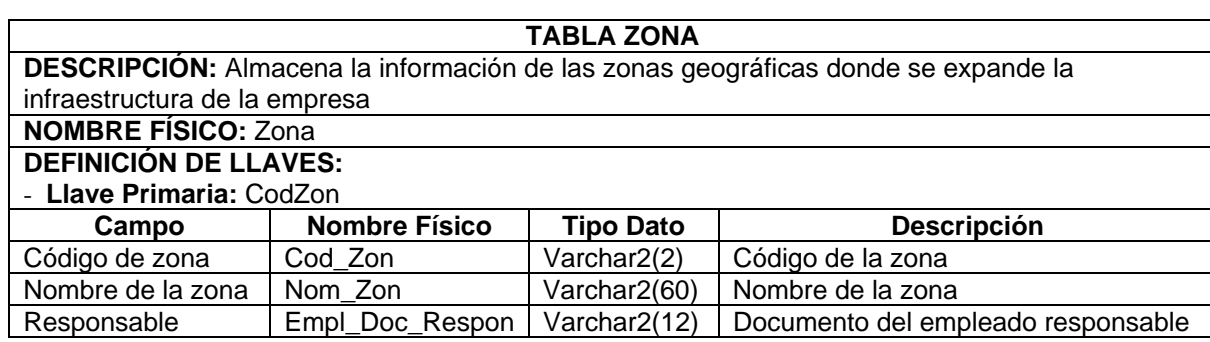

# 9 **Módulo de Matrículas**

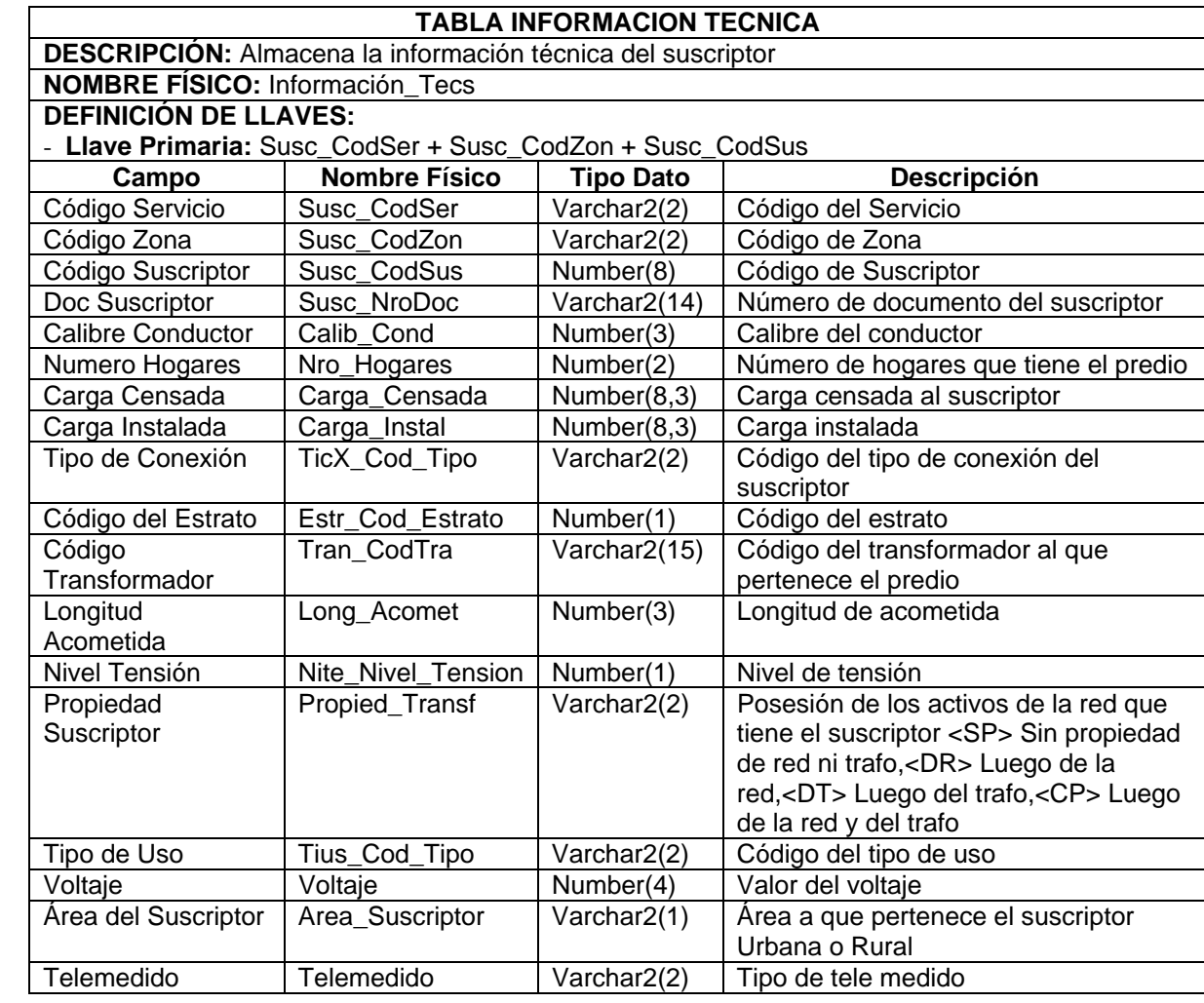

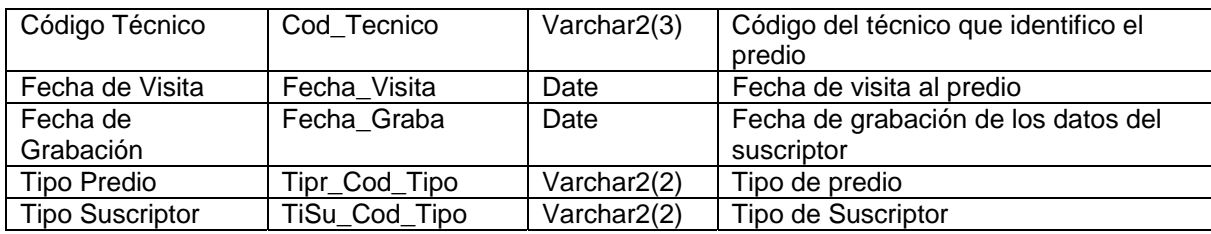

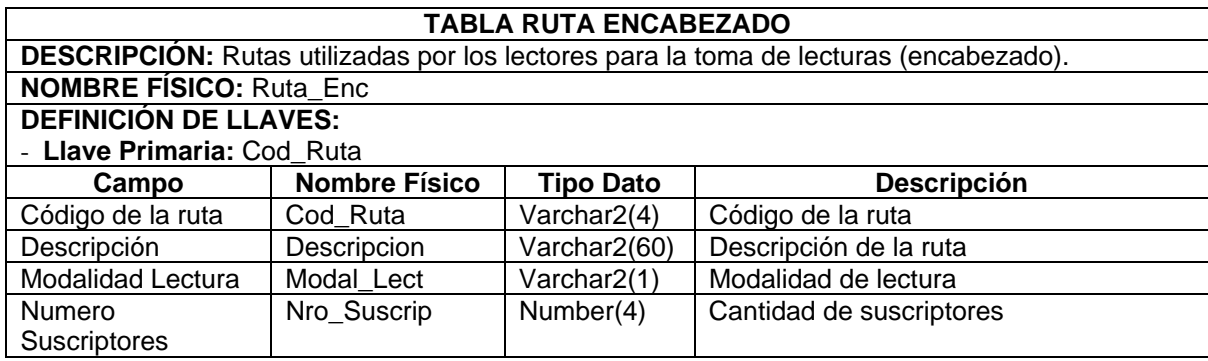

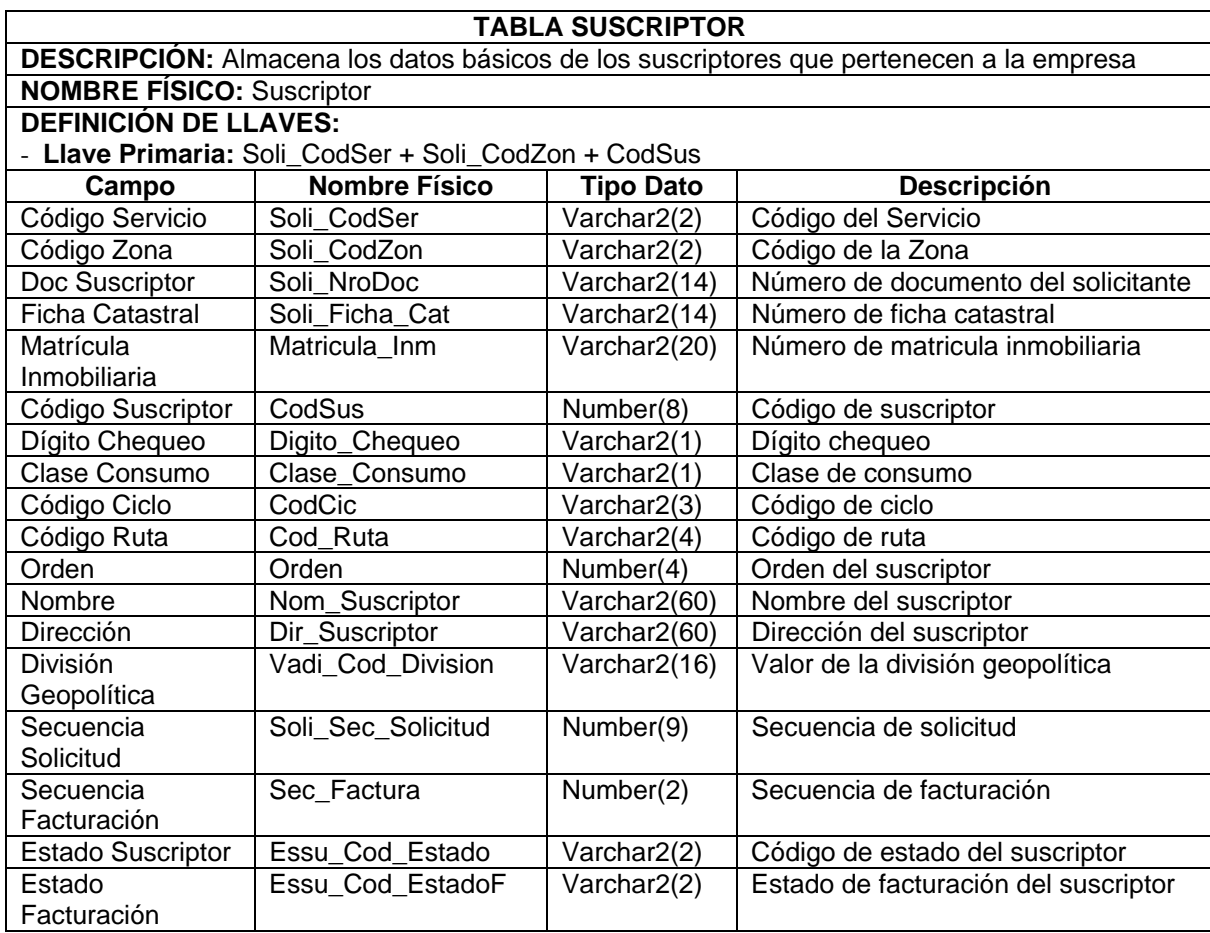
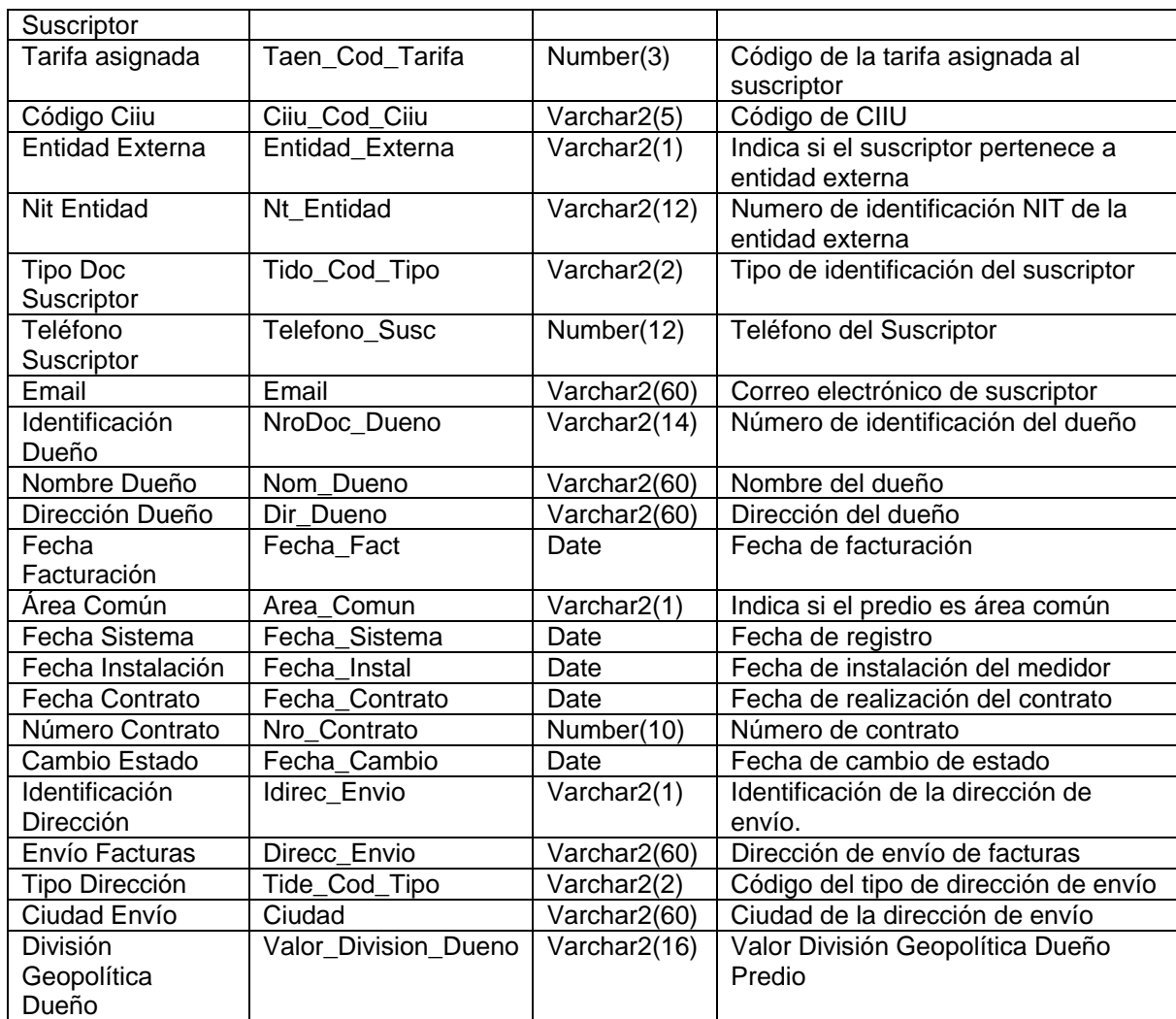

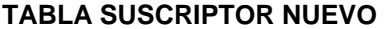

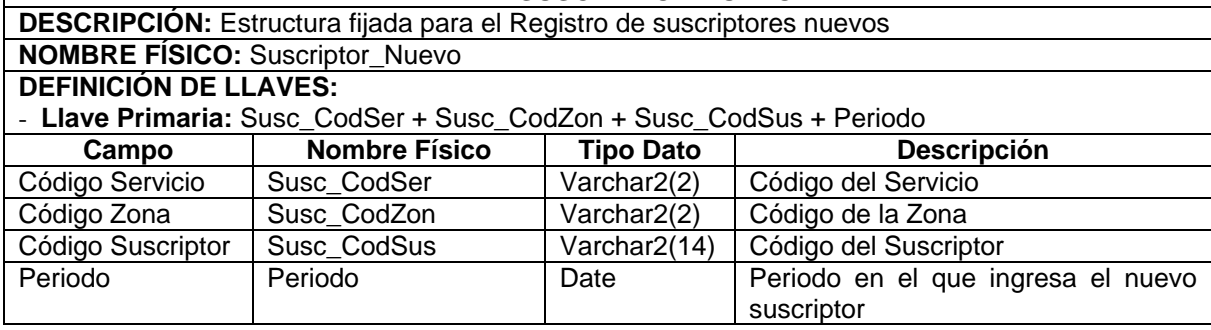

9 **Módulo de Facturación** 

 $\mathbf{I}$ 

## **TABLA CONCEPTOS**

**DESCRIPCIÓN:** Conceptos que se cobraran al suscriptor en la factura

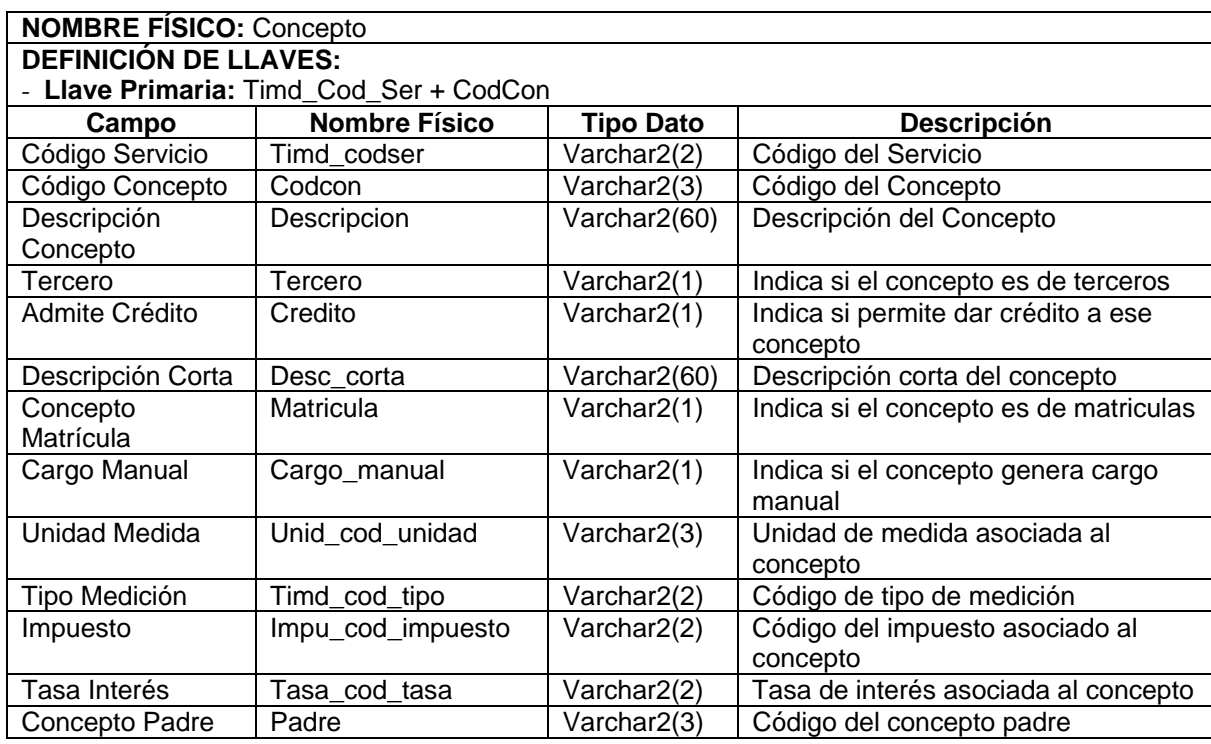

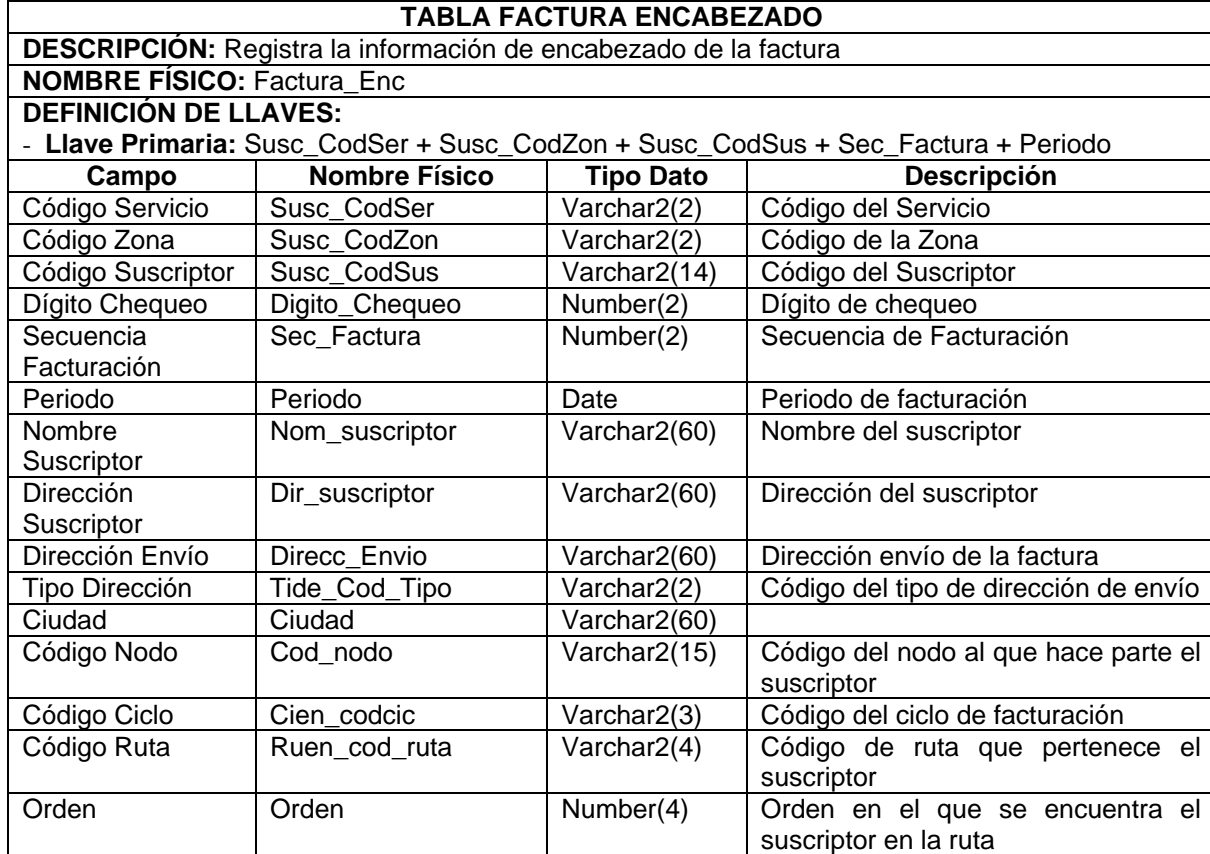

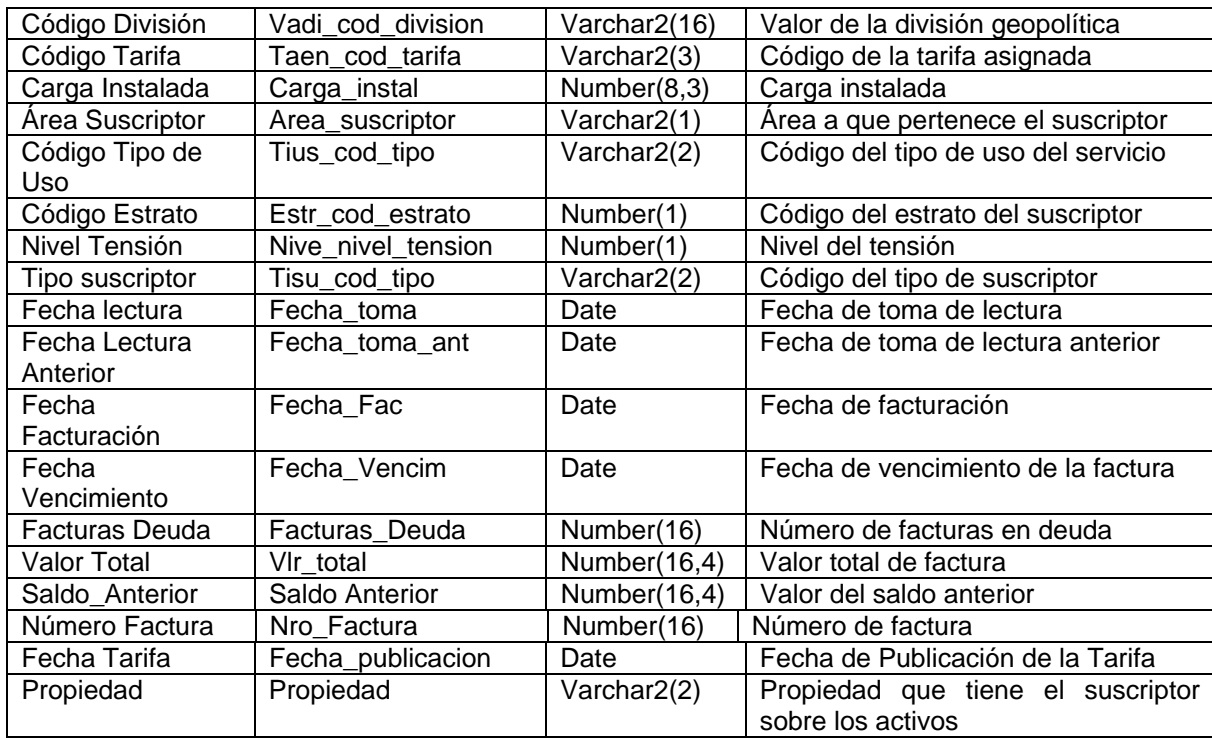

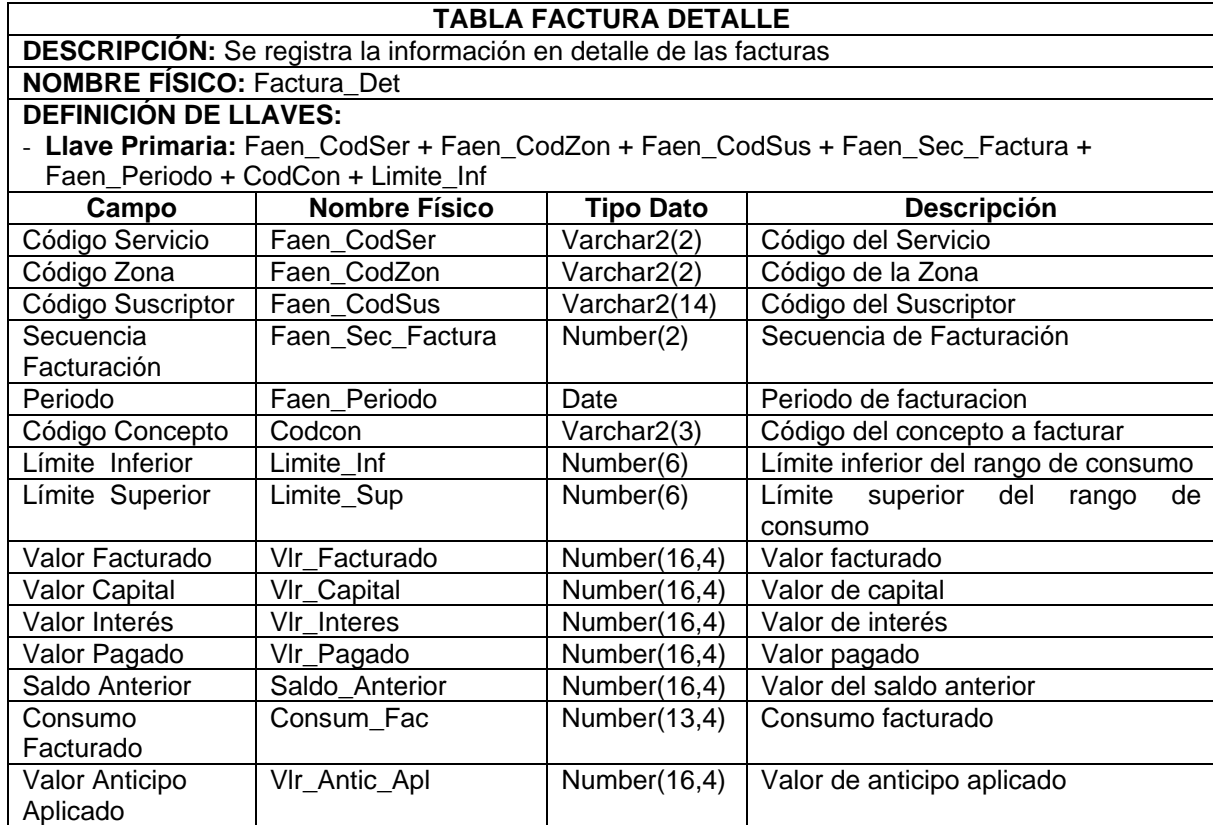

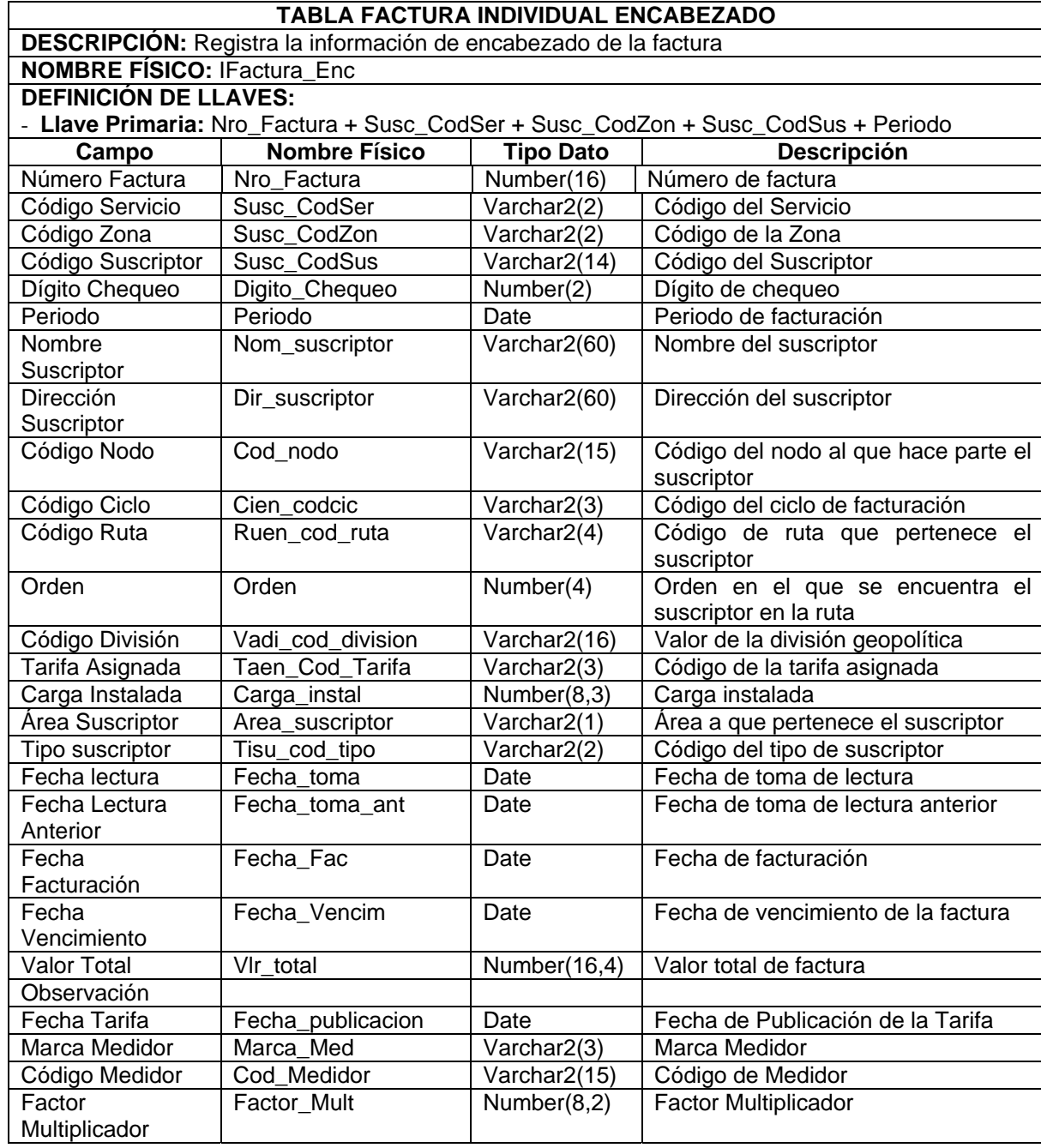

#### **TABLA FACTURA INDIVIDUAL DETALLE**

**DESCRIPCIÓN:** Se registra la información en detalle de las facturas **NOMBRE FÍSICO:** IFactura\_Det **DEFINICIÓN DE LLAVES:** - **Llave Primaria:** Faen\_Nro\_:Factura + CodSer + CodZon + CodSus + Periodo + CodCon +

Limite\_Inf

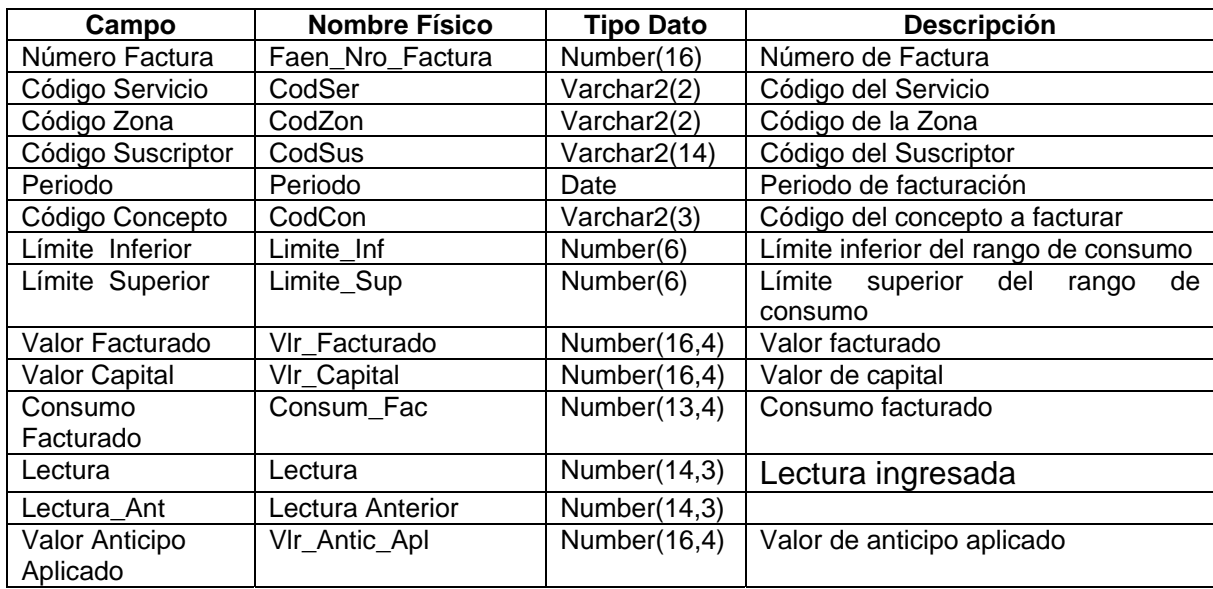

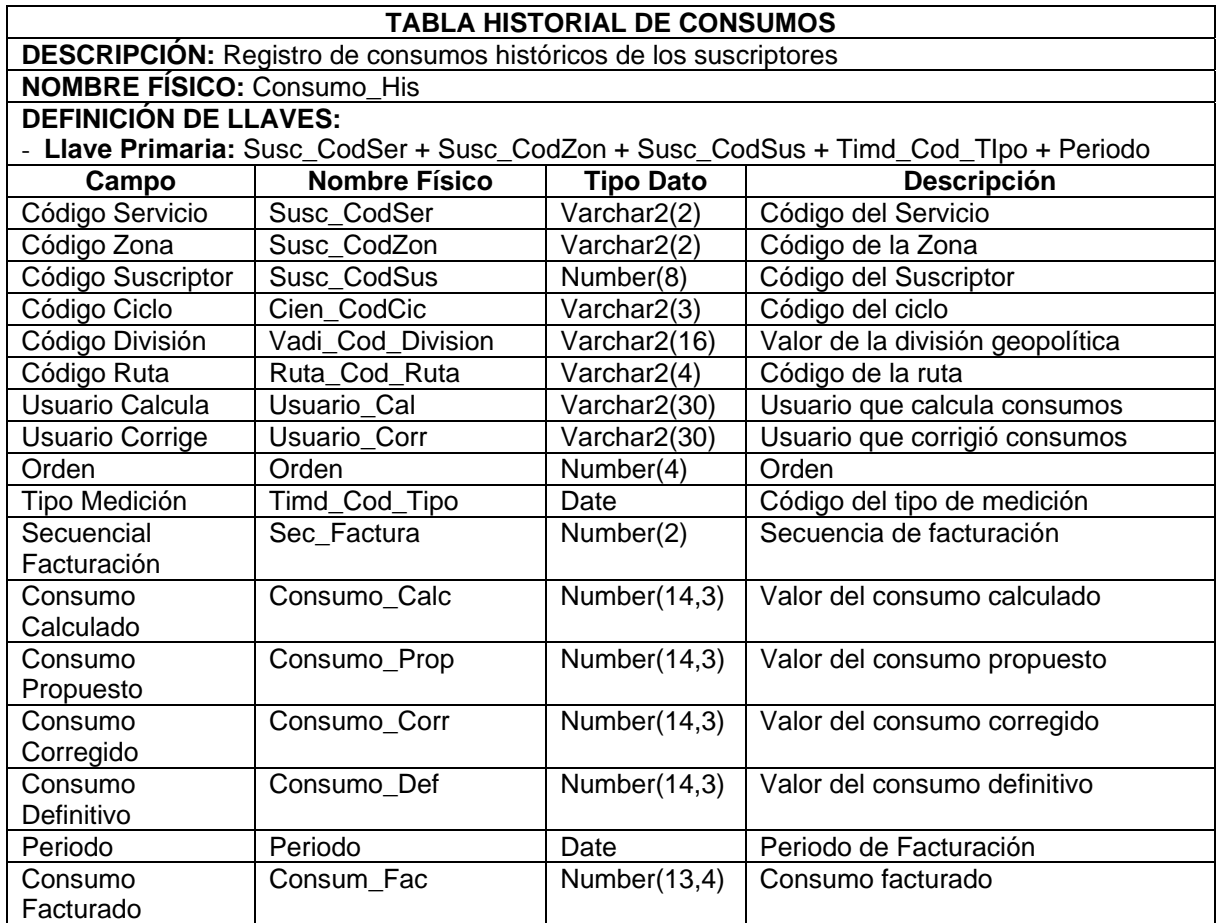

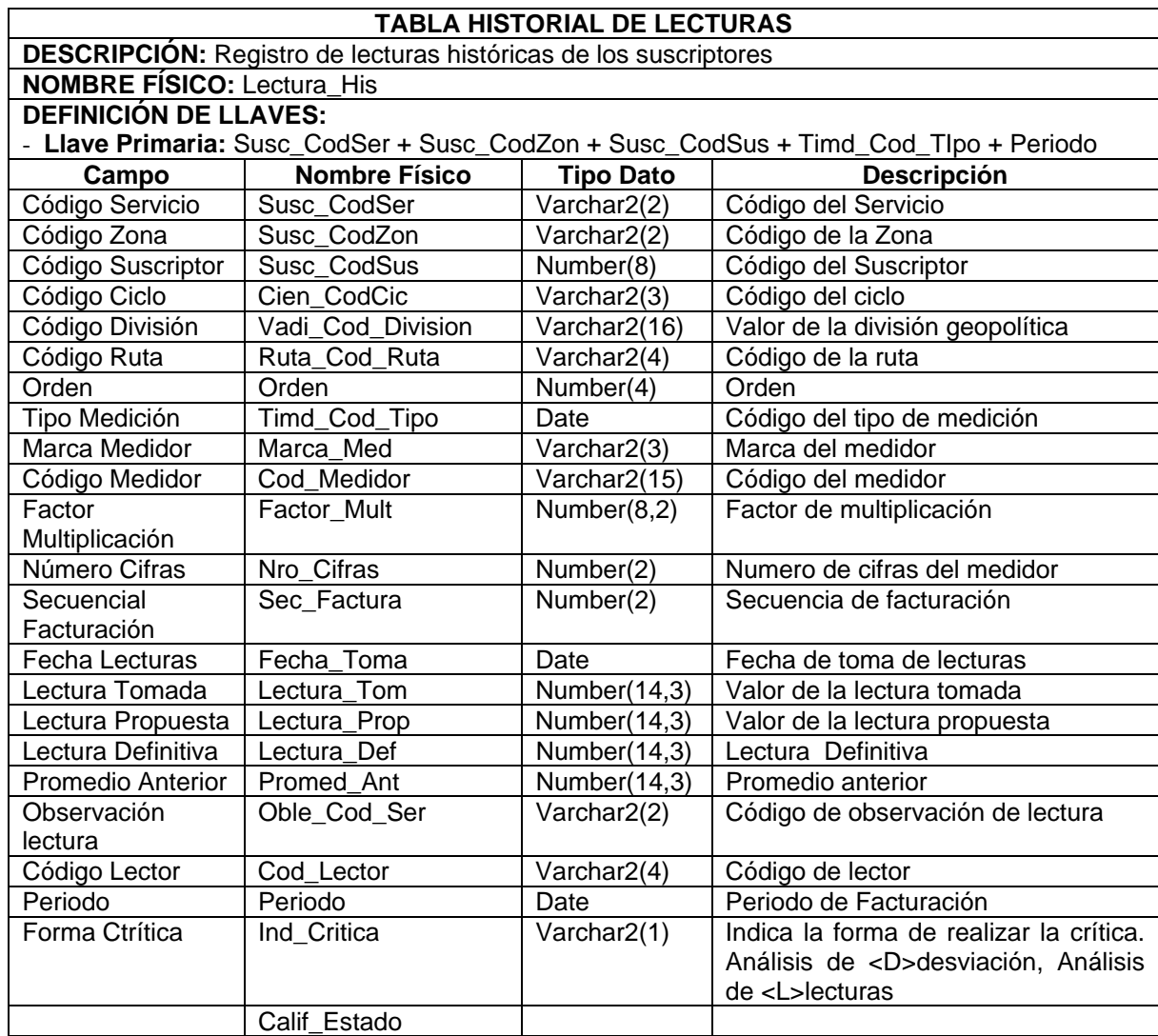

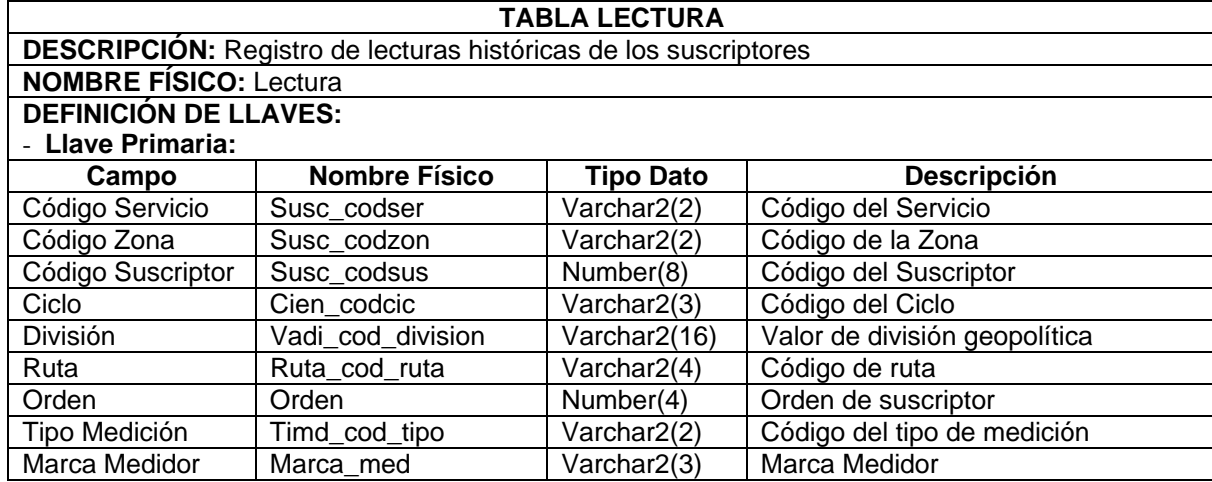

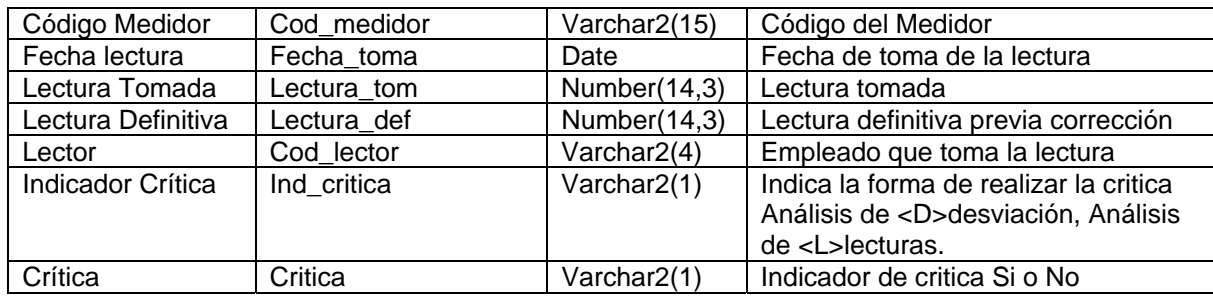

#### **TABLA OTRAS FACTURAS ENCABEZADO**

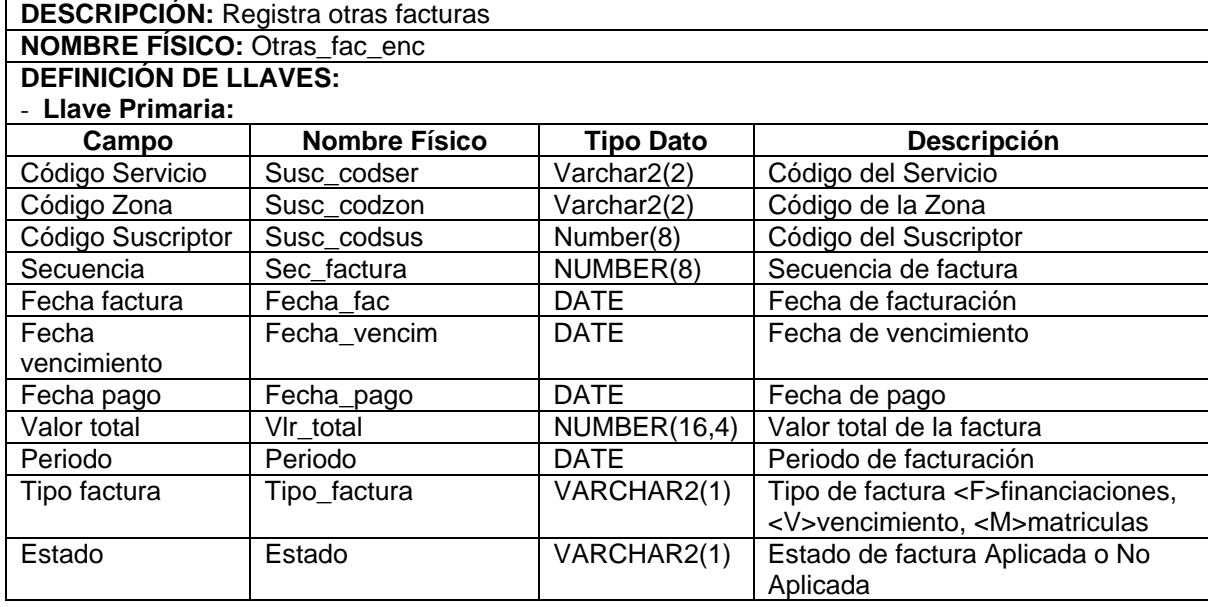

## **TABLA OTRAS FACTURAS DETALLE**

 $\Gamma$ 

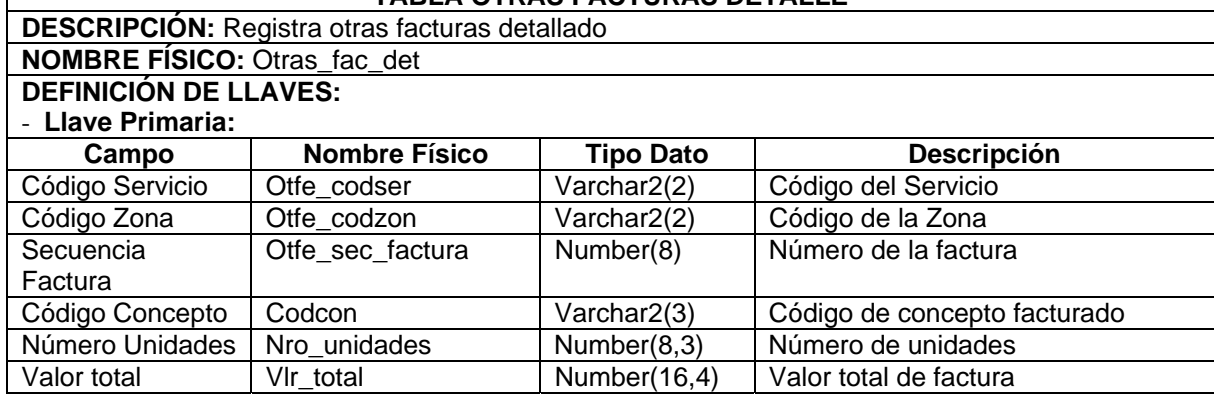

#### **TABLA TIPO MEDICION**

**DESCRIPCIÓN:** Tipos de medición que se hacen a los tipos de energía **NOMBRE FÍSICO:** Tipo\_Medicion

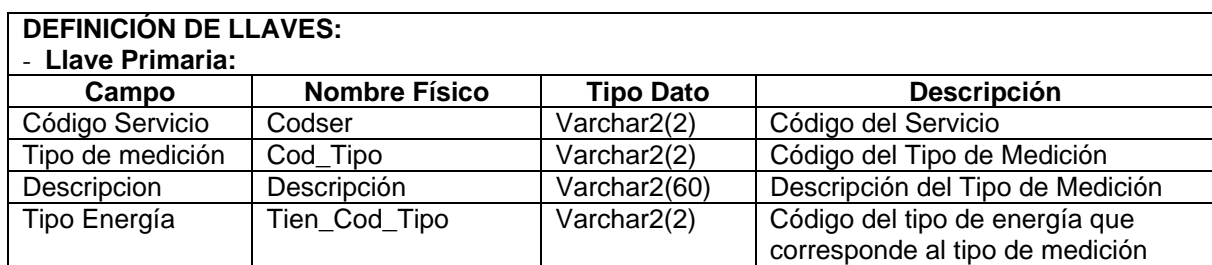

## 9 **Módulo de Atención al cliente**

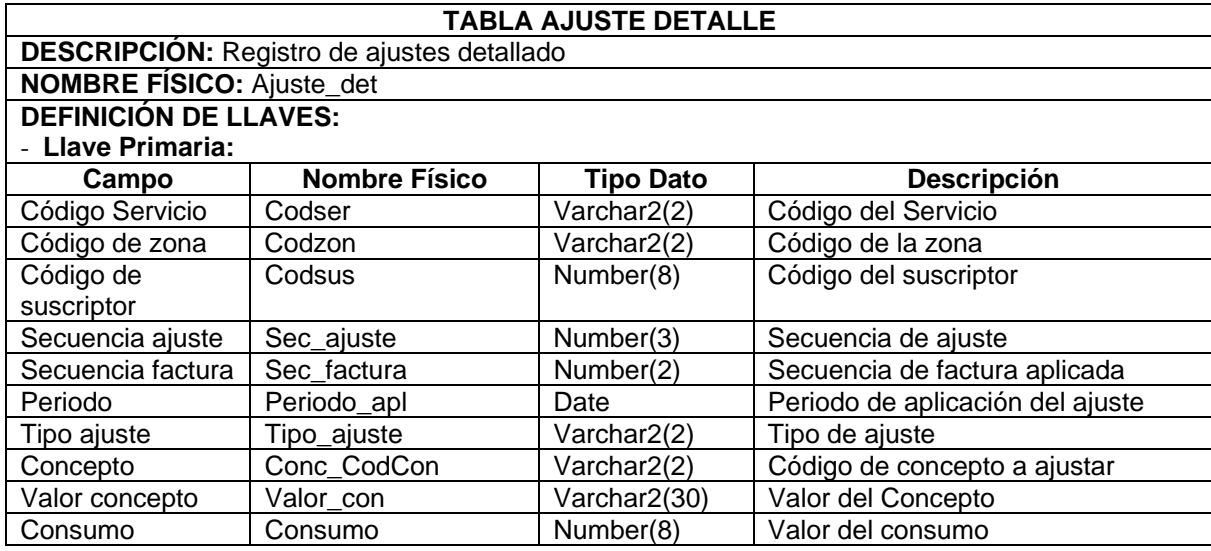

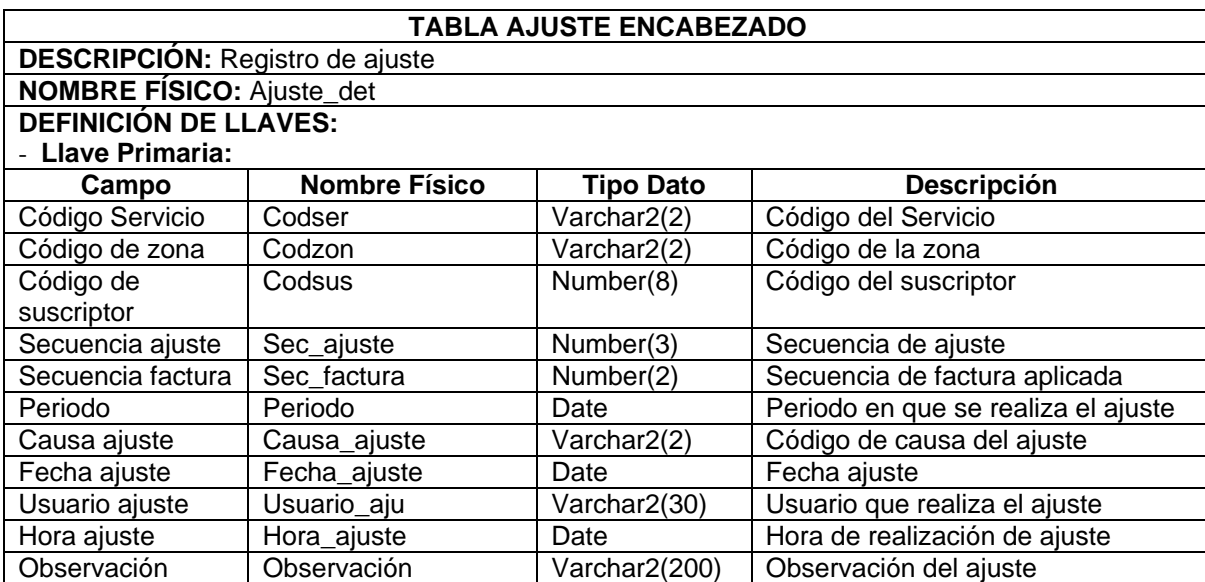

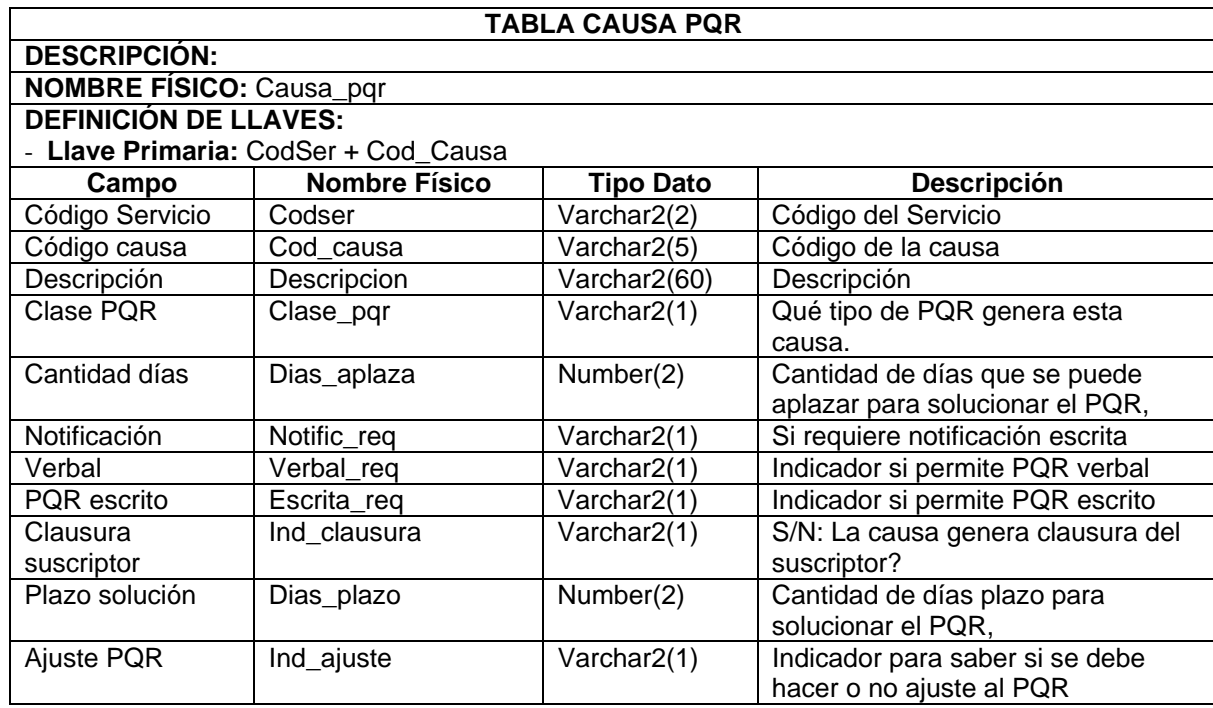

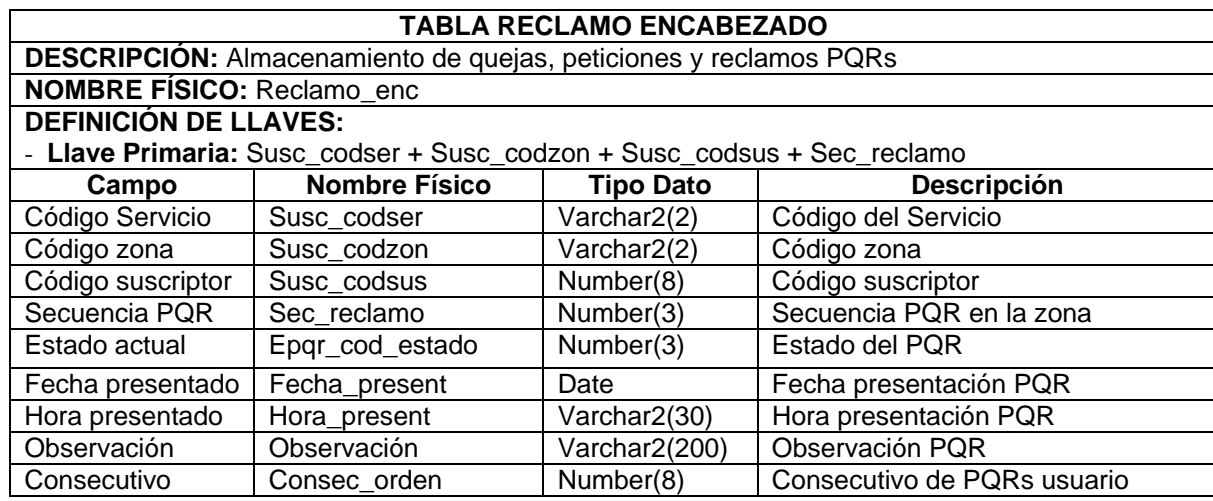

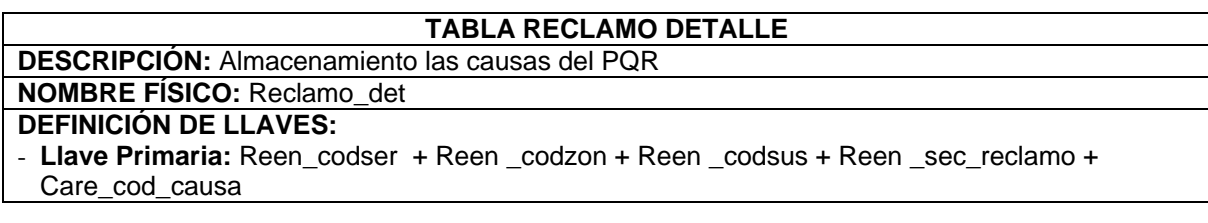

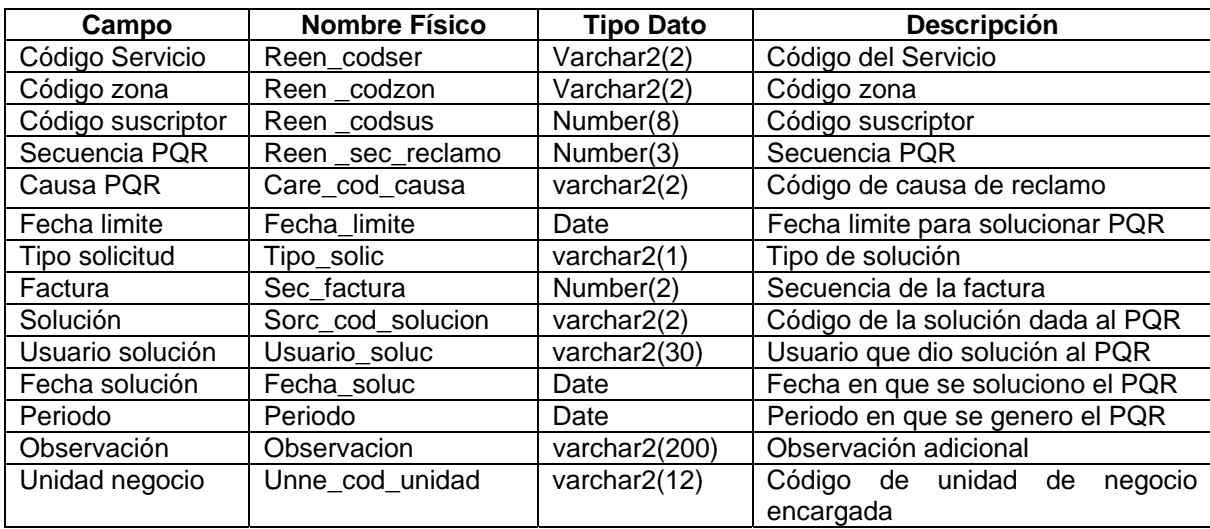

## 9 **Módulo de cartera**

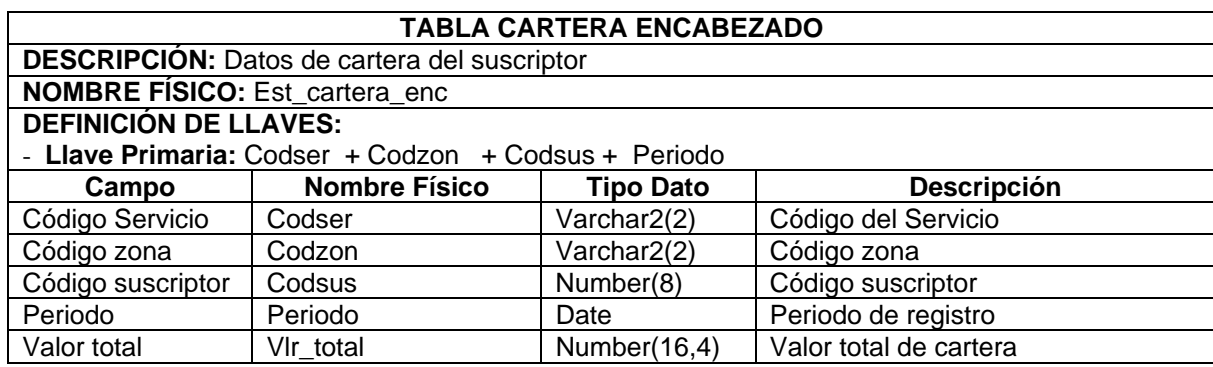

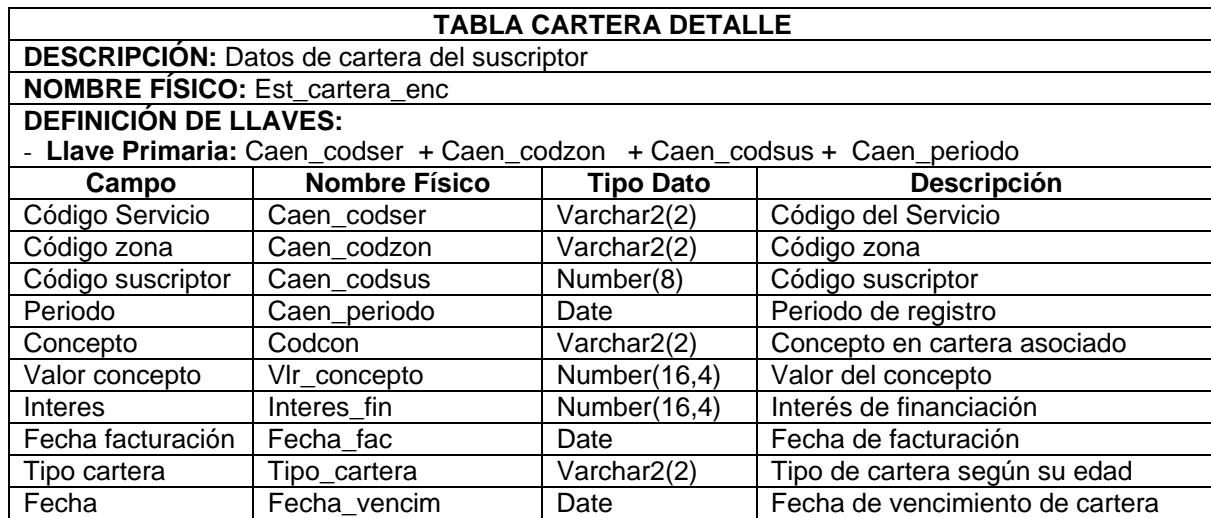

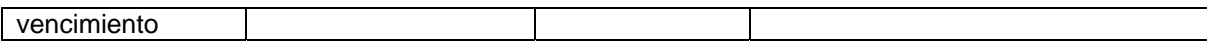

## 9 **Módulo de medidores**

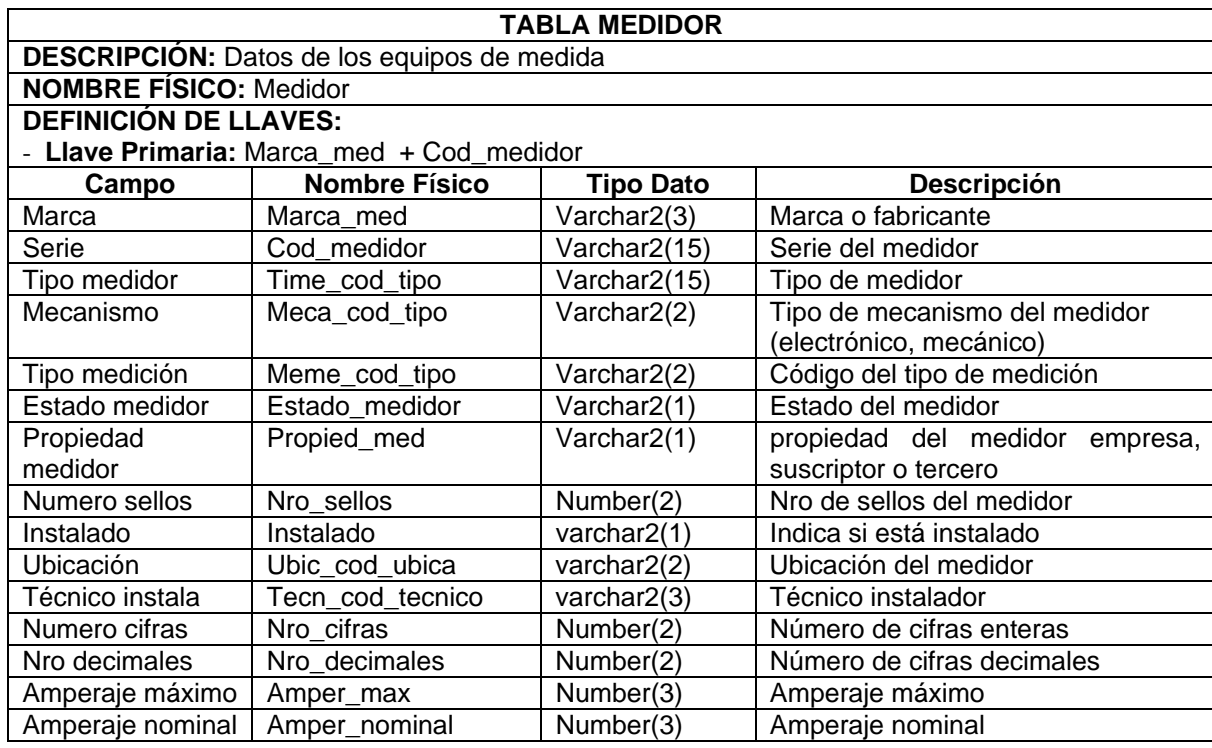

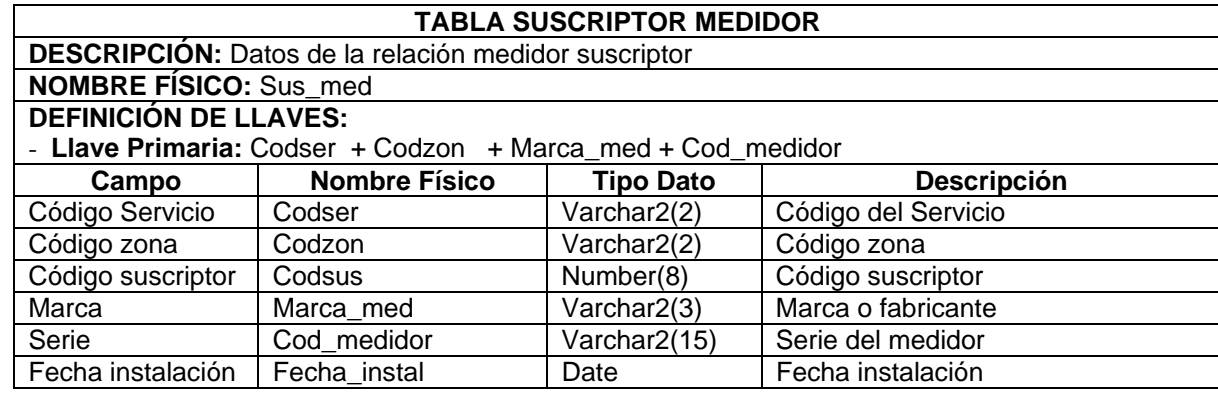

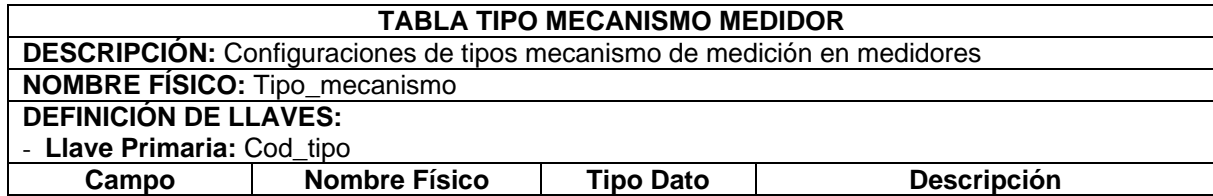

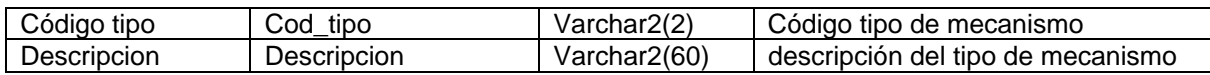

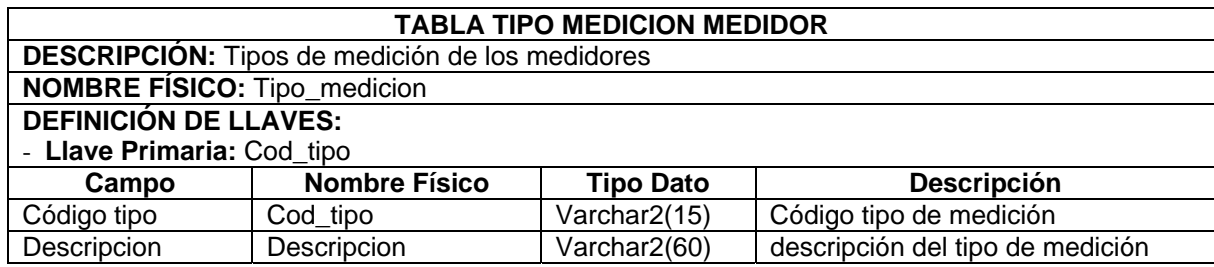

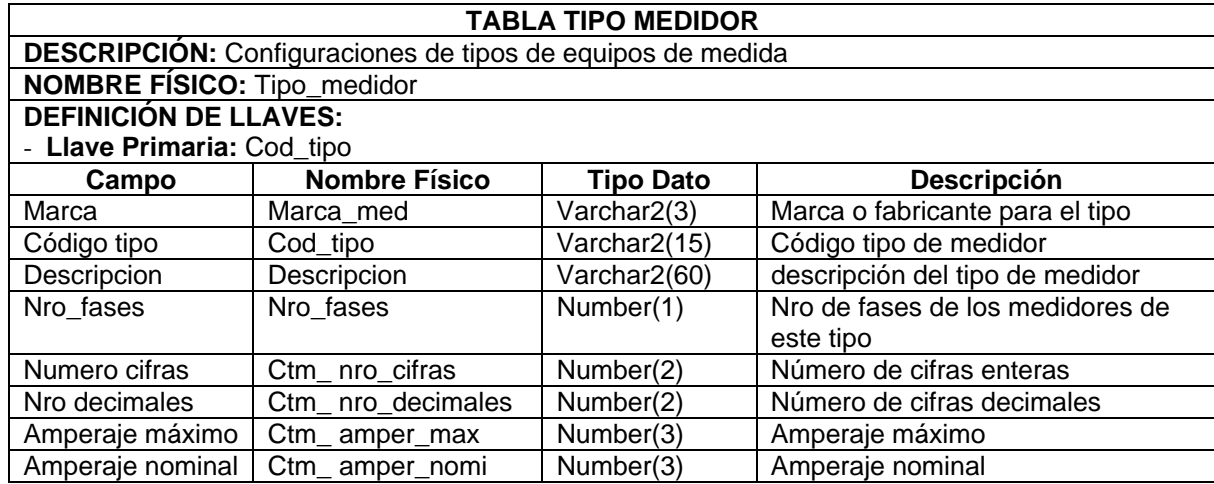

## 9 **Módulo de financiaciones**

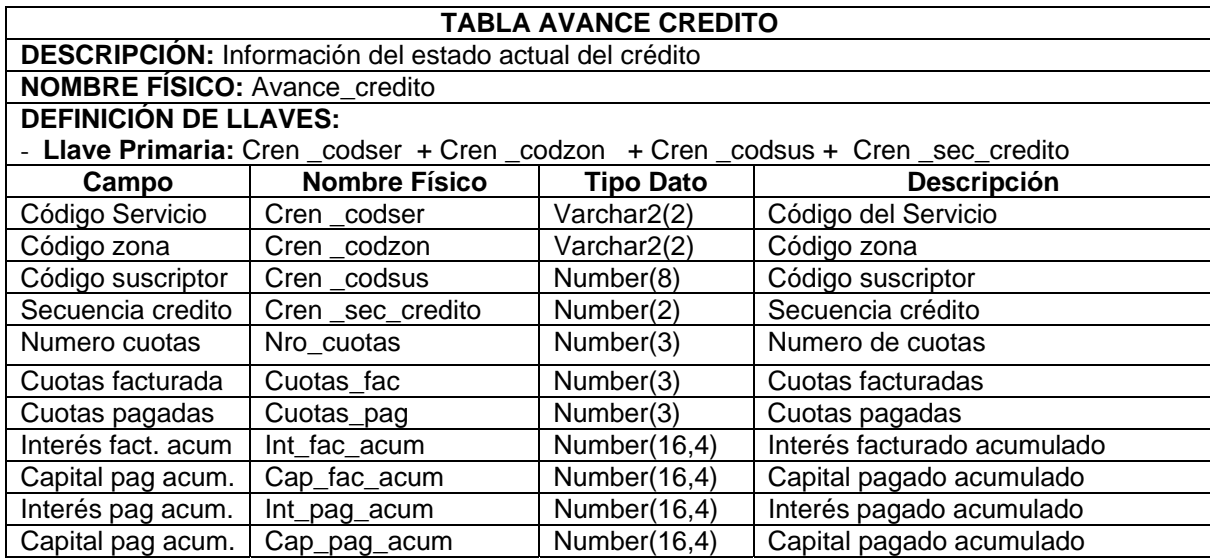

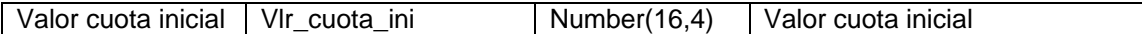

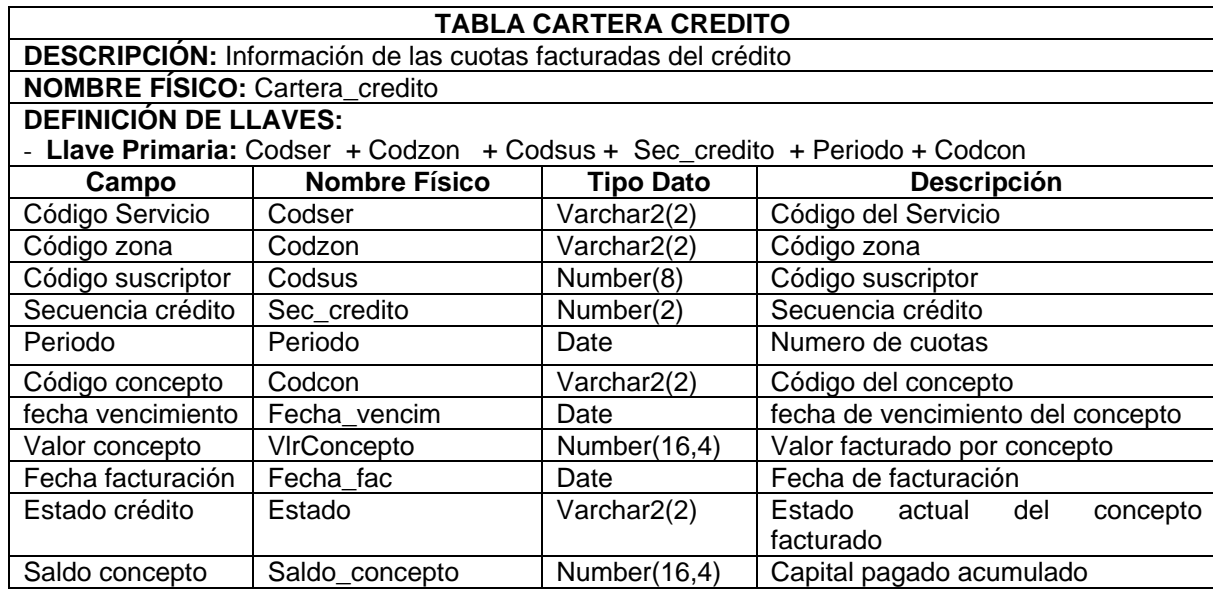

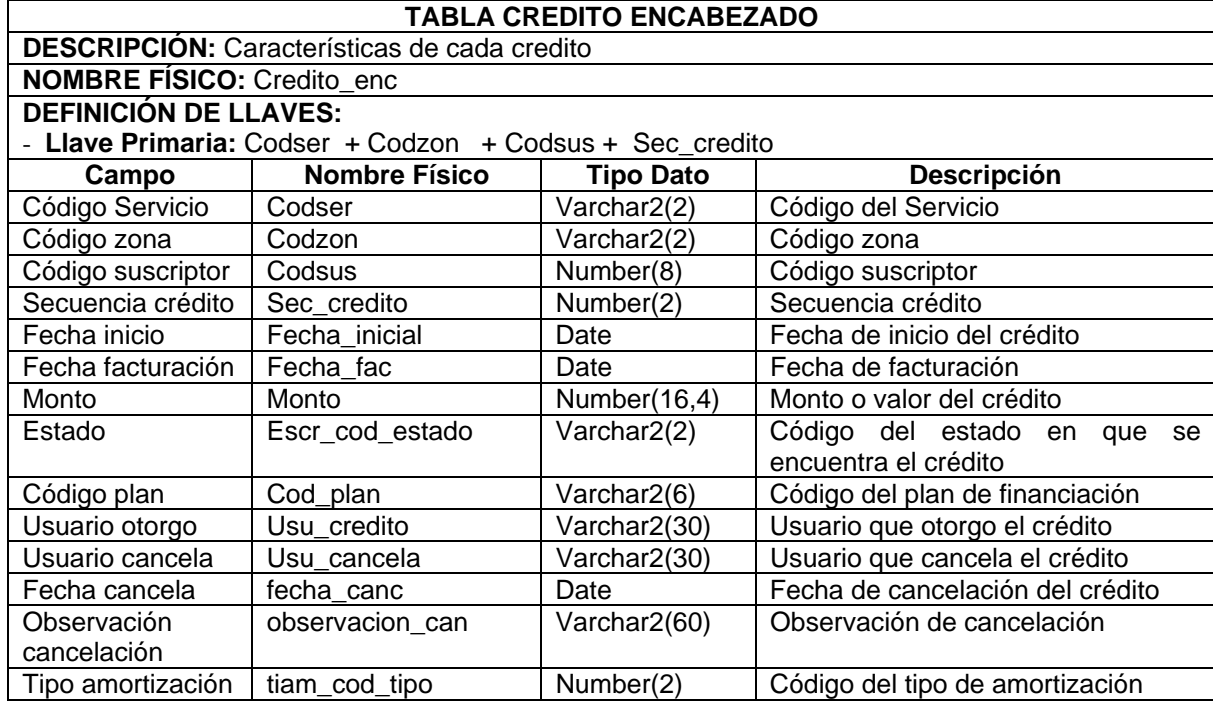

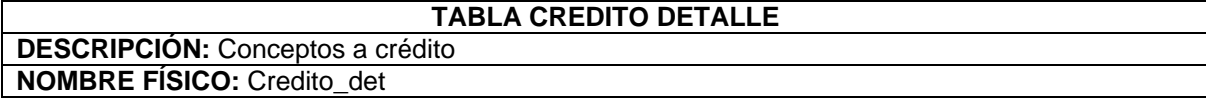

## **DEFINICIÓN DE LLAVES:**

- **Llave Primaria:** Cren\_codser + Cren\_codzon + Cren\_codsus + Cren\_sec\_credito + Cren\_codcon

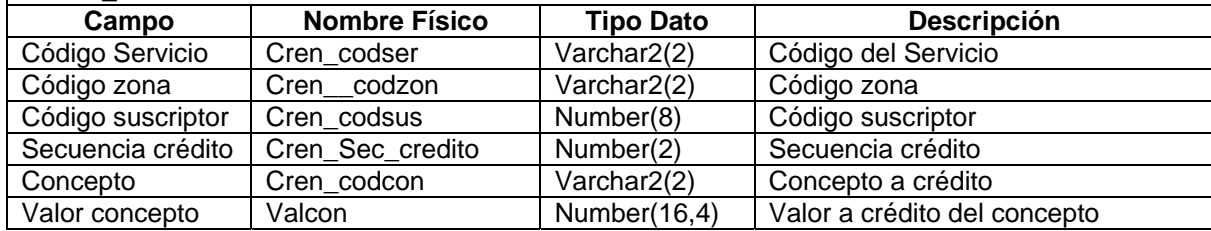

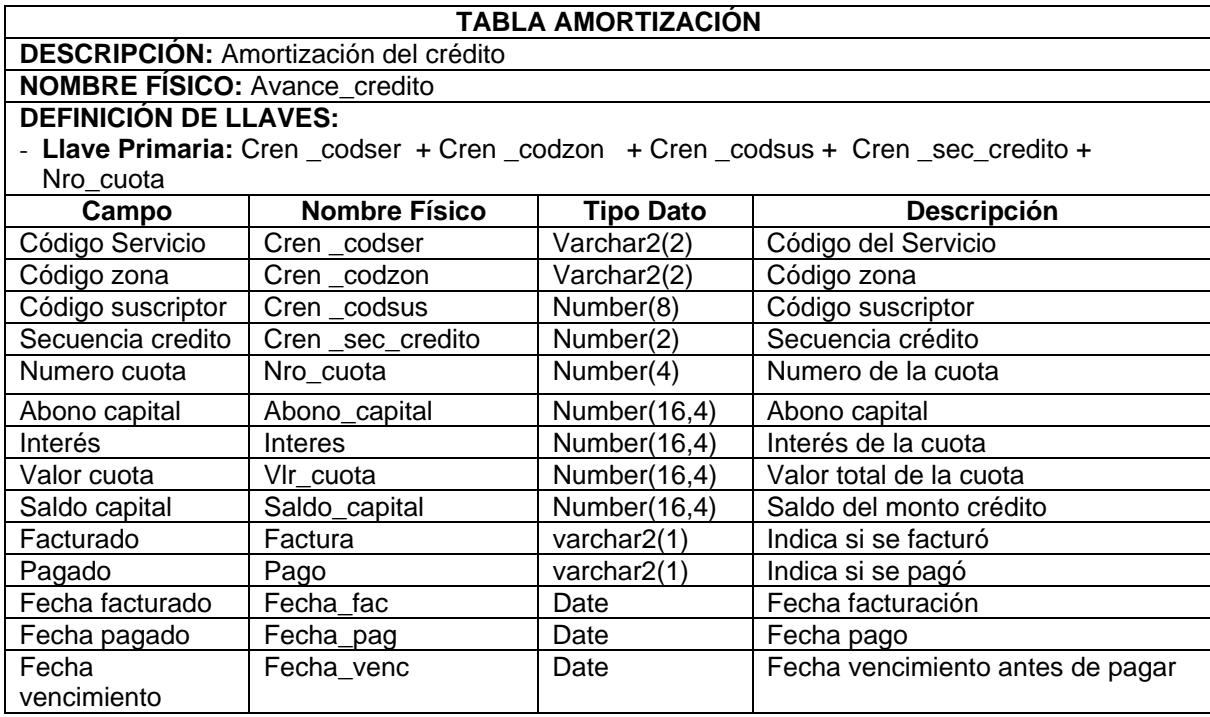

## 9 **Módulo de pérdidas**

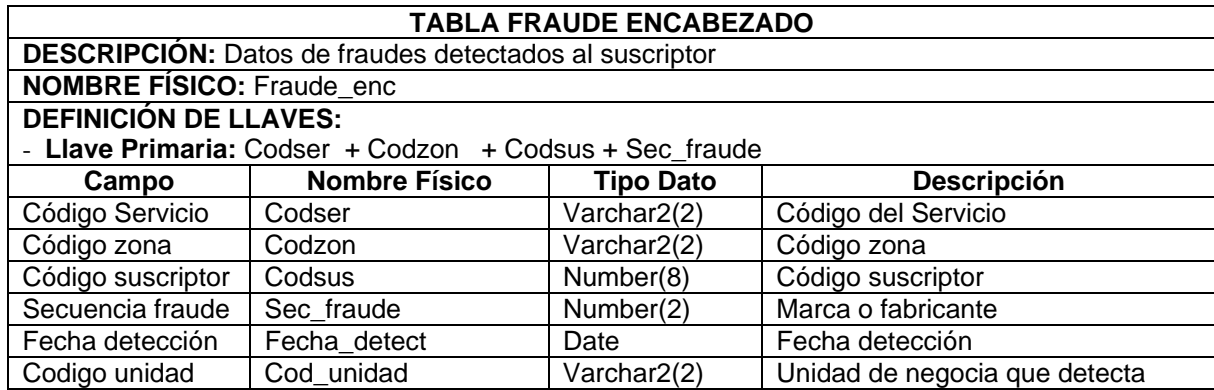

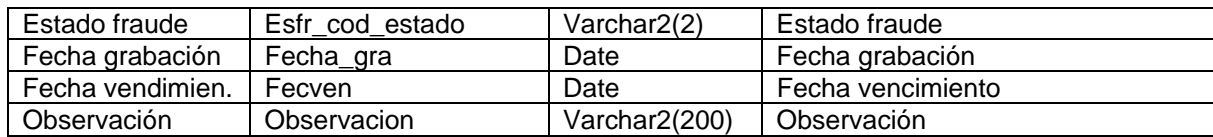

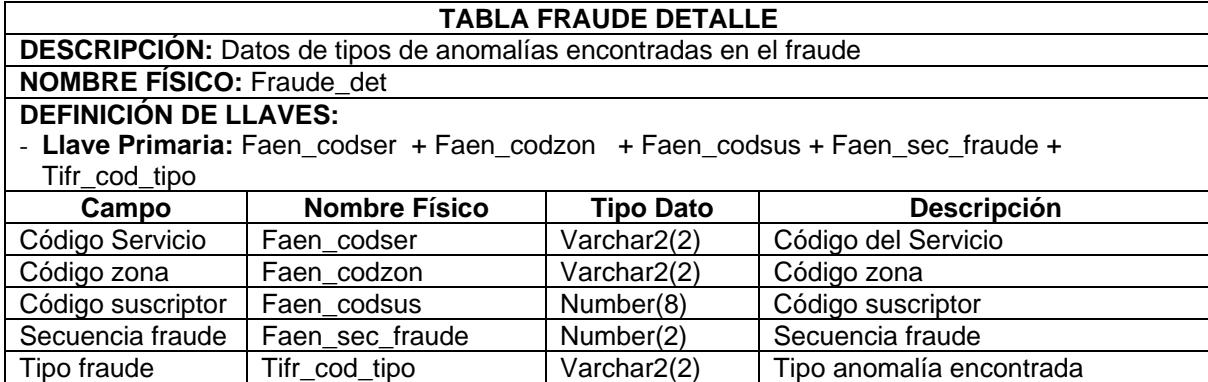

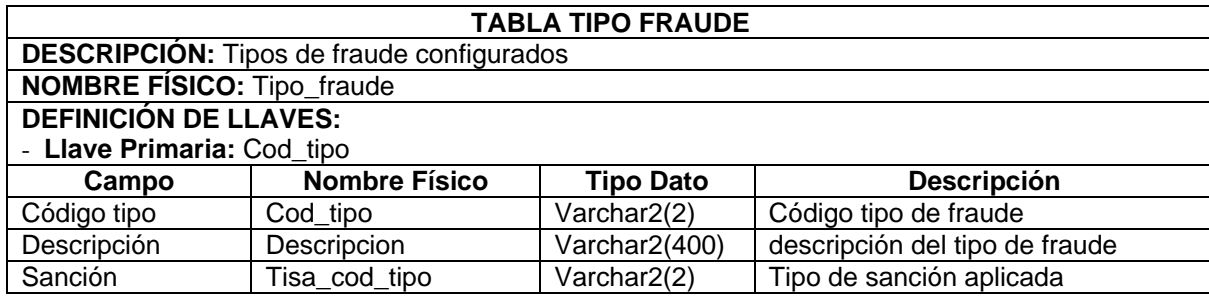

## 9 **Módulo de recaudos**

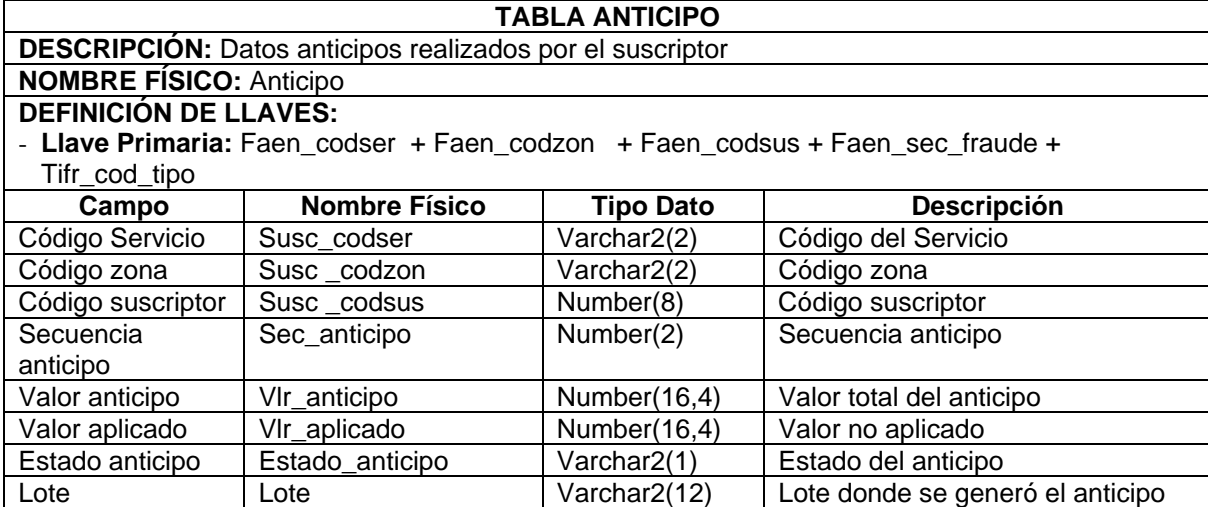

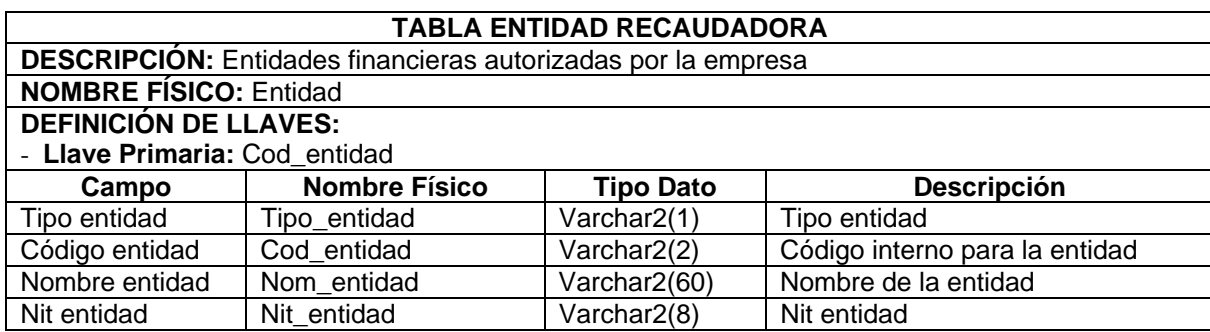

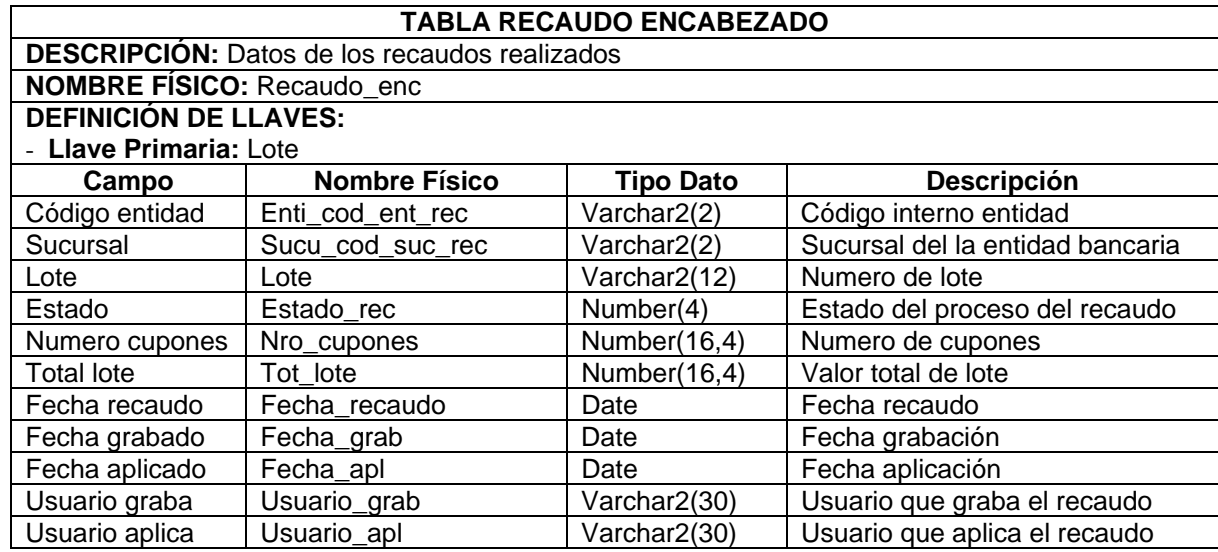

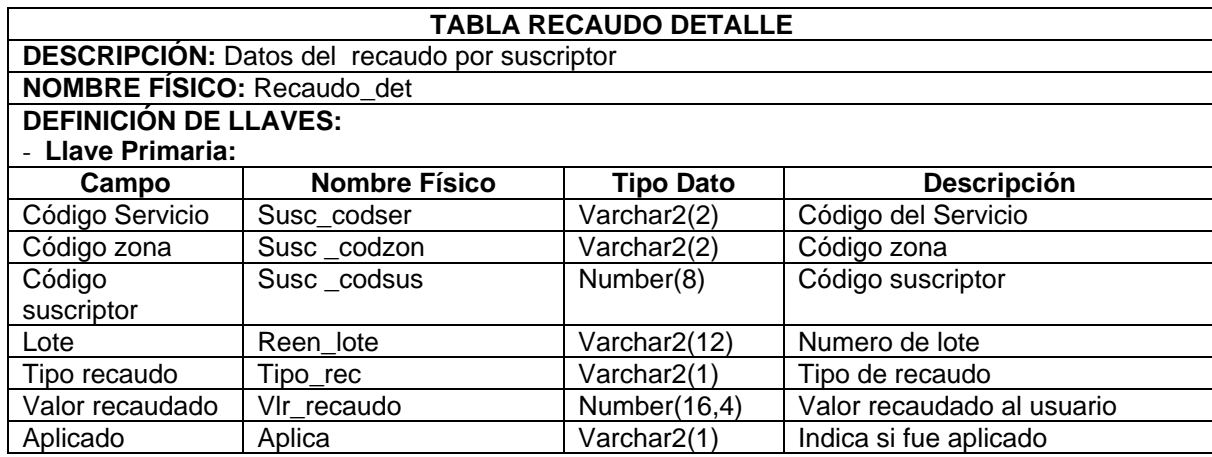

## 9 **Módulo de seguridad**

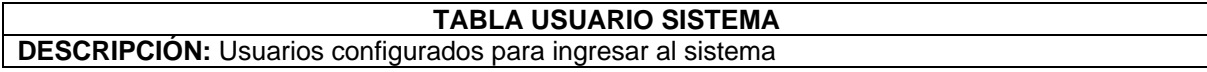

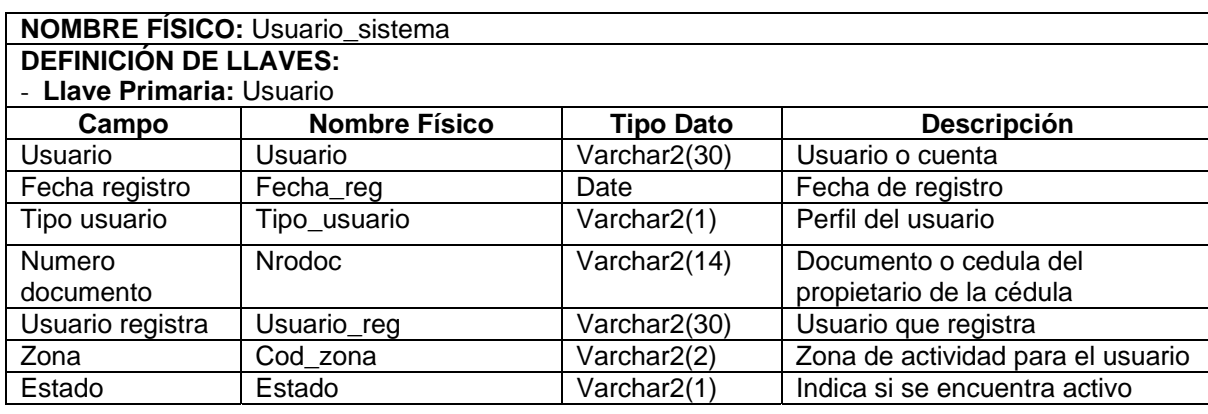

**11.2.3 Entidades y atributos módulo eComercial.** Definición de las estructuras creadas para la finalidad de este proyecto.

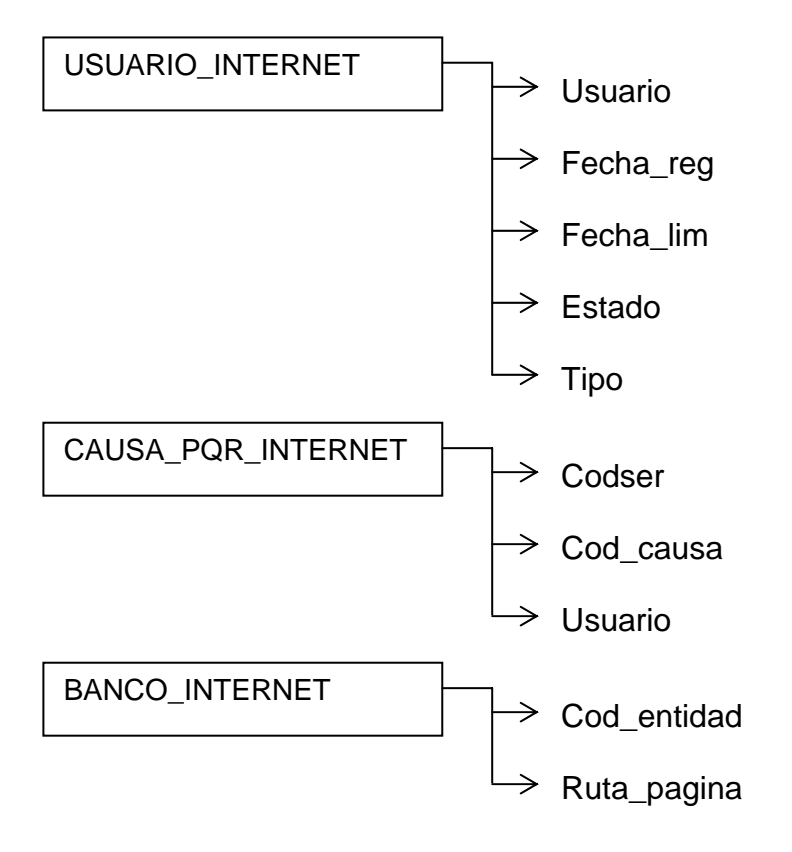

## **11.2.4 Diccionario de datos eComercial.**

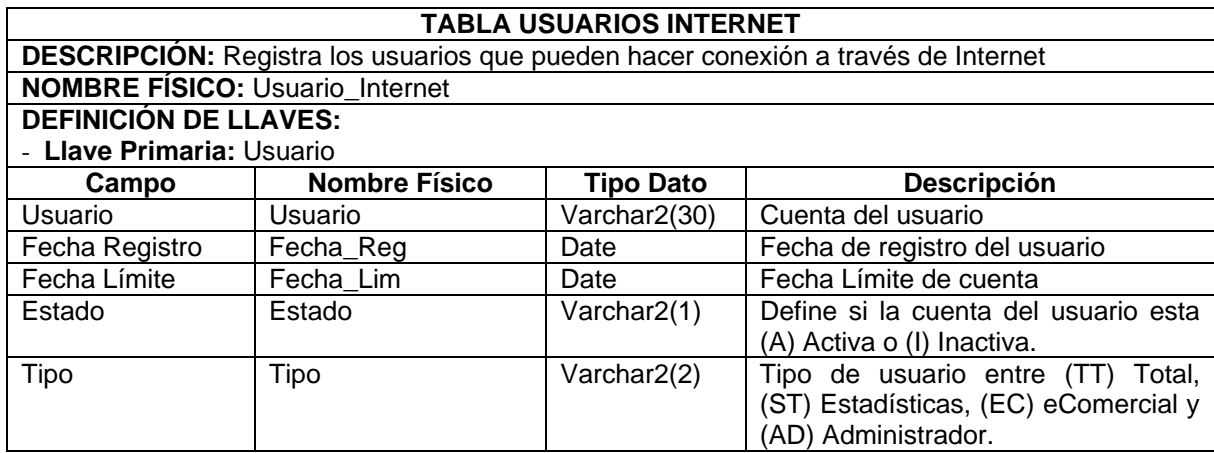

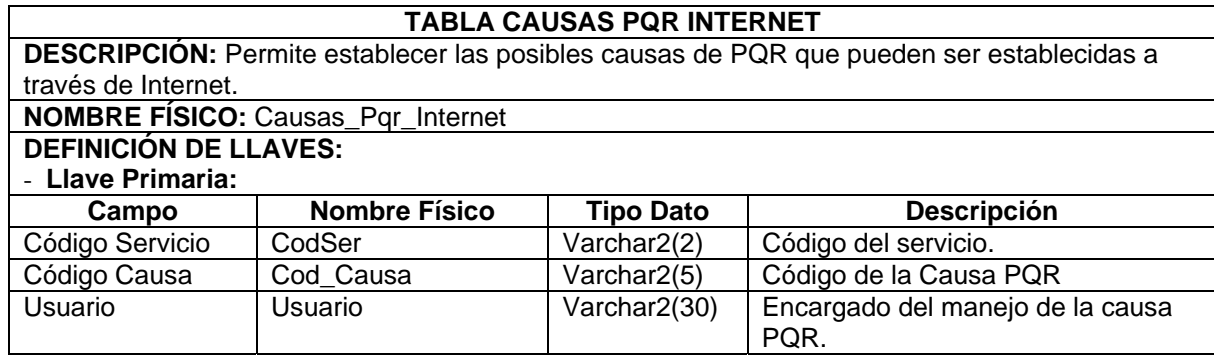

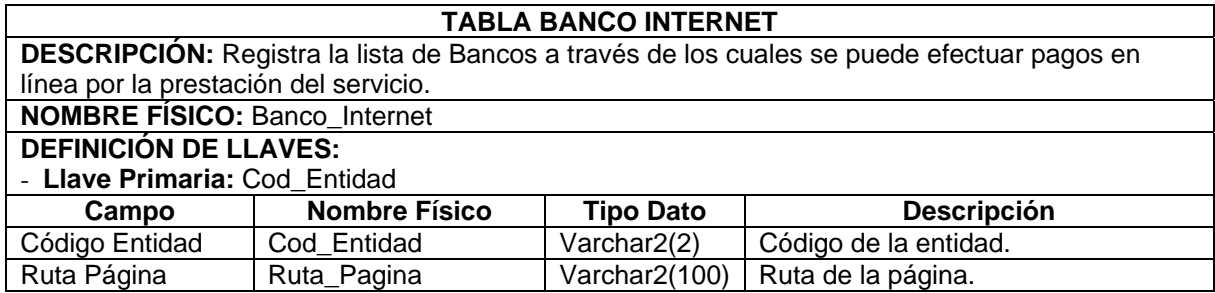

## **11.2.5 Atributos eComercial.**

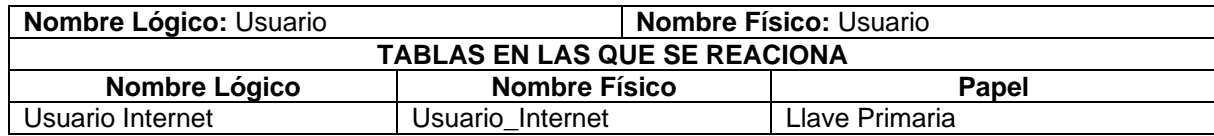

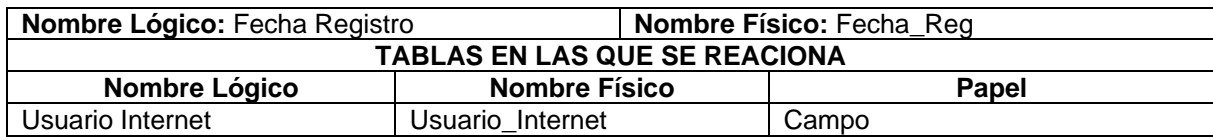

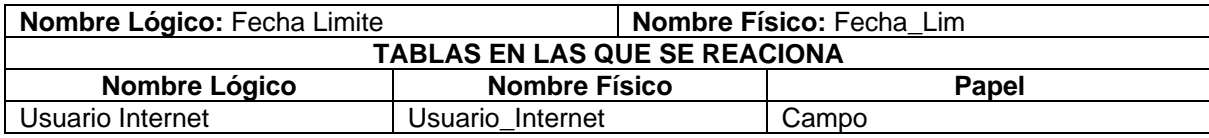

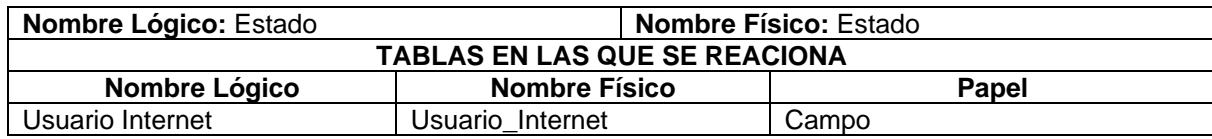

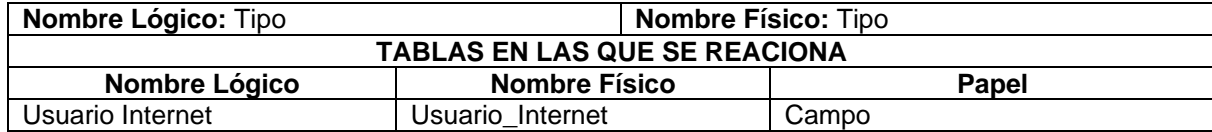

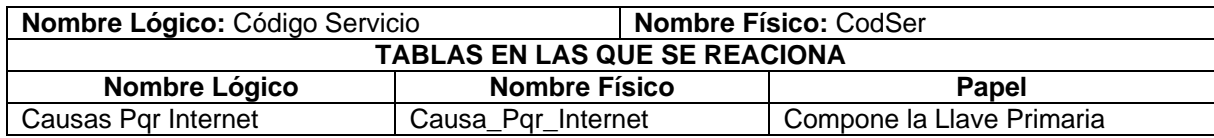

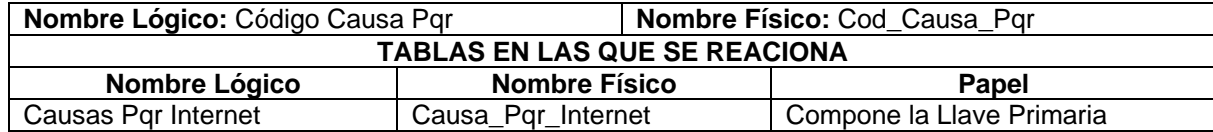

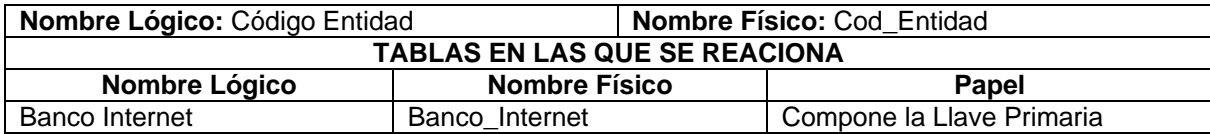

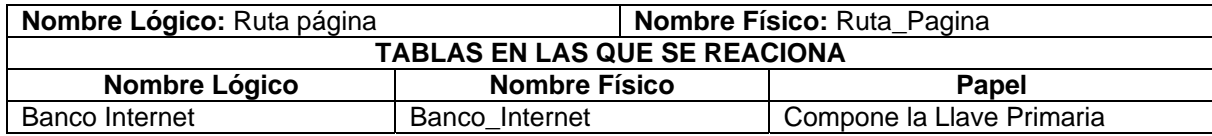

## **11.3 DISEÑO DE LA ESTRUCTURA GENERAL DEL SISTEMA**

**11.3.1 Perfiles de seguridad.** En un proyecto cuya base de implementación son herramientas y técnicas orientadas al desarrollo del software, se debe definir claramente los niveles de seguridad para cada uno de los usuarios del sistema, implicando que el producto final identifique cual tipo de usuario está interactuando con el sistema y de acuerdo con sus características, le permita realizar únicamente los procesos autorizados por el administrador.

Teniendo en cuenta este punto de vista en el desarrollo de este proyecto, para la administración y uso de la aplicación se tomarán en cuenta los siguientes niveles de seguridad:

9 **Administrador:** El usuario con este perfil es encargado de proporcionar los parámetros requeridos por el sistema para un normal funcionamiento.

9 **Estadísticas:** Los usuarios con este perfil tiene acceso a las diferentes opciones de consulta de información reportada en diferentes presentaciones estadísticas.

9 **Suscriptor:** Este nivel permite la consulta personalizada de la información de los suscriptores de la empresa de servicios públicos la cual esté haciendo uso de este módulo y del sistema SUPERNOVA SC.

9 **Completo:** Son usuarios que tienen acceso total a cualquier tipo de proceso y consulta dentro del sistema.

Los usuarios sin importar el nivel de seguridad pueden consultar información general de la empresa como también enviar correos con mensajes o recomendaciones al correo destinado por la entidad proveedora para este proceso. Además se tiene la opción de ayuda la cual está disponible en cualquier momento para el usuario Web.

**11.3.2 Opciones principales.** Al interactuar con el sistema un usuario se encuentra con las siguientes opciones:

9 **Menú eComercial:** Contiene las diferentes opciones para que un suscriptor consulte el estado de los datos relacionados con su vinculación en la empresa prestadora del servicio. Las opciones para los usuarios después de identificarse con el código interno proporcionado por la empresa son:

**- Datos Básicos**. Proporciona la información de identificación del usuario y las características del servicio recibido. Permite al suscriptor conocer los datos básicos con los que se encuentra registrado y que son indispensables a la hora de realizar los procesos para el cálculo de valores de los costos del consumo.

**- Ajustes:** Información sobre ajustes recientes, e históricos realizados a las facturas y consumos del suscriptor a causa de una facturación o toma de lecturas incorrectas.

**- Anticipos:** Proporciona información detallada de los anticipos realizados por un suscriptor. En un ajuste a favor del suscriptor, el sistema automáticamente genera un anticipo por el valor ajustado y este se aplicará en las facturas siguientes.

**- Cartera:** Información de costo de consumo no cancelado a tiempo por el suscriptor. Se reporta el costo del consumo que no ha sido pagado hasta el momento.

**- Créditos:** Información histórica de los créditos efectuados al suscriptor y el estado actual de los créditos que se encuentran en trámite. También puede consultar toda la información relacionada con los planes de crédito vigentes diseñados para las características y tipo de suscriptor en curso.

**- Facturas:** Consulta de información de la factura actual y facturas históricas, también puede imprimir la factura de un periodo específico.

**- Fraudes:** Información de fraudes detectados al suscriptor y las respectivas sanciones del caso.

**- Medidores:** Información de el o los medidores que posee el suscriptor y si se encuentran activos en el momento.

**- Pagos:** Histórico de los recaudos por pago del servicio realizados por el suscriptor.

**- PQRs:** Esta opción permite al suscriptor realizar peticiones, quejas o reclamos por la prestación del servicio, también puede observar el estado actual de los reclamos realizados por el suscriptor en otros momentos.

9 **Menú Estadísticas:** A través de este proceso el personal interno de la empresa que se encuentre autorizado puede realizar consultas estadísticas de fácil interpretación por estar apoyado de diversas presentaciones gráficas.

Inicialmente el usuario debe parametrizar los datos para filtrar la consulta según la necesite.

**- Estadística cartera:** Permite obtener datos sobre el estado de la cartera de acuerdo a parámetros de consulta dados.

**- Estadística facturación:** Permite obtener datos sobre lo facturado del servicio con base en parámetros de consulta dados.

**- Estadística recaudos:** Permite obtener datos sobre el valor recaudado por la prestación del servicio de acuerdo a parámetros de consulta dados.

**- Estadística ajustes:** Permite obtener datos sobre ajustes efectuados a la facturación de acuerdo a parámetros de consulta dados.

**- Estadística usuarios:** Permite obtener datos sobre usuarios nuevos afiliados a la empresa para la prestación del servicio y también el número de facturados a partir de parámetros de consulta dados.

9 **Menú Administración:** A esta opción solo tiene acceso el usuario de perfil administrador o usuarios con nivel de súper usuario, por medio de la cual se realizan todas las actividades y operaciones de acondicionamiento y mantenimiento del sistema. como son:

**- Código Servicio:** Es indispensable para empresas donde se prestan más de un servicio pues es necesario establecer el código del servicio del cual se hará los diferentes procesos en la aplicación.

**- Página Título:** Permite al administrador modificar el encabezado de la página donde puede ingresar alternativamente una imagen o una película donde se debe resaltar especialmente nombre, identificación y logo de la empresa prestadora del servicio y que realiza sus operaciones por medio del Sistema Comercial SUPERNOVA SC, al que pertenece esta aplicación.

**- Conexión eComercial:** Los suscriptores para realizar las diferentes operaciones de consulta he inserción requieren de una conexión a la base de datos, la cual debe ser transparente y tener los permisos necesarios de acceso y modificación en los almacenamientos que se considere necesario. El administrador mediante esta opción proporciona la cuenta, clave y conexión, parámetros requeridos para el acceso a la base de datos del sistema comercial SUPERNOVA SC.

**- Correo Mail:** Modificar la dirección de correo donde se recepcionan los diferentes mensajes enviados por los usuarios de la aplicación a la empresa prestadora del servicio.

**- Bancos:** Adicionar, modificar, eliminar, consultar los bancos y las páginas por medio de los cuales el suscriptor podrá realizar el pago del servicio desde la Web mediante la operación de transacciones bancarias.

**- Empresa:** Adicionar, eliminar, modificar, consultar los datos básicos de la empresa. Como son misión, visión, objetivos, actividades, historia entre otros.

**11.3.3 Herramientas tecnológicas utilizadas.** Una de las etapas más importantes en el desarrollo de software de un proyecto orientado a la Web, es la elección de la herramienta de desarrollo y el sistema gestor de base datos que en este caso es ORACLE por ser el motor de la base de datos con la que interactúa la aplicación. Se debe tener en cuenta todos los aspectos que se considere necesario con el propósito de garantizar la elección de las herramientas adecuadas según los requerimientos, costo y portabilidad del sistema.

Uno de los aspectos a tener en cuenta en la definición de las herramientas tecnológicas a utilizar, fueron las especificaciones dadas por la gerencia de la empresa NOVA SISTEMAS basados en una visión futura para el fortalecimiento de la relación empresa – usuario dentro de las entidades que realizan sus procesos por medio del sistema comercial para empresas de servicios públicos SUPERNOVA SC. Además, con la integración de este modulo se busca alcanzar un mayor nivel de perfeccionamiento en el desarrollo de las operaciones.

Para el desarrollo de este proyecto se definieron las siguientes herramientas tecnológicas:

9 **Arquitectura del software:** Teniendo en cuenta los requerimientos del software, las características del sistema al que pertenece el módulo y al ambiente en el que sería implementado se determinó optar por la arquitectura clienteservidor, que es el método utilizado en el desarrollo de las aplicaciones para la manipulación de la información del sistema comercial global. Esto significa que la base de datos estará centralizada y será la misma utilizada por el sistema comercial en todos sus diferentes módulos con el propósito de que la información que se reporta en cada consulta desde la Web se encuentre completamente actualizada.

9 **Herramientas de desarrollo:** Uno de los componentes mas importantes del proyecto es el software o aplicativo final, dadas todas las especificaciones del sistema y la seguridad optada en programas orientados a ambientes Web, se adoptó como herramienta de desarrollo el lenguaje PHP, puesto que este lenguaje satisface todas las necesidades planteadas de forma adecuada y suficiente.

 $\checkmark$  PHP es un potente lenguaje de programación que ofrece innumerables ventajas entre las cuales se citan los métodos alternativos de conexión a bases de datos y las miles de funciones que proporciona para el desarrollo. Además cabe destacar que la gran ventaja de las aplicaciones desarrolladas en PHP es que no requieren de licencia del lenguaje por ser de libre desarrollo y también son de fácil portabilidad, ya que la estructura de la codificación se adapta fácilmente a cualquiera de las plataformas más utilizadas a nivel mundial.

9 **Sistema gestor de base de datos(SGBD):** La herramienta a utilizar como SGBD es ORACLE debido a que la aplicación es desarrollada como un módulo complementario y debe interactuar con los demás módulos los cuales utilizan como SGBD el motor de bases de datos ORACLE además la empresa NOVA SISTEMAS tiene licencias para utilizar ORACLE en el desarrollo de Software. También se tuvo en cuenta las ventajas que ofrece este motor como son la seguridad, velocidad de acceso y la capacidad para trabajar con grandes volúmenes de información, diferenciándolo de otros motores de base de datos.

## **11.4 DISEÑO DE INTERFACES**

En esta etapa de diseño el propósito es elaborar el medio por el cual los usuarios interactúan con el sistema, en otras palabras el medio para la comunicación entre computadora - usuario.

Para la elaboración de las interfaces se debe tener en cuenta detalles como: la herramienta de desarrollo, los objetos a utilizar, los eventos y todas las alternativas que nos brinda un lenguaje de programación para crear los formatos que es producto final de esta etapa, los cuales serán utilizados por los diferentes usuarios del sistema para establecer la comunicación con el sistema.

Se debe tener muy en cuenta que los formatos resultantes deben satisfacer las necesidades y requerimientos del sistema, de tal forma que estos se acomoden con una visión lo más cercana a la realidad.

Para los formatos diseñados en esta etapa se tuvieron en cuenta los objetos adecuados para recibir y reportar la información, los cuales no los proporcionan los diferentes lenguajes de programación orientados al desarrollo de aplicaciones Web.

Teniendo en cuenta los aspectos mencionados anteriormente, los objetos utilizados en el diseño de las interfaces para este proyecto se mencionan a continuación de acuerdo con las utilidades que se hace de cada uno.

9 **Etiquetas:** Son objetos utilizados con la finalidad de mostrar texto, generalmente el texto corresponde al título de la información que se muestra o solicita en otro objeto. Su función es solo lectura.

#### LOGIN **PASSWORD**

9 **Cajas de texto:** En la mayoría de los casos se utilizan para que el usuario digite en ella un dato requerido para el proceso en curso. Su función permite lectura y escritura, en ocasiones existen datos que no pueden ser modificados y en este caso su función es de solo lectura.

ECOMERCIAL |

9 **Botones de comando:** Estos objetos se utilizan para ejecutar las diferentes acciones de las interfaces de los usuarios y que el software soporta, cada vez que se hace un clic sobre cada uno de ellos se ejecuta la acción que se le ha asignado.

**ACTUALIZAR** 

9 **Áreas de texto:** Este objeto tiene su función similar a las cajas de texto, la diferencia está en que en el área de texto podemos introducir textos extensos los cuales pueden estar compuestos por varias líneas. Son utilizados por los usuarios en los casos en que se requieren datos que por los requerimientos resultan extensos.

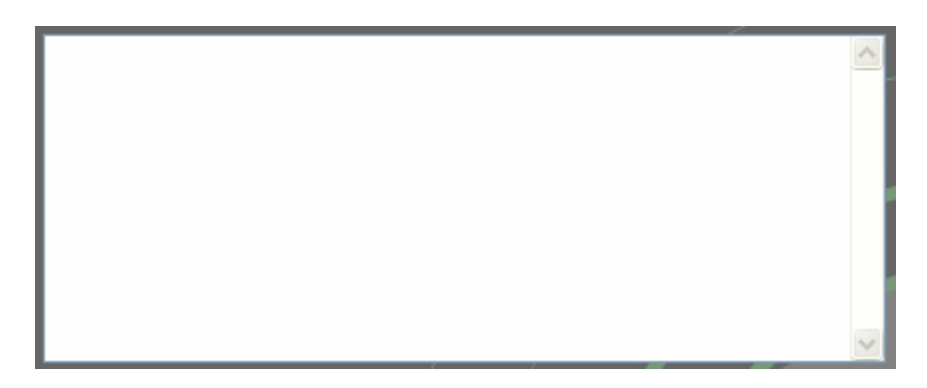

9 **Combos desplegables:** Con este objeto el usuario puede tener al instante una lista de datos u opciones definidas de las cuales puede seleccionar la de su conveniencia, de acuerdo con las características del proceso en curso.

V3 VALLE DE SIBUNDOY

9 **Tablas:** Es el objeto mas utilizado en reportes de sistemas orientados a desarrollo Web, permite organizar los demás objetos y todos los datos que el software entrega como reporte, permitiendo mostrar al usuario una información organizada y de fácil interpretación.

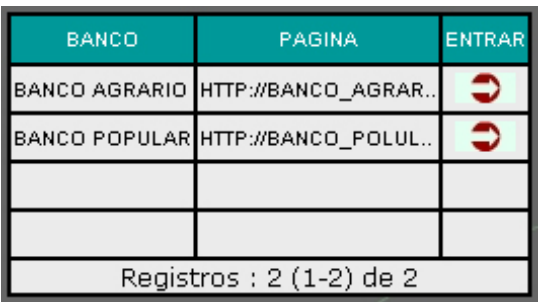

9 **Imagen:** Objeto utilizado para darle un entorno agradable a las interfaces de usuario y adornar con imágenes alusivas al proceso en curso. En algunos casos las imágenes responden a eventos de forma similar que los botones de comando. En otros, se trata de imágenes construidas a través de código con base en parámetros de consulta dados.

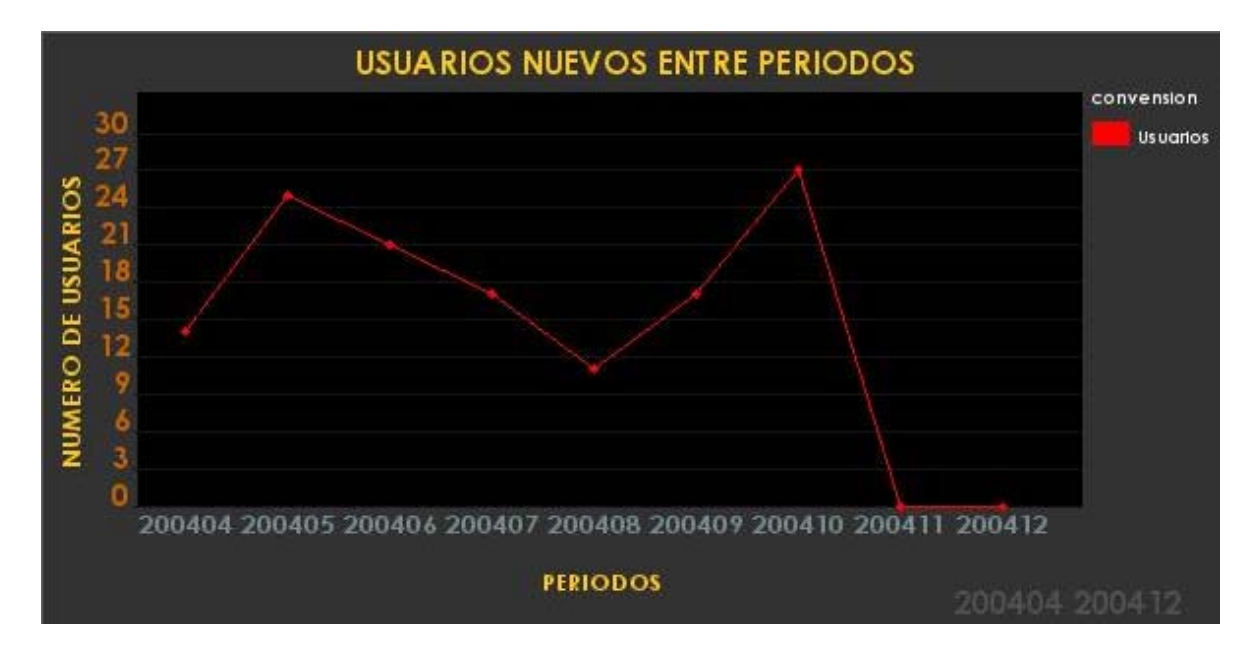

 $\checkmark$  En los siguientes apartes se describe de forma general el diseño de interfaces de usuario utilizadas en el desarrollo del proyecto.

 $\checkmark$  En la parte superior izquierda se muestra una imagen o película flash que corresponde a la Información de identificación de la empresa prestadora del servicio como son Nombre de la empresa, Razón social (NIT), logo entre otros. El administrador del sistema puede cambiar esta película con el propósito de adaptar la página a cada empresa que adquiera el sistema comercial SUPERNOVA SC, del que hace parte este proyecto como un módulo más.

 $\checkmark$  En la parte superior derecha se muestra el título referente del proyecto, el logo representativo de NOVA SISTEMAS y los botones de opción 'Quiénes Somos' y 'Pagos en Línea' los cuales en el orden mencionados al dar clic sobre ellos reportan información detallada de la empresa prestadora de servicio y un listado de bancos admitidos para realizar pagos del consumo desde Internet.

 $\checkmark$  En la parte izquierda de la página se muestra el menú de opciones de acuerdo con el tipo de usuario que se encuentra en el sistema.

 $\checkmark$  En la parte central de la página se muestran los reportes solicitados por el usuario, así como también las cajas de texto, botones de comando y todos los objetos requeridos para la recepción de información en la ejecución de los procesos que la requieran.

Una plantilla del modelo que se acaba de describir es la siguiente:

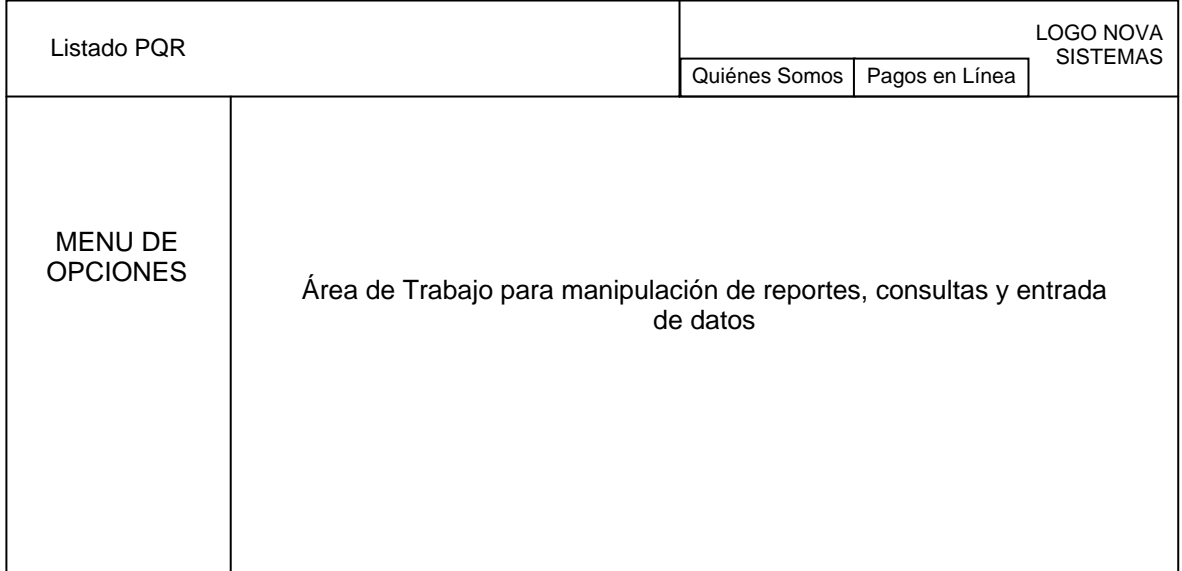

## **12. IMPLEMENTACIÓN**

Una de las actividades finales en el proceso de proyectos orientados al desarrollo de software es la implementación. En esta etapa es necesario adecuar todas las herramientas donde reposará el producto final de acuerdo con las especificaciones dadas.

En este proyecto, en la etapa de implementación se debe montar la aplicación en el espacio asignado dentro del servidor Web de la empresa de servicios públicos que implemente la aplicación, además se debe crear la conexión ORACLE que le permita al sistema conectarse con la base de datos del sistema SUPERNOVA SC. Posteriormente se inicia la capacitación del funcionamiento, manejo y administración, a los usuarios internos a la empresa que estarán encargados de supervisar el funcionamiento y controlar la aplicación. Esta actividad se debe complementar evaluando los resultados del módulo de forma paralela con los obtenidos en las aplicaciones de los diferentes módulos del SUPERNOVA SC.

Es de aclarar que en esta etapa se realizó inicialmente sobre el sistema SUPERNOVA SC con la información necesaria, pero no dentro de una empresa prestadora de servicios, debido a que ninguna había adquirido los derechos para la utilización de esta aplicación.

## **13. MANTENIMIENTO Y CONTROL**

Una vez superada la etapa de implementación del producto final y realizadas las pruebas correspondientes, se cumple con los requerimientos planteados inicialmente. Vale la pena aclarar que aunque el sistema proporcione un desempeño óptimo y las opciones necesarias para garantizar que sea adaptable a las diferentes entidades, el entorno de la aplicación con el tiempo cambiará y surgirán nuevos requerimientos que no se han previsto y que serán imposibles de satisfacer. Además este proyecto es un módulo del sistema SUPERNOVA SC y si este sufre cambios afectará directamente la aplicación.

Para los casos mencionados anteriormente se hace necesario un estudio minucioso de las modificaciones y nuevos requerimientos encontrados en el entorno, para iniciar el mantenimiento del sistema realizando las modificaciones necesarias a los procesos de la aplicación he implementando los nuevos que se requieran con el propósito de dar solución a las nuevas necesidades.

## **14. CONCLUSIONES**

 $\checkmark$  Para la formación de un ingeniero de sistemas es importante en el transcurso de su carrera desarrollar proyectos orientados a optimizar los procesos dentro de una entidad, con el propósito de ofrecer mejores resultados en las actividades de toda empresa.

 $\checkmark$  Es muy importante desarrollar aplicaciones que se integren a sistemas de mayor magnitud, esto con la intención de apoyar en el desempeño los procesos implementados y también para cuando se desea adicionar nuevos requerimientos al sistema. Aunque para el desarrollo de este tipo de proyectos, el primer paso consiste en hacer un estudio minucioso de las características del sistema con el que se integrará la aplicación, para garantizar que la nueva aplicación no afecte el funcionamiento de las ya implementadas.

 $\checkmark$  Siempre que es desarrollado un proyecto de software, para el ingeniero de sistemas la mejor recompensa es que este sea implementado y saber que cumple con las especificaciones y requerimientos para los que se creó.

 $\checkmark$  Para alcanzar los mejores resultados en el desarrollo de proyectos de software, es indispensable el apoyo y la información que se ofrece al ingeniero de sistemas por parte de la entidad interesada.

 $\checkmark$  Un sistema diseñado para el manejo de grandes volúmenes como es en nuestro caso el sistema SUPERNOVA SC, requiere la implementación de diferentes alternativas de acceso a la información, siendo de gran importancia en estos casos el desarrollo de software orientado a la Web.

 $\checkmark$  La Universidad de Nariño demuestra día a día que cuenta con una alta calidad de estudiantes capacitados para el desarrollo de proyectos que fortalezcan el desempeño de las actividades dentro de las instituciones.

## **15. RECOMENDACIONES**

#### **Al proyecto**

 $\checkmark$  Tener en cuenta una configuración adecuada de las conexiones con la base de datos del sistema SUPERNOVA SC, para garantizar que estas proporcionen acceso seguro y con los permisos suficientes para la consulta y modificación de las estructuras que se requiera en los procesos que se realizan desde la aplicación.

 $\checkmark$  Realizar las pruebas convenientes al módulo eComercial para observar las repercusiones que se puedan tener en algunos procesos, cuando se hagan modificaciones al sistema SUPERNOVA SC por parte del personal de NOVA SISTEMAS.

 $\checkmark$  Conocer los alcances de las conexiones que se proporcionan para el acceso transparente a la aplicación por parte del suscriptor, estas deben proporcionar solo los permisos necesarios sobre los almacenamientos que se requiera. Tener en cuenta que la seguridad es gran parte responsabilidad del administrador y del cuidado que tenga al realizar sus procesos, por lo tanto éste debe tener un conocimiento claro de los alcances de cada una de las opciones proporcionadas por el módulo y las características que lo relacionan con el sistema SUPERNOVA SC.

 $\checkmark$  Continuar definiendo las necesidades de las empresas de servicios públicos y crear módulos integrales al sistema SUPERNOVA SC, de tal forma que siempre cumpla con las expectativas de los directivos, empleados y en especial los usuarios de cada empresa donde se implemente este sistema.

#### **A la Universidad de Nariño**

 $\checkmark$  Apoyar las iniciativas de los estudiantes de las diferentes facultades para las buenas ideas sean expuestas y se estimule su investigación en el campo en el cual se desempeñaran como profesionales.

 $\checkmark$  Estimular el desarrollo de proyectos interdisciplinarios dentro de la institución para hacer más sencillo al profesional su integración al campo laboral.

## **BIBLIOGRAFÍA**

9 KENDALL & Kendall. Análisis y diseño de sistemas. 4 ed. Mexico: McGraw - Hill, 1997. 843 p.

9 PRESSMAN, Roger S. Ingeniería de Softfware – Un enfoque práctico. 5 ed. Madrid: McGraw - Hill, 2002. 597 p.

 $\checkmark$  SENN, James. Análisis y diseño de sistemas de información. 2 ed. México: McGraw - Hill, 1997. 735 p.

# **ANEXOS**
## **ANEXO A.** Manual de Usuario

## **MANUAL DE USUARIO**

El manual de usuario es una herramienta teórica, fundamental para que los usuarios que interactúen con el sistema realicen un manejo adecuado del producto final.

El usuario tiene la posibilidad de ingresar al sistema de acuerdo a un perfil, el cual puede elegirlo de una lista desplegable destinada para este fin, así:

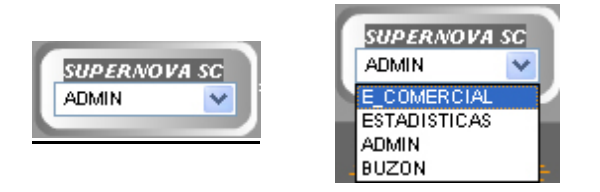

El manual de usuario será explícito para cada uno de los perfiles de Usuarios establecidos:

9 **eComercial**: Perfil establecido para que los usuarios de la empresa de servicios públicos puedan consultar los datos referentes a la prestación de servicios así como establecer solicitudes de atención al cliente.

Cuando el usuario elige este perfil se muestra una pantalla de acceso:

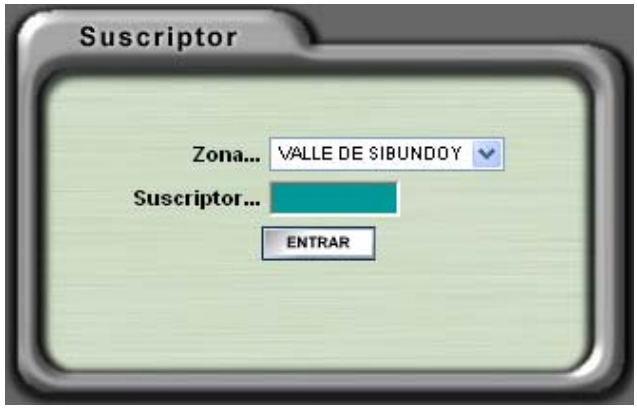

En esta pantalla el usuario debe establecer los datos de zona a la que pertenece y el código que se le ha sido asignado como suscriptor, si los datos son correctos tiene acceso a las opciones asignadas a este perfil, a través del siguiente menú:

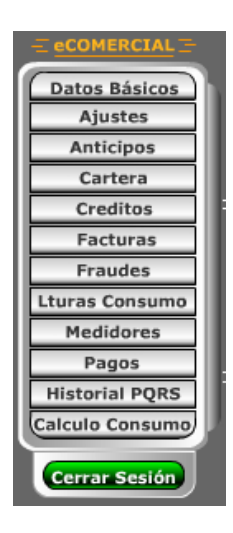

A continuación se detalla cada opción

**-** *Datos Básicos*: Permite visualizar los datos de suscripción del usuario a la empresa de servicios públicos, así:

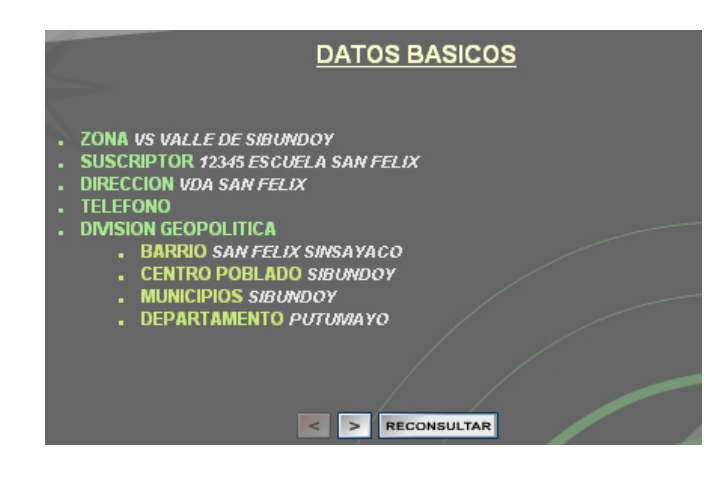

Con los botones de comando  $\leq$   $\geq$  RECONSULTARE establecidos en la parte inferior, puede visualizar más información o volver a consultar los datos.

**-** *Ajustes*: Con esta opción el usuario puede detallar los ajustes que se han efectuado al proceso de facturación de la prestación del servicio, de acuerdo al siguiente gráfico:

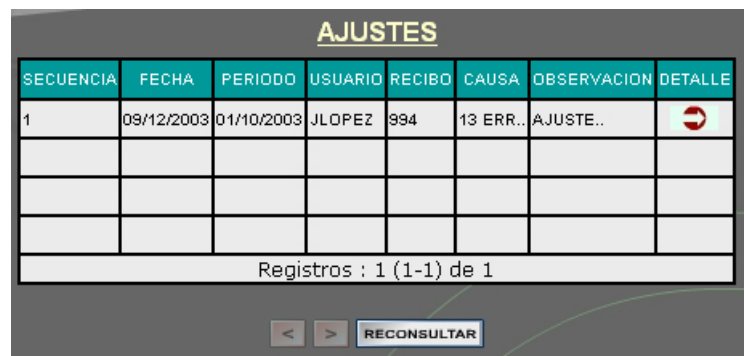

Se establecen los datos básicos de solicitud del ajuste. Con el botón  $\bullet$ establecido en la columna de detalle, se puede obtener información detallada de cada ajuste:

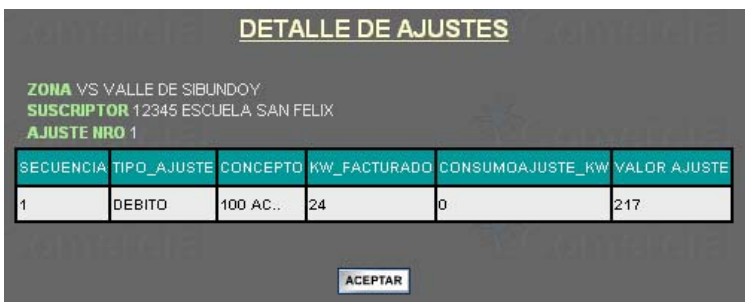

**-** *Anticipos:* El usuario puede establecer qué anticipos tiene a su favor, así:

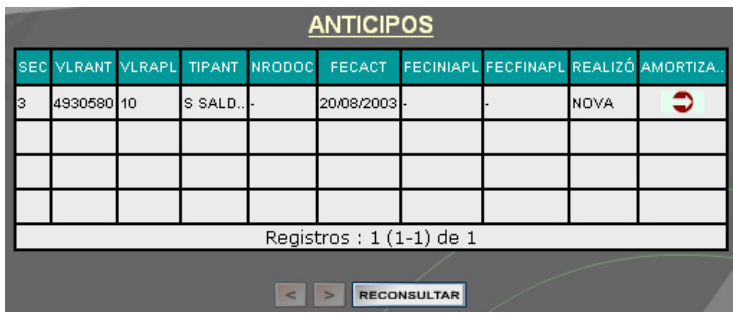

Con el botón  $\Box$ , fijado en la columna de Amortiza puede detallar los descuentos efectuados al anticipo al que corresponde el registro:

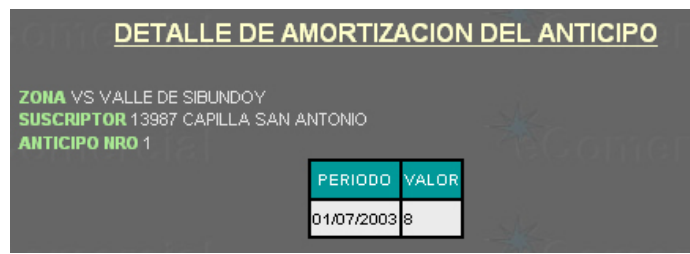

**-** *Créditos*: El usuario puede visualizar los créditos que a él han sido asignados por la empresa:

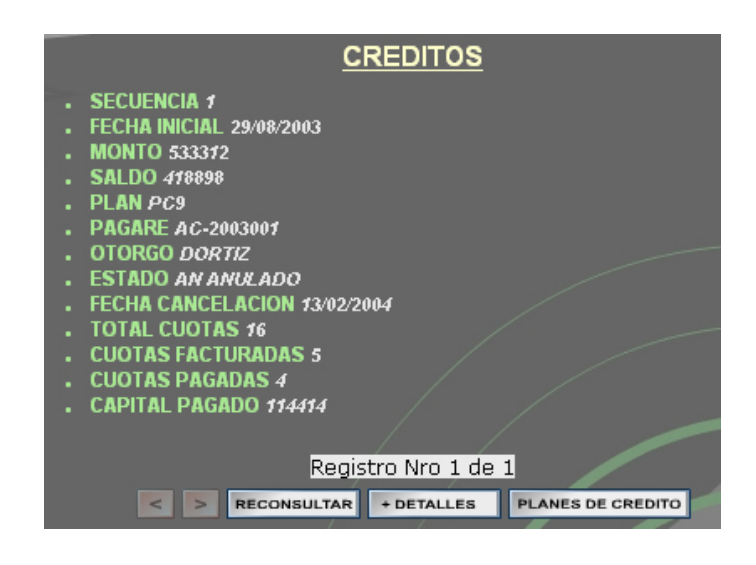

Con los botones **en la puede observar los datos de cada uno de los** créditos o reconsultarlos en su totalidad. Con el botón **fortalles** puede obtener con detalle información de los movimientos a los que ha sido sujeto el crédito o su estado actual, se muestra una ventana así:

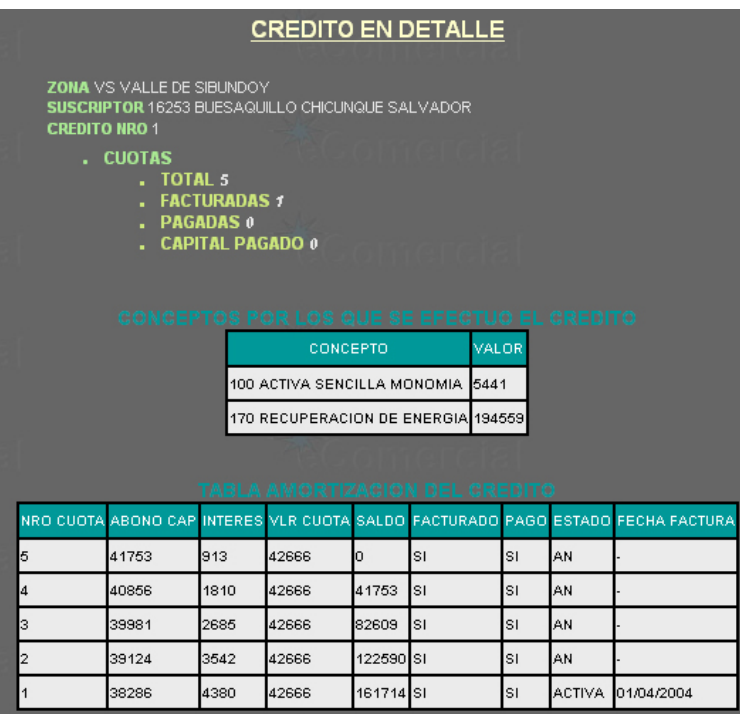

Con el botón **PLANES DE CREDITO** que aparece en la ventana principal de créditos se muestra los planes de crédito vigentes que se acomodan a las características del usuario.

La ventana de planes de crédito mostrada es la siguiente:

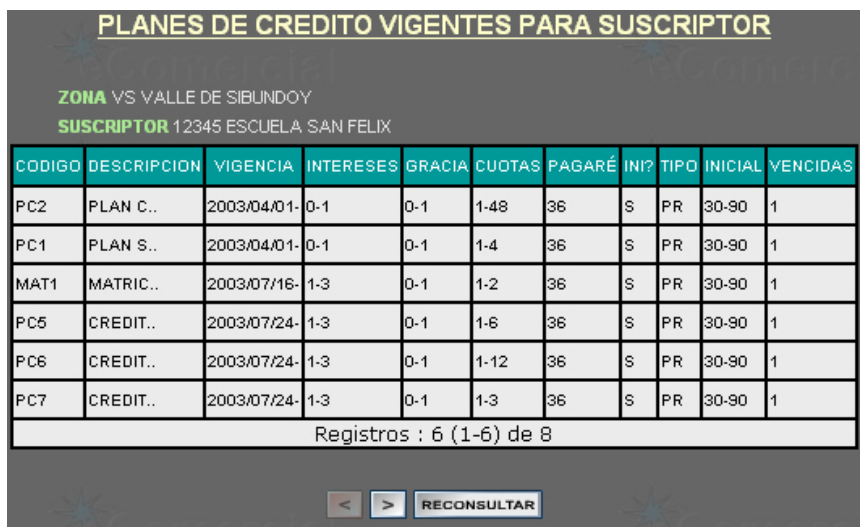

Con los botones  $\leq$  > RECONSULTAR de la ventana para planes de crédito puede recorrer el listado de planes vigentes en su totalidad o volver a cargar la información si lo prefiere.

**-** *Cartera*: Esta opción le permite observar al usuario del servicio público, los saldos pendientes de pagar que tiene en el momento, se presentan discriminados por concepto.

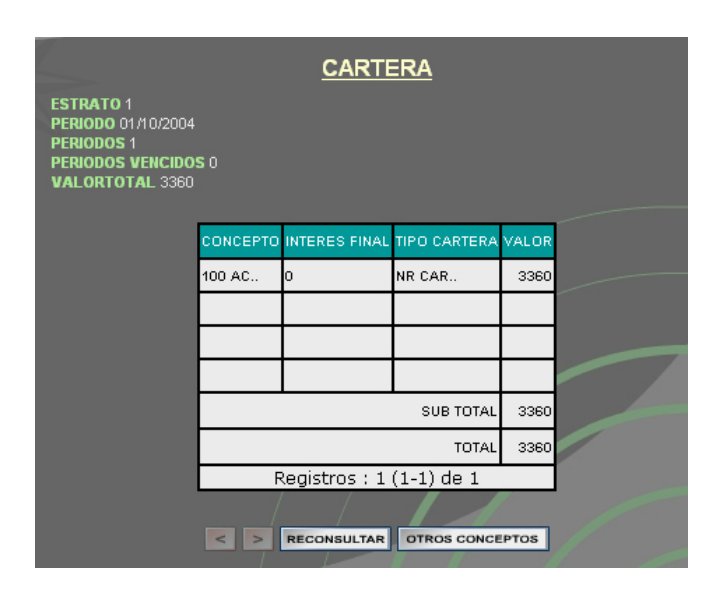

Con los botones **en la puede observar los datos de cada uno de los** conceptos que tiene saldo pendiente o volver a consultar la información de cartera. Con el botón <sup>otros conceptos</sup> puede obtener información de saldos por conceptos de procesos particulares o no comunes como el caso de la reconexión del servicio a usuarios, se muestra una ventana así:

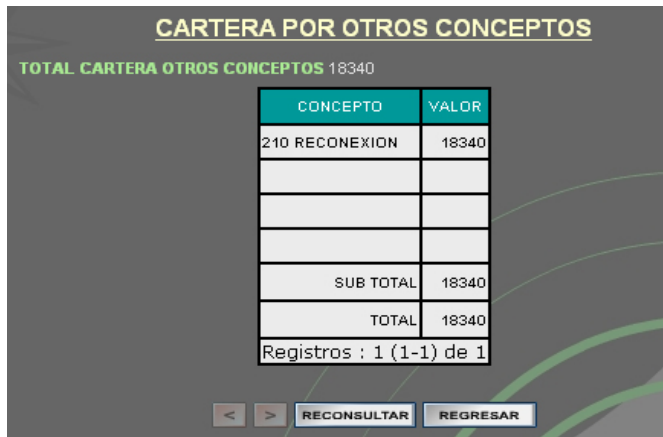

Con los botones **en la RECONSULTAR** puede desplazarse en el listado de conceptos o volver a consultar la información de cartera por otros conceptos si lo prefiere. Con el botón **REGRESAR** puede volver a la pantalla principal de cartera.

**-** *Facturas*: Con esta opción el suscriptor puede observar los datos básicos de las facturas que le han sido generadas.

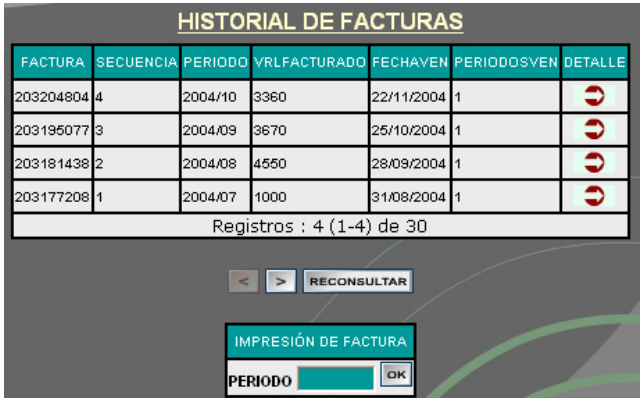

Con los botones **en la puede desplazarse en el listado de facturas o** volver a consultar la información de historial de facturación.

Para caso que considere necesario en la parte inferior de página se da la posibilidad de impresión de una copia de factura, solo ingresando el periodo de facturación del que se quiere la copia.

Para detallar los conceptos facturados en una determinada factura se dispone el botón  $\bigcirc$  en la columna de Detalle, así:

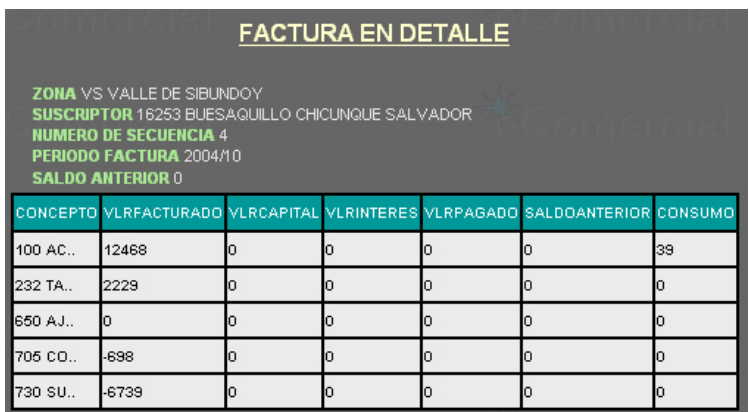

**-** *Fraudes*: Con esta opción el suscriptor puede observar información sobre fraudes que se le hayan detectado.

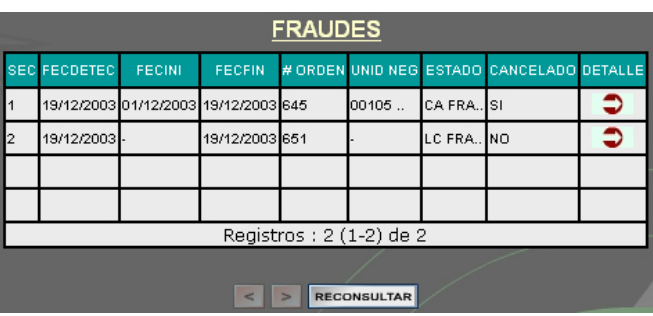

Con los botones **EXA RECONSULTAR** puede desplazarse en el listado de fraudes o volver a consultarlos si lo considera necesario. Para detallar los tipos de fraude en los que incurrió y las sanciones en cada caso se dispone el botón  $\bigcirc$  en la columna de Detalle, desplegando una ventana con la información así:

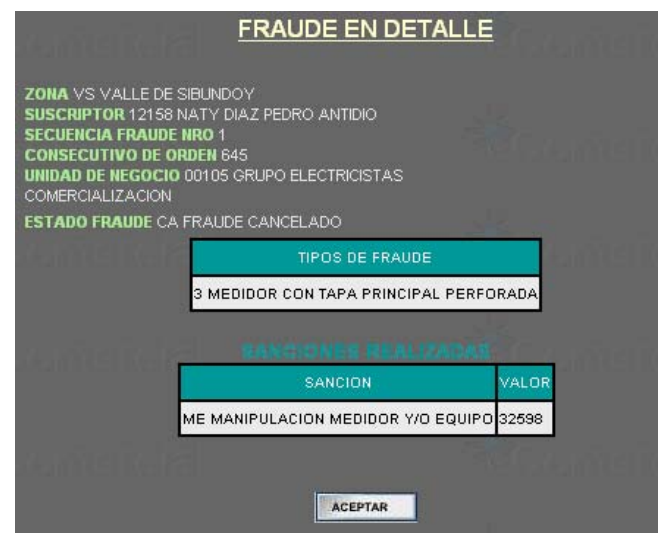

**-** *Lecturas y consumos*: Con esta opción el usuario puede observar información sobre el historial de lecturas realizadas a los medidores y los consumos encontrados en cada periodo de facturación del servicio recibido. En la pantalla se despliega Inicialmente una ventana con la información de la ultima lectura y consumo, posteriormente si lo prefiere puede consultar el historial.

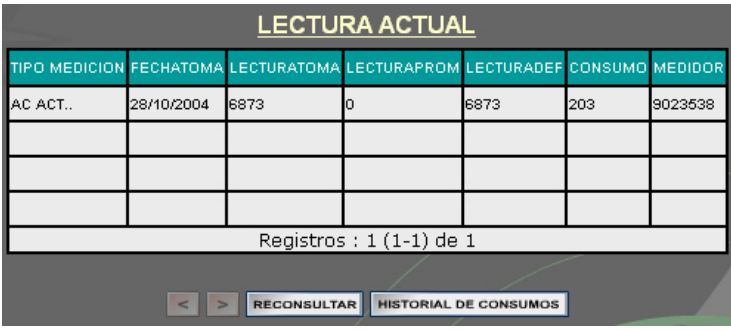

Con los botones **EXA EN RECONSULTAR** puede desplazarse en el listado de lecturas y consumos actuales cuando el usuario tiene varios medidores o volver a actualizar los datos consultados. El botón **HISTORIAL DE CONSUMOS** carga información historial de las lecturas y consumos que se le hayan registrado al suscriptor por la prestación del servicio, el formato de presentación es el siguiente:

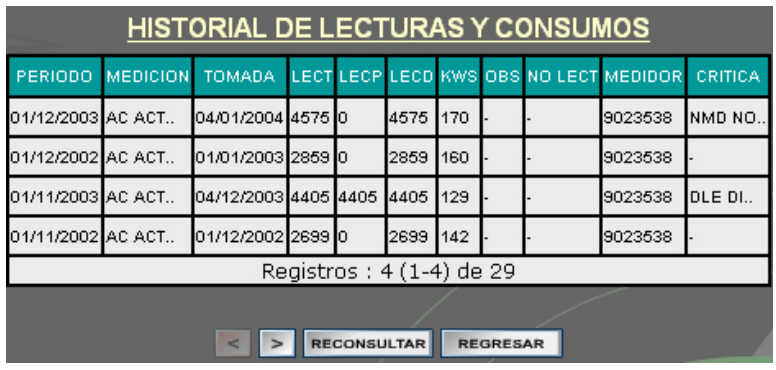

Con los botones **EXT EX RECONSULTAR** puede desplazarse en el listado historial lecturas y consumos. El botón **REGRESAR** le permite volver a la pantalla donde se muestran los datos de la última lectura y consumo registrados.

**-** *Medidores E*sta opción permite al usuario observar el listado de medidores y la fecha de instalación respectiva.

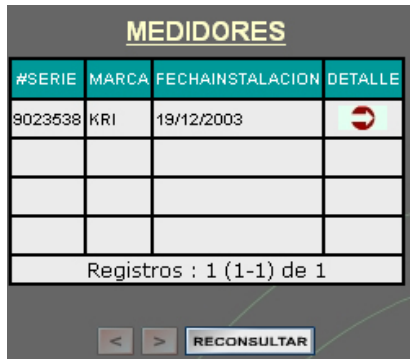

Con los botones **en la puede desplazarse en el listado de medidores** del suscriptor. Para detallar sobre la información técnica, movimientos y procesos realizados al medidor se dispone el botón  $\Box$  en la columna de Detalle, desplegando una ventana con la información así:

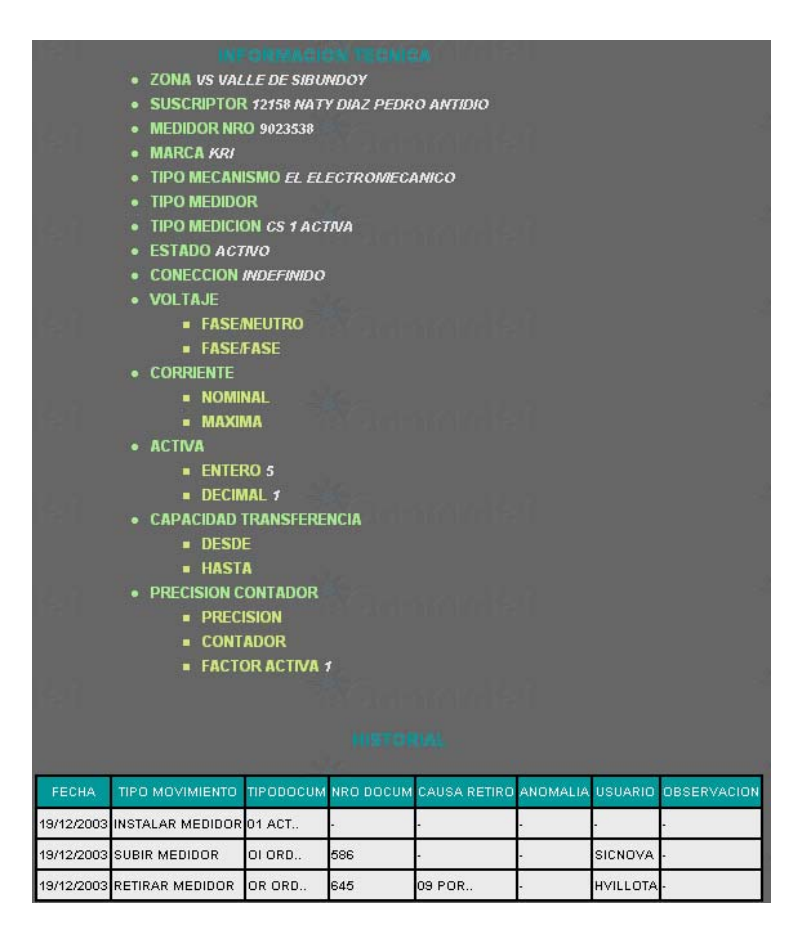

**-** *Pagos: E*sta opción permite al usuario observar el historial de pagos realizados en el cumplimiento de sus obligaciones a la empresa proveedora por la prestación del servicio.

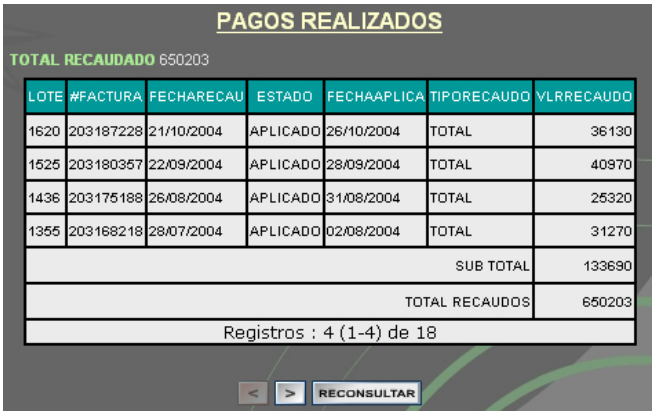

Con los botones  $\leq$  > RECONSULTAR puede desplazarse en el listado historial de pagos realizados por el suscriptor.

**-** *Historial PQRs: E*sta opción permite al usuario hacer un seguimiento del estado de las peticiones, quejas o reclamos por anomalías encontradas en la prestación del servicio o inconsistencias de la facturación.

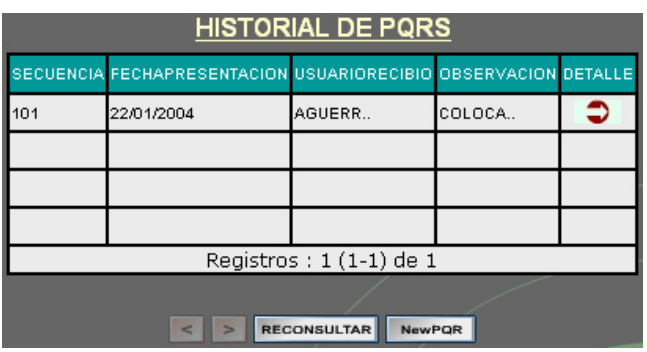

Con los botones  $\leq$  > RECONSULTAR puede desplazarse en el listado historial de peticiones quejas y reclamos realizados por el suscriptor.

El botón **Newport** permite realizar una queja petición o reclamo, solo para casos en los que no se considere necesario que el usuario deba acercarse hasta las instalaciones de la empresa prestadora de servicio. La pantalla para la recepción de PQRs es la siguiente:

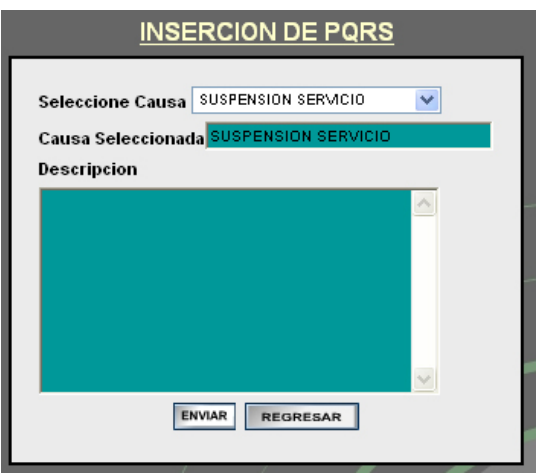

Para detallar sobre la información relacionada con un PQR, en la pantalla principal de PQRs se dispone el botón  $\blacktriangleright$  en la columna de Detalle, se despliega un listado de registros con las causas por las que realizó el PQR y el estado de solución alcanzado al momento en cada causa.

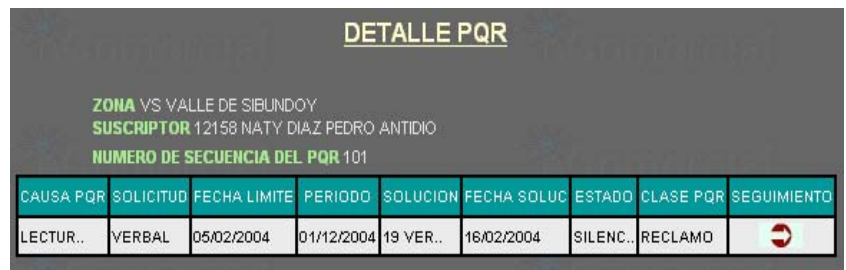

En la ventana de detalles de un PQR el usuario puede observar el seguimiento que se ha realizado a cada una de las causas del PQR presionando el botón  $\bullet$ en la columna de seguimiento, el cual carga la información en una ventana como la siguiente:

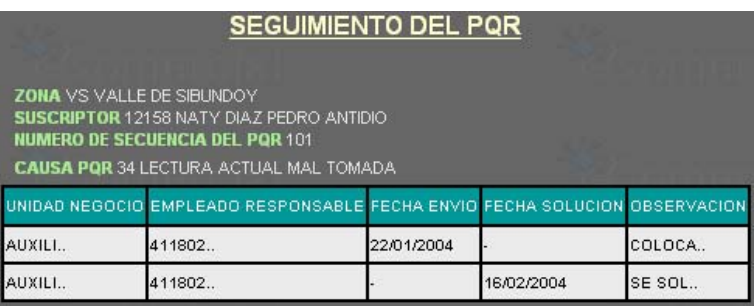

**-** *Cálculo de consumo: E*sta opción permite al usuario hacer un calculo aproximado del valor del consumo para lo cual inicialmente debe ingresar el año, mes y la cantidad consumida del servicio.

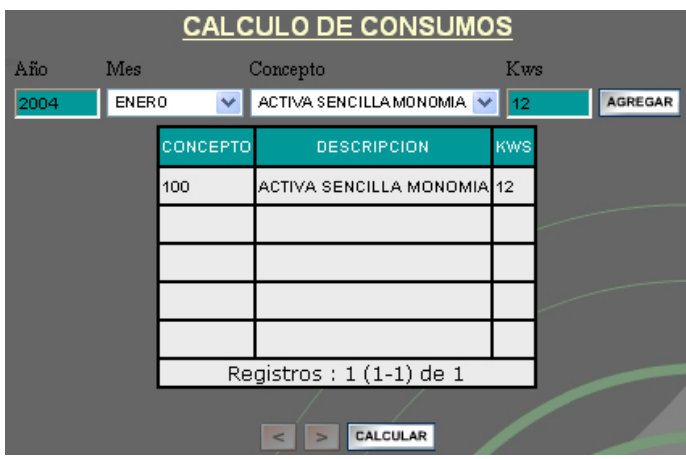

El botón **AGREGAR** agrega un nuevo concepto y la cantidad consumida por dicho concepto, para luego calcular el valor del consumo. Los botones **submitanta** permiten recorrer el listado de conceptos agregados hasta el momento.

El botón **CALCULAR** si ya se ha agregado por lo menos un concepto para calcular el valor del consumo, permite realizar dicha operación y reporta los resultados en el siguiente formato:

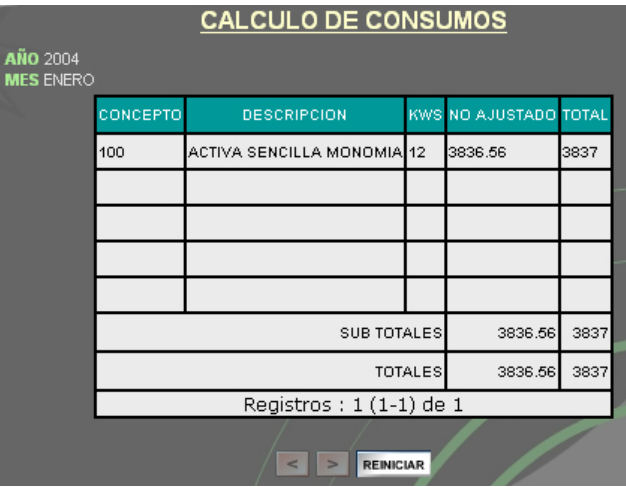

9 **Estadísticas:** Perfil establecido para que los usuarios internos de la empresa de servicios públicos tengan un mecanismo de acceso rápido a información estadística en diferentes representaciones gráficas para facilitar la interpretación.

Cuando el usuario elige este perfil se muestra una pantalla de acceso con las siguientes características:

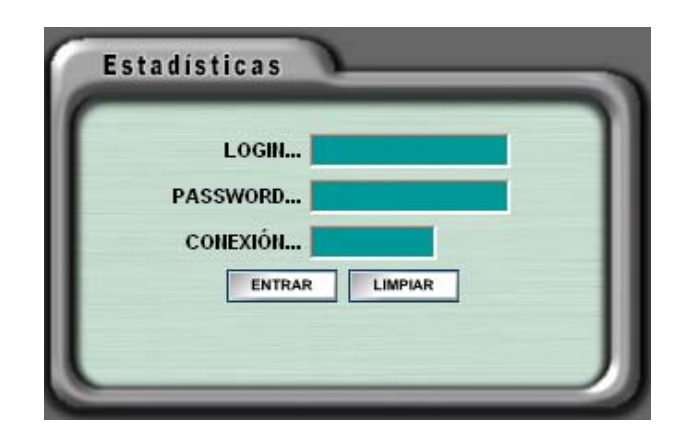

En esta pantalla el usuario debe registrarse con los datos de cuenta, clave y conexión a la base de datos que le haya asignado la empresa, si los datos son correctos, se encuentra activo y tiene permisos de acceso a las opciones asignadas a este perfil, se le mostrará el siguiente menú:

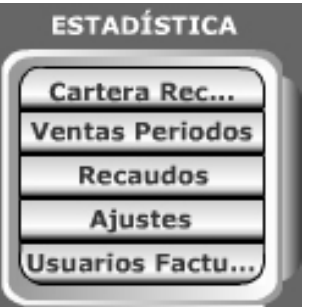

El modelo general de las estadísticas después de seleccionada la opción en el menú es inicialmente solicitar una configuración de parámetros, posteriormente se realiza la consulta reportando los valores encontrados de acuerdo con los parámetros dados, finalmente el usuario puede seleccionar la representación gráfica en que desea observar los datos según su conveniencia.

Opciones del Menú principal para estadísticas:

**-** *Cartera: E*sta opción permite al usuario hacer una consulta estadística de la cartera de los usuarios de la empresa prestadora de servicio.

La cartera de la empresa la puede consultar de las siguientes formas:

*Historia Cartera:* Se realiza la consulta estadística de la cartera histórica de los usuarios de la empresa de servicios públicos.

Formulario de ingreso de parámetros de configuración para cartera histórica:

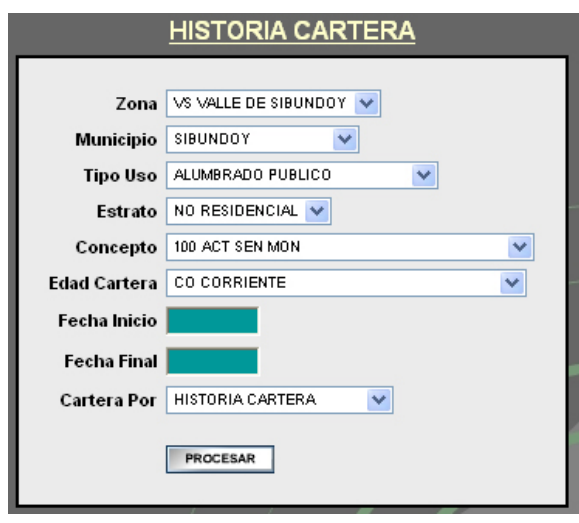

El botón **FROCESAR** si los parámetros de configuración se han ingresado correctamente permite realizar la consulta y lista los resultados obtenidos así:

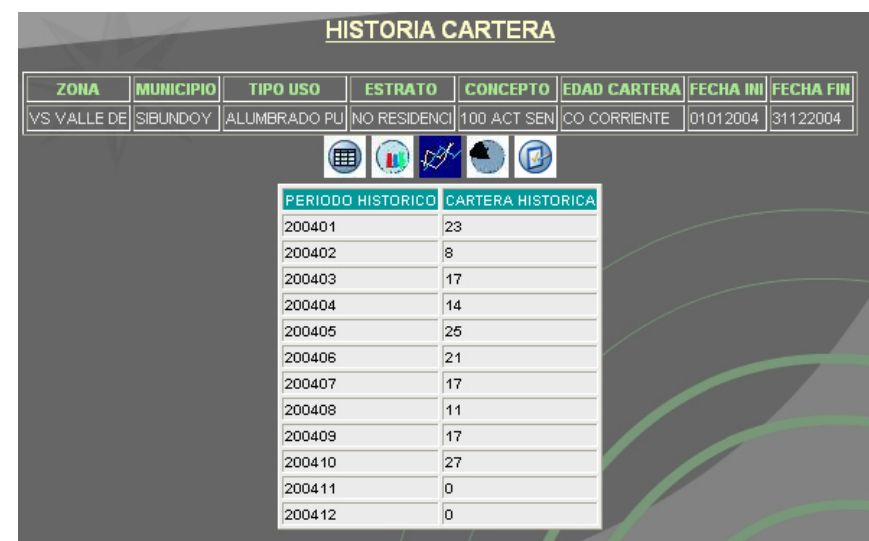

El menú gráfico **de la 200** de opciones permite obtener una nueva forma de presentación según sea la opción seleccionada:

Opción gráfica  $\blacksquare$  lista los datos de historia cartera como se cargaron después de realizada la consulta.

Opción gráfica <sup>1</sup> realiza una representación gráfica de los datos de historia cartera con diagramas de barras.

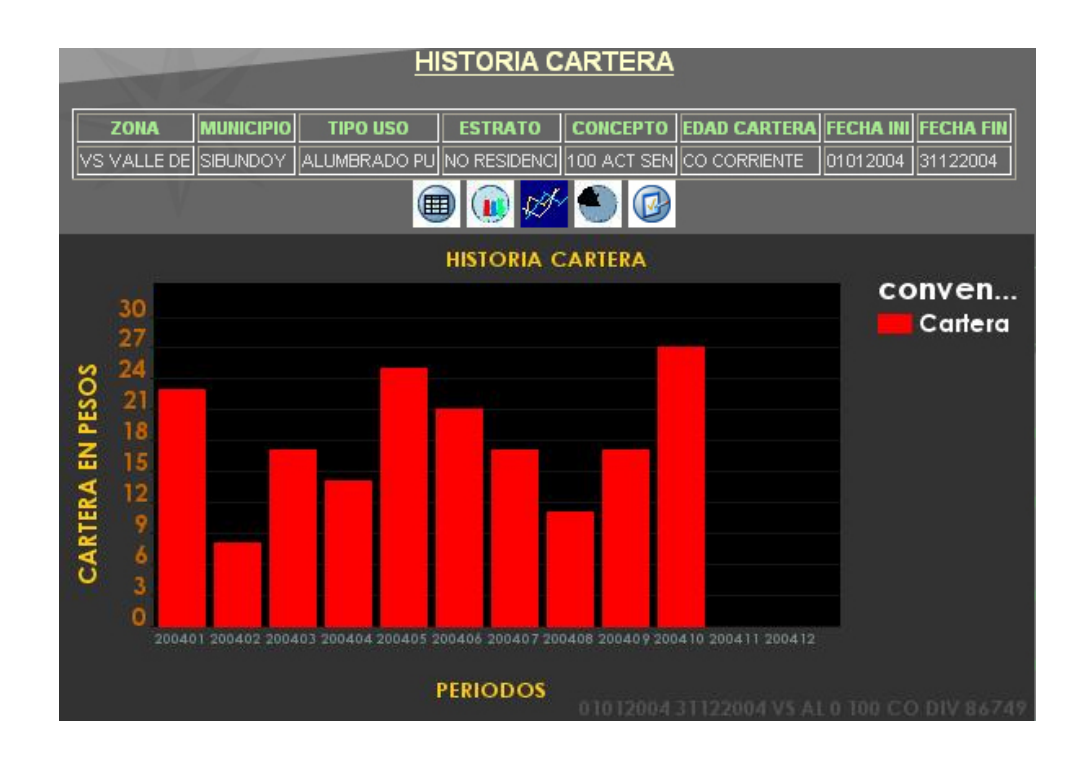

Opción gráfica  $\mathbb{R}^k$  realiza una representación gráfica de los datos de historia cartera con diagramas de trazados.

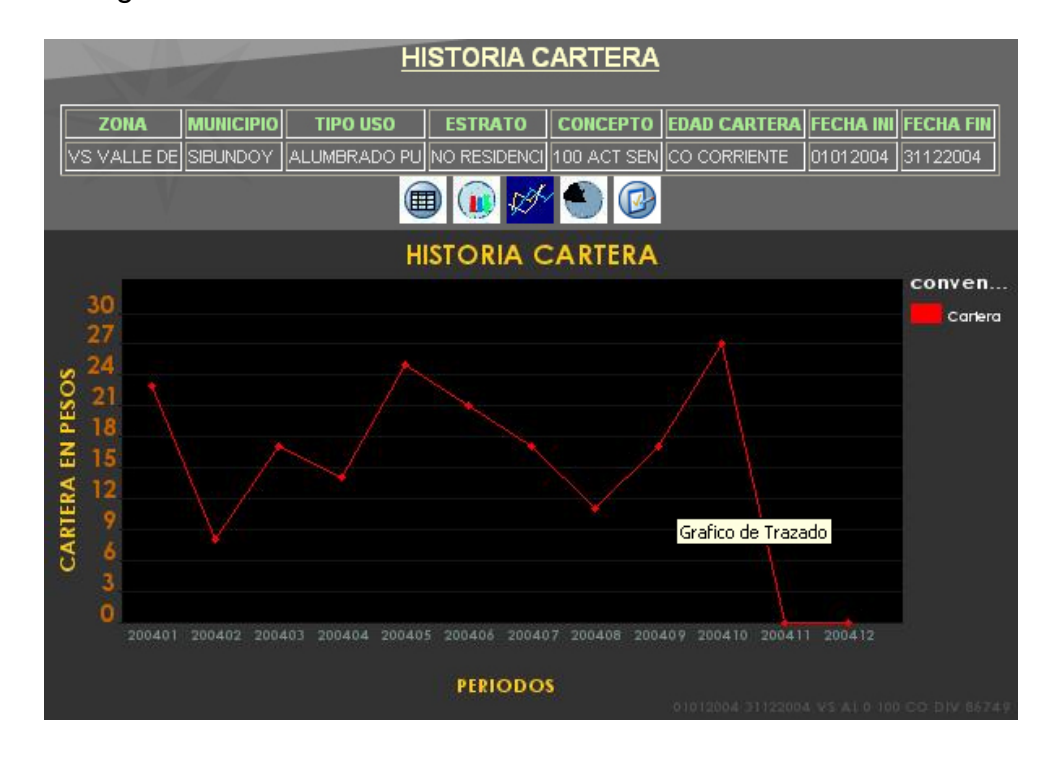

Opción gráfica <sup>es</sup> realiza una representación gráfica de los datos de historia cartera con diagramas de pastel.

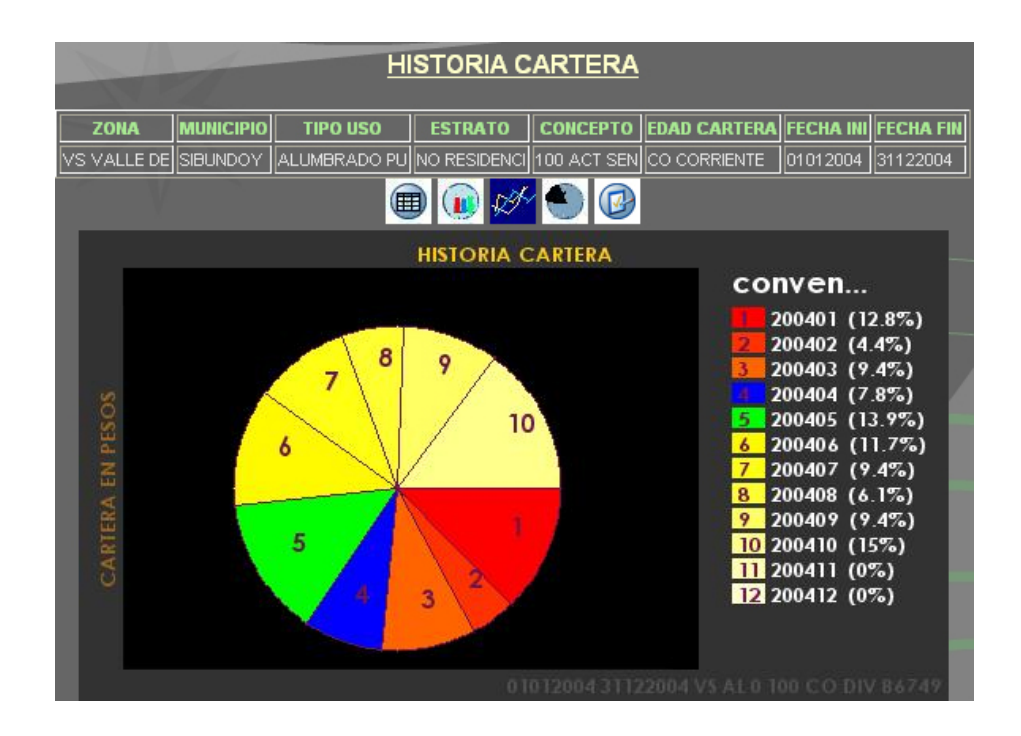

Opción gráfica <sup>co</sup> regresa a la pantalla de ingreso de parámetros para consulta estadística de cartera histórica.

*Cartera por periodo facturación:* Se realiza la consulta estadística de la cartera de los usuarios de la empresa de servicios públicos entre periodos de facturación.

Formulario de ingreso de parámetros de configuración para cartera por periodos de facturación:

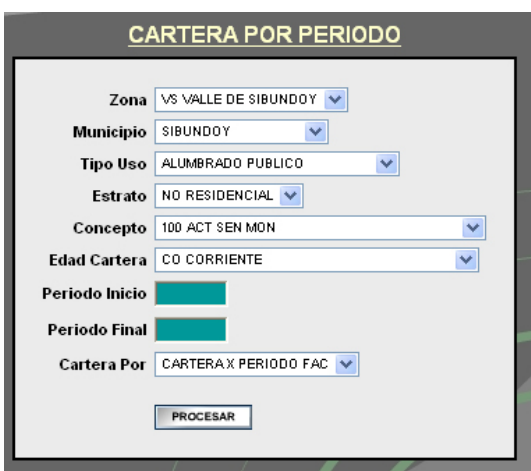

El botón **FROCESAR** si los parámetros de configuración se han ingresado correctamente permite realizar la consulta y lista los resultados obtenidos así:

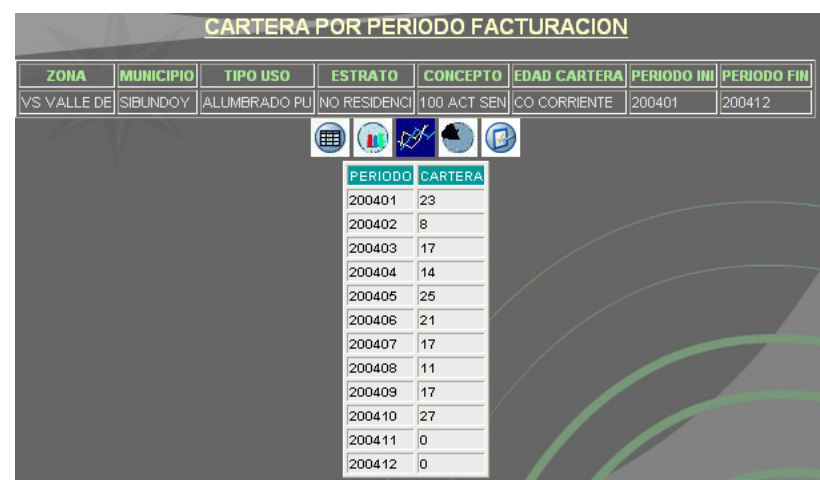

El menú gráfico  $\blacksquare$   $\blacksquare$   $\blacksquare$  de opciones permite obtener una nueva forma de presentación de la cartera por periodo de facturación según sea la opción seleccionada:

Opción gráfica  $\blacksquare$  lista los datos de cartera por periodo de facturación en una tabla como se cargaron después de realizada la consulta.

Opción gráfica <sup>1</sup> realiza una representación gráfica de los datos de cartera por periodo de facturación con diagramas de barras.

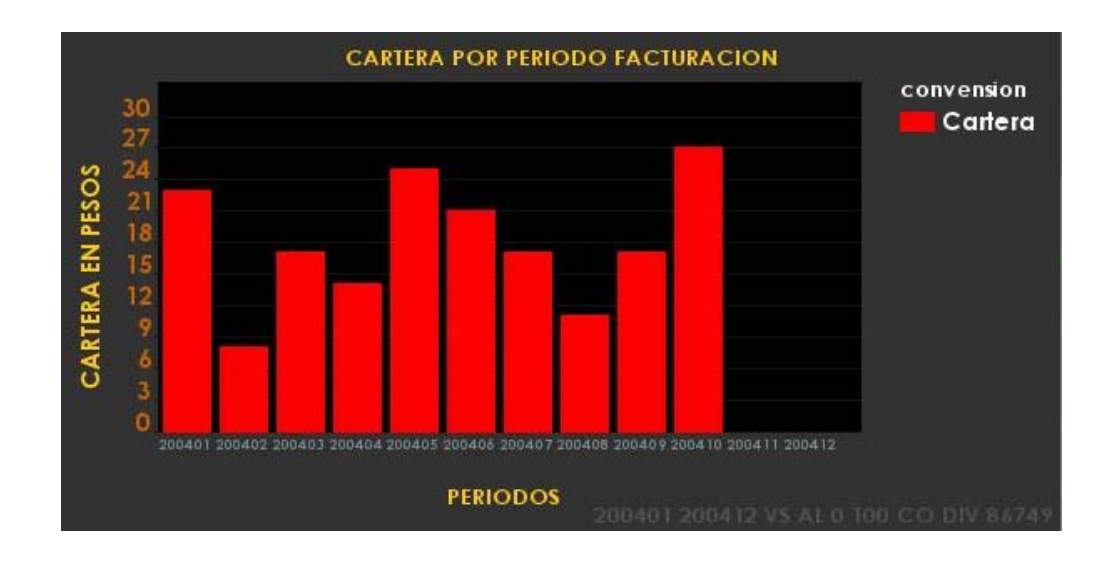

Opción gráfica  $\mathbb{Z}$  realiza una representación gráfica de los datos de cartera por periodo de facturación con diagramas de trazados.

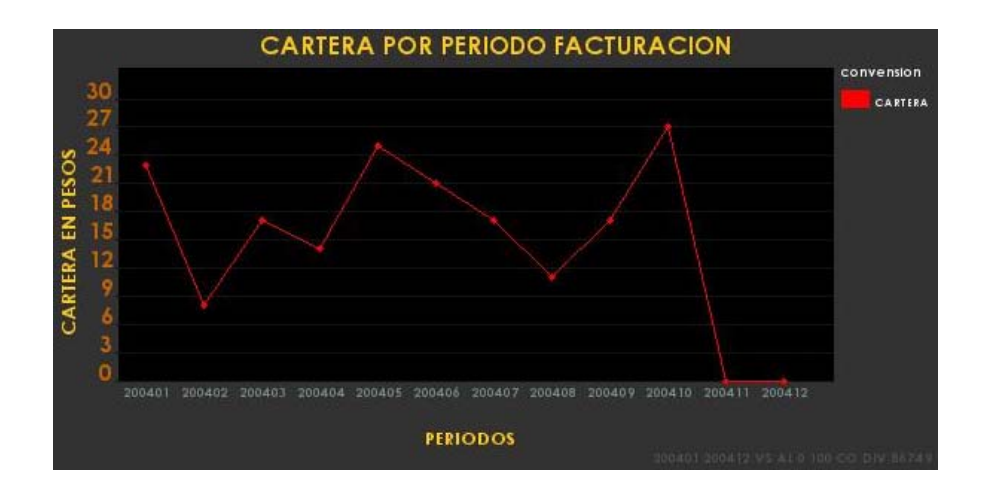

Opción gráfica <sup>es</sup> realiza una representación gráfica de los datos de cartera por periodo de facturación con diagramas de pastel.

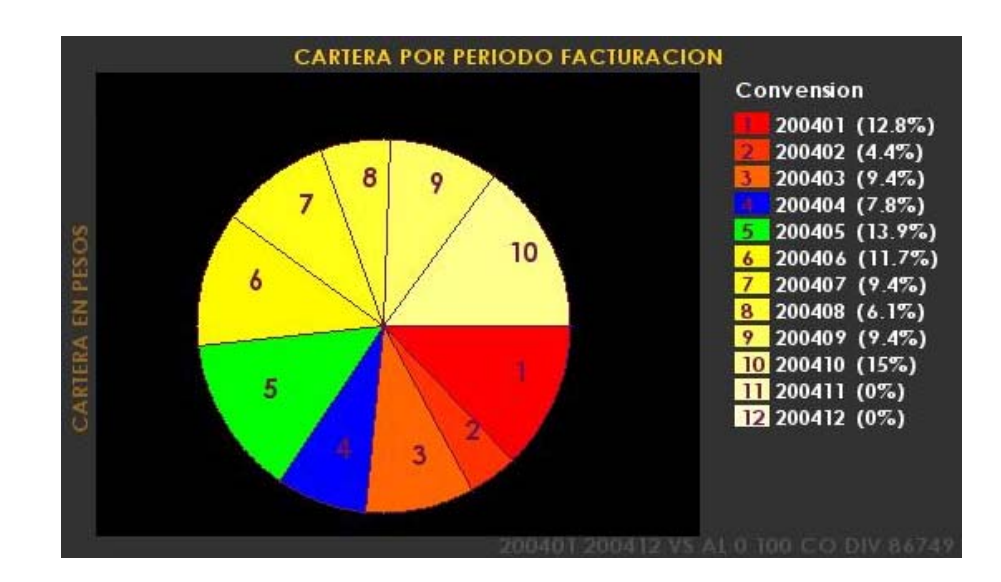

Opción gráfica <sup>@</sup> regresa a la pantalla de ingreso de parámetros para consulta estadística de cartera por periodo de facturación.

*Cartera por fecha facturación:* Se realiza la consulta estadística de la cartera de los usuarios de la empresa de servicios públicos entre fechas en que se realizó el proceso de facturación.

Formulario de ingreso de parámetros de configuración para cartera entre fechas de facturación:

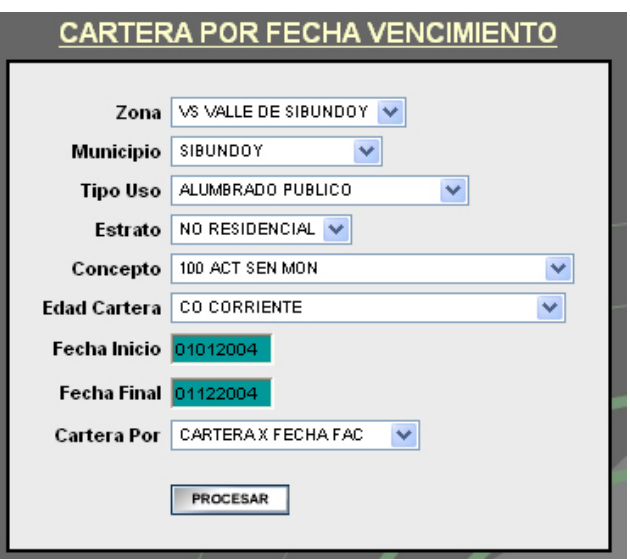

El botón **FROCESAR** si los parámetros de configuración se han ingresado correctamente permite realizar la consulta y lista los resultados obtenidos así:

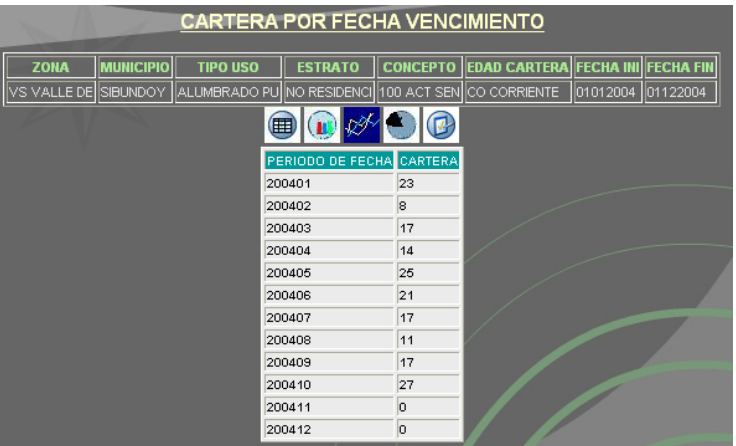

El menú gráfico  $\blacksquare$   $\blacksquare$   $\blacksquare$  de opciones permite obtener una nueva forma de presentación de la cartera entre fechas de facturación según sea la opción seleccionada:

Opción gráfica  $\blacksquare$  lista los datos de cartera entre fechas de facturación en una tabla como se cargaron después de realizada la consulta.

Opción gráfica **realiza una representación gráfica de los datos de cartera entre** fechas de facturación con diagramas de barras.

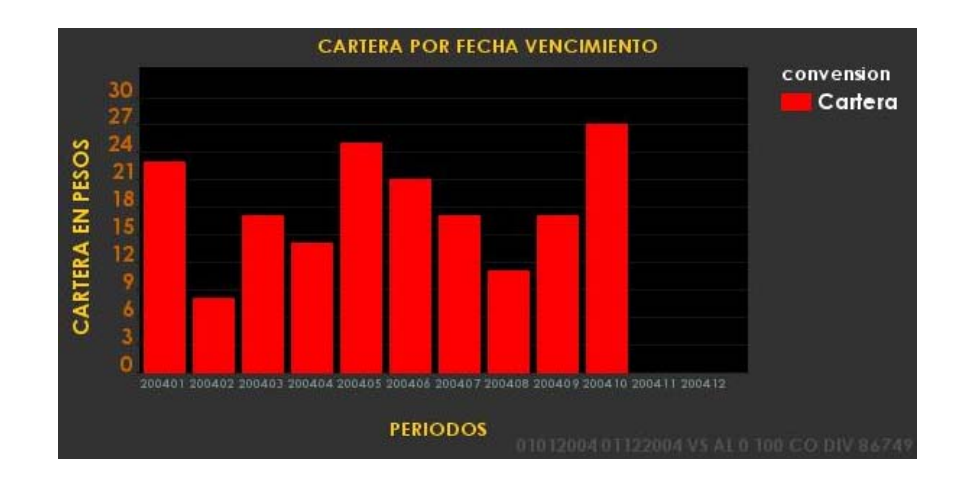

Opción gráfica  $\mathbb{Z}$  realiza una representación gráfica de los datos de cartera entre fechas de facturación con diagramas de trazados.

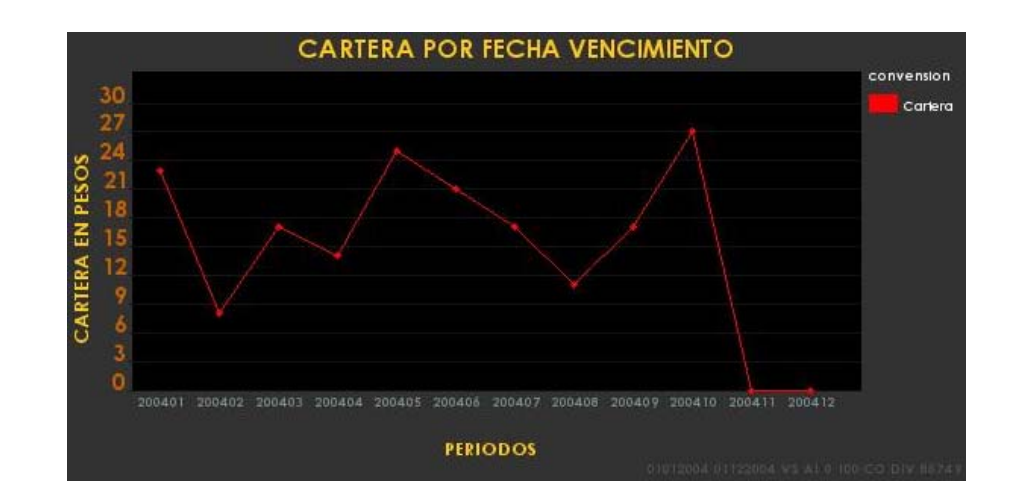

Opción gráfica  $\blacklozenge$  realiza una representación gráfica de los datos de cartera entre fechas de facturación con diagramas de pastel.

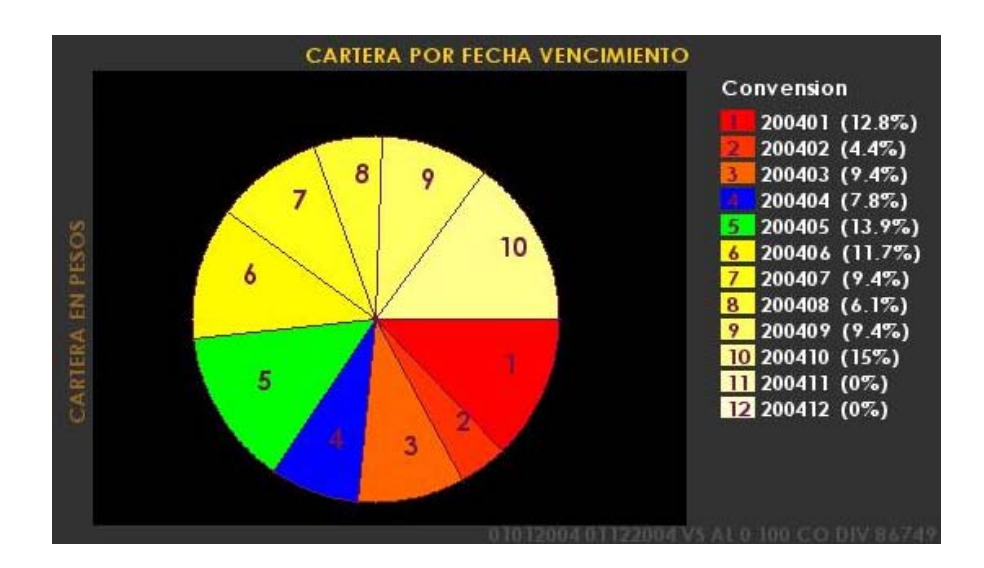

Opción gráfica <sup>@</sup> regresa a la pantalla de ingreso de parámetros para consulta estadística de cartera entre fechas de facturación.

**-** *Facturación y consumo:* Esta opción permite al usuario hacer una consulta estadística de la facturación y consumo de los usuarios de la empresa en la prestación del servicio.

La facturación y consumo se puede consultar de las siguientes formas:

*Facturación y consumo entre periodos:* Se realiza la consulta estadística de la facturación y consumo del servicio entre periodos de facturación.

Formulario de ingreso de parámetros de configuración para facturación y consumo entre periodos

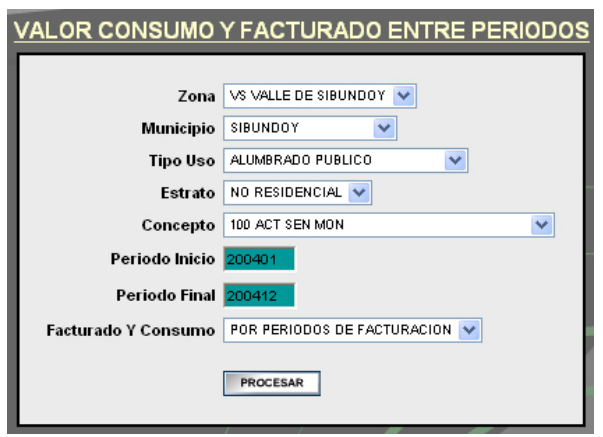

El botón **FROCESAR** si los parámetros de configuración se han ingresado correctamente permite realizar la consulta y lista los resultados obtenidos así:

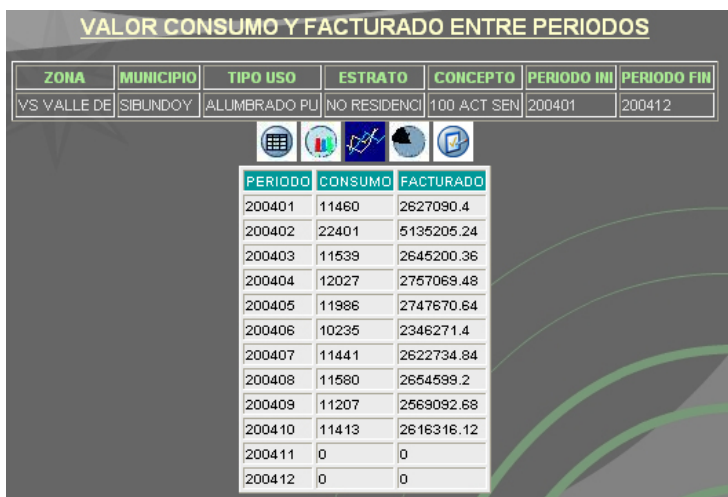

El menú gráfico  $\blacksquare$   $\blacksquare$   $\blacksquare$  de opciones permite obtener una nueva forma de presentación de la estadística de facturación y consumo entre periodos según sea la opción seleccionada:

Opción gráfica  $\blacksquare$  lista los datos de facturación y consumo entre periodos en una tabla de igual forma como se cargaron después de realizada la consulta.

Opción gráfica <sup>(p)</sup> realiza una representación gráfica de los datos de la facturación y consumo entre periodos con diagramas de barras.

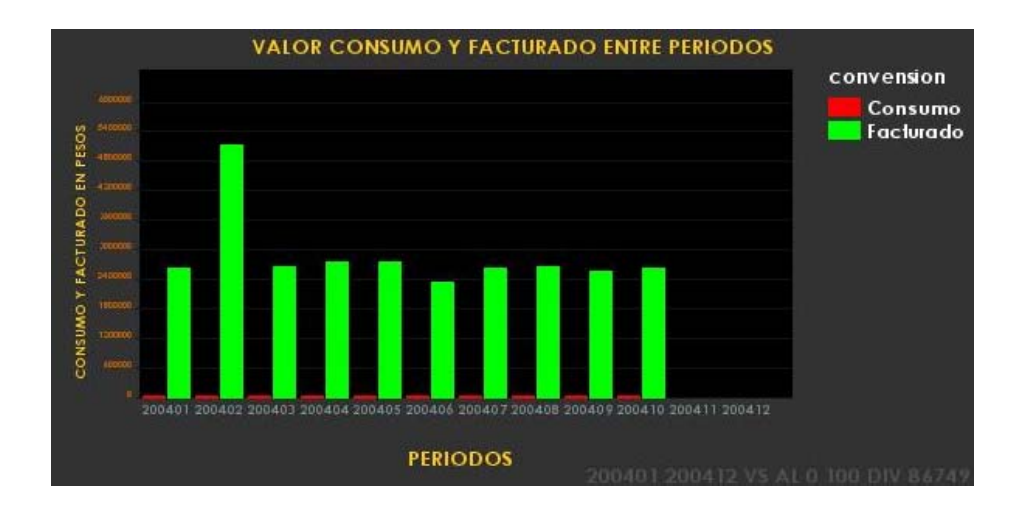

Opción gráfica  $\overline{\mathscr{A}}$  realiza una representación gráfica de los datos de la facturación y consumo entre periodos con diagramas de trazados.

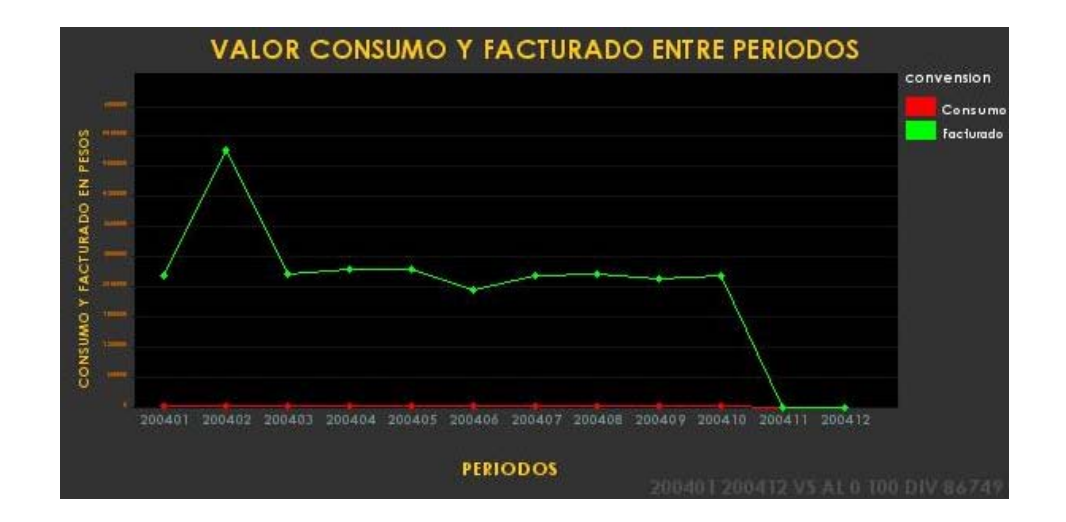

Opción gráfica  $\bullet$  realiza una representación gráfica de los datos de facturación y consumo entre periodos de facturación con diagramas de pastel independientes para cada caso.

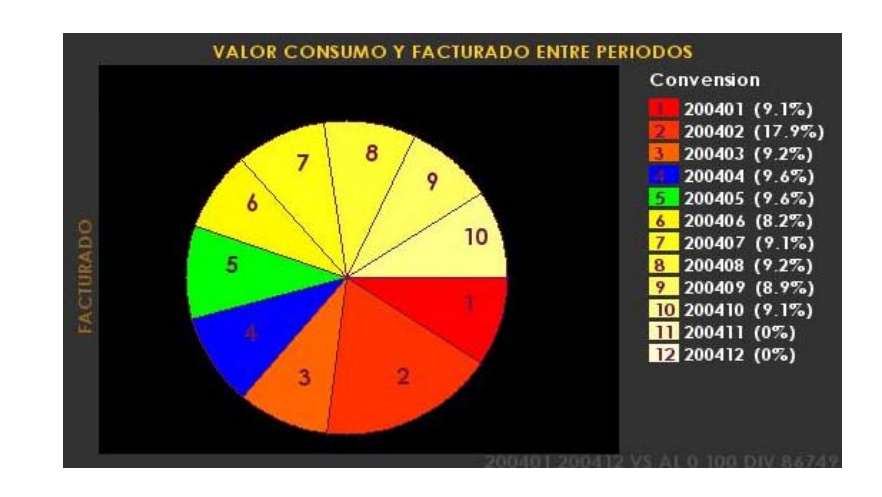

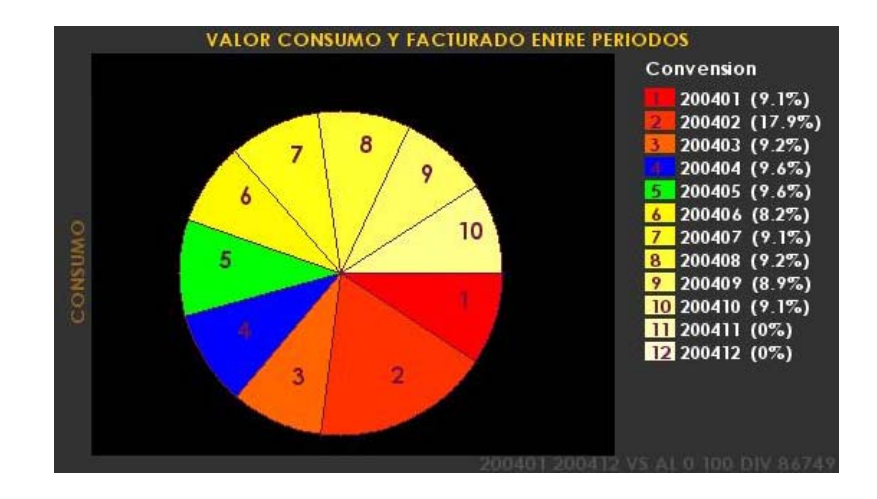

Opción gráfica <sup>@</sup> regresa a la pantalla de ingreso de parámetros para consulta estadística de facturación y consumo entre periodos.

*Facturación y consumo entre fechas de facturación:* Se realiza la consulta estadística de la facturación y consumo del servicio según la fecha en que se realizó la facturación.

Formulario de ingreso de parámetros de configuración para facturación y consumo según la fecha de facturación

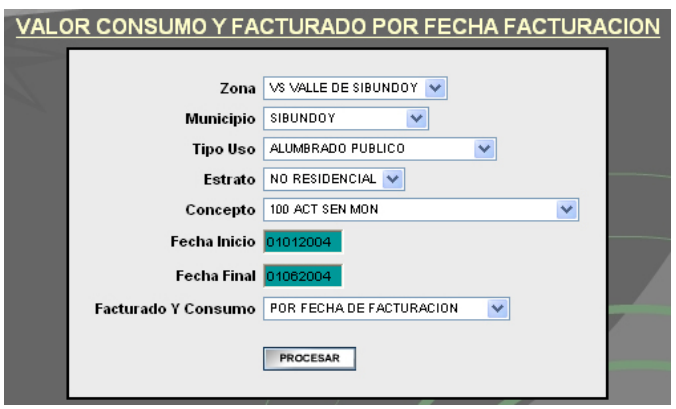

El botón **FROCESAR** si los parámetros de configuración se han ingresado correctamente permite realizar la consulta y lista los resultados obtenidos así:

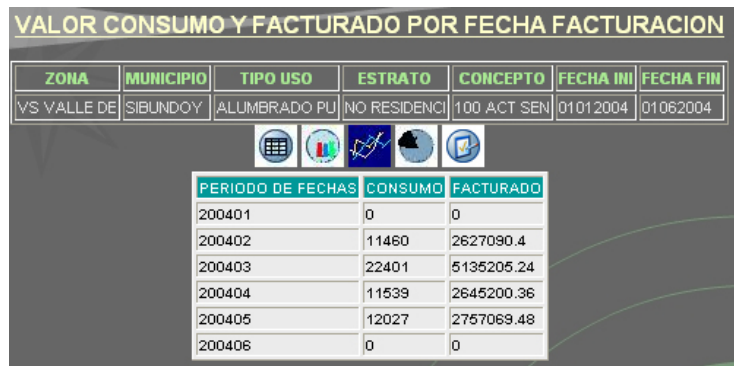

El menú gráfico  $\blacksquare$   $\blacksquare$   $\blacksquare$  de opciones permite obtener una nueva forma de presentación de la estadística de facturación y consumo entre fechas de facturación según sea la opción seleccionada:

Opción gráfica  $\blacksquare$  lista los datos de facturación y consumo entre fechas de facturación en una tabla de igual forma como se cargaron después de realizada la consulta.

Opción gráfica (C) realiza una representación gráfica de los datos de la facturación y consumo entre fechas de facturación con diagramas de barras.

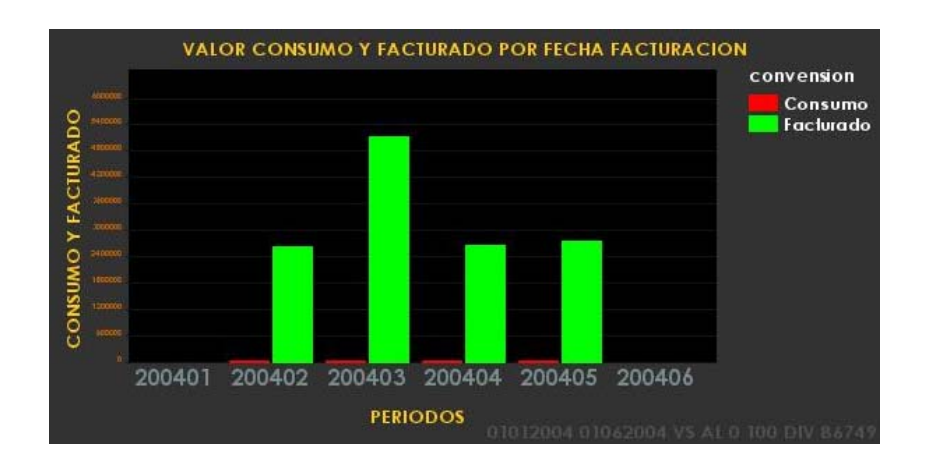

Opción gráfica  $\overline{\mathscr{A}}$  realiza una representación gráfica de los datos de la facturación y consumo entre fechas de facturación con diagramas de trazados.

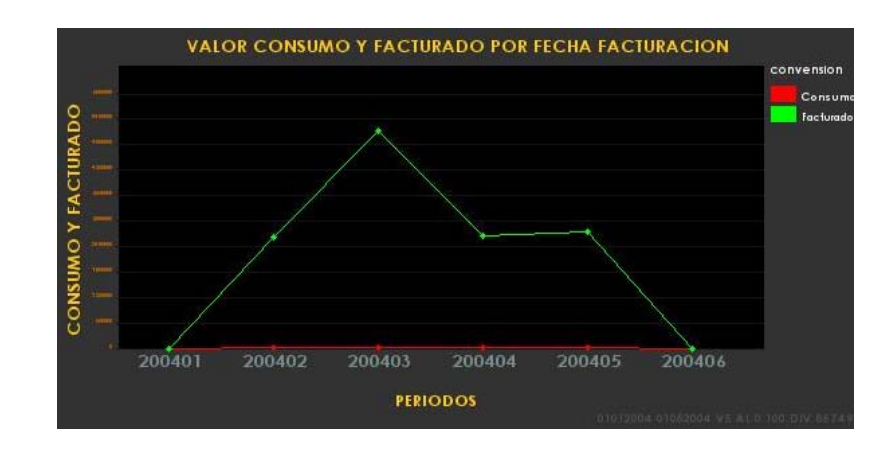

Opción gráfica <sup>es</sup> realiza una representación gráfica de los datos de facturación y consumo entre fechas de facturación con diagramas de pastel independientes para cada caso.

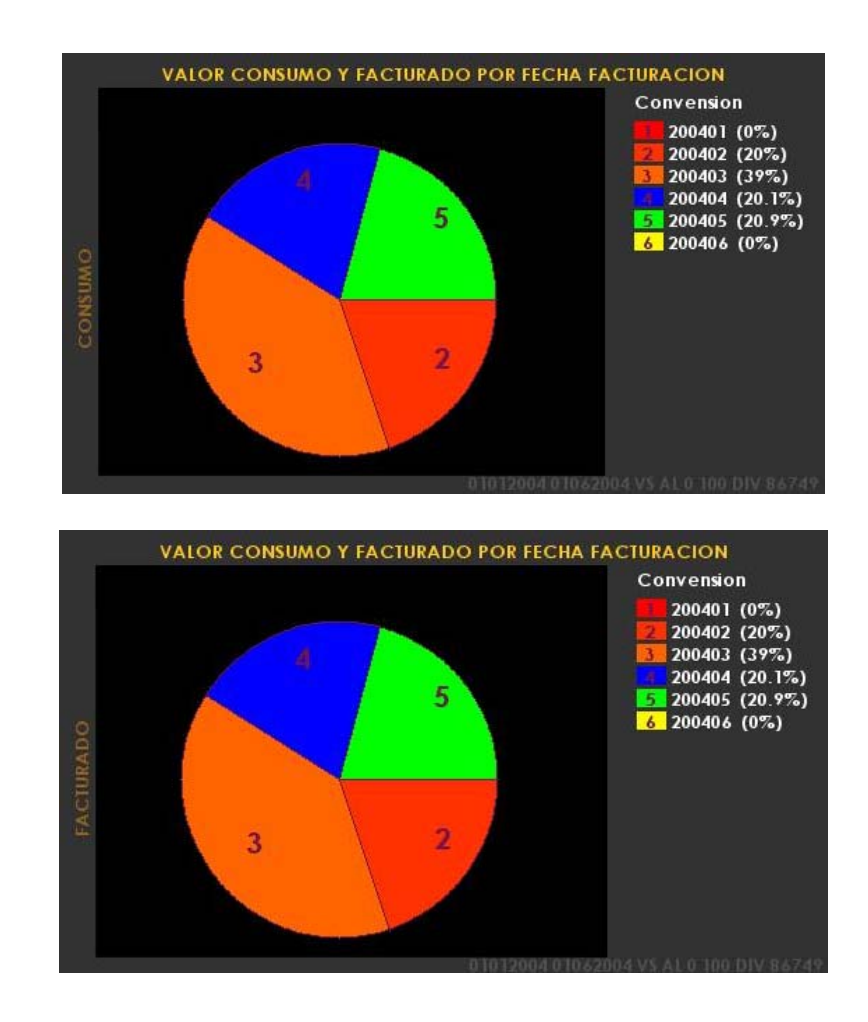

Opción gráfica <sup>@</sup> regresa a la pantalla de ingreso de parámetros para consulta estadística de facturación y consumo entre fechas de facturación.

**-** *Recaudos:* Esta opción permite hacer consultas estadísticas de los recaudos realizados por la empresa a los usuarios por la prestación del servicio.

Para realizar la consulta de recaudos se presentan las siguientes opciones:

*Historial de recaudos aplicados entre fechas:* Se realiza la consulta estadística de los recaudos que fueron aplicados en un rango de fechas ingresado.

Formulario de ingreso de parámetros de configuración para historial de recaudos aplicados entre fechas

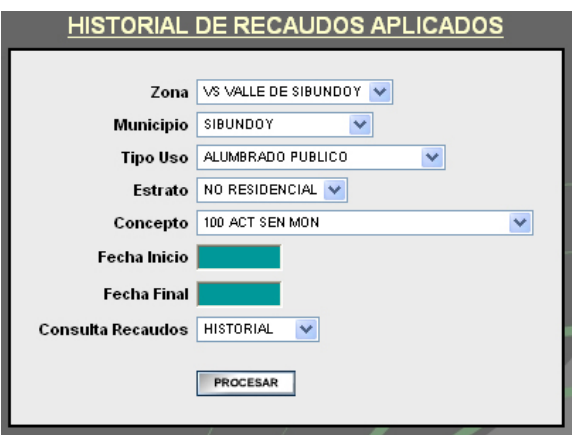

El botón **FROCESAR** si los parámetros de configuración se han ingresado correctamente permite realizar la consulta y lista los resultados obtenidos así:

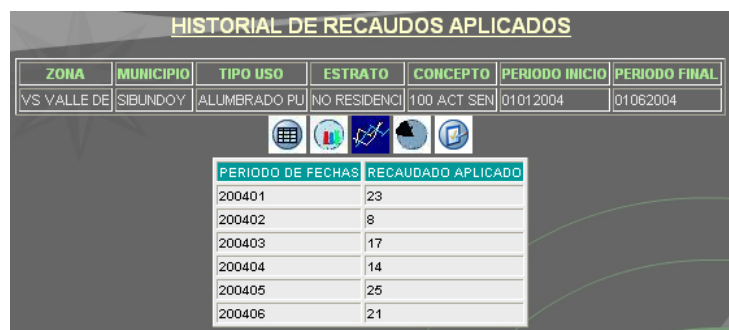

El menú gráfico  $\blacksquare$   $\blacksquare$   $\blacksquare$  de opciones permite obtener una nueva forma de presentación de la estadística de historial de recaudos aplicados entre fechas según sea la opción seleccionada:

Opción gráfica  $\blacksquare$  lista los datos de historial de recaudos aplicados entre fechas en una tabla de igual forma como se cargaron después de realizada la consulta.

Opción gráfica <sup>1</sup> realiza una representación gráfica de los datos de historial de recaudos aplicados entre fechas con diagramas de barras.

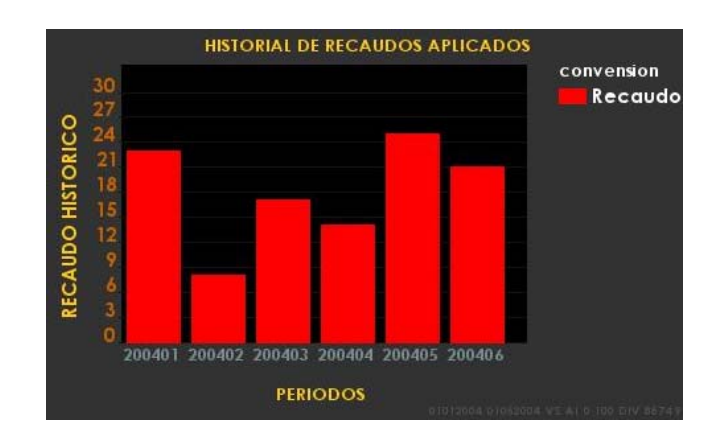

Opción gráfica <sup>por</sup> realiza una representación gráfica de los datos de historial de recaudos aplicados entre fechas con diagramas de trazados.

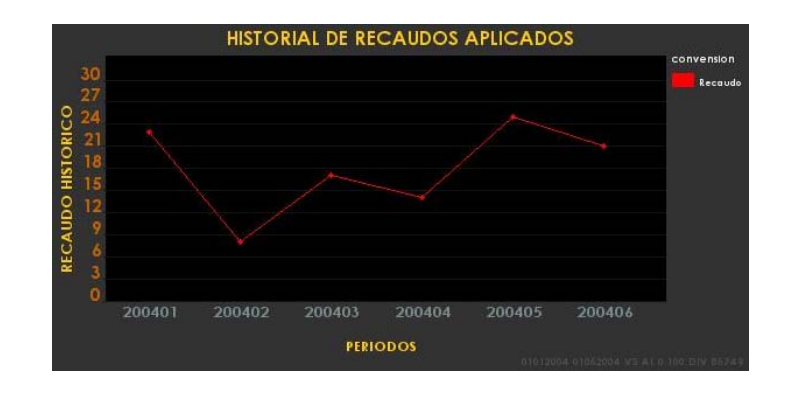

Opción gráfica  $\bullet$  realiza una representación gráfica de los datos de historial de recaudos aplicados entre fechas con diagramas de pastel.

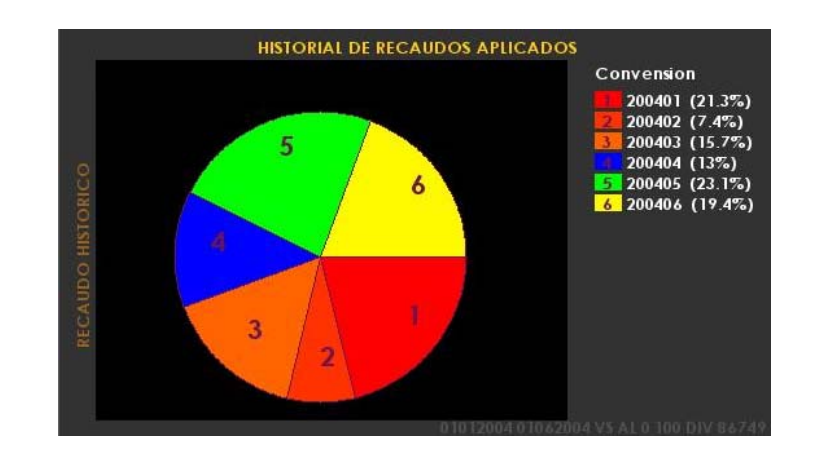

Opción gráfica <sup>@</sup> regresa a la pantalla de ingreso de parámetros para consulta estadística de historial de recaudos aplicados entre fechas.

*Recaudos aplicados y no aplicados al momento:* Se realiza la consulta estadística de los recaudos que se han realizado en el último periodo tomando como valores independientes los recaudos aplicados y no aplicados hasta la fecha.

Formulario de ingreso de parámetros de configuración para recaudos aplicados y no aplicados a la fecha

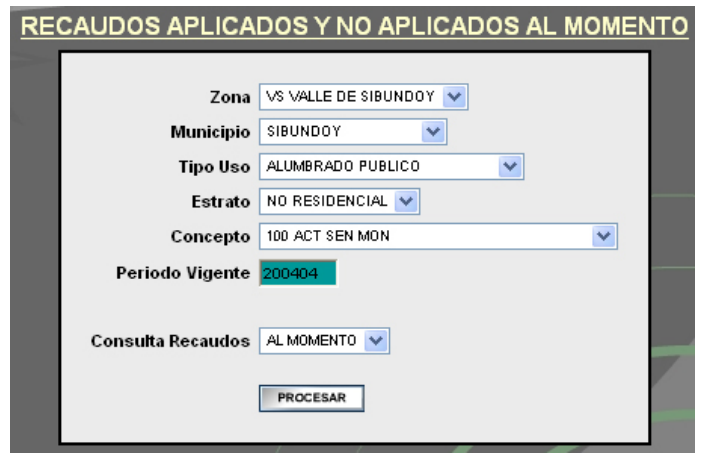

El botón **FROCESAR** si los parámetros de configuración se han ingresado correctamente permite realizar la consulta y lista los resultados obtenidos así:

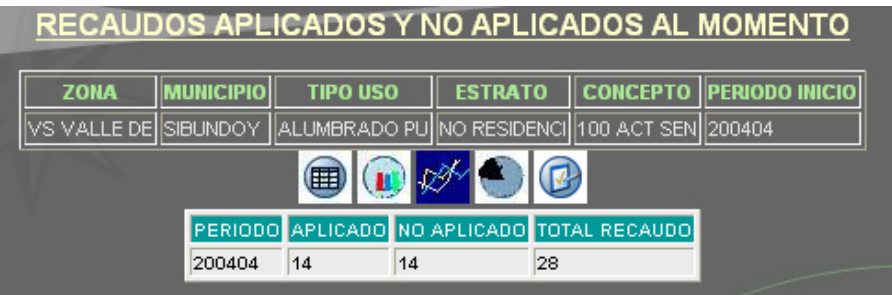

El menú gráfico  $\blacksquare$   $\blacksquare$   $\blacksquare$  de opciones permite obtener una nueva forma de presentación de la estadística de recaudos aplicados y no aplicados a la fecha según sea la opción seleccionada:

Opción gráfica  $\blacksquare$  lista los datos de recaudos aplicados y no aplicados a la fecha en una tabla de igual forma como se cargaron después de realizada la consulta.

Opción gráfica <sup>1</sup> realiza una representación gráfica de los datos de recaudos aplicados y no aplicados a la fecha con diagramas de barras.

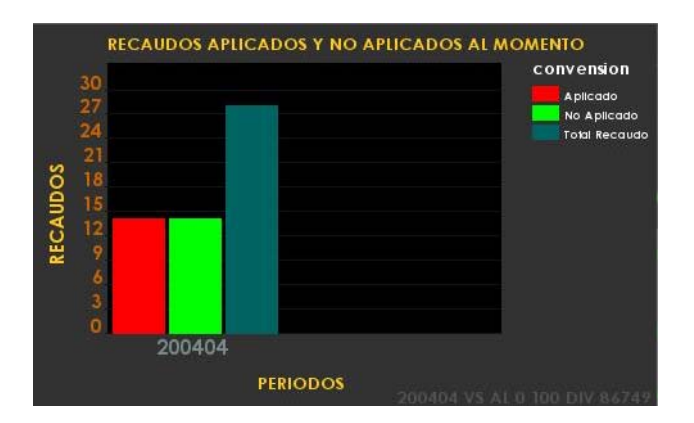

Opción gráfica  $\overline{\mathscr{B}}$  realiza una representación gráfica de los datos de recaudos aplicados y no aplicados a la fecha con diagramas de trazados.

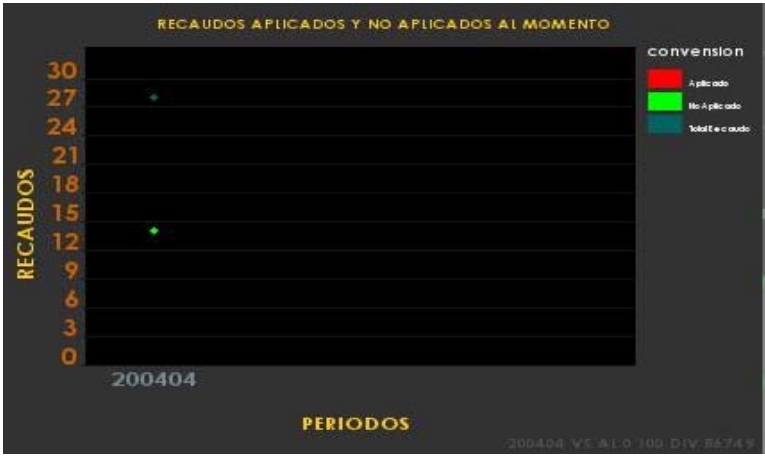

Opción gráfica <sup>e</sup> realiza una representación gráfica de los datos de recaudos aplicados y no aplicados a la fecha con diagramas de pastel, realizando gráficas independientes para recaudos aplicados, recaudos no aplicados y una representación con el total recaudado a la fecha.
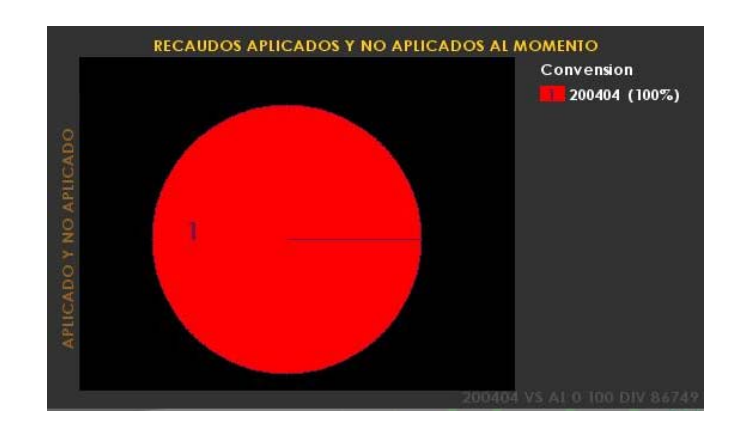

Opción gráfica <sup>@</sup> regresa a la pantalla de ingreso de parámetros para consulta estadística de recaudos aplicados y no aplicados a la fecha.

**-** *Ajustes:* Esta opción permite hacer consultas estadísticas de los ajustes realizados a la facturación en un rango de periodos definido. Los valores ajustados se toman cómo valores independientes según si son tipo debito o crédito.

Formulario de ingreso de parámetros de configuración para ajustes a la facturación entre periodos

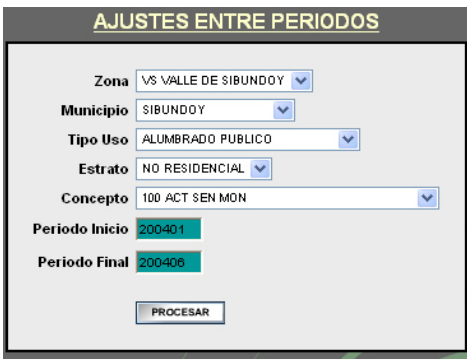

El botón **FROCESAR** si los parámetros de configuración se han ingresado correctamente permite realizar la consulta y lista los resultados obtenidos así:

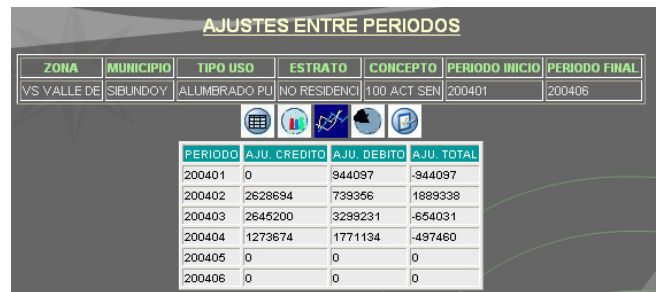

El menú gráfico  $\blacksquare$   $\blacksquare$   $\blacksquare$  de opciones permite obtener una nueva forma de presentación de la estadística de ajustes a la facturación entre periodos según sea la opción seleccionada:

Opción gráfica  $\blacksquare$  lista los datos de ajustes a la facturación entre periodos en una tabla de igual forma como se cargaron después de realizada la consulta.

Opción gráfica <sup>1</sup> realiza una representación gráfica de los datos de ajustes a la facturación entre periodos con diagramas de barras.

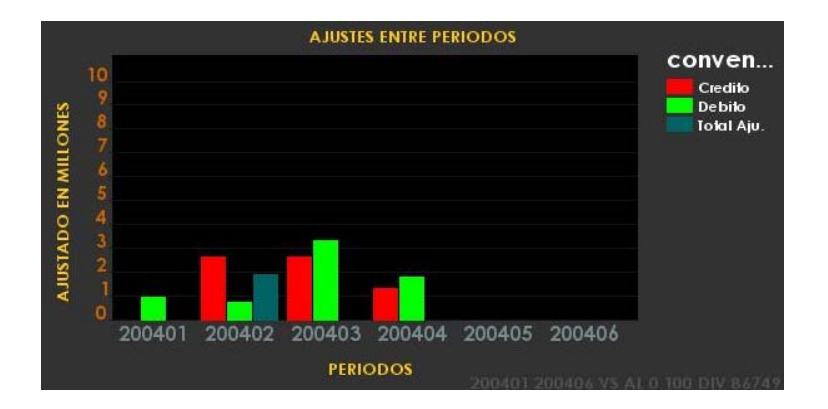

Opción gráfica  $\overline{\mathscr{V}}$  realiza una representación gráfica de los datos de ajustes a la facturación entre periodos con diagramas de trazados.

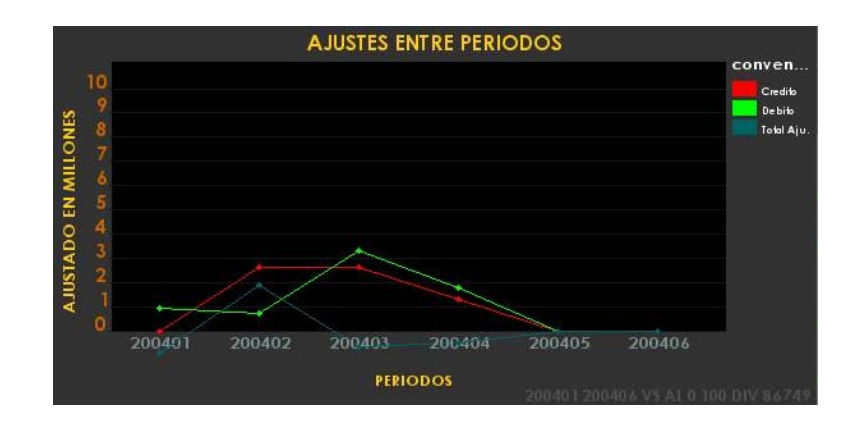

Opción gráfica <sup>e</sup> realiza una representación gráfica de los datos de ajustes a la facturación entre periodos con diagramas de pastel, realizando gráficas independientes para ajustes tipo crédito, ajustes tipo débito y una representación con el total ajustado por periodo.

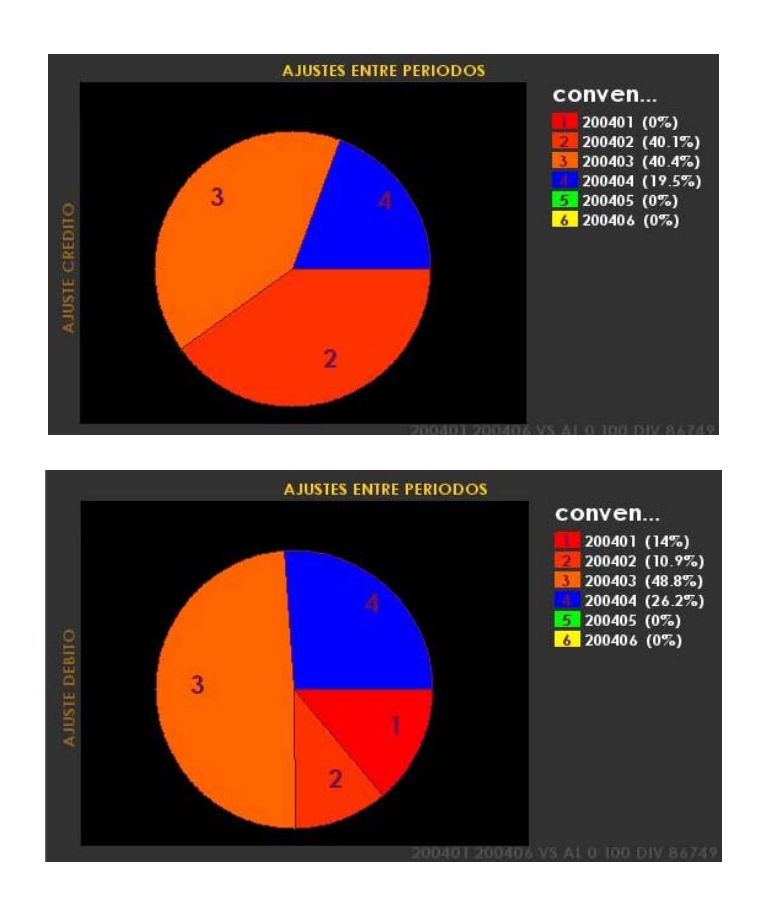

**-** *Usuarios:* Esta opción permite hacer consultas estadísticas de los usuarios matriculados a la empresa para recibir la prestación del servicio como también los usuarios que han sido facturados en un rango de fechas o periodos dado.

Para realizar la consulta de usuarios se presentan las siguientes opciones:

*Usuarios nuevos entre periodos:* Se realiza la consulta estadística de los usuarios que fueron matriculados a la empresa en un rango de periodos dado.

Formulario de ingreso de parámetros de configuración para usuarios matriculados entre periodos

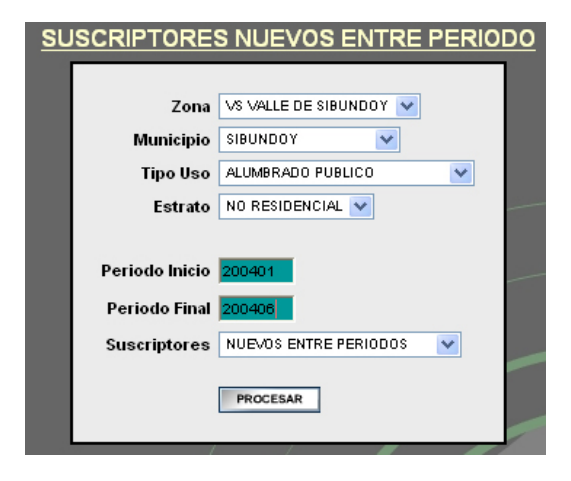

El botón **FROCESAR** si los parámetros de configuración se han ingresado correctamente permite realizar la consulta y lista los resultados obtenidos así:

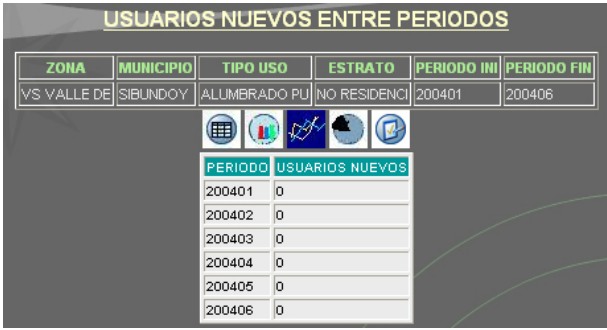

El menú gráfico  $\blacksquare$   $\blacksquare$   $\blacksquare$  de opciones permite obtener una nueva forma de presentación de la estadística de usuarios matriculados entre periodos según sea la opción seleccionada:

Opción gráfica  $\blacksquare$  lista los datos de usuarios matriculados entre periodos en una tabla de igual forma como se cargaron después de realizada la consulta.

Opción gráfica <sup>10</sup> realiza una representación gráfica de los datos de usuarios matriculados entre periodos con diagramas de barras.

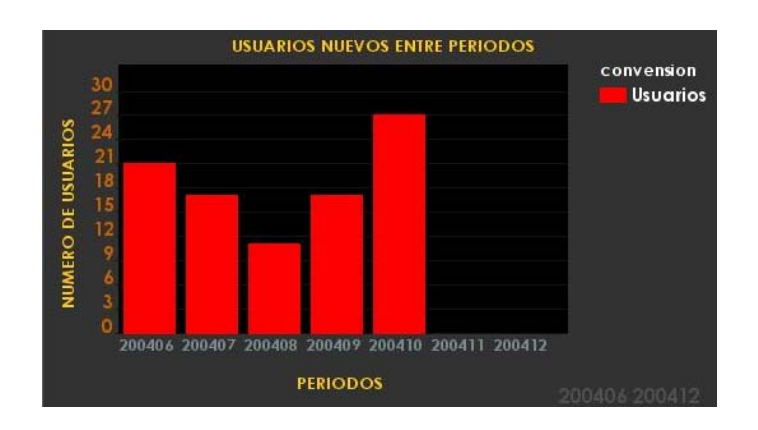

Opción gráfica <sup>xer</sup> realiza una representación gráfica de los datos de usuarios matriculados entre periodos con diagramas de trazados.

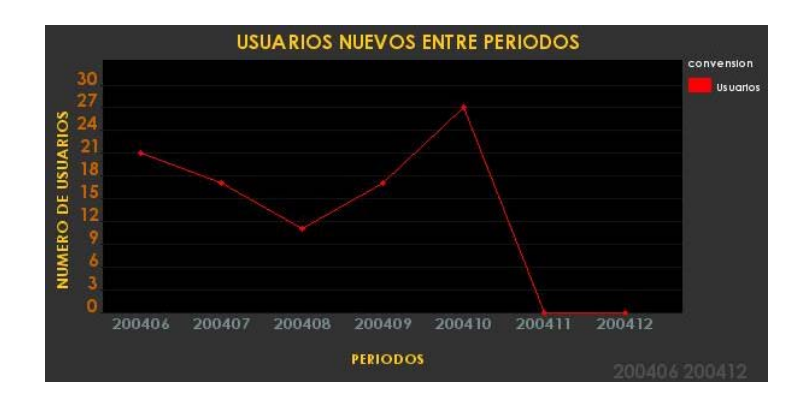

Opción gráfica <sup>e</sup> realiza una representación gráfica de los datos de usuarios matriculados entre periodos con diagramas de pastel.

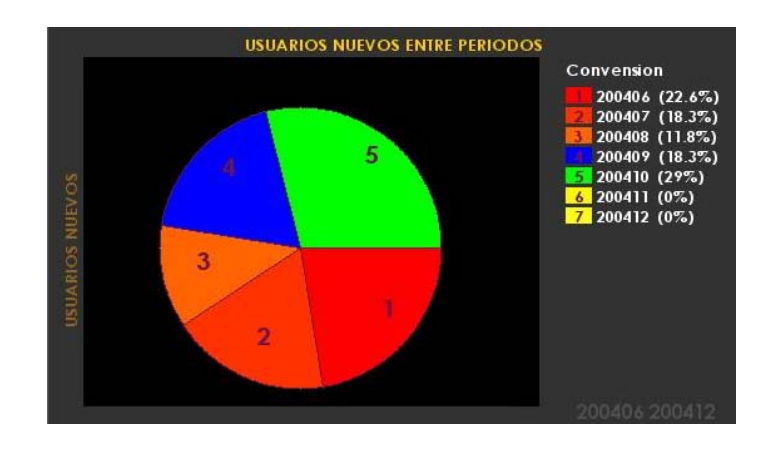

*Usuarios facturados entre periodos:* Se realiza la consulta estadística de los usuarios activos en la empresa y que fueron tomados por el proceso de facturación en un rango de periodos dado.

Formulario de ingreso de parámetros de configuración para usuarios facturados entre periodos

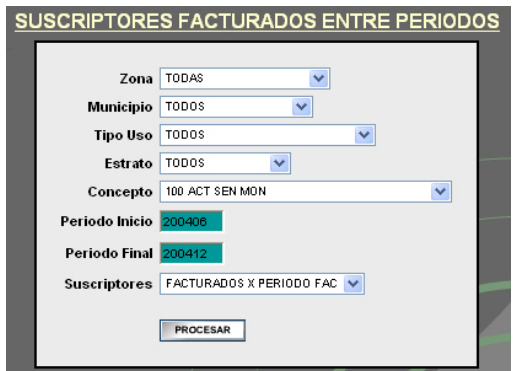

El botón **FROCESAR** si los parámetros de configuración se han ingresado correctamente permite realizar la consulta y lista los resultados obtenidos así:

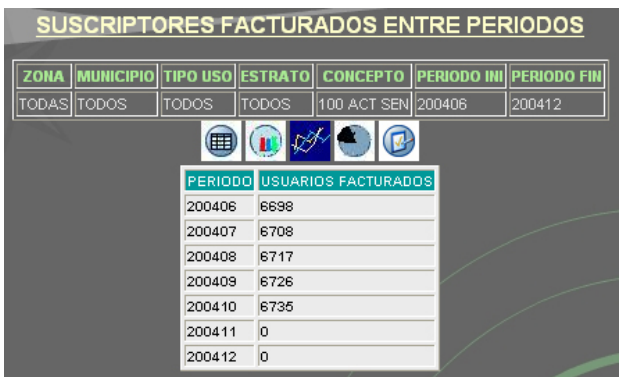

El menú gráfico **de la 200** de opciones permite obtener una nueva forma de presentación de la estadística de usuarios facturados entre periodos según sea la opción seleccionada:

Opción gráfica  $\blacksquare$  lista los datos de usuarios facturados entre periodos en una tabla de igual forma como se cargaron después de realizada la consulta.

Opción gráfica <sup>10</sup> realiza una representación gráfica de los datos de usuarios facturados entre periodos con diagramas de barras.

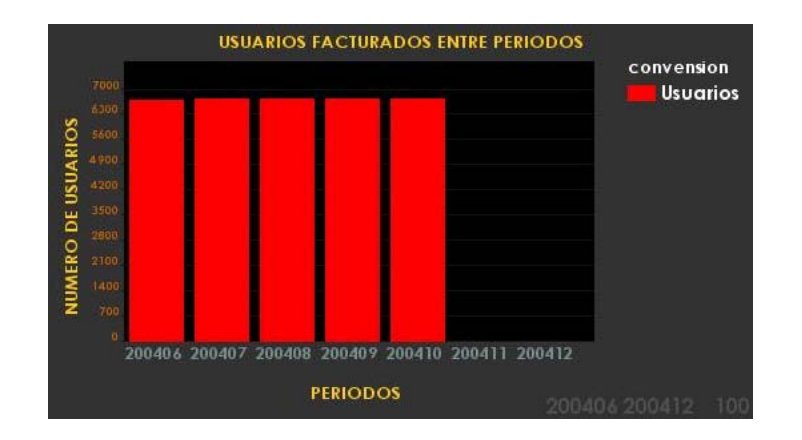

Opción gráfica  $\mathscr{V}$  realiza una representación gráfica de los datos de usuarios facturados entre periodos con diagramas de trazados.

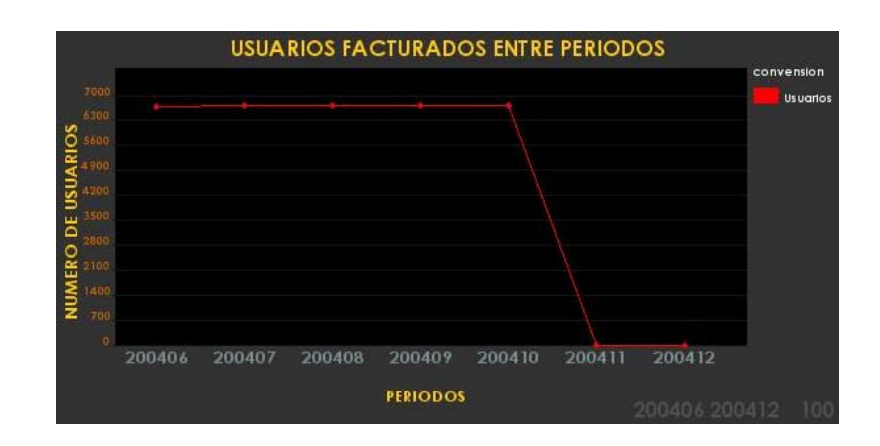

Opción gráfica <sup>e</sup> realiza una representación gráfica de los datos de usuarios facturados entre periodos con diagramas de pastel.

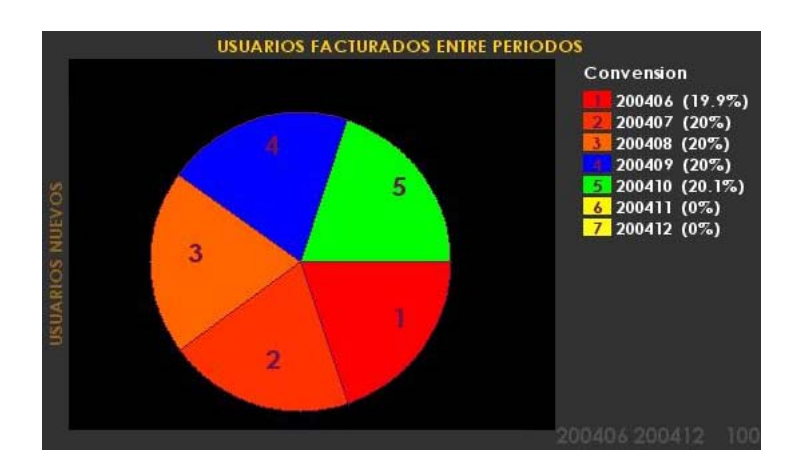

*Usuarios facturados entre fechas de facturación:* Se realiza la consulta estadística de los usuarios activos en la empresa y que fueron tomados por el proceso de facturación en un rango de fechas dado.

Formulario de ingreso de parámetros de configuración para usuarios facturados entre fechas de facturación

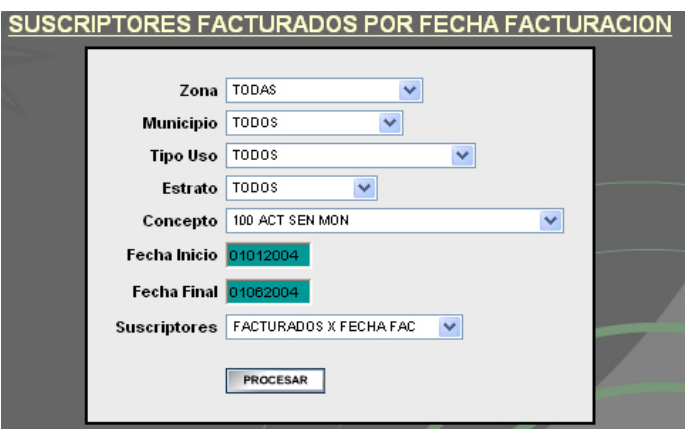

El botón **FROCESAR** si los parámetros de configuración se han ingresado correctamente permite realizar la consulta y lista los resultados obtenidos así:

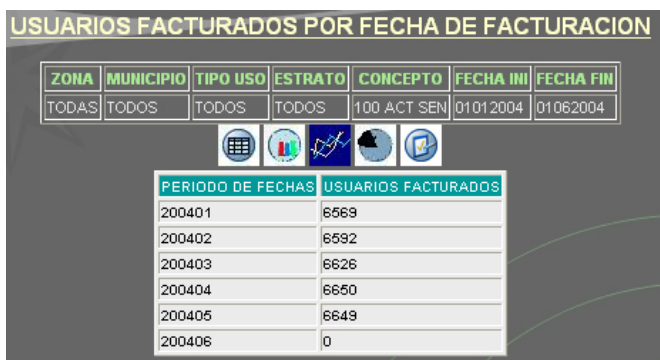

El menú gráfico  $\blacksquare$   $\blacksquare$   $\blacksquare$  de opciones permite obtener una nueva forma de presentación de la estadística de usuarios facturados entre fechas de facturación según sea la opción seleccionada:

Opción gráfica  $\blacksquare$  lista los datos de usuarios facturados entre fechas de facturación en una tabla de igual forma como se cargaron después de realizada la consulta.

Opción gráfica <sup>1</sup> realiza una representación gráfica de los datos de usuarios facturados entre fechas de facturación con diagramas de barras.

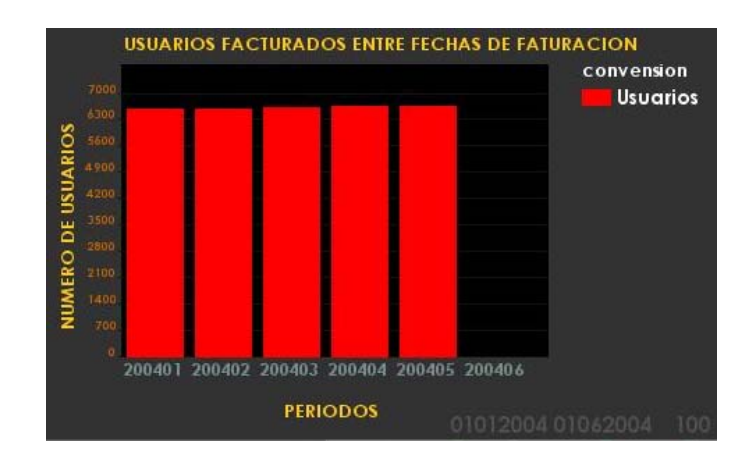

Opción gráfica  $\mathbb{Z}$  realiza una representación gráfica de los datos de usuarios facturados entre fechas de facturación con diagramas de trazados.

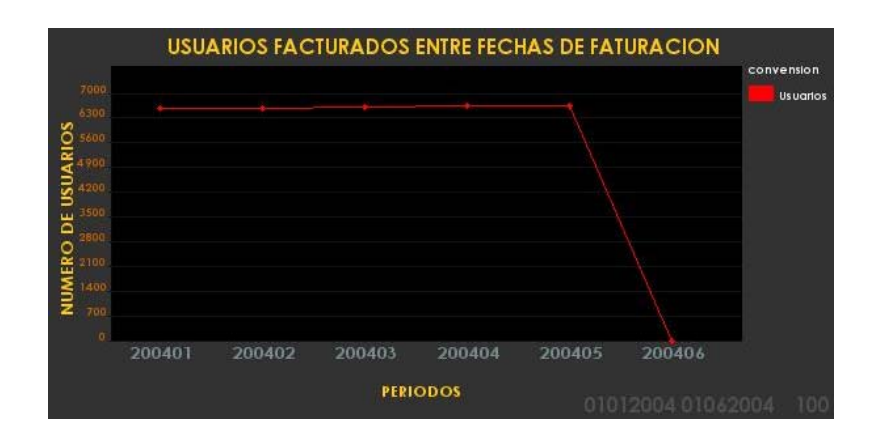

Opción gráfica <sup>e</sup> realiza una representación gráfica de los datos de usuarios facturados entre fechas de facturación con diagramas de pastel.

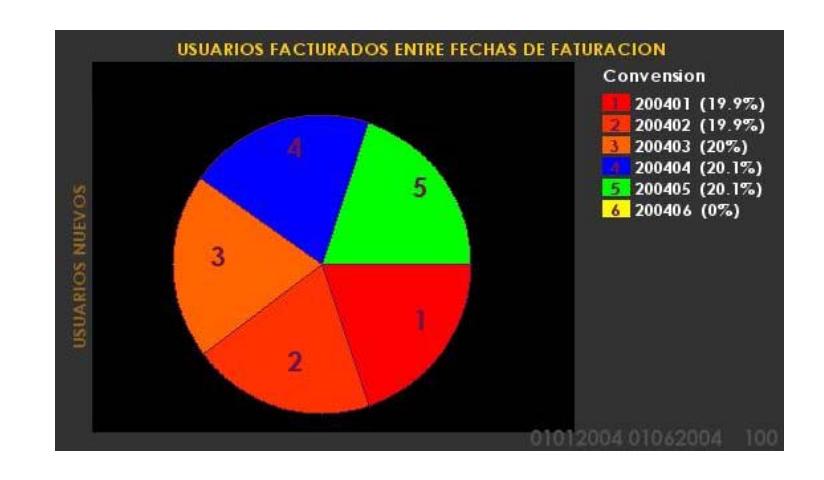

Los parámetros para realizar la consulta en cada caso se muestran en la parte superior de la ventana de reportes estadísticos. También en la parte inferior derecha de cada una de las representaciones gráficas aparecen en forma resumida y concisa.

9 **Administrador:** Perfil establecido para que los usuarios internos de la empresa configuren los parámetros necesarios para que el sistema funcione correctamente.

Cuando el usuario elige este perfil se muestra una pantalla de acceso con las siguientes características:

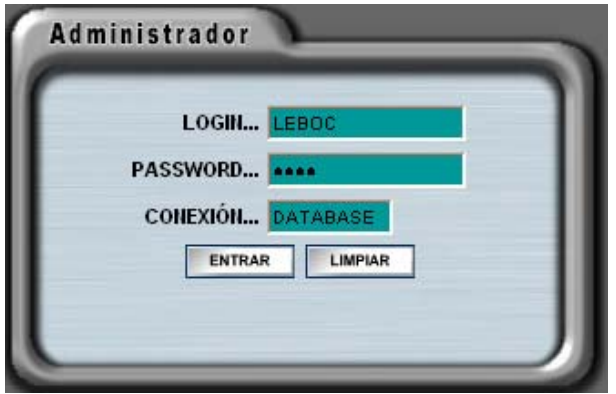

En esta pantalla el usuario debe registrarse y establecer los datos de cuenta, clave y conexión a la base de datos que se le hayan asignado por la empresa, si los datos son correctos, se encuentra activo y tiene permisos de acceso a las opciones asignadas a este perfil, se le mostrará el siguiente menú:

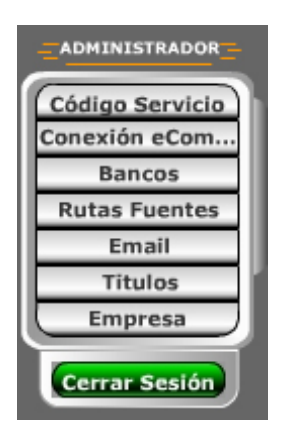

Opciones del Menú para administración:

**-** *Código servicio:* Esta opción permite administrar el código del servicio con el que se realizarán las diferentes operaciones de esta aplicación cuando la empresa ofrece varios servicios. En el caso en que no haya un servicio definido las opciones para los perfiles eComercial y Estadística no estarán disponibles.

La ventana para administración del servicio es la siguiente:

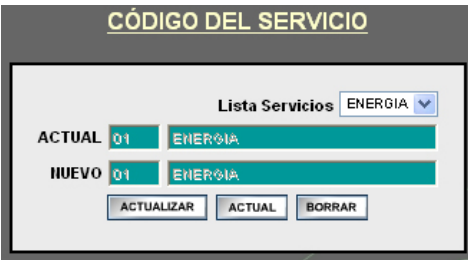

El botón **ACTUALIZAR** permite establecer el nuevo servicio como servicio actual, el botón **ACTUAL** vuelve a cargar los datos del servicio vigente, el botón **BORRAR** borra el registro del servicio vigente.

**-** *Conexión eComercial:* Esta opción facilita la configuración de una conexión con la base de datos del sistema Supernova SC, la cual es utilizada en las consultas y otras operaciones realizadas en las opciones presentadas para el menú eComercial.

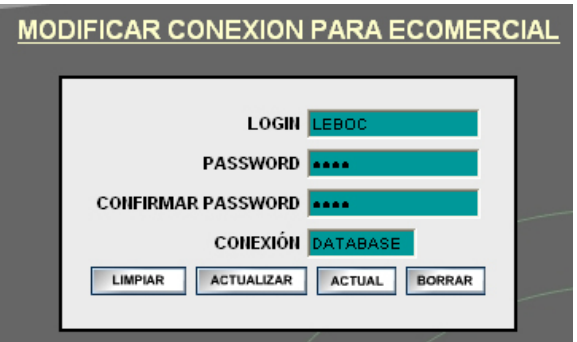

El botón **LIMPIAR** limpia la información en las cajas de texto dispuestas para ingresar la conexión, el botón **ACTUALIZAR** actualiza los datos de la conexión con los datos ingresados en las cajas de texto, el botón **ACTUAL** vuelve a cargar la página con los datos de la conexión que se encuentra configurada en el momento, el botón **BORRAR** borra el registro de configuración vigente.

**-** *Bancos:* Por medio de esta opción el administrador registra las páginas Web de las entidades financieras donde los usuarios pueden hacer las respectivas consignaciones desde Internet por conceptos de la prestación del servicio.

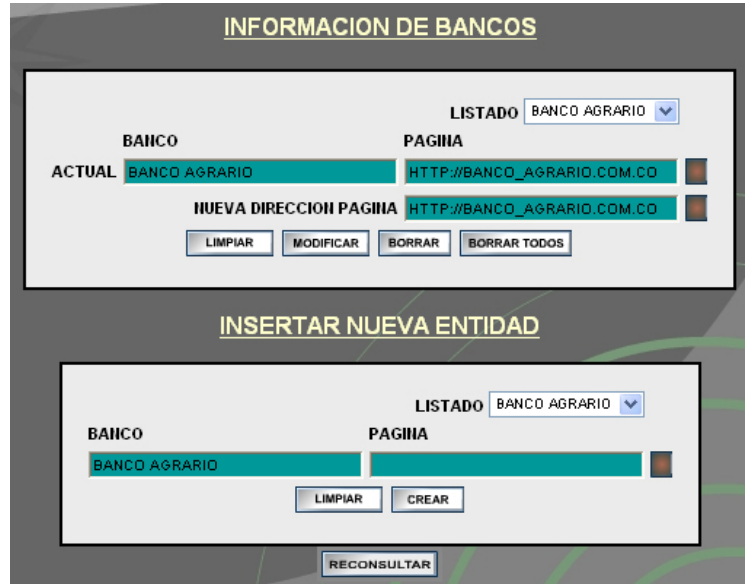

Los botones **LUMPIAR** limpian la información en las cajas de texto dispuestas para la configuración de páginas, el botón  $\lceil \frac{\text{WODIFICAR}}{\text{WODIFICAR}} \rceil$  guarda la modificación realizada a la ruta de página para la entidad financiera seleccionada de la lista, el botón BORRAR borra el registro de página seleccionado de la lista, el botón BORRAR TODOS borra todas las configuraciones de rutas de página existentes en el sistema, el botón **CREAR** registra la nueva configuración de página, el botón RECONSULTAR carga nuevamente la información de entidades financieras en la ventana, finalmente el botón **permite probar la ruta de página ingresada para cada caso y verificar si** esta se conecta correctamente.

**-** *Ruta Fuentes:* Permite al administrador configurar la ruta donde se encuentran las fuentes de letras del sistema en el servidor las cuales serán utilizadas en las representaciones gráficas de las estadísticas.

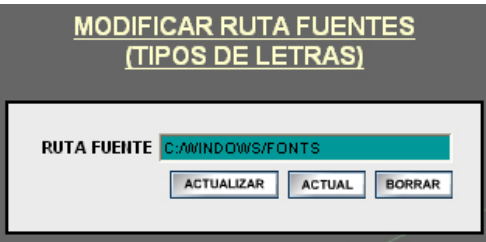

El botón **ACTUALIZAR** guarda la ruta ingresada validando antes que esta se exista en el servidor, el botón ACTUAL vuelve a cargar la ruta que se encuentra configurada en el momento, el botón BORRAR borra el registro de ruta actual.

**-** *EMail:* Facilita la configuración del correo electrónico donde se almacenarán los buzones de correo dirigidos a la empresa por parte del usuario Web.

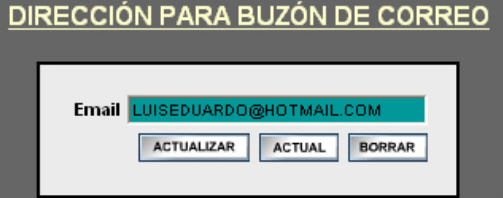

El botón **ACTUALIZAR** actualiza la dirección de correo con la ingresada por el usuario, el botón **ACTUAL** vuelve a cargar la dirección de correo que se encuentra configurada en el momento, el botón **BORRAR** borra el registro de correo actual.

**-** *Títulos:* Esta opción permite configurar los archivos gráficos que se mostrarán como título representativo de la empresa prestadora del servicio público en cada una de las páginas que se muestren en la aplicación WEB.

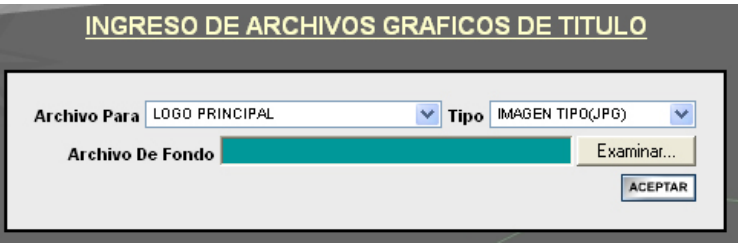

El botón **Examinat...** permite realizar una búsqueda y carga del archivo desde el explorador de Windows, el botón **ACEPTAR** almacena el archivo en el servidor para ser utilizado como plantilla de título en las páginas del tipo seccionado en la lista, verificando previamente que el tipo de archivo cargado coincida con el tipo seleccionado en la lista de tipo de archivos permitidos.

**-** *Empresa:* Esta opción le permite al administrador configurar la información del registro de la empresa, su historia, misión, visión, objetivos, experiencia, actividades entre otros. Estos datos estarán disponibles y de fácil acceso para el usuario WEB con el propósito de que tenga un amplio conocimiento de las características y las ventajas que la empresa tiene y ofrece a sus clientes.

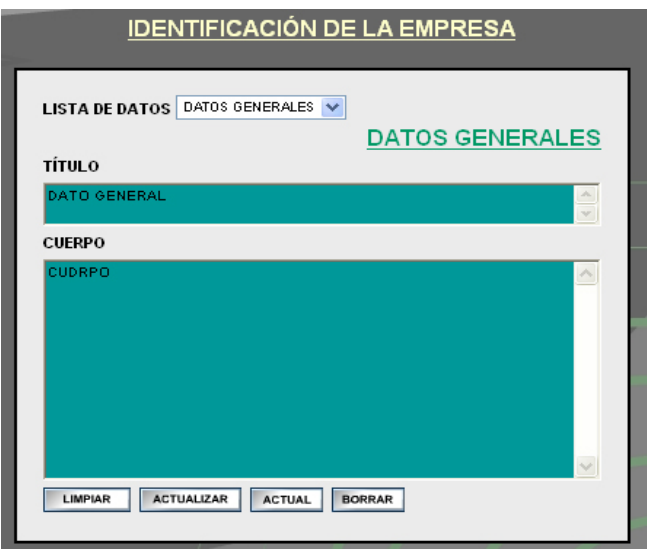

Inicialmente el usuario selecciona de la lista de posibles datos de la empresa el que desea configurar, en las caja de texto para título y cuerpo del dato se muestra la información de este mismo, el botón  $\overline{\phantom{a}}$  limpia la información en las cajas de texto, el botón **ACTUALIZAR** actualiza la información del dato seleccionado en la lista con los valores ingresados por el usuario en las cajas de texto, el botón ACTUAL vuelve a cargar en las cajas de texto la información que se encuentra almacenada para el dato de la empresa seleccionado en la lista, el botón **BORRAR** borra la información del dato seleccionado.

9 **Utilidades Generales:** Son utilidades que no requieren que el usuario en curso tenga definido un perfil específico para acceder a ellas, estas son:

**-** *Quienes Somos?:* Esta opción permite al usuario WEB consultar de forma rápida y sencilla la información del registro de la empresa como su historia, misión visión, objetivos, experiencia, actividades entre otros. La cual se encuentra disponible con el propósito de ofrecer seguridad y confianza en cuanto a la calidad, disponibilidad y eficiencia de los productos y servicios ofrecidos.

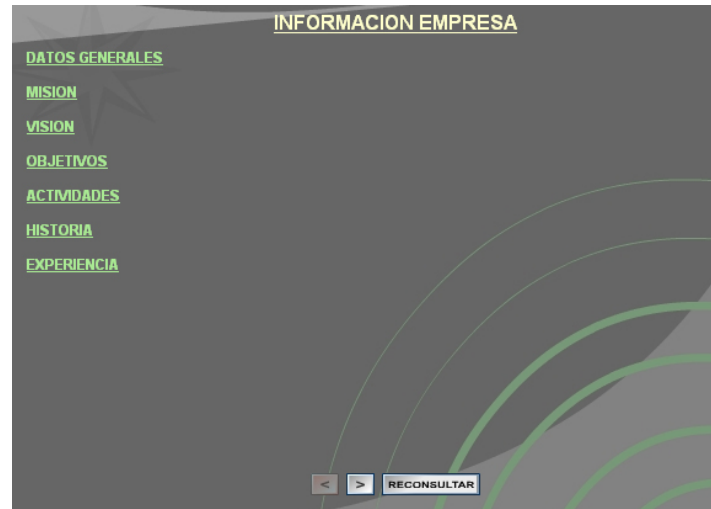

Los botones  $\leq$  > RECONSULTAR le permiten trasladarse de forma ordenada por la información relacionada con el registro de la empresa. El usuario Web si lo prefiere también puede dirigirse directamente a cada una de las opciones que se reportan en la página inicial.

**-** *Pagos en línea:* Esta opción reporta las diferentes páginas Web de entidades bancarias donde los usuarios del servicio público pueden realizar los respectivos pagos por la prestación del servicio.

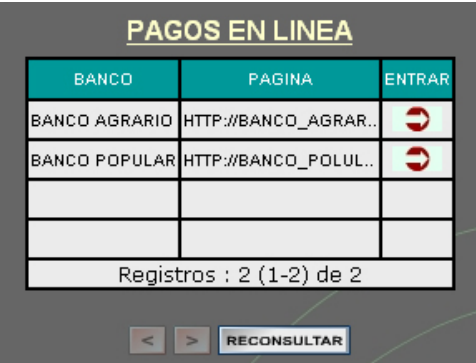

Los botones  $\leq$  > RECONSULTAR le permiten trasladarse por la lista de de bancos y páginas, el botón  $\bigcirc$  en la columna Entrar, carga la página Web en una nueva ventana.

**-** *Buzón:* Esta opción permite al usuario WEB hacer sugerencias, advertencias o recomendaciones a la empresa prestadora del servicio.

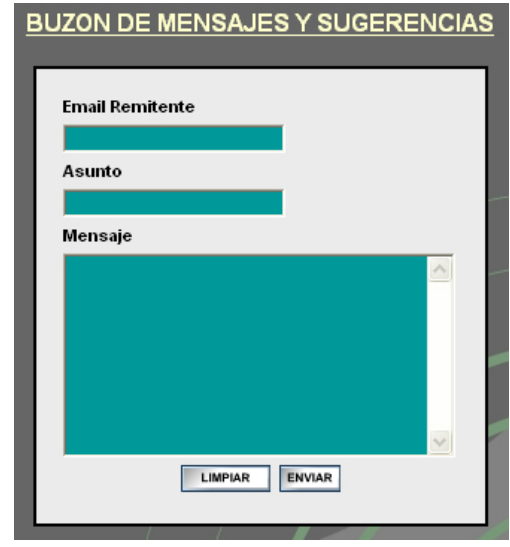

El botón **LIMPIAR** limpia las cajas de texto dispuestas para ingresar los datos de correo, el botón **ENVIAR** envía el mensaje a la dirección de correo electrónico dispuesta por la empresa para la recepción de los mismos.

El sistema ofrece ayuda en línea disponible en todo momento para el usuario Web, con la intención de facilitar la manipulación y operación de las utilidades del mismo.

# **ANEXO B.** Manual de Instalación

# **MANUAL DE INSTALACIÓN**

El manual de instalación es una herramienta que tiene como propósito facilitar la información relacionada con los requisitos y configuraciones de Software y Hardware utilizado por la aplicación y los pasos necesarios para preparar el sistema para ser utilizado.

### **SUPERNOVA SC**

El requisito principal para la instalación del sistema eComercial es que se tenga configurado y funcionando adecuadamente el sistema SUPERNOVA SC dado que este hace parte del sistema mencionado como un modulo complementario y el funcionamiento depende de sus resultados.

#### **Sistema operativo**

Los sistemas operativos con los que la aplicación funciona adecuadamente son Windows 98SE, Windows XP y otros sistemas contemporáneos, también pertenecientes a plataformas Windows. El proceso de instalación del sistema operativo no requiere de una configuración especial.

#### **Requisitos de Hardware**

 $\checkmark$  **Procesadores.** se recomienda procesadores 1.6 GHZ o superior.

9 **Disco Duro.** se requiere un disco duro de un mínimo de 40 GB para que soporte la información de las transacciones realizadas en SUPERNOVA SC.

9 **RAM:** para un funcionamiento adecuado de la aplicación y la obtención de respuestas rápidas es necesario 512 MB de RAM.

9 **Periféricos:** teclado, Mouse e impresora compatibles con el resto de Hardware y Software.

# **Instalar y configuración del servidor HTTP (Apache 1.3.17)**

Para la instalación del servidor apache 1.3.17 ejecute el programa de instalación seleccione el proveedor del servicio de Internet luego ejecute instalar.

Luego abrir el archivo **httpd.conf** de configuración de Apache 1.3.17 ("C:\Archivos de programa\Apache Group\Apache\conf\ httpd.conf") e introducir las siguientes directivas:

**ScriptAlias /php/ "C:/php/":** donde **"C:/php/"** se refiere al directorio de instalación de PHP. Introducir esta línea dentro del apartado **"main server configuration".** 

**AddType application/x-httpd-php .php:** Introducir esta directiva en la sección de configuración de tipos de páginas **"#AddType allow you to tweak..."**.

**Action application/x-httpd-php /php/php.exe:** Introducir esta directiva en la sección de configuración de aplicaciones a ejecutar según los tipos de página **"Action lets you define media types that will execute an script..."**.

**DocumentRoot "Ruta\_Archivos\_Pagina":** donde **Ruta\_Archivos\_Pagina** es el directorio raíz donde se almacenan las páginas del sistema eComercial (C:/eComercial).

El servidor http que se va a emplear para el manejo y administración de las páginas no necesariamente debe ser apache y puede escogerse según las conveniencias de cada entidad, la configuración de este con PHP ya depende de las características propias de cada servidor.

# **Instalar y Configurar PHP 4.3.2**

- **1.** Ejecute el programa de instalación de PHP 4.3.2.
- **2.** Seleccione el tipo de instalación avanzado (advanced).

**3.** Seleccione le ruta donde desea instalar PHP 4.3.2 (C:\PHP).

**4.** Seleccione el archivo para almacenamiento temporal de las copias cuando se reemplace archivos (C:\PHP\BACKUP).

**5.** Seleccione el archivo para almacenamiento de las copias en la descarga de archivos (C:\PHP\UPLOADTEMP).

**6.** Seleccione el archivo para almacenamiento de las variables de (C:\PHP\SESSIONDATA).

**7.** Seleccione el tipo de errores que desea que sean reportados(No debe reportar ninguna clase de errores).

**8.** Seleccione el tipo de Servidor Hipertexto sobre el cual va a configurar PHP 4.3.2 (Apache)

**9.** Seleccione el tipo de extensión php para las páginas PHP validas, luego se instala PHP 4.3.2.

**10.** Copiar el archivo php.ini o php.ini-optimized que se encuentra en el directorio de PHP 4.3.2(C:\PHP) y copiarlo en el directorio de Windows (C:\WINDOWS), asegurándose que no quede un archivo de nombre php.ini en el directorio de PHP 4.3.2.

**11.** Para instalar las extensiones de PHP 4.3.2 requeridas por la aplicación, copiar las extensiones que se encuentran en el instalador (C:\PHP\EXTENSIONS), luego abrir el archivo php.ini del directorio de Windows, buscar la directiva **extension\_dir** habilitar y configurar para que apunte a la ruta seleccionada para las extensiones (extension dir = "C:/ PHP / EXTENSIONS /"), buscar en el archivo php.ini las extensiones php\_gd2.dll, php\_oci8.dll y php\_oracle.dll, habilitarlas quitando la coma que se antepone.